# **RANCANG BANGUN APLIKASI UNTUK PERENCANAAN BIAYA DAN WAKTU PROYEK SISTEM INFORMASI**

# **TUGAS AKHIR**

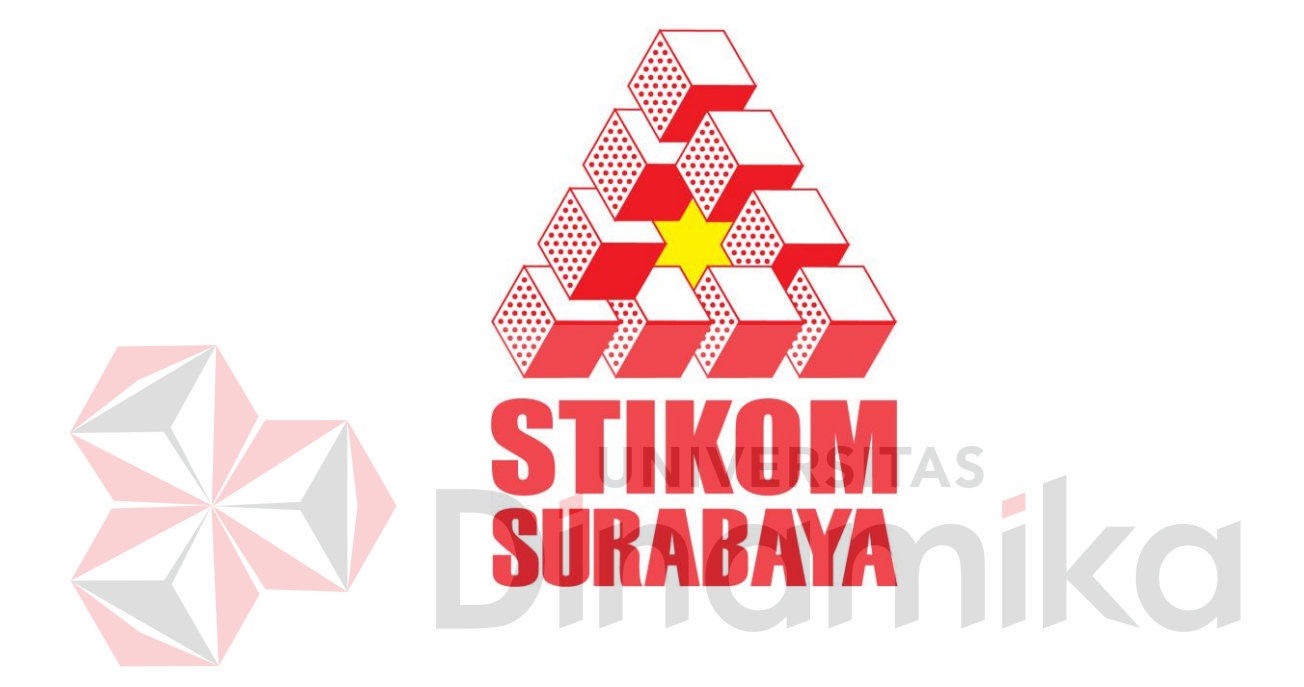

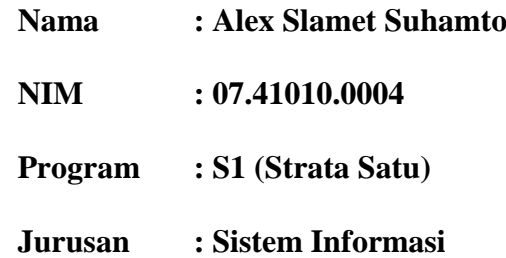

#### **SEKOLAH TINGGI**

#### **MANAJEMEN INFORMATIKA & TEKNIK KOMPUTER**

**SURABAYA** 

**2011**

# **RANCANG BANGUN APLIKASI UNTUK PERENCANAAN BIAYA DAN WAKTU PROYEK SISTEM INFORMASI**

**TUGAS AKHIR** 

**Diajukan sebagai salah satu syarat untuk menyelesaikan** 

**Program Sarjana Komputer** 

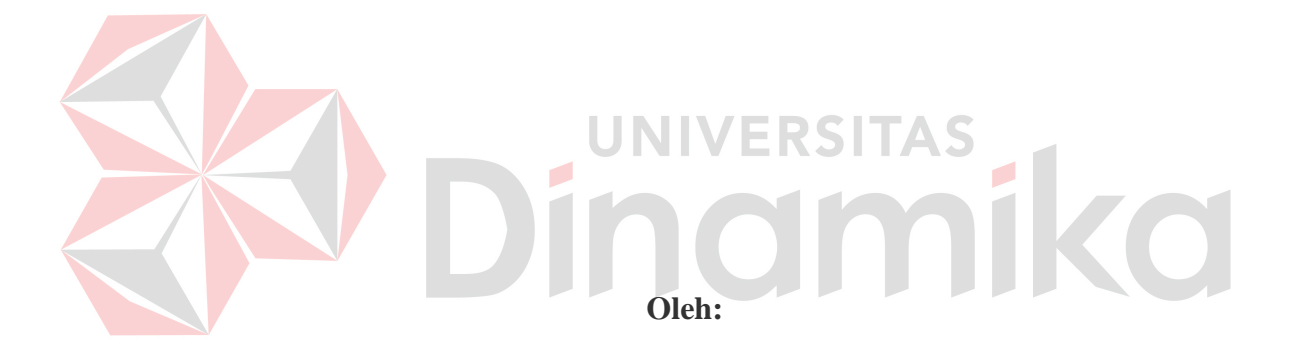

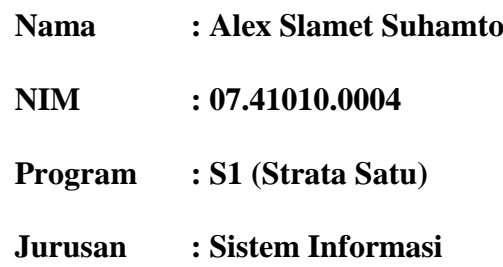

### **SEKOLAH TINGGI**

#### **MANAJEMEN INFORMATIKA & TEKNIK KOMPUTER**

**SURABAYA** 

**2011**

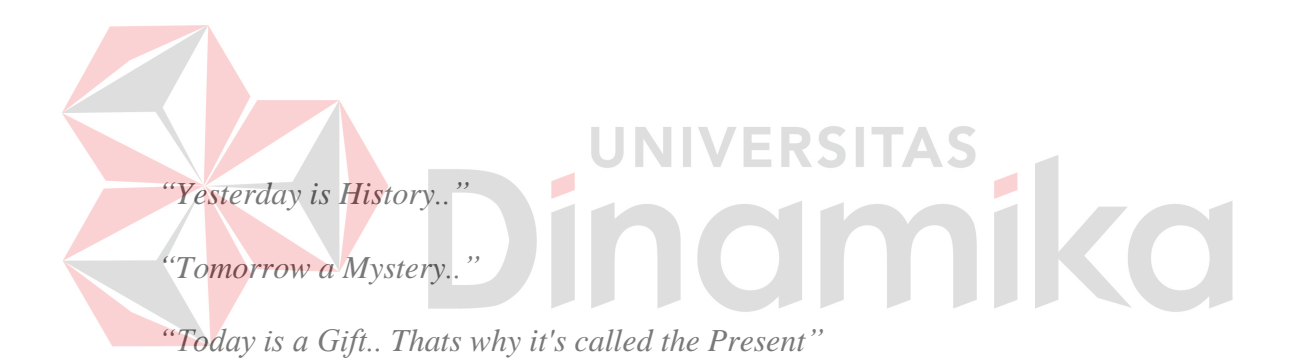

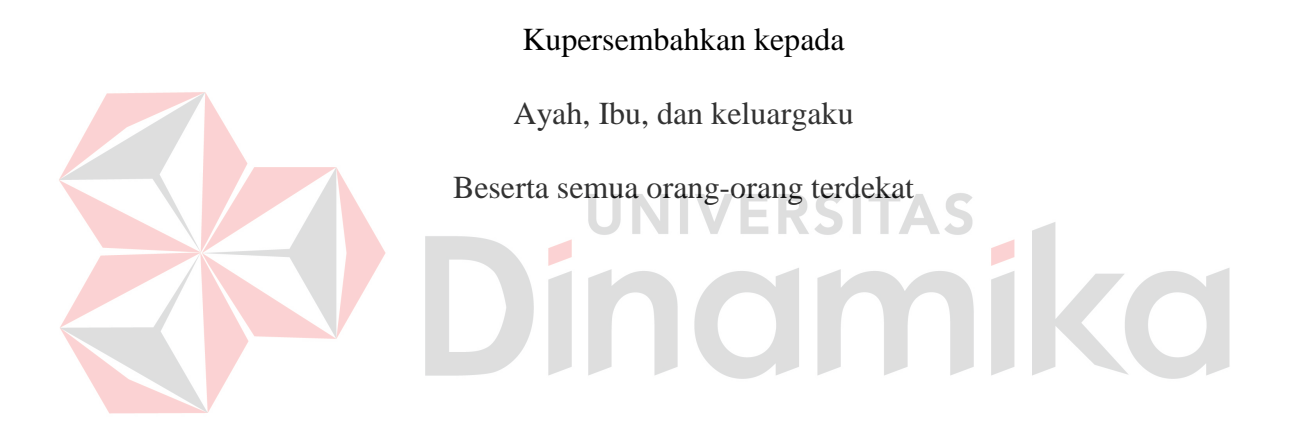

#### **Tugas Akhir**

# **RANCANG BANGUN APLIKASI UNTUK PERENCANAAN BIAYA DAN**

#### **WAKTU PROYEK SISTEM INFORMASI**

dipersiapkan dan disusun oleh:

#### **Alex Slamet Suhamto**

**NIM : 07.41010.0004**

Telah diperiksa, diuji, dan disetujui oleh Dewan Penguji pada : Juni 2011

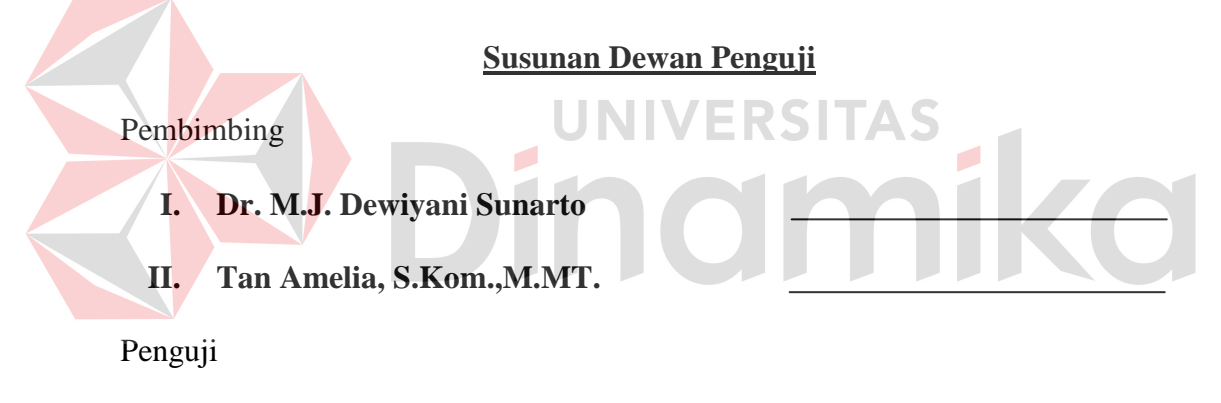

**I. Haryanto Tanuwijaya, S.Kom.,M.MT.** 

**II. Tutut Wurijanto, M.Kom.** 

Tugas Akhir ini telah diterima sebagai salah satu persyaratan untuk memperoleh gelar Sarjana

> **Pantjawati Sudarmaningtyas, S.Kom. Pembantu Ketua Bidang Akademik**

SEKOLAH TINGGI MANAJEMEN INFORMATIKA & TEKNIK KOMPUTER SURABAYA

#### **PERNYATAAN**

Dengan ini saya menyatakan dengan benar, bahwa Tugas Akhir ini adalah asli karya saya, bukan plagiat baik sebagian maupun apalagi keseluruhan. Karya atau pendapat orang lain yang ada dalam Tugas Akhir ini adalah semata hanya rujukan yang dicantumkan dalam Daftar Pustaka saya. Apabila dikemudian hari ditemukan adanya tindakan plagiat pada karya Tugas Akhir ini, maka saya bersedia untuk dilakukan pencabutan terhadap gelar kesarjanaan yang telah diberikan kepada saya.

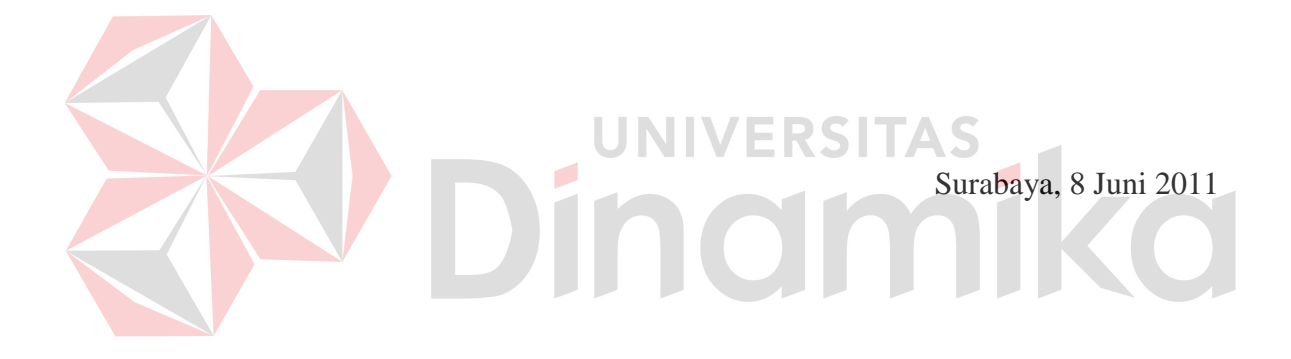

Alex Slamet Suhamto NIM : 07.41010.0004

#### **ABSTRAK**

<span id="page-6-0"></span>Dalam proses pembuatan sistem informasi diperlukan perencanaan biaya dan waktu agar dapat menghasilkan sistem yang baik. Salah satu jenis dari perencanaan biaya dan waktu adalah menghasilkan perhitungan estimasi biaya dan pengembangan jadwal. Hasil yang baik akan membuat pihak konsumen merasa puas dan perusahaan yang mengerjakan sistem informasi mendapatkan kepercayaan dari konsumen.

Sistem ini dibangun untuk menghasilkan perhitungan estimasi biaya yang efektif dengan metode *Cost of Quality* dan pengelolaan waktu yang baik dengan metode *Critical Path*. Manajer maupun kepala proyek dapat melihat dan mengontrol kondisi dari sebuah proyek yang sedang berjalan agar tidak melewati batas yang telah direncanakan.

Dari implementasi dan evaluasi yang telah dilakukan, sistem yang telah dapat menampilkan informasi estimasi biaya proyek namun masih dibawah biaya aktual dan pengelolaan waktu dengan metode *Cost of Quality* dan *Critical Path* sehingga pengerjaan proyek dapat berjalan dengan lancar.

**Kata-kata kunci** : sistem informasi, perencanaan proyek, *cost of quality*, *critical path*.

#### **KATA PENGANTAR**

<span id="page-7-0"></span>Pertama-tama penulis panjatkan puji syukur ke hadirat Tuhan Yang Maha Esa karena atas berkat dan rahmat-Nya akhirnya penulis dapat menyelesaikan laporan Tugas Akhir ini dengan sebaik-baiknya. Penulis membuat laporan Tugas Akhir yang berjudul "Rancang Bangun Aplikasi Untuk Perencanaan Biaya Dan Waktu Proyek Sistem Informasi (Studi Kasus STIKOM Surabaya)" ini sebagai salah satu syarat dalam menyelesaikan Program Studi Sarjana Komputer di Sekolah Tinggi Manajemen Informatika & Teknik Komputer Surabaya.

Dalam pelaksanaan Tugas Akhir maupun pembuatan laporan Tugas Akhir ini, penulis mendapatkan bantuan dari berbagai pihak. Oleh karena itu, penulis ingin mengucapkan terima kasih kepada:

- 1. Kedua orang tua dan keluarga yang telah memberikan motivasi dan dorongan moril sehingga penulis dapat menyelesaikan laporan Tugas Akhir ini.
- 2. Saudara kembar penulis, yang menjadi sumber motivasi terbesar penulis dan saudari penulis yang telah membantu penulis dalam mengerjakan laporan Tugas Akhir ini.
- 3. Semua pengajar penulis mulai SD hingga kuliah yang memberikan ilmu kepada penulis selama ini.
- 4. Ibu Tan Amelia, S.Kom.,M.MT selaku dosen pembimbing II yang senantiasa membimbing penulis dalam mengerjakan laporan maupun aplikasi Tugas Akhir ini.
- 5. Ibu Dr. M.J. Dewiyani S. selaku dosen pembimbing I yang senantiasa memberikan dorongan moril selama penulis mengerjakan laporan Tugas Akhir ini.
- 6. Valent Roby, Rima Izzul Millah, Frans, dan Eric yang telah membantu dan memberikan motivasi kepada penulis dalam penyelesaian laporan Tugas Akhir ini.
- 7. Pihak SSI sebagai tempat studi kasus penulis baik yang sekarang ada maupun yang sudah tidak ada lagi di SSI.
- 8. Teman-teman terdekat penulis yang senantiasa bersama selama empat tahun di STIKOM, Heru, Yohan, Subiyanto, Hendry, dan yang lainnya.
- 9. Semua pihak yang telah membantu dalam pembuatan laporan ini, baik secara langsung maupun secara tidak langsung. KDI

Penulis menyadari bahwa dalam laporan Tugas Akhir ini masih banyak terdapat kekurangan. Oleh karena itu, penulis memohon saran dan kritik yang bersifat konstruktif dari semua pihak untuk perbaikan penulis di masa mendatang. Penulis juga memohon maaf yang sebesar-besarnya jika ada kata-kata yang menyinggung atau menyakiti hati para pembaca. Akhir kata, penulis mengucapkan terima kasih atas perhatiannya. Semoga laporan Tugas Akhir ini dapat bermanfaat bagi para pembaca.

Surabaya, Juni 2011

Penulis

# **DAFTAR ISI**

<span id="page-9-0"></span>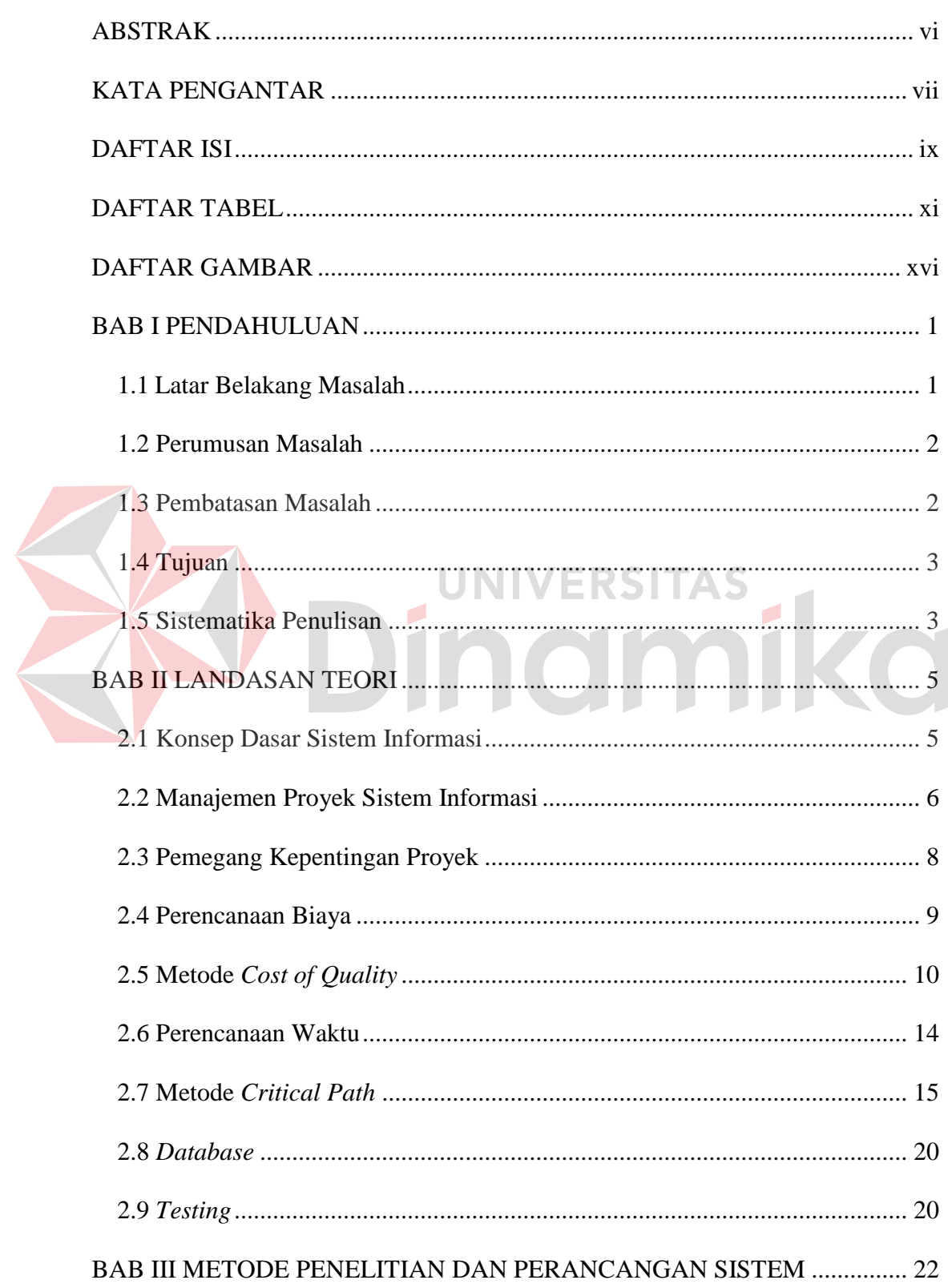

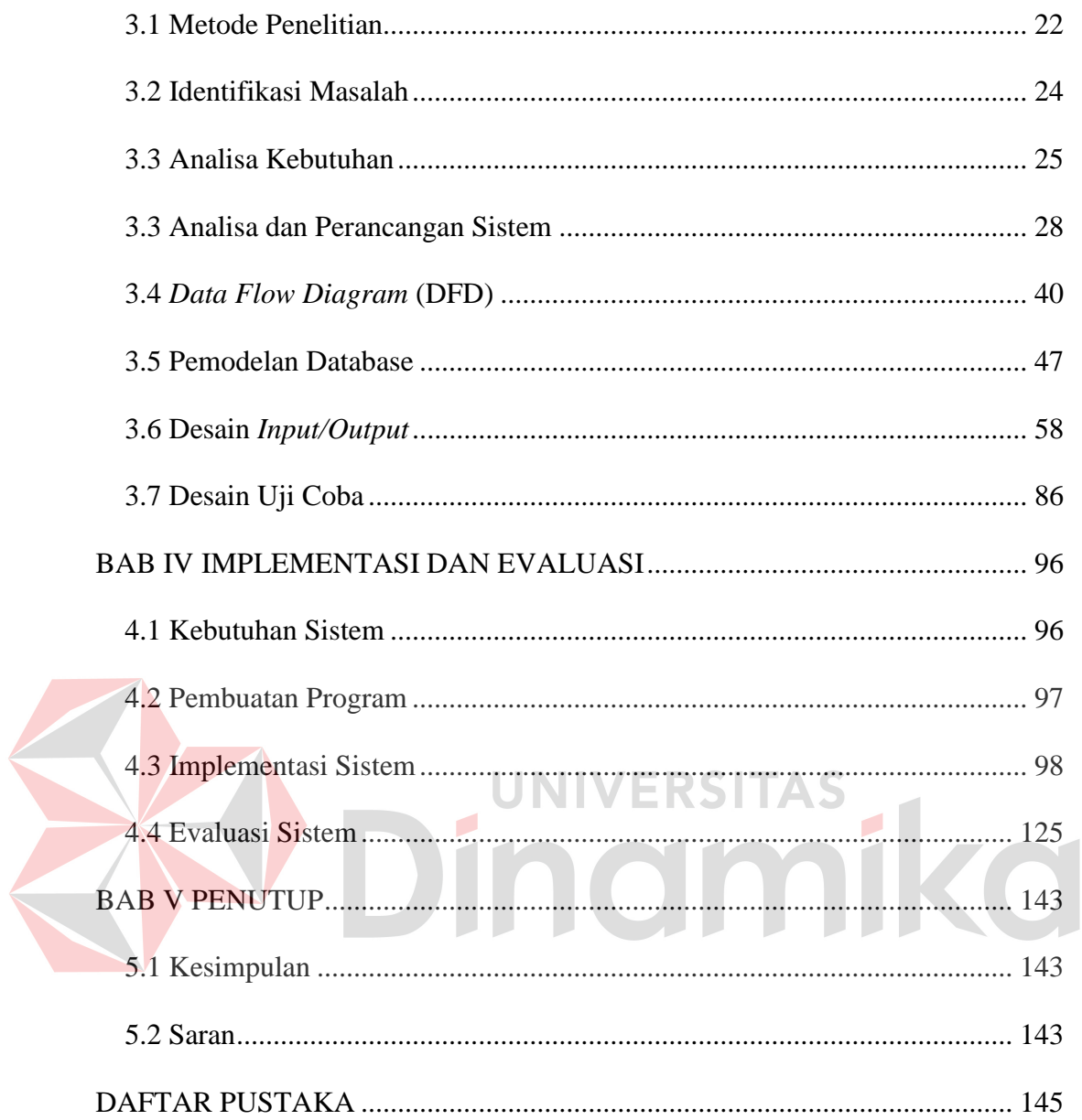

## **DAFTAR TABEL**

<span id="page-11-0"></span>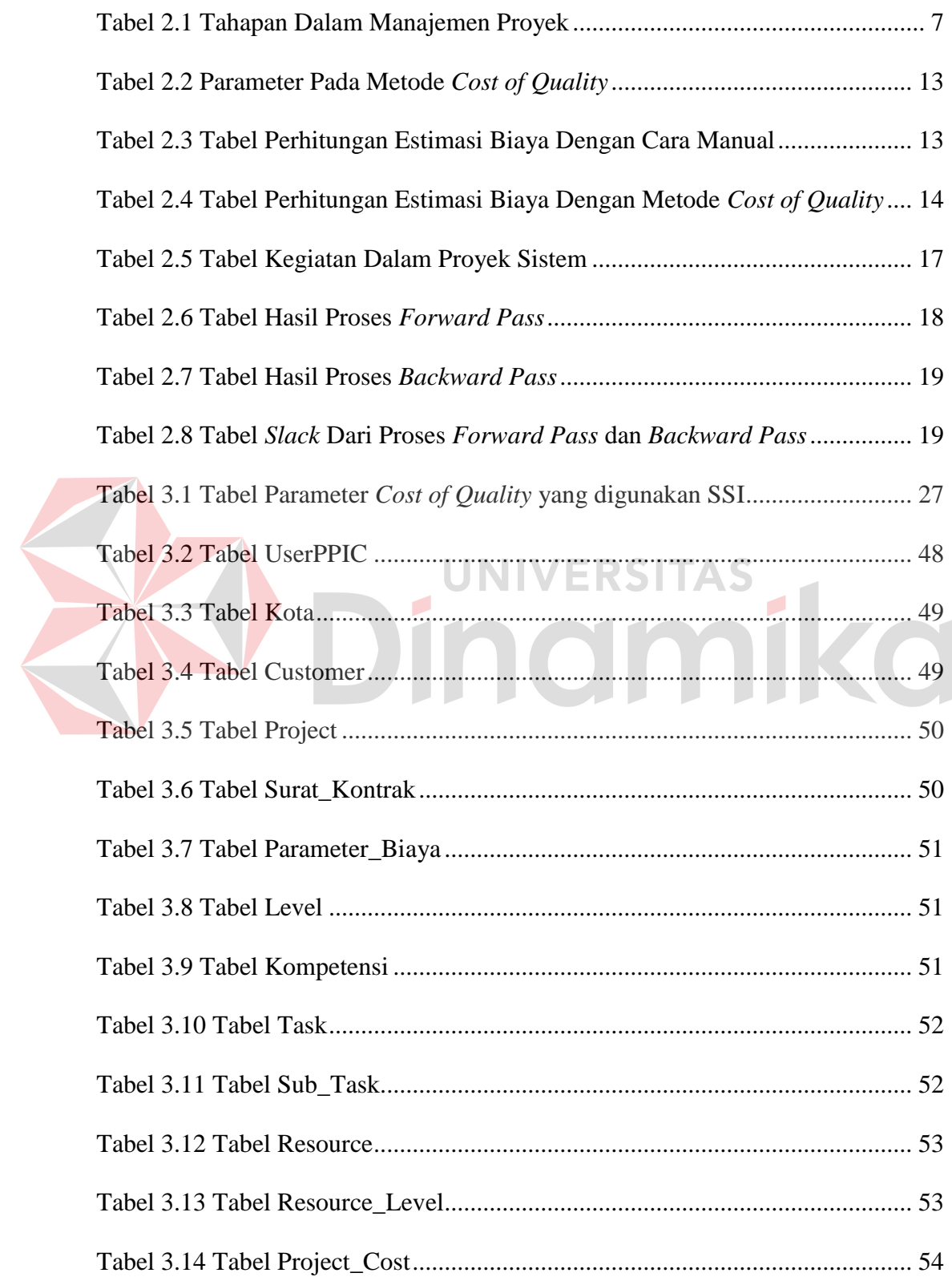

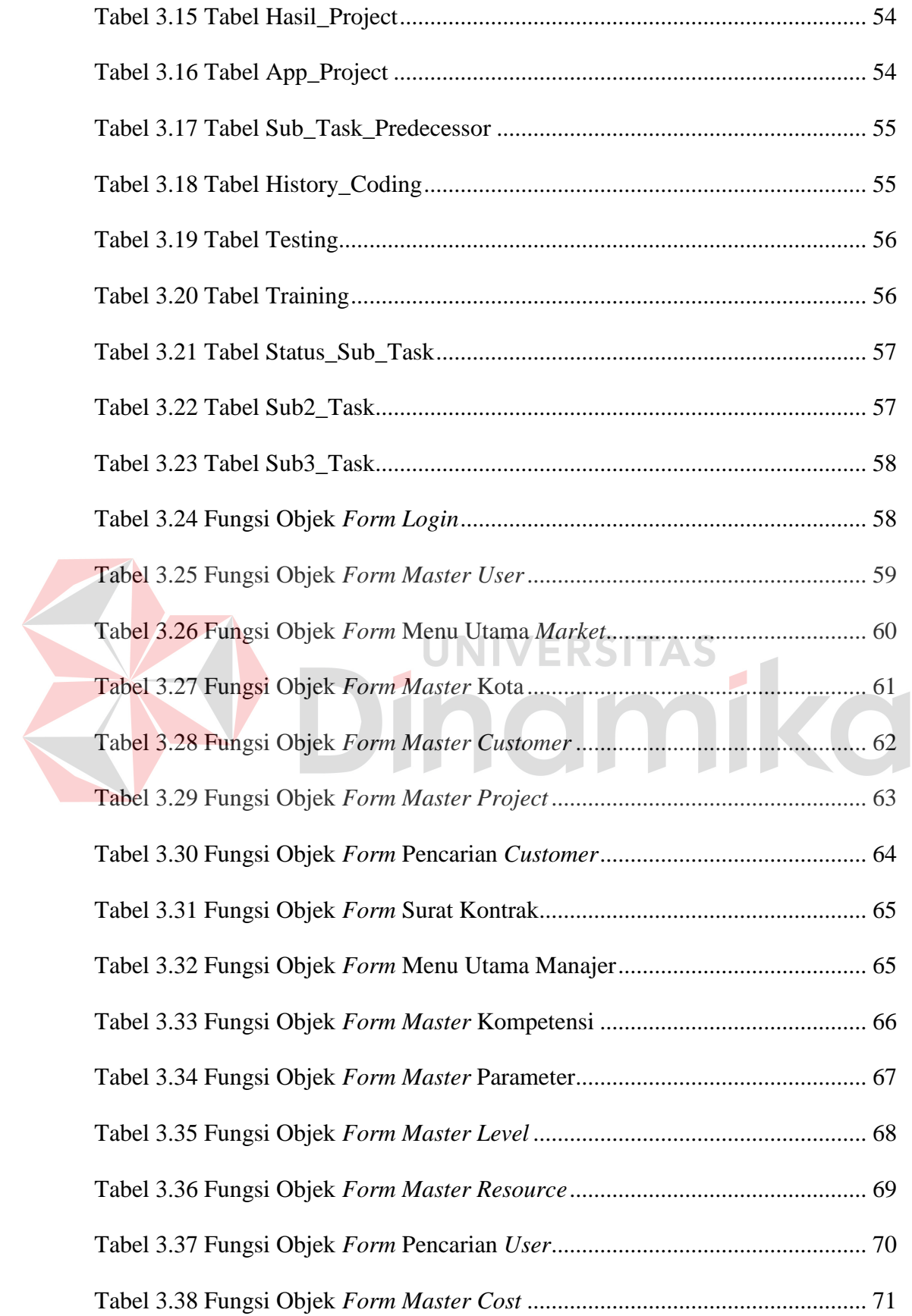

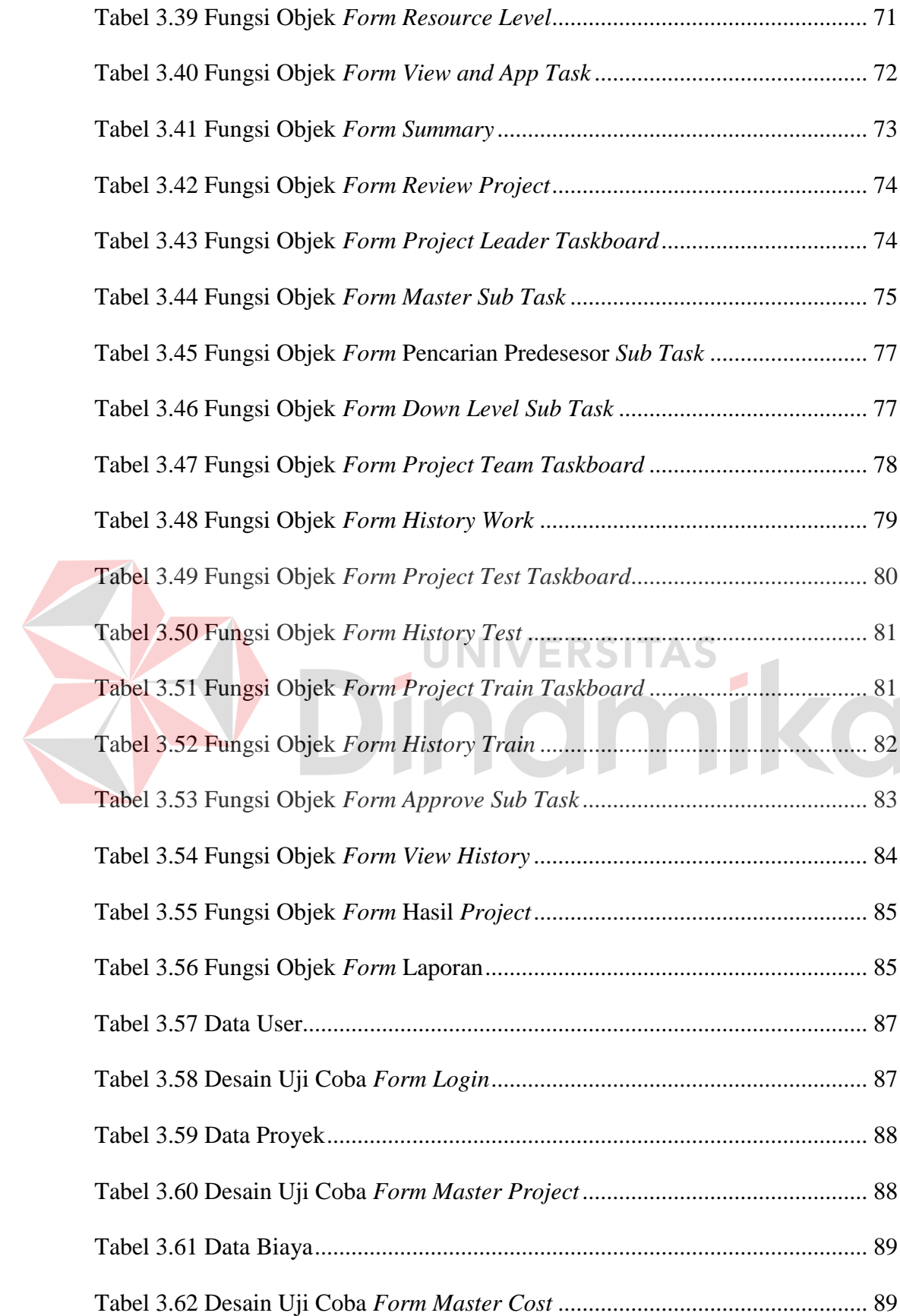

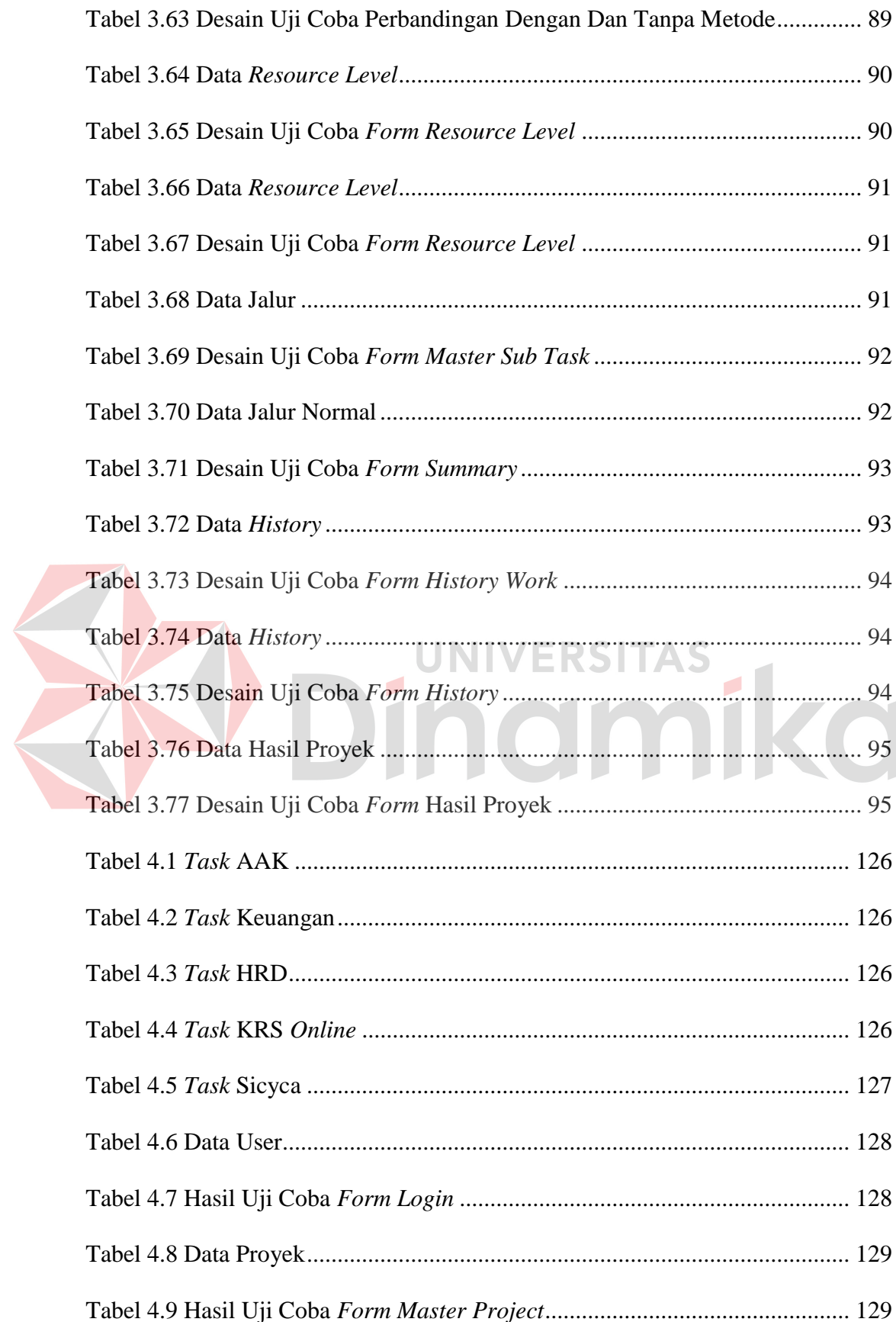

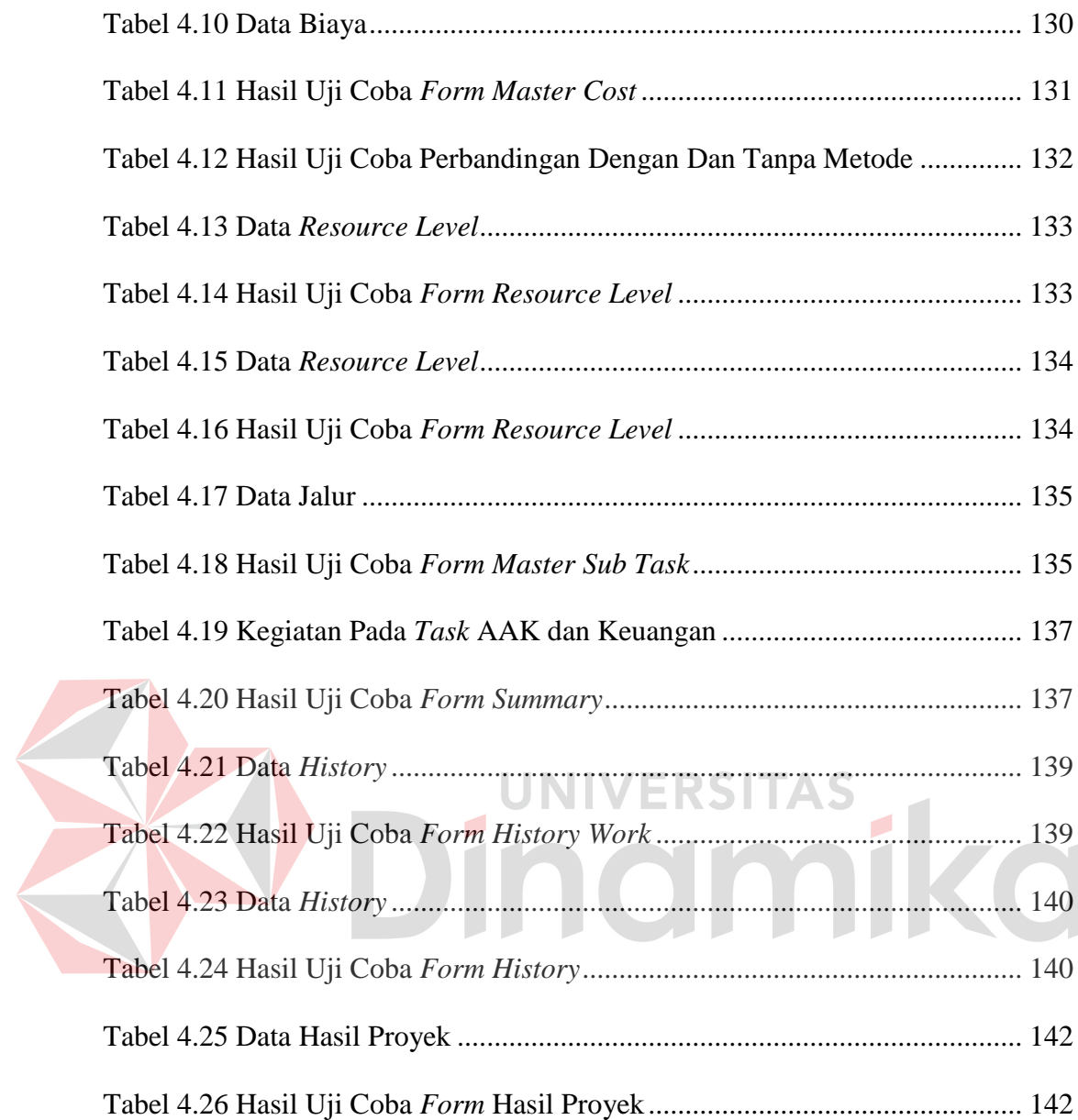

# **DAFTAR GAMBAR**

<span id="page-16-0"></span>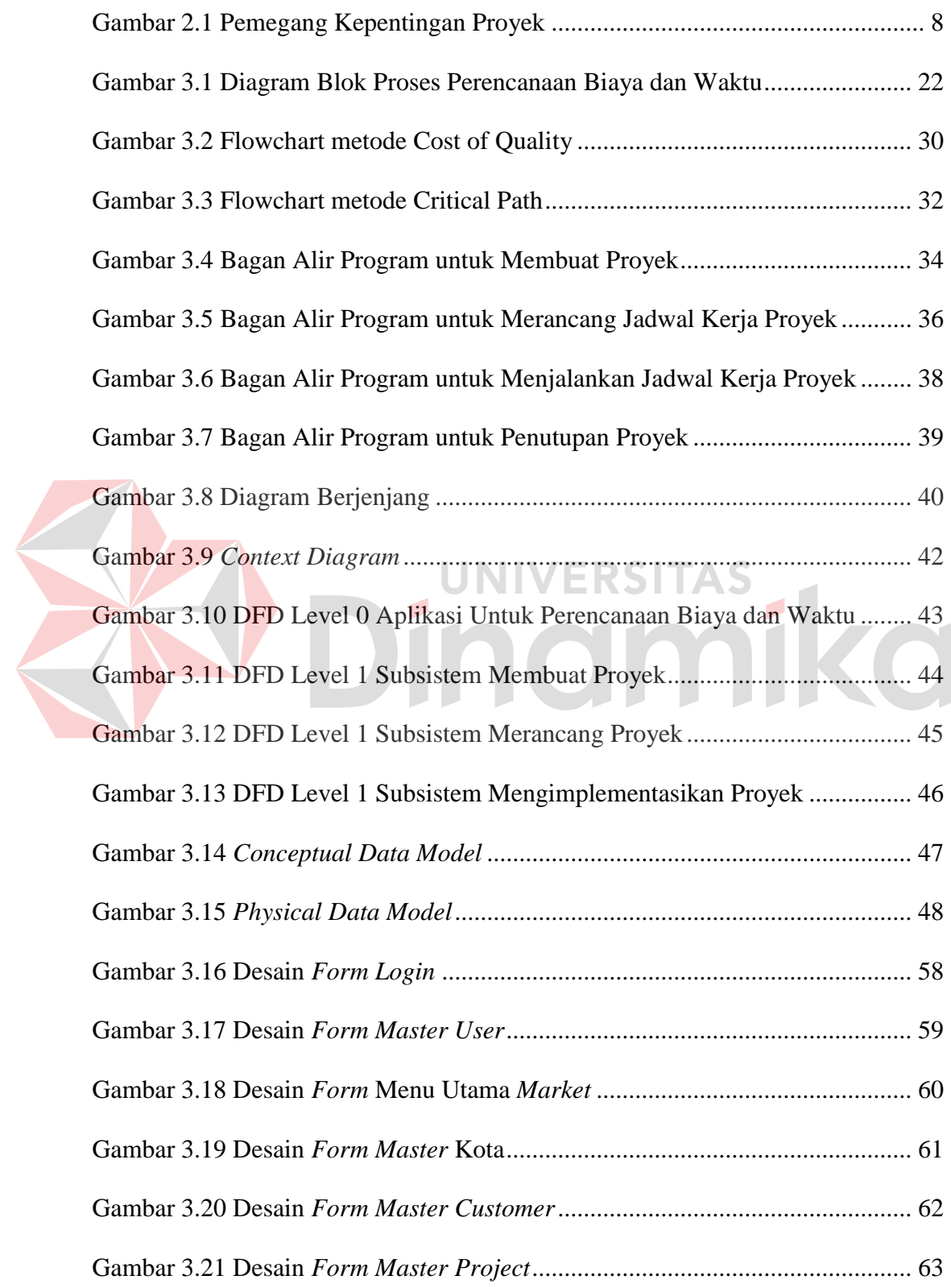

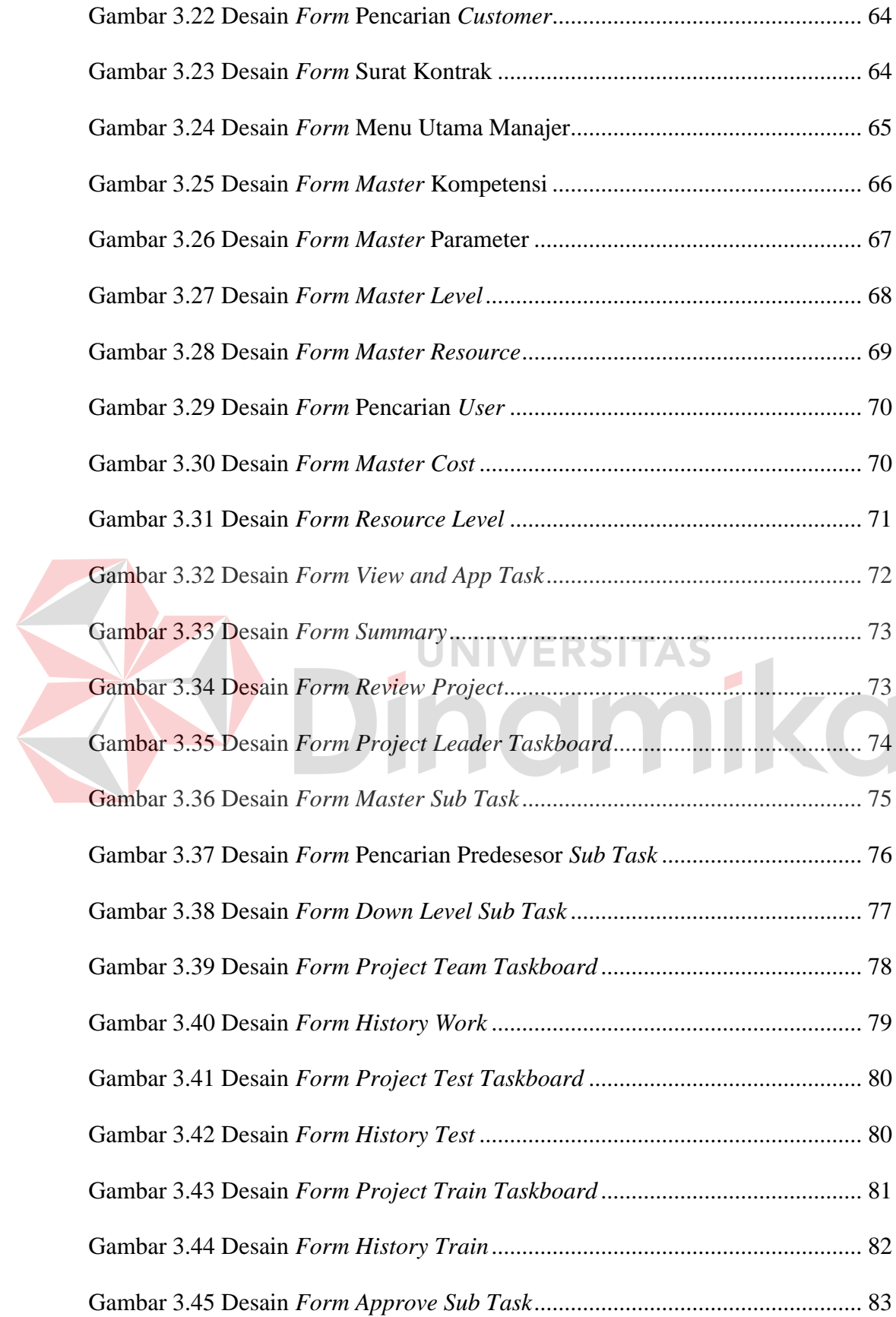

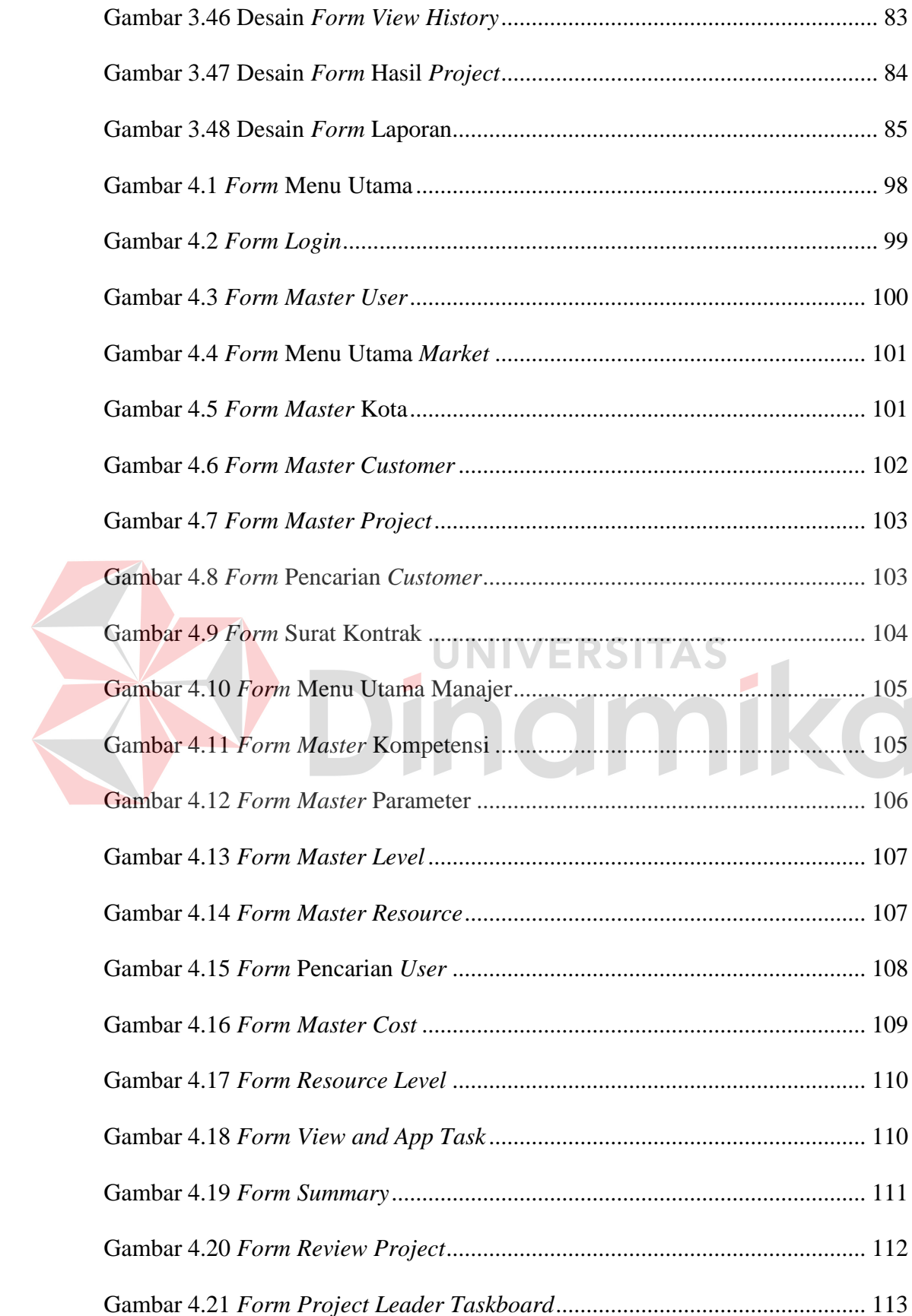

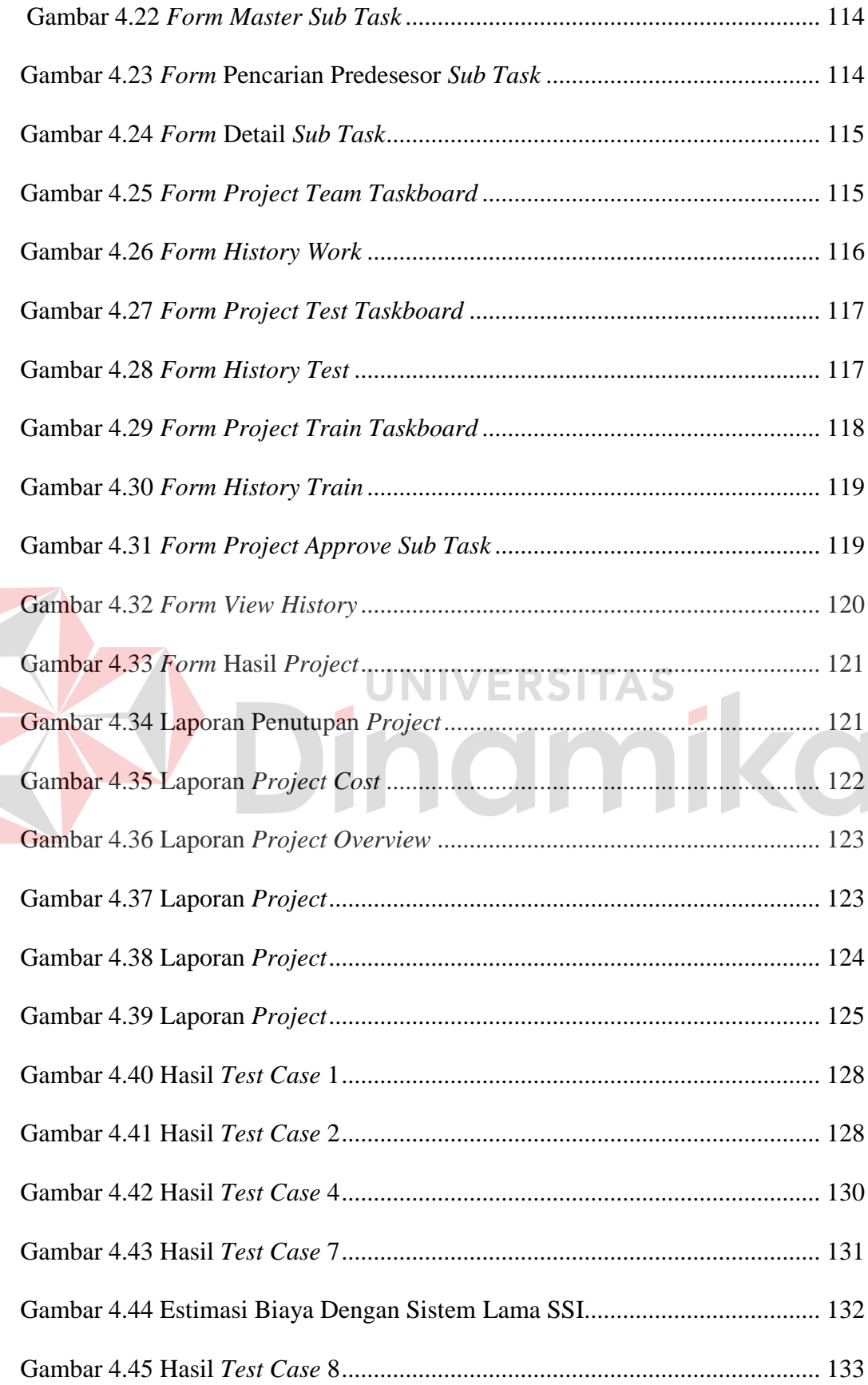

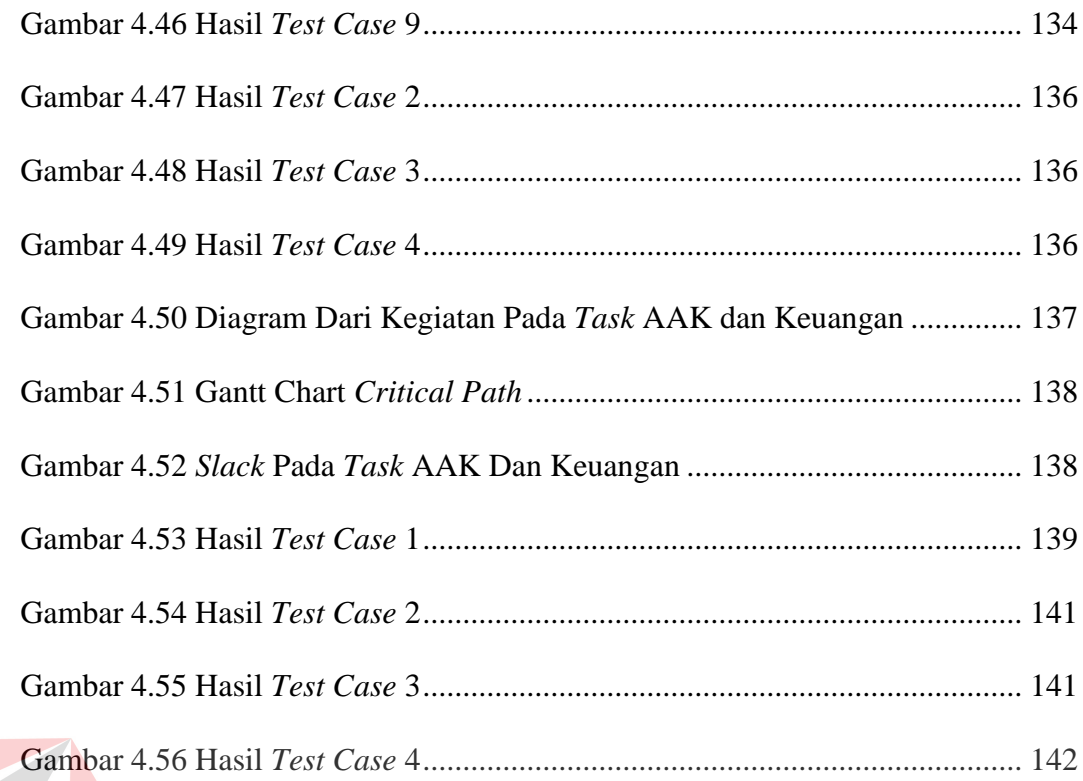

# **SO** Dinamika

#### **BAB I**

#### **PENDAHULUAN**

#### <span id="page-21-1"></span><span id="page-21-0"></span>**1.1 Latar Belakang Masalah**

Dalam proses pembuatan sistem informasi diperlukan perencanaan biaya dan waktu agar dapat menghasilkan sistem yang baik. Hasil yang baik akan membuat pihak konsumen merasa puas dan perusahaan yang mengerjakan sistem informasi mendapatkan kepercayaan dari konsumen. Di STIKOM Surabaya, bagian yang menangani pembuatan sistem informasi adalah Solusi Sistem Informasi (SSI). SSI mengerjakan proyek sistem informasi diluar STIKOM.

Selama ini, SSI masih melakukan perencanaan biaya dan waktu proyek sistem informasi dengan bantuan *Microsoft Excel*. Perhitungan estimasi biaya dilakukan tanpa parameter yang jelas dan penjadwalan masih belum memiliki waktu kritis. Sistem yang dilakukan ini kurang menunjang dalam membuat estimasi biaya dan dalam mengontrol waktu pembuatan sistem informasi.

Dalam membuat perhitungan estimasi biaya proyek sistem informasi, terdapat beberapa metode yang dapat digunakan, salah satunya adalah metode *Cost of Quality* (PMI, 2008:169). *Cost of Quality* adalah salah satu metode yang dapat digunakan untuk menghitung biaya sebuah proyek sistem informasi dengan berfokus pada kualitas dan tidak hanya berfokus pada biaya di dalam pengerjaan proyek tetapi juga biaya di luar pengerjaan proyek (PMI, 2008:195). Sedangkan dalam hal proses pengembangan jadwal, metode yang paling umum dilakukan adalah metode *Critical Path*. Metode *Critical Path* menghitung waktu mulai (awal maupun terlambat) dan waktu akhir untuk semua aktivitas tanpa

memperhitungkan setiap keterbatasan sumber daya dengan menjalankan analisa *forward pass* dan *backward pass* (PMI, 2008:154). Metode *Critical Path* akan menghasilkan sebuah jalur kritis yang diharapkan dapat membantu peran manajemen dalam hal pengelolaan waktu *project*.

Berdasarkan uraian diatas, SSI membutuhkan sebuah aplikasi yang dapat digunakan untuk mengelola pembuatan proyek sistem informasi terutama dalam hal estimasi biaya dan pengembangan jadwal agar dengan rencana yang baik, proyek dapat berjalan dengan lancar dan menghasilkan keuntungan bagi perusahaan yang pada akhirnya membuat pelanggan merasa puas.

#### <span id="page-22-0"></span>**1.2 Perumusan Masalah**

Berdasarkan latar belakang di atas, dapat dirumuskan permasalahan yaitu:

1. Bagaimana menghasilkan estimasi biaya yang dibutuhkan dengan metode *Cost of Quality*.

2. Bagaimana menghasilkan jalur kritis dalam pembuatan proyek sistem informasi dengan metode *Critical Path*.

3. Bagaimana merancang dan membangun sistem informasi perencanaan biaya dan waktu dengan metode *Cost of Quality* dan *Critical Path*.

#### <span id="page-22-1"></span>**1.3 Pembatasan Masalah**

Batasan masalah dari sistem yang dibahas adalah sebagai berikut:

- 1. Perencanaan biaya berfokus pada estimasi sedangkan perencanaan waktu hanya berfokus pada pengembangan jadwal.
- 2. Proses mengurutkan aktivitas hanya memakai hubungan *finish to start*.
- 3. Level pada aplikasi ini dibatasi hingga 5 tingkat.
- 4. *Critical Path* tidak memakai percepatan/perlambanan proses.
- 5. Aplikasi yang dibuat tidak menggunakan enskripsi data dan keamanan lainnya.
- 6. Aplikasi yang dibuat berdasarkan kasus pada bagian Solusi Sistem Informasi STIKOM Surabaya.
- 7. Aplikasi berbasis *desktop* menggunakan program *Microsoft Visual Studio* .NET dengan menggunakan database *Microsoft SQL Express*.

#### <span id="page-23-0"></span>**1.4 Tujuan**

Berdasarkan rumusan masalah yang ada, maka tujuan dari sistem ini

**UNIVERSITAS** 

adalah:

1. Mengetahui estimasi biaya yang akan dikeluarkan dalam pembuatan proyek sistem informasi.

2. Mengelola jadwal kerja dalam pembuatan proyek sistem informasi.

3. Membuat aplikasi perencanaan pembuatan proyek sistem informasi yang dapat menampilkan informasi estimasi biaya dan pengelolaan jadwal.

#### <span id="page-23-1"></span>**1.5 Sistematika Penulisan**

Laporan Tugas Akhir (TA) ini ditulis dengan sistematika penulisan sebagai berikut:

#### **Bab I : Pendahuluan**

Bab ini berisi tentang latar belakang diambilnya topik TA, rumusan masalah dari topik TA, batasan masalah TA, dan tujuan dari TA ini.

#### **Bab II : Landasan Teori**

Bab ini menjelaskan daur hidup sistem, manajemen proyek secara umum, perencanaan biaya dan waktu, gambaran metode yang akan digunakan yaitu *Cost of Quality* dan *Critical Path*, dan dilanjutkan dengan penjelasan tentang *database*, *testing* dan *training*.

#### **Bab III : Metode Penelitian dan Perancangan Sistem**

Bab ini berisi penjelasan tentang tahap-tahap yang dikerjakan dalam penyelesaian TA yang terdiri dari observasi pendahuluan, *interview*/wawancara, studi pustaka, identifikasi masalah dan tujuan, analisa dan perancangan sistem, pembuatan *flowchart* metode yang digunakan, *data flow diagram*, desain ERD baik *conceptual data model* maupun *physical data model*, desain antarmuka, dan desain uji

#### coba

#### **Bab IV : Implementasi dan Evaluasi**

Bab ini berisi kebutuhan sistem, proses implementasi dari sistem dan penjelasan tentang evaluasi dari sistem yang telah dibuat.

#### **Bab V : Penutup**

Bab ini berisi kesimpulan dan saran. Saran yang dimaksud adalah saran terhadap kekurangan dari aplikasi yang ada kepada pihak lain yang ingin meneruskan topik TA ini. Tujuannya adalah agar pihak lain tersebut dapat menyempurnakan aplikasi sehingga bisa menjadi lebih baik dan berguna.

#### **BAB II**

#### **LANDASAN TEORI**

#### <span id="page-25-1"></span><span id="page-25-0"></span>**2.1 Konsep Dasar Sistem Informasi**

#### **2.1.1 Sistem**

 Menurut Herlambang dan Tanuwijaya, definisi sistem dapat dibagi menjadi dua pendekatan, yaitu pendekatan secara prosedur, sistem didefinisikan sebagai kumpulan dari beberapa prosedur yang mempunyai tujuan tertentu. Sedangkan berdasarkan pendekatan komponen, sistem merupakan kumpulan dari komponen-komponen yang saling berkaitan untuk mencapai tujuan tertentu.

Dalam perkembangan sistem yang ada, sistem dibedakan menjadi dua jenis, yaitu sistem terbuka dan sistem tertutup. Sistem terbuka merupakan sistem yang dihubungkan dengan arus sumber daya luar dan tidak mempunyai elemen pengendali. Sedangkan sistem tertutup tidak mempunyai elemen pengontrol dan dihubungkan pada lingkungan sekitarnya (Herlambang dan Tanuwijaya, 2005:116).

Menurut Mustakini, sistem adalah kumpulan dari elemen-elemen yang berinteraksi untuk mencapai suatu tujuan tertentu. Suatu sistem mempunyai maksud tertentu. Ada yang menyebut maksud dari suatu sistem adalah untuk mencari tujuan, dan ada yang menyebut maksud dari suatu sistem adalah untuk mencari sasaran (Mustakini, 2001: 2).

#### **2.1.2 Siklus Hidup Sistem**

Konsep siklus hidup atau *System Development Life Cycle* (SLC) merupakan konsep pengembangan yang paling banyak digunakan para pengembang sistem informasi. Konsep ini mengambil analogi siklus kehidupan manusia yaitu, proses kelahiran, tumbuh berkembang dan akhirnya wafat. Siklus memberikan gambaran bahwa siklus demikian dapat juga diterapkan pada sistem informasi.

 Menurut McLeod, Ada 5 tahap pada SDLC yaitu perencanaan, analisis, desain, penerapan, dan penggunaan. Tahap perencanan dilakukan untuk merencanakan apa yang akan dibuat saat akan melakukan pengembangan. Tahap analisis dilakukan untuk menentukan apakah akan merancang sistem baru atau memperbaiki sistem yang lama. Pada tahap desain, proses dan data yang dibutuhkan pada sistem yang baru digambarkan. Tahap penerapan adalah memasang sistem yang baru (ada 4 cara, percontohan, serentak, bertahap dan pararel). Tahap penggunaan adalah menggunakan, mengaudit dan memelihara RGI sistem (Herlambang dan Tanuwijaya, 2005:180).

#### <span id="page-26-0"></span>**2.2 Manajemen Proyek Sistem Informasi**

Proyek adalah suatu proses pengambilalihan sementara untuk membuat suatu produk, servis atau hasil yang unik. Proyek yang benar selalu mendefinisikan awal dan akhir. Akhir dari sebuah proyek dicapai ketika objektivitas proyek telah tercapai atau ketika proyek dihentikan karena objektivitas tidak atau tidak akan tercapai, atau ketika proyek tidak lagi dibutuhkan (PMI, 2008:5).

 Definisi lain menurut Gray dan Larson menyebutkan bahwa proyek adalah usaha yang kompleks, tidak rutin, yang dibatasi waktu, anggaran, sumber daya dan spesifikasi kinerja yang dirancang untuk memenuhi kebutuhan pelanggan (Gray dan Larson, 2007:3).

Manajemen Proyek adalah aplikasi dari pengetahuan, skill, alat, dan teknik dari aktivitas proyek untuk memenuhi kriteria proyek. Pada tabel 2.1 dapat terlihat 5 proses yang dilakukan dalam manajemen proyek yaitu inisiasi, perencanaan, eksekusi, pengawasan dan pengontrolan, dan penutupan (PMI, 2008:43).

<span id="page-27-0"></span>

| <b>Knowledge Areas</b>                             | <b>Project Management Process Groups</b> |                                                                                                    |                                                                                          |                                                                                                  |                                    |  |
|----------------------------------------------------|------------------------------------------|----------------------------------------------------------------------------------------------------|------------------------------------------------------------------------------------------|--------------------------------------------------------------------------------------------------|------------------------------------|--|
|                                                    | Initiating<br>Process<br>Group           | Planning<br>Process<br>Group                                                                                                    | <b>Executing</b><br>Process<br>Group                                                     | Monitoring<br>& Controlling<br>Process Group                                                     | Closing<br><b>Process</b><br>Group |  |
| 4. Project<br>Integration<br><b>Management</b>     | 4.1 Develop<br>Project Charter           | 4.2 Develop<br>Project<br>Management Plan                                                                                                    | 4.3 Direct and<br>Manage Project<br>Execution                                            | 4.4 Monitor and<br>Control Project<br><b>Work</b><br>4.5 Perform<br>Integrated Change<br>Control | 4.6 Close Project<br>or Phase      |  |
| 5. Project Scope<br>Management                     |                                          | 5.1 Collect<br>Requirements<br>5.2 Define Scope<br>5.3 Create WBS                                                                                                    |                                                                                          | 5.4 Verify Scope<br>5.5 Control Scope                                                            |                                    |  |
| 6. Project Time<br>Management                      |                                          | 6.1 Define<br><b>Activities</b><br>6.2 Sequence<br><b>Activities</b><br>6.3 Estimate<br><b>Activity Resources</b><br>6.4 Estimate<br>Activity Durations<br>6.5 Develop<br>Schedule                          |                                                                                          | 6.6 Control<br>Schedule                                                                          |                                    |  |
| 7. Project Cost<br><b>Management</b>               |                                          | 7.1 Estimate<br>Costs<br>7.2 Determine<br>Budget                                                                                                    |                                                                                          | 7.3 Control Costs                                                                                |                                    |  |
| 8. Project<br>Quality<br>Management                |                                          | 8.1 Plan Quality                                                                                                    | 8.2 Perform<br><b>Ouality Assurance</b>                                                  | 8.3 Perform<br>Quality Control                                                                   |                                    |  |
| 9. Project<br><b>Human Resource</b><br>Management  |                                          | 9.1 Develop<br>Human Resource<br>Plan                                                                                                    | 9.2 Acquire<br>Project Team<br>9.3 Develop<br>Project Team<br>9.4 Manage<br>Project Team |                                                                                                  |                                    |  |
| 10. Project<br><b>Communications</b><br>Management | 10.1 Identify<br><b>Stakeholders</b>     | 10.2 Plan<br>Communications                                                                                                    | 10.3 Distribute<br>Information<br>10.4 Manage<br>Stakeholder<br>Expectations             | 10.5 Report<br>Performance                                                                       |                                    |  |
| 11. Project Risk<br>Management                     |                                          | 11.1 Plan Risk<br>Management<br>11.2 Identity<br><b>Risks</b><br>11.3 Perform<br><b>Oualitative Risk</b><br>Analysis<br>11.4 Perform<br><b>Ouantitative Risk</b><br>Analysis<br>11.5 Plan Risk<br>Responses |                                                                                          | 11.6 Monitor and<br>Control Risks                                                                |                                    |  |
| 12. Project<br>Procurement<br>Management           |                                          | 12.1 Plan<br>Procurements                                                                                                    | 12.2 Conduct<br>Procurements                                                             | 12.3 Administer<br>Procurements                                                                  | 12.4 Close<br><b>Procurements</b>  |  |

Tabel 2.1 Tahapan Dalam Manajemen Proyek

#### <span id="page-28-0"></span>**2.3 Pemegang Kepentingan Proyek**

Pemegang kepentingan proyek adalah orang atau organisasi yang secara aktif terlibat di dalam proyek atau yang memiliki ketertarikan positif atau negatif dengan performa atau hasil dari proyek. Tim manajemen proyek harus mampu mengidentifikasi internal dan eksternal pemegang kepentingan dengan tujuan dapat memutuskan kebutuhan dan ekspektasi proyek. Untuk lebih jelasnya dapat dilihat pada Gambar 2.1.

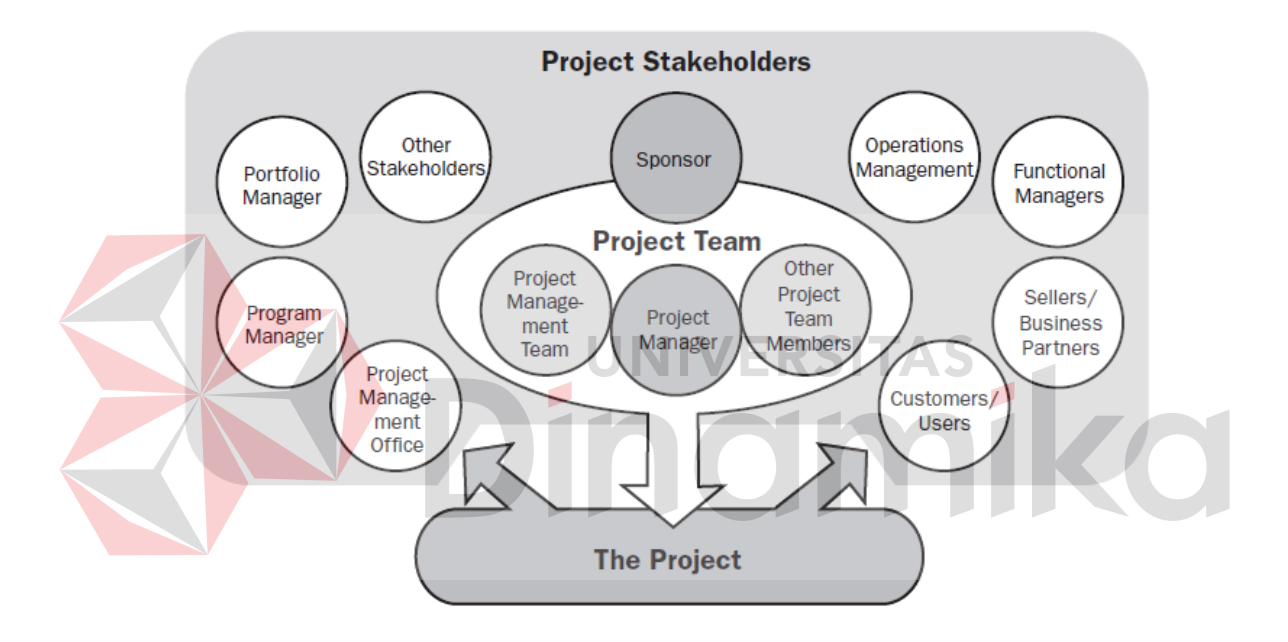

Gambar 2.1 Pemegang Kepentingan Proyek

<span id="page-28-1"></span>Dalam Gambar 2.1 dapat terlihat bahwa tim manajemen proyek, manajer proyek dan anggota tim proyek yang lain adalah pemegang kepentingan internal proyek sedangkan manajer portofolio, manajer program, kantor manajemen proyek, konsumen, penjual, manajer fungsi dan manajer operasional adalah pemegang kepentingan eksternal proyek.

Konsumen adalah orang atau organisasi yang akan menggunakan hasil dari proyek. Sponsor adalah orang atau grup yang memberikan sumber daya

finansial berupa tunai atau lainnya untuk sebuah proyek. Manajer portofolio bertanggung jawab pada pemerintahan tingkat atas untuk mengumpulkan proyek atau program. Program manajer adalah orang yang bertanggung jawab atas manajemen proyek untuk mengkordinasikan dan mengontrol individu proyek. Kantor manajemen proyek adalah organisasi yang bertanggung jawab atas layanan pendukung *administrasi*, *training*, *mentoring* dan pelatihan dari manajer proyek, pendukung proyek, pengaturan sumber daya dan komunikasi tersentral. Manajer proyek adalah orang yang ditugaskan untuk menjalankan organisasi untuk mencapai tujuan proyek. Tugas dari manajer proyek adalah mengembangkan rencana manajemen proyek, menjaga proyek dalam jalur yang benar, mengidentifikasi, dan mengawasi resiko. Tim proyek adalah orang yang mengerjakan proyek namun tidak terlibat pada manajemen proyek. Tim proyek menggunakan kemampuannya untuk menyelesaikan proyek. Manajer fungsi adalah orang yang menjalankan tugas manajemen dengan administrasi seperti sumber daya manusia, finansial, akunting, dan pembelian. Manajer operasional adalah orang yang menjalankan tugas manajemen dalam area bisnis seperti pengembangan, desain, manufaktur, *testing*, atau *maintenance*. Penjual atau vendor adalah orang yang terkontrak untuk menyediakan komponen atau servis untuk kebutuhan proyek (PMI, 2008:23).

#### <span id="page-29-0"></span>**2.4 Perencanaan Biaya**

Perencanaan biaya merupakan salah satu bagian manajemen biaya. Manajemen biaya membutuhkan pengertian yang lebih mendalam tentang struktur biaya suatu perusahaan. Manajer harus mampu menentukan kegiatan dan proses

jangka pendek dan jangka panjang (Hansen dan Mowen, 2000:2). Perencanaan biaya berisi 2 proses yaitu estimasi biaya dan penganggaran biaya (PMI, 2008:43).

Estimasi biaya adalah proses pengembangan perkiraan dari kebutuhan keuangan yang dibutuhkan untuk menyelesaikan aktivitas proses (PMI, 2008:168). Estimasi biaya membutuhkan masukan yaitu batasan masalah, jadwal proses, perencanaan sumber daya manusia, kemungkinan resiko, faktor pengembangan perusahaan dan aset organisasi. Teknik yang dapat digunakan dalam estimasi biaya diantaranya: *Expert Judgment, Analogous Estimating, Parametric Estimating, Bottom-up Estimating, Three-point Estimates, Reserve Analysis, Cost of Quality, Project Management Estimating Software,* dan *Vendor Bid Analysis*. Output yang dihasilkan adalah estimasi biaya aktivitas dan perubahan dokumen proyek (PMI, 2008:169). Dengan estimasi biaya, maka manajer maupun konsumen dapat mengetahui gambaran harga dari sebuah proyek yang dikerjakan.

#### <span id="page-30-0"></span>**2.5 Metode** *Cost of Quality*

*Cost of Quality* adalah salah satu metode yang dapat digunakan dalam menentukan estimasi biaya proyek (PMI, 2008:169). *Cost of Quality* berisi semua biaya yang terjadi pada seluruh komponen produk dengan memperhatikan 4 hal, yaitu biaya pencegahan, biaya penilaian (untuk mencegah kegagalan) dan biaya kegagalan internal, biaya kegagalan eksternal (untuk kegagalan yang terjadi baik pada pengerjaan ataupun pada konsumen) (PMI, 2008:195). Menurut Gryna, Cost of Quality adalah biaya yang terasosiasikan dengan pencegahan, pencarian, dan pembetulan kerja yang gagal (Kaner, 1996:1).

Biaya pencegahan adalah biaya aktivitas yang didesain untuk menghindari kualitas yang buruk, salah satunya adalah kegagalan *coding*, desain yang gagal, kesalahan pada panduan pelanggan, dokumentasi yang jelek atau kode yang tidak dapat ditangani. Selain itu biaya pencegahan juga termasuk biaya *training*, dokumen, peralatan, dan waktu yang dibutuhkan dalam mengerjakan proyek. Biaya penilaian adalah biaya aktivitas yang didesain untuk mencari masalah kualitas seperti inspeksi *coding* dan beberapa tipe tes yang lain, termasuk *testing* yang gagal.

Biaya kegagalan terbagi menjadi 2 bagian, internal dan eksternal. Biaya kegagalan internal membahas biaya yang dikeluarkan karena kegagalan yang ditemukan ketika mengerjakan program. Diantaranya biaya pengerjaan kembali dan biaya yang telah dihabiskan dalam membuat sistem yang gagal. Biaya kegagalan eksternal adalah biaya yang timbul akibat kegagalan di tingkat konsumen. Biaya yang termasuk kegagalan eksternal adalah biaya ketidakstabilan program, biaya garansi, dan biaya yang muncul akibat kegagalan usaha yang diakibatkan oleh program (Kaner, 1996:1).

Dalam menghitung biaya dengan metode *Cost of Quality*, terdapat banyak contoh nyata pada pada perusahaan (Schiffauerova dan Thomson, 2006:10) diantaranya *United Technologies/Essex Group*, *British Aerospace Dynamics*, *ITT Europe*, *Ferranti Defense Systems*, *National Cash Register Company*, *ITT Corp.*, dan *Travenol Laboratories* menggunakan perhitungan biaya penilaian ditambah biaya pencegahan ditambah biaya kegagalan (PC+AC+FC). Namun beberapa perusahaan lain seperti *AT&T Bell Laboratories*, *Hydro Coatings*, *York International*, *Allis-Chalmers Corporation*, *Herbert Machine Tools*, *major* 

*electrical firm*, *North American Philips Consumer Electronics*, *Hermes Electronics*, *Banc One Corporation*, *Cascade Engineering*, dan *electronic manufacturer* menggunakan perhitungan biaya penilaian ditambah biaya pencegahan ditambah biaya kegagalan internal ditambah biaya kegagalan eksternal (PC+AC+IFC+EFC).

Biaya dengan metode *Cost of Quality* (Kaner, 1996:2) adalah penjumlahan dari 4 elemen yaitu biaya pencegahan, biaya penilaian, biaya kegagalan internal dan biaya kegagalan eksternal sehingga dirumuskan sebagai berikut:

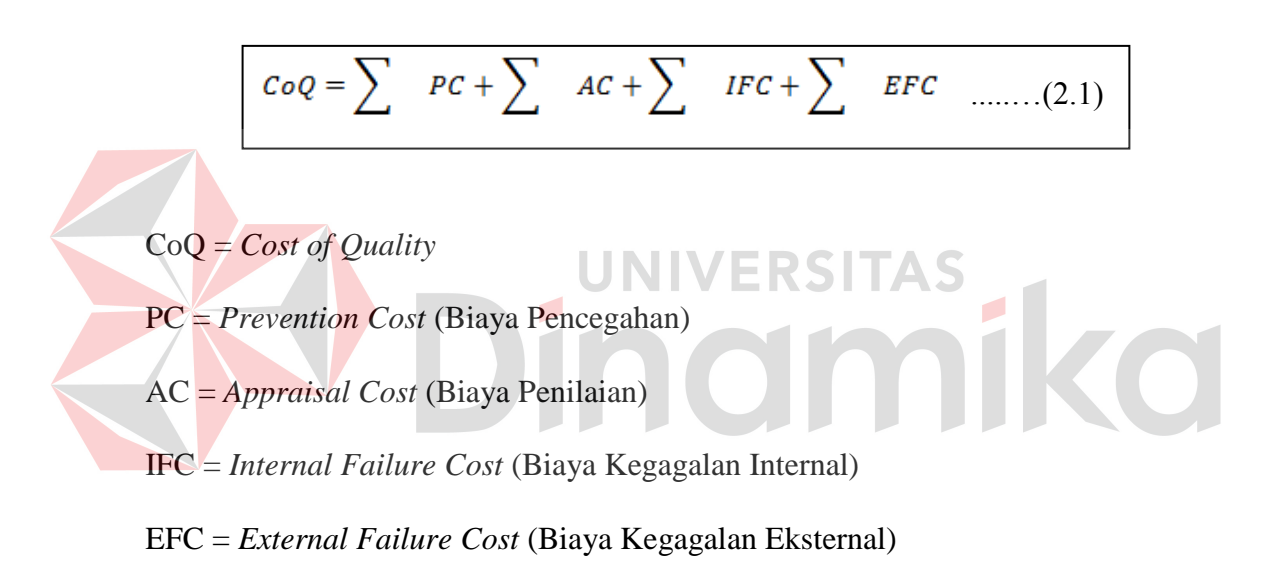

Beberapa contoh parameter dari masing-masing kategori dapat dilihat pada tabel 2.2.

<span id="page-33-0"></span>

| <b>Prevention</b>                                                                                                    | <b>Appraisal</b>                                                                                                    |  |  |
|----------------------------------------------------------------------------------------------------|----------------------------------------------------------------------------------------------------|--|--|
| Staff training<br>Requirements analysis<br>Early prototyping<br>Fault-tolerant design<br>Defensive programming<br>Usability analysis<br>Clear specification<br>Accurate internal documentation<br>Evaluation of the reliability of development<br>tools (before buying them) or of other<br>potential components of the product | Design review<br>Code inspection<br>Glass box testing<br><b>Black box testing</b><br><b>Training testers</b><br><b>Beta</b> testing<br><b>Test automation</b><br>Usability testing<br>٠<br>Pre-release out-of-box testing by customer<br>٠<br>service staff                                      |  |  |
| <b>Internal Failure</b>                                                                                                    | <b>External Failure</b>                                                                                                    |  |  |
| <b>Bug fixes</b><br><b>Regression testing</b><br>Wasted in-house user time<br>Wasted tester time<br>Wasted writer time<br>Wasted marketer time<br>Wasted advertisements<br>Direct cost of late shipment<br>Opportunity cost of late shipment                                                                                    | Technical support calls<br>٠<br>Preparation of support answer books<br>Refunds and replacement with updated<br>$\bullet$<br>product<br>Lost sales<br>٠<br>PR work to soften drafts of harsh reviews<br>٠<br>Lost customer goodwill<br>٠<br>Warranty costs and other costs imposed by<br>٠<br>law |  |  |

Tabel 2.2 Parameter Pada Metode *Cost of Quality* 

Sebagai contoh pada sebuah proyek sistem informasi yang akan dibuat. Jika metode ini tidak digunakan, seperti terlihat pada tabel 2.3, maka angka yang didapat adalah angka yang mentah dan tidak bisa dipertanggungjawabkan asal usul biaya tersebut.

Tabel 2.3 Tabel Perhitungan Estimasi Biaya Dengan Cara Manual

<span id="page-33-1"></span>

| No | Kategori  | Parameter          | Biaya                  |
|----|-----------|--------------------|------------------------|
|    | Tidak Ada | Pengerjaan Program | Rp 4.000.000           |
|    | Tidak Ada | Biaya Lain-lain    | R <sub>p</sub> 300.000 |

Total biaya dari perhitungan manual adalah 4.300.000 Rupiah

Namun dengan metode *Cost of Quality* pada tabel 2.4, penyajian biaya menjadi lebih lengkap, dibagi dalam parameter-parameter yang kecil dengan 4 kategori berbeda maka meski didapat hasil yang sama, tingkat kepercayaan konsumen akan lebih tinggi dibandingkan dengan hasil estimasi biaya yang dihitung secara manual.

| N <sub>o</sub>              | Kategori                 | Parameter                | Biaya        |
|-----------------------------|--------------------------|--------------------------|--------------|
|                             | Biaya Pencegahan         | Analisis Kebutuhan       | Rp 150.000   |
| $\mathcal{D}_{\mathcal{L}}$ | Biaya Pencegahan         | Pengerjaan Program       | Rp 2.000.000 |
| $\mathcal{R}$               | Biaya Pencegahan         | Desain                   | Rp 500.000   |
| 4                           | Biaya Pencegahan         | Training                 | Rp 350.000   |
| 5                           | Biaya Penilaian          | Penilaian Desain         | Rp 100.000   |
| 6                           | Biaya Penilaian          | <b>Black box Testing</b> | Rp 250.000   |
|                             | Biaya Kegagalan Internal | Pembetulan Kesalahan     | Rp 200.000   |
| 8                           | Biaya Kegagalan External | Garansi                  | Rp 500.000   |
| 9                           | Biaya Kegagalan External | Kerugian akibat program  | Rp 250.000   |

<span id="page-34-1"></span>Tabel 2.4 Tabel Perhitungan Estimasi Biaya Dengan Metode *Cost of Quality*

Total biaya dari perhitungan dengan metode adalah 4.300.000 Rupiah.

#### <span id="page-34-0"></span>**2.6 Perencanaan Waktu**

Perencanaan waktu proyek adalah salah satu bagian dalam manajemen waktu. Perencanaan waktu berisi 5 proses yaitu mendefinisikan aktivitas, mengurutkan aktivitas, mengestimasi sumber daya, mengestimasi durasi, dan mengembangkan jadwal (PMI, 2008:129). Mengurutkan aktivitas adalah proses identifikasi dan dokumentasi hubungan antar aktivitas proyek. Aktivitas diurutkan dalam hubungan *logical*. Semua aktivitas kecuali awal dan akhir harus terhubung oleh minimal satu predesesor dan satu suksesor. Hubungan antar aktivitas dapat berupa 4 hal yaitu *finish to start*, *finish to finish*, *start to start* dan *start to finish*. Hubungan *finish to start* berarti aktivitas suksesor tidak dapat dimulai sebelum selesainya aktivitas predesesor, hubungan *finish to finish* berarti aktivitas suksesor tidak dapat selesai sebelum selesainya aktivitas predesesor, hubungan *start to start* berarti aktivitas suksesor tidak dapat dimulai sebelum mulainya aktivitas predesesor, dan hubungan *start to finish* berarti aktivitas suksesor tidak dapat diakhiri sebelum dimulainya aktivitas predesesor (PMI, 2008:138).

Mengembangkan jadwal adalah proses untuk menganalisis urutan aktivitas, durasi, kebutuhan sumber daya dan batasan jadwal untuk membuat jadwal proyek. Inputan dalam jadwal berupa aktivitas, durasi dan *resource*. Pengembangan jadwal membutuhkan penjelasan dan revisi dari estimasi durasi dan estimasi *resource* untuk menyetujui jadwal proyek yang diperlihatkan dari kemajuan kerja (PMI, 2008:152).

Beberapa metode yang dapat digunakan dalam mengembangkan jadwal diantaranya: *Schedule network analysis, Critical path method, Critical chain method, Resource leveling, What-if scenario analysis, Applying leads and lags, Schedule compression,* dan *Scheduling tool* (PMI, 2008:154).

#### <span id="page-35-0"></span>**2.7 Metode** *Critical Path*

# Metode *Critical path* bertujuan mengetahui jalur kritis dari sebuah proyek dengan menghitung waktu mulai awal, waktu mulai terlambat, waktu akhir awal, waktu akhir terlambat, dan *slack* untuk semua aktivitas tanpa memperhitungkan setiap keterbatasan sumber daya dengan menjalankan analisa *forward pass* dan *backward pass* (PMI, 2008:154).

UNIVERSITAS

Menurut Hillier dan Lieberman, waktu awal untuk sebuah kejadian adalah (dugaan) waktu dimana kejadian akan terjadi jika kegiatan sebelumnya dimulai se-awal mungkin. Waktu terlambat untuk suatu kejadian adalah (dugaan) waktu terakhir dimana kejadian akan terjadi, tanpa penundaan penyelesaian proyeknya di atas waktu paling awalnya. Kelambanan (*slack*) suatu kejadian adalah perbedaan antara waktu terlambat dan waktu awal.
Lintasan kritis suatu proyek adalah lintasan dalam suatu jaringan kerja sedemikian sehingga kegiatan pada lintasan ini memiliki *slack* nol (semua kegiatan dan kejadian yang memiliki *slack* nol akan terdapat dalam lintasan kritis, tetapi yang lainnya tidak) (Hillier dan Lieberman, 1994:376). Dengan kata lain, lintasan kritis mengidentifikasikan semua kegiatan kritis dari proyek tersebut (Taha, 1997:80)

Analisa *forward pass* dimulai dari aktivitas yang tidak memiliki predesesor dimana waktu mulainya ditentukan terlebih dahulu dan waktu selesai aktivitas didapat dari pertambahan waktu mulai dengan durasi aktivitas tersebut. Pada aktivitas yang memiliki predesesor, waktu mulai aktivitas tersebut akan mengikuti nilai dari waktu selesai aktivitas predesesornya dan waktu selesai didapat dari pertambahan waktu mulai dengan durasi aktivitas. Jika aktivitas memiliki lebih dari satu predesesor, maka waktu mulai aktivitas tersebut akan mengikuti nilai maksimal dari semua waktu selesai aktivitas predesesornya dan waktu selesai didapat dari pertambahan waktu mulai dengan durasi aktivitas. Proses ini dilakukan hingga semua aktivitas memiliki waktu mulai dan waktu selesai yang dinamakan waktu mulai awal dan waktu selesai awal.

Analisa *backward pass* adalah kebalikan dari analisa *forward pass*. Analisa ini dimulai dari aktivitas yang tidak memiliki suksesor. Waktu selesai didapat dari waktu selesai penghitungan secara *forward pass* dan waktu mulai dari aktivitas tersebut didapat dari pengurangan waktu selesai dengan durasi aktivitas. Pada aktivitas yang memiliki suksesor, waktu selesai aktivitas tersebut didapat dari waktu mulai aktivitas suksesornya dan waktu mulai aktivitas tersebut didapat dari pengurangan antara waktu selesai dengan durasi aktivitas. Pada aktivitas yang memiliki lebih dari satu suksesor, waktu selesai aktivitas tersebut didapat dari nilai minimal dari semua waktu mulai aktivitas suksesornya dan waktu mulai aktivitas tersebut didapat dari pengurangan antara waktu selesai dengan durasi aktivitas. Proses ini dilakukan hingga semua aktivitas memiliki waktu mulai dan waktu selesai yang dinamakan waktu mulai terlambat dan waktu selesai terlambat.

Dari hasil *forward pass* dan *backward pass*, maka akan dicari selisihnya (*slack*). Selisih dari masing-masing aktivitas dihitung dan jika aktivitas itu memiliki *slack* nol, maka aktivitas itu berada pada jalur kritis. Namun aktivitas yang tidak memiliki slack nol bukanlah aktivitas yang berada pada jalur kritis. Dari hasil tersebut, manajer atau pimpinan proyek dapat melakukan kontrol yang lebih baik lagi dalam pengerjaan proyek tersebut.

Sebagai contoh, pada tabel 2.5, terdapat 9 kegiatan pada pembuatan proyek sistem. Masing-masing kegiatan memiliki pendahulu dan waktu kerja yang dihitung dalam hari. Proses dimulai pada kegiatan survey dan selesai pada kegiatan siap untuk diprogram.

| Kode           | Kegiatan                 | Pendahulu | Waktu (Hari) |
|----------------|--------------------------|-----------|--------------|
| A              | Survey                   |           |              |
| B              | Studi kelayakan          | A         | 20           |
| $\overline{C}$ | Analisis sistem yang ada | A         | 10           |
| D              | Membangun sistem         | B, C      | 5            |
| E              | Menyiapkan spec file     | D         | 10           |
| $\mathbf{F}$   | Menyiapkan kebutuhan I/O | Ð         |              |
| G              | Spesifikasi program      | E,F       | 12           |
| H              | Membuat prosedur manual  | F         | 10           |
|                | Siap untuk deprogram     | G,H       |              |

Tabel 2.5 Tabel Kegiatan Dalam Proyek Sistem

Selanjutnya, dilakukan proses *forward pass* untuk menghitung tanggal awal pada masing-masing kegiatan. Tanggal mulai kegiatan yang tidak memiliki predesesor akan mengikuti tanggal mulai proyek, tanggal mulai kegiatan yang memiliki predesesor akan mengikuti tanggal selesai predesesor, sedangkan tanggal mulai kegiatan yang memiliki lebih dari satu predesesor akan mengikuti nilai maksimum tanggal selesai dari predesesornya. Tanggal selesai dari masingmasing kegiatan didapat dari hasil penjumlahan tanggal mulai dengan durasi sehingga hasil dari proses *forward pass* dapat terlihat pada tabel 2.6.

| Kode         | Kegiatan                 | Tanggal Mulai | Tanggal Selesai |
|--------------|--------------------------|---------------|-----------------|
| A            | Survey                   |               | 4               |
| B            | Studi kelayakan          | 5             | 24              |
| $\mathsf{C}$ | Analisis sistem yang ada | 5             | 14              |
| D            | Membangun sistem         | 25            | 29              |
| E            | Menyiapkan spec file     | 30            | 39              |
| $\sqrt{F}$   | Menyiapkan kebutuhan I/O | 30            | 36              |
| G            | Spesifikasi program      | 40            | 51              |
| H            | Membuat prosedur manual  |               | 46              |
|              | Siap untuk diprogram     | 52            | 53              |

Tabel 2.6 Tabel Hasil Proses *Forward Pass*

Hasil dari proses *forward pass* kemudian digunakan sebagai dasar pada proses *backward pass*. Proses *backward pass* digunakan untuk mencari tanggal terlambat dari masing-masing kegiatan. Tanggal selesai kegiatan yang tidak memiliki suksesor akan mengikuti tanggal selesai proses *forward pass*, tanggal selesai kegiatan yang memiliki suksesor akan mengikuti tanggal mulai dari suksesornya, sedangkan tanggal selesai kegiatan yang memiliki lebih dari satu suksesor akan mengikuti nilai minimum tanggal mulai dari suksesornya. Tanggal mulai dari masing-masing kegiatan didapat dari hasil pengurangan tanggal selesai dengan durasi sehingga hasil dari proses *backward pass* dapat terlihat pada tabel 2.7.

| Kode        | Kegiatan                 | Tanggal Mulai | <b>Tanggal Selesai</b> |
|-------------|--------------------------|---------------|------------------------|
| Α           | Survey                   |               |                        |
| B           | Studi kelayakan          |               | 24                     |
| $\mathbf C$ | Analisis sistem yang ada | 20            | 24                     |
| D           | Membangun sistem         | 25            | 29                     |
| E           | Menyiapkan spec file     | 30            | 39                     |
| $\mathbf F$ | Menyiapkan kebutuhan I/O | 33            | 39                     |
| G           | Spesifikasi program      | 40            | 51                     |
| H           | Membuat prosedur manual  | 42            | 51                     |
|             | Siap untuk diprogram     | 52            | 53                     |

Tabel 2.7 Tabel Hasil Proses *Backward Pass*

Setelah didapat hasil dari kedua proses, langkah terakhir adalah mencari *slack* (selisih) dari proses *forward pass* dan *backward pass*. *Slack* dari proses *forward pass* dan *backward pass* dapat dilihat pada tabel 2.8.

Tabel 2.8 Tabel *Slack* Dari Proses *Forward Pass* dan *Backward Pass*

| Kode           | Kegiatan                 | Slack (Hari) |  |
|----------------|--------------------------|--------------|--|
| A              | Survey                   |              |  |
| B              | Studi kelayakan          |              |  |
| $\overline{C}$ | Analisis sistem yang ada | 15           |  |
| D              | Membangun sistem         |              |  |
| E              | Menyiapkan spec file     |              |  |
| $\overline{F}$ | Menyiapkan kebutuhan I/O | 3            |  |
| G              | Spesifikasi program      |              |  |
| H              | Membuat prosedur manual  | 5            |  |
|                | Siap untuk diprogram     |              |  |

Sesuai dengan teori metode *Critical Path*, hasil dari tabel 2.8 dapat memperlihatkan kegiatan-kegiatan yang terletak pada waktu kritis yaitu kegiatan dengan *slack* nol. Jadi kegiatan yang berada pada jalur kritis adalah kegiatan survey, studi kelayakan, membangun sistem, menyiapkan spec file, spesifikasi program, dan siap untuk diprogram. Dengan mengetahui kegiatan yang terletak pada waktu kritis, manajer atau project leader dapat lebih memberi perhatian kepada kegiatan-kegiatan tersebut.

#### **2.8** *Database*

 Menurut Marlinda, *database* adalah suatu susunan/kumpulan data operasional lengkap dari suatu organisasi/perusahaan yang diorganisir/dikelola dan disimpan secara terintegrasi dengan menggunakan metode tertentu menggunakan komputer sehingga mampu menyediakan informasi optimal yang diperlukan pemakainya (Marlinda, 2004:1).

Penyusunan satu *database* digunakan untuk mengatasi masalah-masalah pada penyusunan data yaitu redudansi dan inkonsistensi data, kesulitan pengaksesan data, isolasi data untuk standarisasi, *multiple user* (banyak pemakai), masalah keamanan (*security*), masalah integrasi (kesatuan), dan masalah data *independence* (kebebasan data).

JNIVERSITAS

## **2.9** *Testing*

Menurut Romeo, *testing software* adalah proses mengoperasikan *software* dalam suatu kondisi yang dikendalikan, untuk verifikasi apakah telah berlaku sebagaimana telah ditetapkan (menurut spesifikasi), mendeteksi *error*, dan validasi apakah spesifikasi yang telah ditetapkan sudah memenuhi keinginan atau kebutuhan dari pengguna yang sebenarnya.

Verifikasi adalah pengecekan atau pengetesan entitas-entitas, termasuk *software*, untuk pemenuhan dan konsistensi dengan melakukan evaluasi hasil terhadap kebutuhan yang telah ditetapkan (*Are we building the system right ?*). Validasi melihat kebenaran sistem, apakah proses yang telah ditulis dalam spesifikasi adalah apa yang sebenarnya diinginkan atau dibutuhkan oleh pengguna (*Are we building the right system?*).

*Testing* seharusnya berorientasi untuk membuat kesalahan secara intensif, untuk menentukan apakah suatu hal tersebut terjadi bilamana tidak seharusnya terjadi atau suatu hal tersebut tidak terjadi dimana seharusnya mereka ada (Romeo, 2003:3).

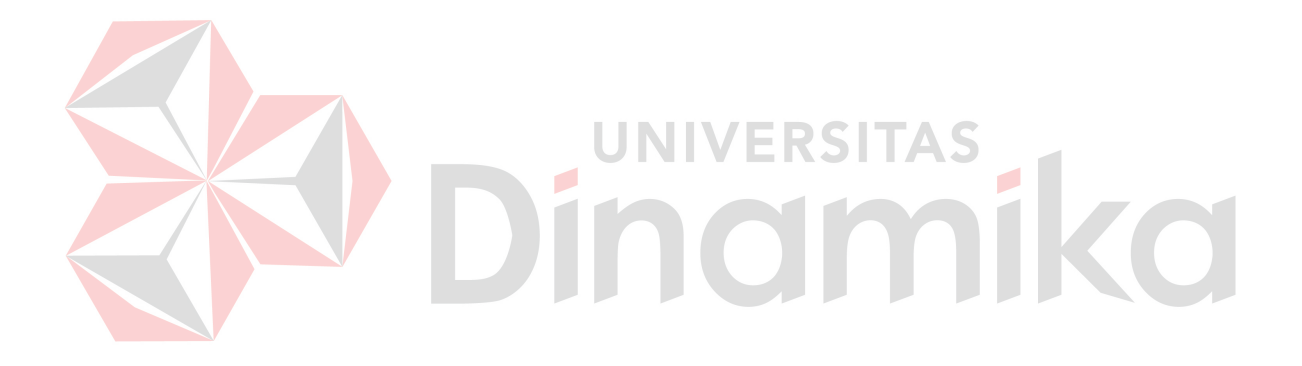

#### **BAB III**

#### **METODE PENELITIAN DAN PERANCANGAN SISTEM**

#### **3.1 Metode Penelitian**

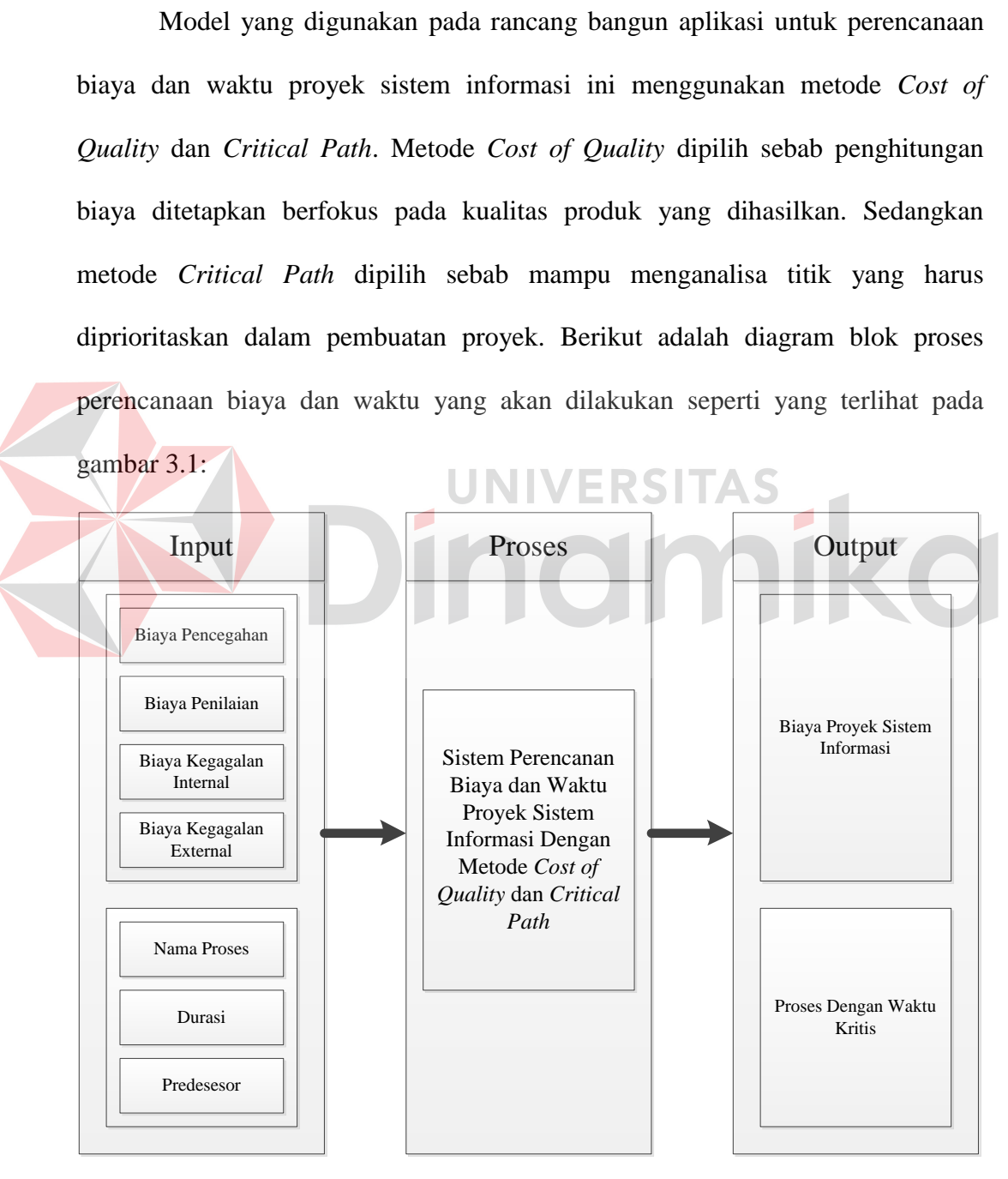

Gambar 3.1 Diagram Blok Proses Perencanaan Biaya dan Waktu

Tahap pertama adalah mengumpulkan input-input yang akan digunakan dalam sistem. Dalam metode *Cost of Quality*, terdapat 4 input, yaitu biaya pencegahan, biaya penilaian, biaya kegagalan internal dan biaya kegagalan eksternal. Sedangkan metode *Critical Path* memiliki 3 input yaitu nama proses, durasi dan predesesor/pendahulu.

Tahap kedua adalah proses yang akan dikerjakan pada sistem informasi tersebut yaitu, sistem manajemen biaya dan waktu proyek sistem informasi dengan metode *Cost of Quality* dan *Critical Path*. Tahap ketiga adalah *output* yang didapat dalam sistem ini yaitu biaya proyek sistem informasi dan proses dengan waktu kritis.

Adapun langkah-langkah awal yang akan dilakukan dalam pembuatan aplikasi untuk perencanaan biaya dan waktu yaitu sebagai berikut:

a. Wawancara

Cara ini dilakukan untuk mengetahui permasalahan-permasalahan yang terjadi di bagian SSI STIKOM Surabaya berkaitan dengan pembuatan sistem informasi, pengelolaan sumber daya, penentuan biaya dan waktu proses, dan pengawasan yang dilakukan selama pembuatan sistem informasi. Selain itu, cara ini dilakukan guna memperoleh kebutuhan-kebutuhan sistem dan keinginan pegawai SSI dalam pembuatan aplikasi nantinya.

b. Studi literatur

Langkah ini dilakukan dengan tujuan untuk memperoleh pengetahuan yang lebih dalam mengenai manajemen proyek sistem informasi. Diantaranya adalah manajemen biaya dan manajemen waktu. Metode yang dipelajari antara lain *Cost of Quality* dan *Critical Path*. *Cost of Quality* dipilih karena mampu mendeskripsikan biaya menurut golongannya masing-masing dan *Critical Path* karena paling umum digunakan dalam hal manajemen waktu.

Setelah melakukan pengumpulan data, kegiatan selanjutnya yang dilakukan adalah melakukan analisis sistem, desain sistem, pembuatan program (*coding*), *testing*, dan implementasi. Dalam analisis sistem, hal-hal yang dilakukan antara lain: membuat bagan alir metode, *system flow* dan *Data Flow Diagram (*DFD*)*. Untuk perancangan sistem, hal-hal yang dilakukan yaitu membuat *Entity Relationship Diagram* (ERD) serta desain *input output*. Untuk *coding*, yang dilakukan adalah memastikan *Microsoft Visual Studio* .NET yang digunakan sebagai bahasa pemrograman serta *Microsoft SQL Express* sebagai basis data berjalan dengan baik dan lancar untuk pembuatan program. Dalam tahap *testing* dan implementasi, yang dilakukan adalah melakukan *deployment* terhadap program yang telah dibuat dan melakukan uji coba kepada pemakai program.

#### **3.2 Identifikasi Masalah**

Dalam membuat proyek, perencanaan biaya sangat diperlukan. Salah satunya adalah penentuan harga. Biaya yang tepat membuat pihak perusahaan dan pelanggan akan merasa puas. Meski begitu, menentukan biaya haruslah dilandaskan pada suatu metode tertentu agar hasil perhitungan dapat dipertanggung jawabkan.

Selain merencanakan biaya, masalah lain yang sering dimiliki dalam membuat proyek adalah merencanakan waktu. Merancang jadwal adalah salah satu perencanaan waktu yang dapat dibuat. Dengan begitu banyak aktivitas dan masing-masing aktivitas memiliki syarat yang harus ditempuh, akan menciptakan celah waktu di antara banyaknya proses. Jika tidak dilakukan perancangan jadwal yang tepat, dikhawatirkan akan terjadi kemoloran pada jadwal kerja semua aktivitas. Dalam hal ini, menentukan jalur kritis dimana merupakan jalur terpenting dalam pembuatan proses karena pada aktivitas pada jalur ini tidak melebihi batas waktu yang ditentukan.

Berdasarkan permasalahan tersebut, dibutuhkan sistem untuk perencanaan biaya dan waktu pada setiap pembuatan sistem informasi. Aplikasi ini akan menampilkan informasi biaya proyek dan jalur kritis aktivitas dalam sebuah proses pembuatan sistem informasi tersebut. Diharapkan dengan adanya aplikasi ini, pengerjaan proyek sistem informasi dapat berjalan dengan baik.

## **3.3 Analisa Kebutuhan**

Dengan adanya aplikasi untuk perencanaan biaya dan waktu proyek sistem informasi, diharapkan dapat membantu manajer dalam menjalankan proyek. Selain itu, aplikasi ini diharapkan dapat memberikan kepercayaan kepada konsumen akan biaya yang diestimasikan.

Metode *Cost of Quality* dan *Critical Path* yang digunakan dalam aplikasi untuk perencanaan biaya dan waktu proyek sistem informasi diharapkan dapat membantu dalam proses perhitungan estimasi biaya dan perancangan jadwal yang dibuat.

Setelah dilakukan wawancara pada pihak SSI, dapat diambil beberapa masukan dalam sistem yaitu:

1. SSI memiliki 4 tipe pengguna yaitu *administrator*, manajer, *market*, dan *project resource*. *Administrator*, manajer dan *market* adalah pemegang kepentingan eksternal proyek sedangkan *project resource* adalah pemegang kepentingan internal proyek. *Administrator* bertugas menangani *master user*, manajer menjadi pemimpin bagian yang bertugas melakukan persetujuan akan project, membuat biaya, dan menutup *project*. Manajer juga mendapat hasil laporan dari project. *Market* bertugas menangani *master customer* dan juga membuat *project* baru. *Project resource* bertugas mengerjakan *project*. *Market* berubungan dengan konsumen.

- 2. Project Resource dapat dibagi lagi menjadi 4 tipe yakni *project leader*, *project team*, *project tester*, dan *project trainer*. *Project leader* bertugas memimpin *project*, membuat jadwal dan sumber daya dari *project* dan menyetujui pekerjaan *project team*, *project tester*, dan *project triner*.. Penetapan *project leader* ditentukan oleh manajer. *Project team* bertugas mengerjakan program, desain, dan semua yang menjadi pekerjaan *project*. *Project tester* bertugas mencoba hasil dari pekerjaan *project team* dan *project trainer* bertugas melatih pelanggan hasil dari aplikasi yang dibuat oleh *project team* dan dicoba oleh *project train*.
- 3. Level pada masing-masing project ada 3 tahap yakni *project*, *task* dan *sub task* (aktivitas).
- 4. Sistem *framework* dari manajemen proyek sistem informasi dari PMI yang digunakan oleh SSI adalah manajemen biaya proyek dan manajemen waktu proyek meliputi pembuatan estimasi biaya, mendefinisikan aktivitas, mengurutkan aktivitas, mengestimasi sumber daya (manusia maupun waktu) aktivitas, dan mengembangkan jadwal.
- 5. Pada SSI, Cost of Quality yang digunakan adalah sebagai berikut:

| Biaya Pencegahan          | Biaya Penilaian           |
|---------------------------|---------------------------|
| • Pelatihan Internal      | • Pengecekan Desain       |
| • Analisis Kebutuhan      | • Pengecekan Coding       |
| • Prototipe               | • Black box testing       |
| • Penyesuaian Desain      | • Beta testing            |
| • Programming             | • Ujicoba kegunaan        |
| • Analisa Kebutuhan       | • Ujicoba Dari Pelanggan  |
| • Spesifikasi Software    | • Acceptance testing      |
| · Dokumentasi Internal    | • Pengecekan Staff        |
| • Evaluasi Pekerjaan      |                           |
| • Kesalahan Coding        |                           |
| · Kesalahan Desain        |                           |
| • Investasi               |                           |
| • Pelatihan Kualitas      |                           |
| • Operasional             |                           |
| • Pelatihan Pada Konsumen |                           |
| Biaya Kegagalan Eksternal | Biaya Kegagalan Eksternal |
| • Pembetulan Bug          | • Pemanggilan Teknisi     |
| • Pembuangan Waktu        | • Upgrade Produk          |
| • Pengerjaan Kembali      | • Garansi                 |
|                           | • Komplain Diluar Garansi |
|                           | • Kehilangan Reputasi     |

Tabel 3.1 Tabel Parameter *Cost of Quality* yang digunakan SSI

Untuk menjalankan aplikasi untuk perencananan biaya dan waktu proyek

sistem informasi*,* diperlukan dukungan *software* dan *hardware* sebagai berikut :

#### Software:

1. Pada *Server*:

- a. Sistem operasi menggunakan *Windows XP Professional Service Pack* tiga atau lebih.
- b. *Database* untuk pengolahan data menggunakan *Microsoft SQL Server* 2005 dengan SQL Browser yang berjalan dengan baik.
- c. *Microsoft .NET Framework* 2.0 atau diatasnya.
- 2. Pada *Client*:
	- a. Sistem operasi menggunakan Windows XP Professional Service Pack tiga atau lebih.
	- b. Database untuk pengolahan data menggunakan Microsoft SQL Server 2005 dengan SQL Browser yang berjalan dengan baik.\
- c. *Microsoft .NET Framework* 2.0 atau diatasnya.
- d. *DevExpress* 9.

#### Hardware

- 1. Pada *Server*:
	- a. Prosessor Intel Pentium IV dengan kecepatan 1.5 GHz atau lebih.
	- b. *Memory* 512 Mb atau lebih.
	- c. *Harddisk* 10 Gb atau lebih.
	- d. Koneksi jaringan yang bisa menghubungkan komputer *server* dengan komputer *client*.
	- e. Monitor, mouse, keyboard yang berjalan dengan baik.

2. Pada *Client*:

- a. Prosessor Intel Pentium IV dengan kecepatan 1 GHz atau lebih.
- b. *Memory* 1 Gb atau lebih.
- c. *Harddisk* 15 Gb atau lebih.
- d. Koneksi jaringan yang bisa menghubungkan komputer *client*  dengan komputer *server*.
- e. Monitor dengan resolusi 1280 x 800.
- f. Mouse dan keyboard yang berjalan dengan baik.

#### **3.3 Analisa dan Perancangan Sistem**

 Langkah ini dilakukan untuk membuat analisa dan rancangan dari sistem yang akan dibuat. Rancangan ini dibuat dalam bentuk diagram aliran data, yang digambarkan dengan menggunakan *Power Designer* 6.0 dan *Microsoft Office Visio* 2010. Diagram aliran data ini menggambarkan arus data yang ada dalam aplikasi secara terstruktur dan jelas, serta menggambarkan proses-proses yang terjadi pada sistem sehingga dapat menjadi sarana dokumentasi sistem yang baik.

Sistem yang akan dirancang ini bertujuan membantu manajer dalam menentukan biaya proyek berdasarkan parameter-parameter yang terdapat dalam metode *Cost of Quality*. Biaya-biaya tersebut akan ditotal untuk menghasilkan biaya total. Dari outputnya, pihak *market* akan memberikan hasil biaya kepada pelanggan.

Selain itu, sistem juga dapat menampilkan informasi aktivitas mana yang terletak pada jalur kritis. Dari *output* yang dihasilkan, pemimpin proyek akan lebih berfokus terhadap aktivitas-aktivitas tersebut sehingga proyek akan selesai tepat waktu.

Sistem ini juga dapat menampilkan laporan tentang kondisi proyek tertentu dan juga laporan mengenai kondisi masing-masing anggota tim SSI. Dengan *output* yang dihasilkan, manajer akan mengetahui kondisi proyek dan kondisi masing-masing anggota timnya.

#### **3.3.1** *Flowchart*

#### **A.** *Flowchart* **metode** *Cost of Quality*

Terdapat 4 masukan dalam metode *Cost of Quality*, yaitu AC (*Appraisal Cost*) atau biaya penilaian, PC (*Prevention Cost*) atau biaya pencegahan, IFC (*Internal Failure Cost*) atau biaya kegagalan internal, dan EFC (*External Failure Cost*) atau biaya kegagalan eksternal. Masing-masing parameter dari masingmasing inputan kemudian dijumlah dan menjadi biaya estimasi dengan metode *Cost of Quality*. Untuk lebih jelas dapat dilihat pada gambar 3.2.

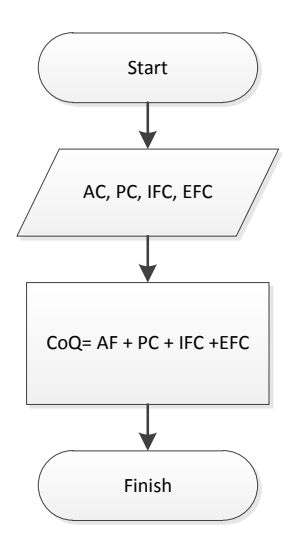

Gambar 3.2 Flowchart metode Cost of Quality

#### **B.** *Flowchart* **metode** *Critical Path*

Dalam menjalankan metode *Critical Path* dibutuhkan 2 langkah yaitu melakukan *forward pass* dan *backward pass*. Tahap *forward pass* membutuhkan masukan yaitu aktivitas, durasi, predesesor dan tanggal mulai proyek. Langkah berikutnya adalah memulai perulangan hingga semua nilai tanggal mulai awal terisi semua. Didalam perulangan, dilakukan percabangan, apakah aktivitas itu memiliki predesesor, jika tidak ada, maka tanggal mulai awalnya adalah tanggal mulai proyek dan tanggal selesai awalnya adalah tanggal mulai awal ditambah durasi aktivitas tersebut. Jika aktivitas itu memiliki predesesor, maka dilakukan percabangan lagi apakah predesesornya lebih dari satu. Jika tidak lebih dari satu predesesor, maka tanggal mulai awalnya adalah tanggal selesai awal predesesornya dan tanggal selesai awalnya adalah tanggal mulai awal ditambah durasi aktivitas tersebut. Jika memiliki lebih dari satu predesesor, maka tanggal mulai awalnya mengikuti nilai maksimum dari tanggal selesai awal predesesornya, dan tanggal selesai awalnya adalah tanggal mulai awal ditambah durasi aktivitas tersebut.

Tahap berikutnya adalah tahap *backward pass*. Tahap ini membutuhkan masukan lagi yaitu suksesor. Langkah berikutnya adalah memulai perulangan hingga semua nilai tanggal mulai terlambat terisi semua. Didalam perulangan, dilakukan percabangan, apakah aktivitas itu memiliki suksesor, jika tidak ada, maka tanggal selesai terlambatnya adalah tanggal selesai awal dan tanggal mulai terlambatnya adalah tanggal selesai terlambat dikurangi durasi aktivitas tersebut. Jika aktivitas itu memiliki suksesor, maka dilakukan percabangan lagi apakah suksesornya lebih dari satu. Jika tidak lebih dari satu suksesor, maka tanggal selesai terlambatnya adalah tanggal mulai terlambat suksesornya dan tanggal mulai terlambatnya adalah tanggal selesai terlambat dikurangi durasi aktivitas tersebut. Jika memiliki lebih dari satu suksesor, maka tanggal selesai terlambatnya mengikuti nilai minimum dari tanggal mulai terlambat suksesornya, dan tanggal mulai terlambatnya adalah tanggal selesai terlambat dikurangi durasi aktivitas tersebut. Untuk lebih jelas dapat dilihat pada gambar 3.3.

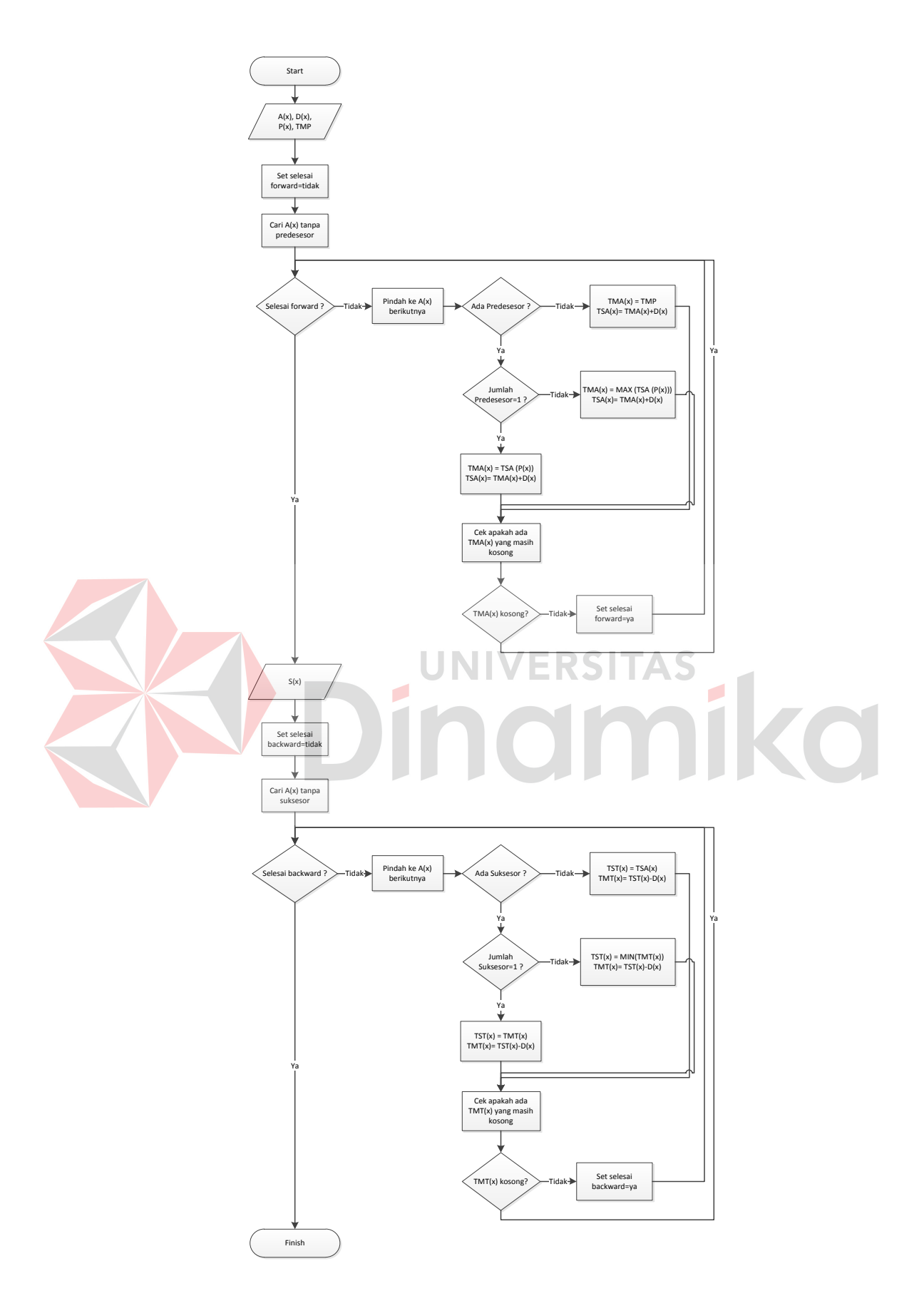

Gambar 3.3 Flowchart metode Critical Path

Keterangan:

 $A(x)$ = Aktivitas x

 $D(x)$ = Durasi aktivitas x

 $P(x)$ = Predesesor aktivitas x

TMP= Tanggal mulai proyek

 $TMA(x)$ = Tanggal mulai awal aktivitas x

 $TSA(x)$ = Tanggal selesai awal aktivitas x

 $S(x)$ = Suksesor aktivitas x

 $TMT(x)=$  Tanggal mulai terlambat aktivitas x

 $TST(x)$ = Tanggal selesai terlambat aktivitas x

# **3.3.2** *System flow*

# UNIVERSITAS

*Sistem flow* adalah suatu bagian yang menunjukkan arus pekerjaan secara menyeluruh dari suatu sistem dimana bagian ini menjelaskan urutan prosedurprosedur yang ada di dalam sistem. *System flow* yang dibuat akan terbagi menjadi empat bagian yang merupakan proses utama dalam sistem ini, yaitu membuat proyek, merancang jadwal kerja proyek, menjalankan jadwal kerja proyek dan penutupan proyek.

#### **A.** *System flow* **membuat proyek**

Bagan alir program untuk membuat proyek dimulai dengan memasukkan data proyek dari *customer* ke dalam sistem dan disimpan. Data yang ada kemudian dilihat oleh manajer untuk kemudian disetujui. Setelah disetujui, manajer dapat membuat rincian biaya menurut parameter biaya.

Biaya yang diinputkan memiliki empat golongan: biaya pencegahan, biaya penilaian, biaya kegagalan internal dan biaya kegagalan eksternal. Masing-masing golongan memiliki parameter. Manajer akan memilih jenis parameter dan sumber daya (pekerja dan waktu). Hasil biaya akan dimunculkan pada bagian *market* dan akan dibuatkan surat kontrak. Begitu surat kontrak tersebut disetujui oleh *customer* maka *market* akan menginputkan surat kontrak tersebut dalam sistem. Bagan alir program untuk membuat proyek dapat dilihat pada gambar 3.4.

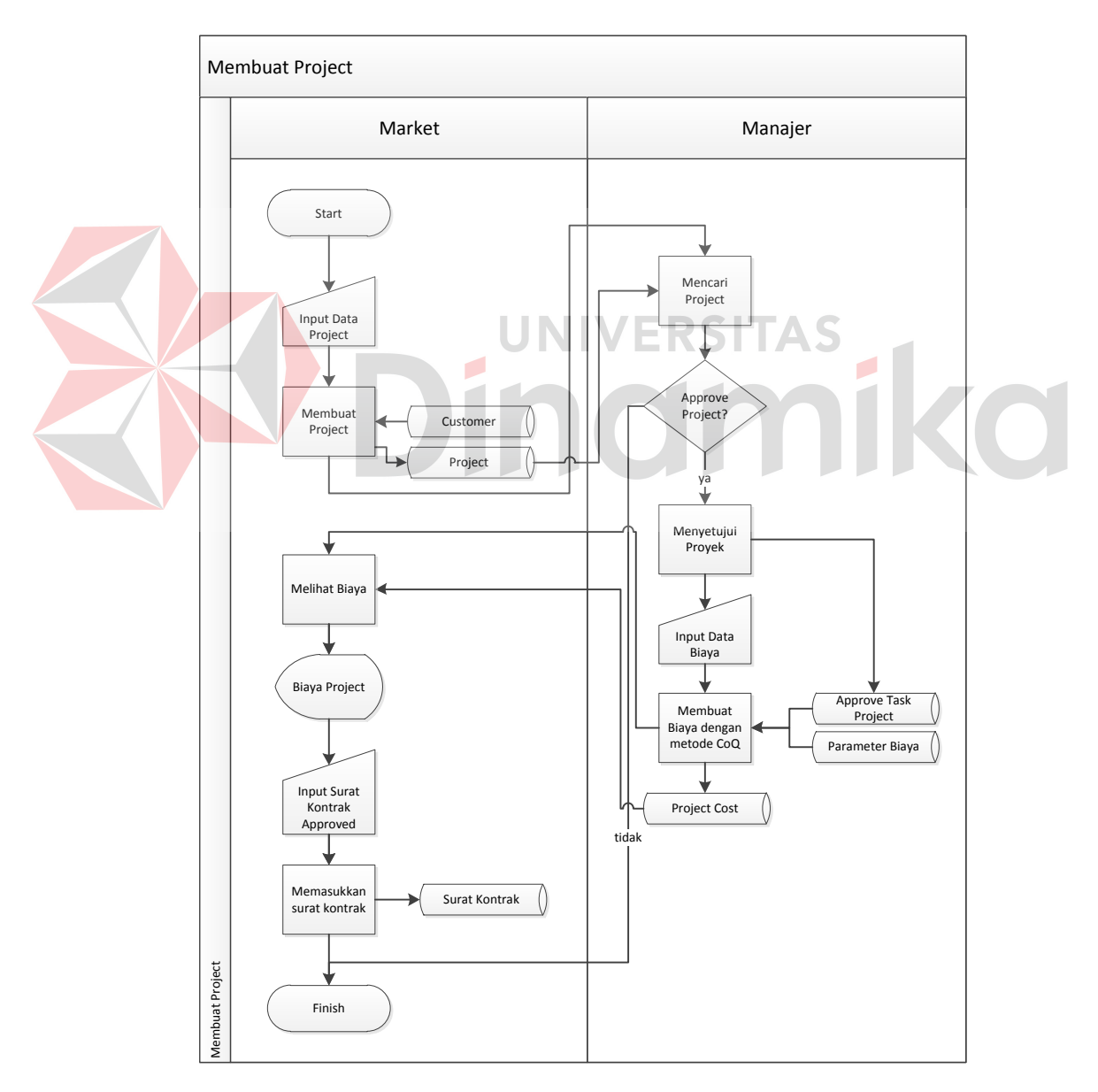

Gambar 3.4 Bagan Alir Program untuk Membuat Proyek

#### **B.** *System flow* **merancang jadwal kerja proyek**

Bagan alir program untuk merancang jadwal kerja proyek dimulai dari sisi manajer dengan melihat daftar proyek yang dapat dikerjakan (surat kontrak telah disetujui oleh pelanggan). Manajer kemuadian akan menentukan siapa pimpinan proyek tersebut.

Setelah pimpinan proyek terpilih, maka pimpinan proyek akan membuat daftar anggota proyek tersebut berdasarkan kemampuan masing-masing dan akan menduduki jabatan *team*, *tester*, dan *trainer*. Pemimpin proyek lalu membuat *task* yang masing-masing akan memiliki *sub task*. *Sub task* harus memiliki *resource*  (seorang *project team*, seorang *project tester*, dan seorang *project trainer*), durasi, dan pendahulu (predesesor).

Setelah pemimpin proyek selesai menyusun *task*, *sub task*, dan *resource project*, susunan ini diperiksa oleh manajer. Jika tidak bermasalah, maka manajer akan menyetujui susunan *task*, *sub task* dan *resource project*, namun jika manajer tidak menyetujui susunan *task* dan *sub task*, maka kepala proyek harus membuat susunan yang baru hingga disetujui manajer atau proyek itu dibatalkan. Selain melihat susunan *task* dan *sub task*, manajer maupun pemimpin proyek dapat melihat aktivitas yang berada pada jalur kritis yang dibuat berdasarkan metode *Critical Path*. Bagan alir program untuk merancang jadwal kerja proyek dapat dilihat pada gambar 3.5.

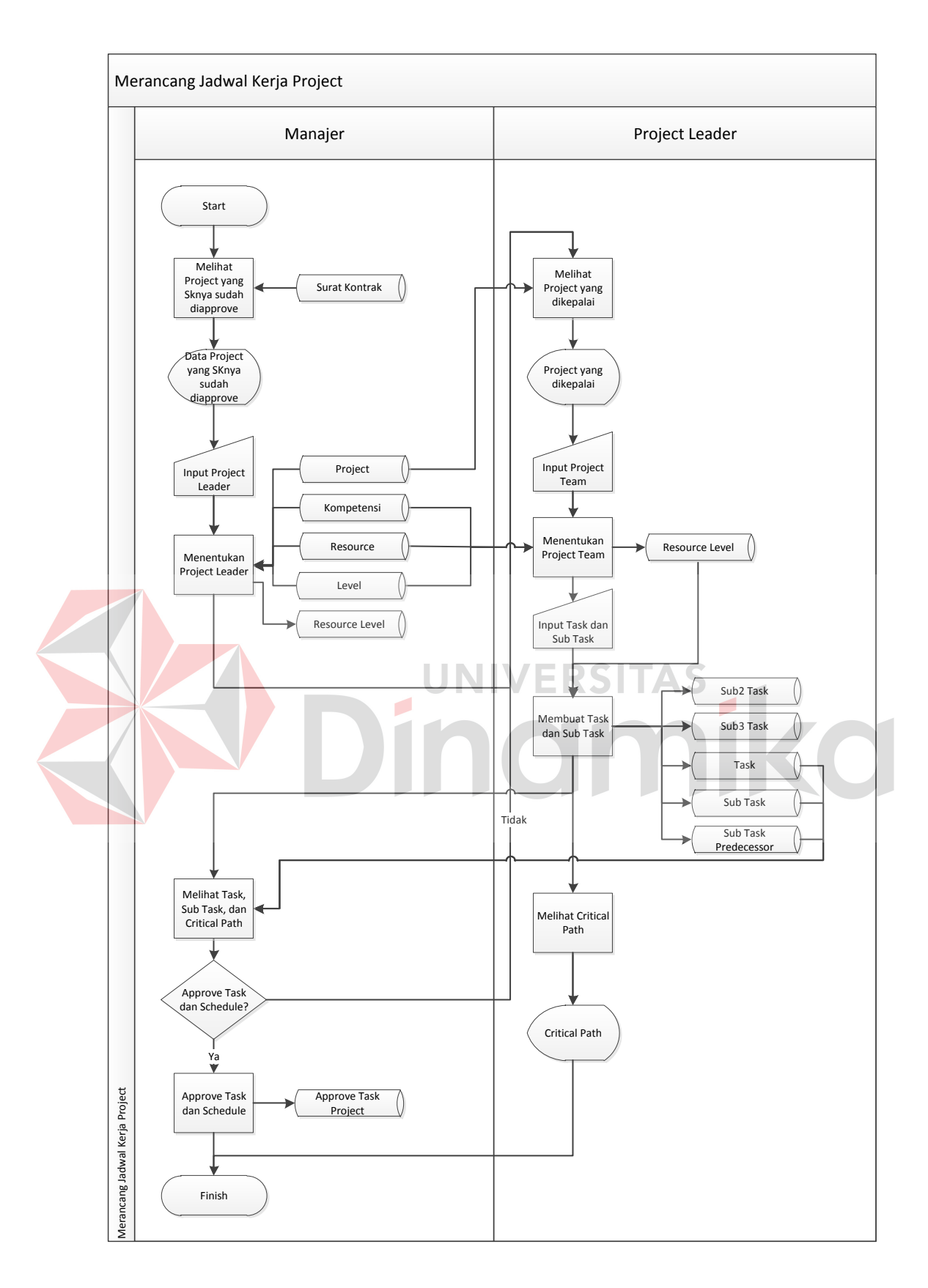

Gambar 3.5 Bagan Alir Program untuk Merancang Jadwal Kerja Proyek

#### **C.** *System flow* **menjalankan jadwal kerja proyek**

Bagan alir program untuk menjalankan jadwal kerja proyek dimulai dengan melihat daftar aktivitas proyek yang dapat dikerjakan oleh anggota proyek (*project team*). Anggota proyek kemudian memasukkan *progress* aktivitas ke dalam sistem hingga mencapai 100 persen atau selesai. Dari sisi pemimpin proyek (*project leader*), aktivitas yang telah selesai itu lalu diperiksa, apakah sudah selesai atau belum. Jika pemimpin proyek merasa bahwa aktivitas itu sudah selesai, maka pemimpin proyek akan menyetujui aktivitas tersebut untuk diuji oleh penguji (*tester*), namun jika tidak, pemimpin proyek akan mengubah hasil kerja *project team*.

Penguji lalu mencoba memeriksa/ mengetes apakah aktivitas yang dilakukan telah memenuhi kriteria atau belum dan menyimpannya ke dalam sistem hingga mencapai 100 persen. Aktivitas yang telah diuji oleh *tester* kemudian diperiksa oleh pemimpin proyek. Jika pemimpin proyek merasa bahwa aktivitas itu sudah selesai, maka pemimpin proyek akan menyetujui aktivitas tersebut diberikan kepada pembeli/konsumen untuk dilatih oleh pelatih (*trainer*), jika tidak, pemimpin proyek akan mengubah hasil kerja *tester*.

Setelah pelatih selesai mengerjakan tugasnya, dia lalu menyimpan hasilnya ke dalam sistem dan akan diperiksa oleh pemipin proyek hingga pemimpin proyek menyetujui hasil latihan yang diberikan oleh *trainer*. Bagan alir program untuk menjalankan jadwal kerja proyek dapat dilihat pada gambar 3.6.

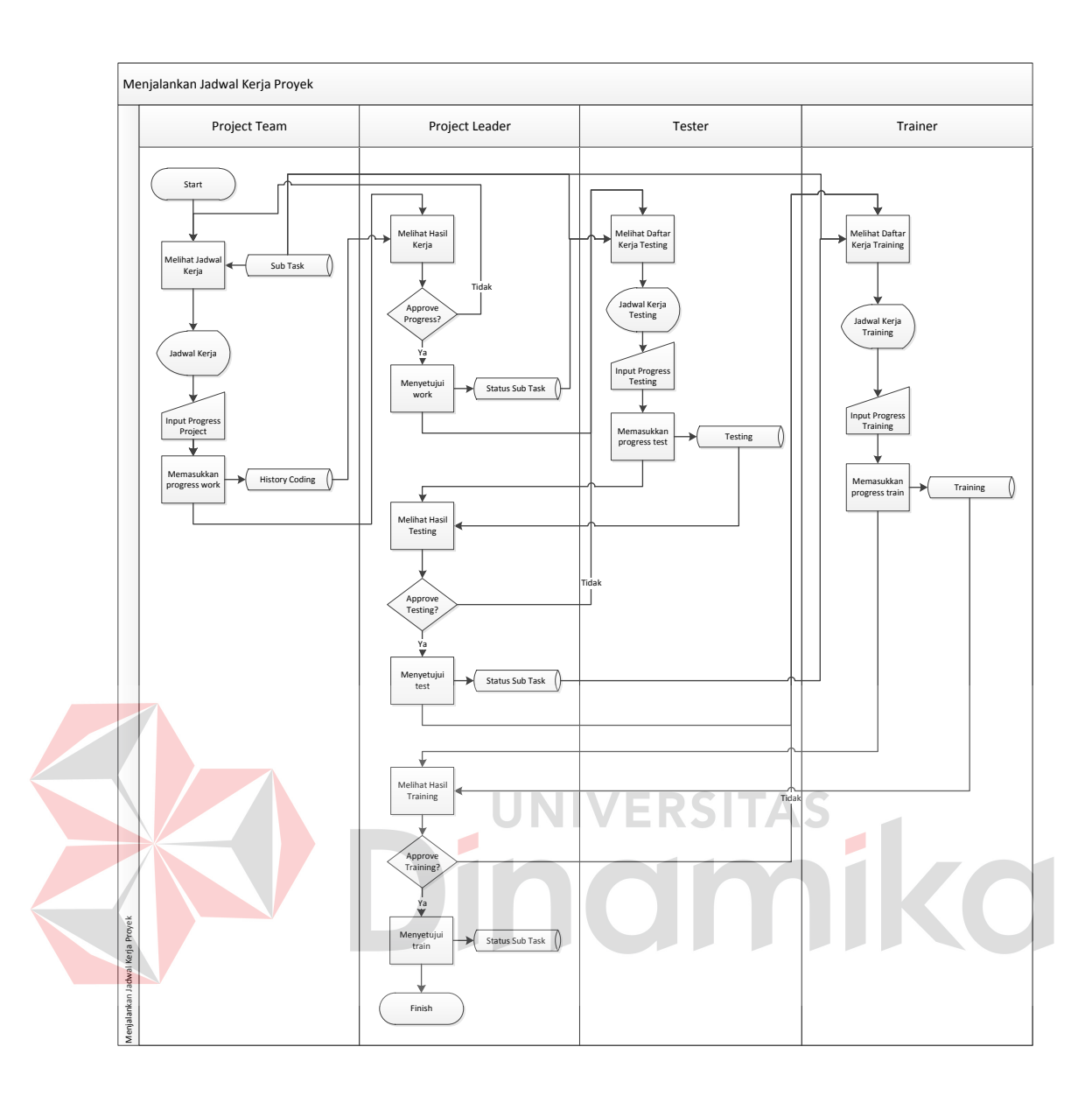

Gambar 3.6 Bagan Alir Program untuk Menjalankan Jadwal Kerja Proyek

# **D.** *System flow* **penutupan proyek**

Bagan alir program untuk penutupan proyek dimulai ketika manajer melihat status proyek yang semua aktivitasnya (*sub task*) telah selesai. Manajer kemudian menyatakan proyek itu selesai dan disimpan dalam sistem. Setelah itu, manajer akan mendapatkan laporan penutupan proyek.

Sedangkan dari sisi *market*, proyek selesai itu akan dilihat dan diberitahukan kepada pelanggan. Bagan alir program untuk penutupan proyek dapat dilihat pada gambar 3.7.

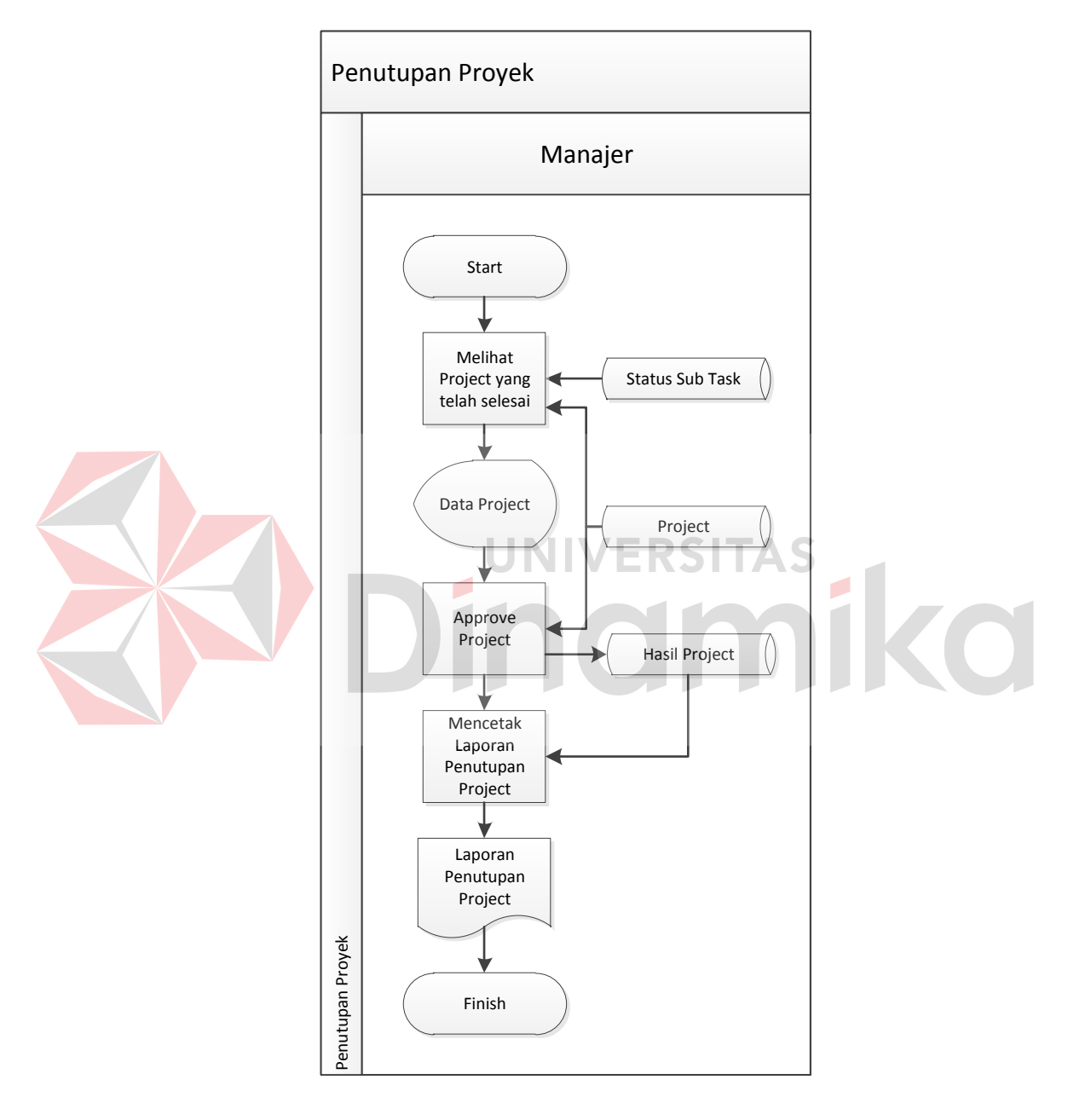

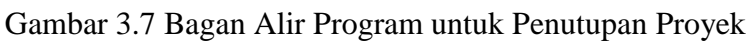

#### **3.4** *Data Flow Diagram* **(DFD)**

# **3.4.1 Diagram berjenjang**

Diagram berjenjang aplikasi untuk perencanaan biaya dan waktu proyek sistem informasi yang akan dibangun ini dapat dilihat pada Gambar 3.8.

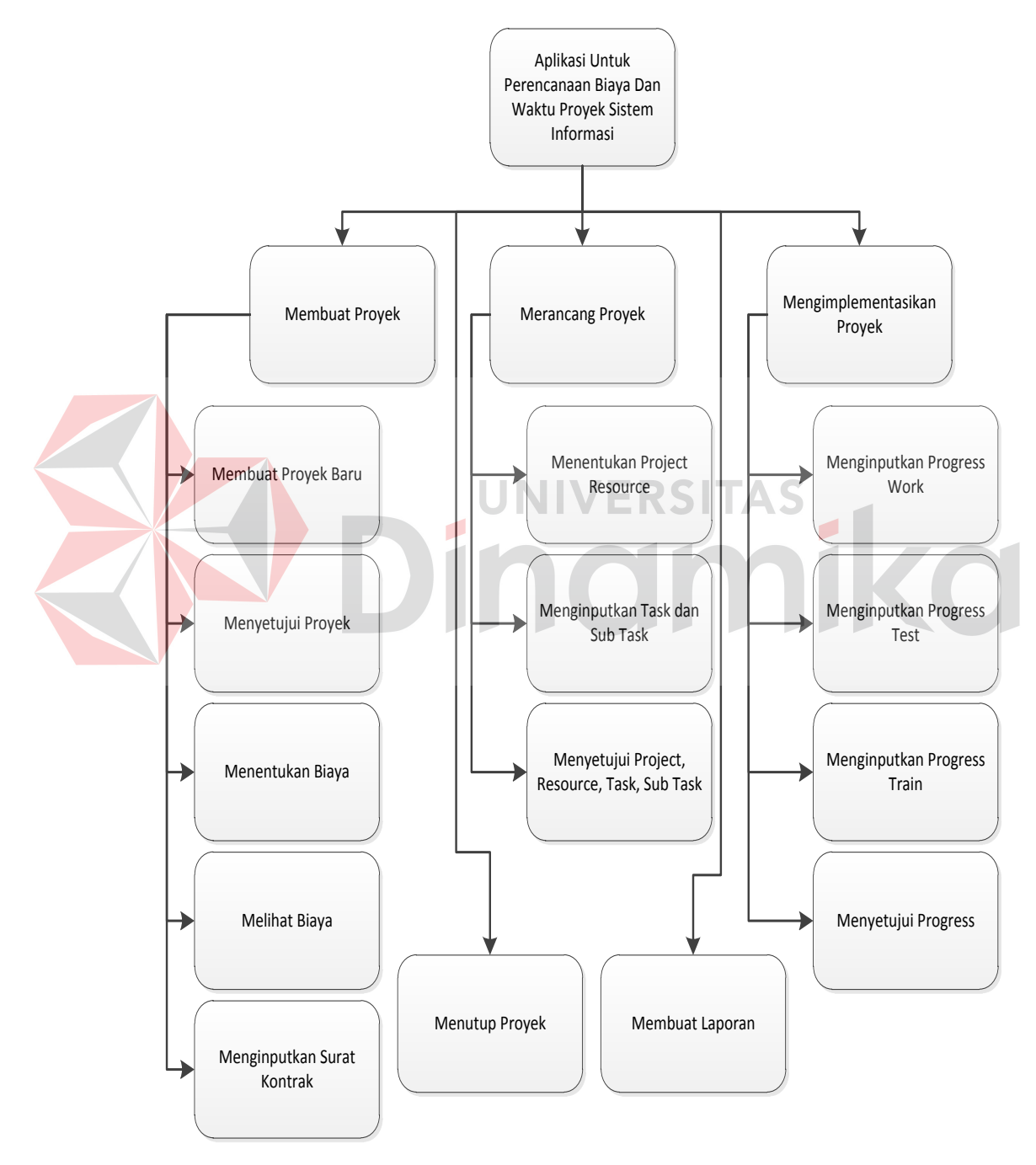

Gambar 3.8 Diagram Berjenjang

#### **3.4.2** *Context diagram*

Pada *context diagram* Aplikasi Untuk Perencanaan Biaya Dan Waktu Proyek Sistem Informasi ini terdapat empat buah entitas, yaitu manajer, *market*, *project leader*, dan *project team*. Pada sistem ini, manajer memberikan *input* berupa data siapa yang menjadi *project leader*, data biaya proyek tersebut, *approve* terhadap *project*, *approve* terhadap *task*. *Market* memberikan *input* data yang berhubungan dengan pelanggan seperti data proyek yang akan dibuat dan surat kontrak yang telah disetujui oleh pelanggan. *Project leader* memberikan *input* yang berhubungan dengan pekerjaan proyek seperti data *task* dan *sub task*, *project team* yang akan mengerjakan *sub task*, *approve progress* kerja, *approve progress testing*, *approve progress training*. *Project team* akan memberikan data berupa *progress* yang dilakukan seperti *progress* kerja, *progress test*, dan *progress train*.

Dari semua data itu, sistem akan memberikan *output* berupa informasi kepada manajer, *market* dan *project leader*. Manajer akan menerima informasi berupa laporan yaitu laporan *project*, laporan *project overview*, laporan *project resource*, laporan *cost* proyek, laporan penutupan proyek, dan berupa informasi yaitu *critical path* dari sebuah *project*. *Market* akan menerima informasi yang berhubungan dengan pelanggan seperti total biaya proyek yang nantinya akan dibuatkan surat kontrak oleh *market* dan laporan penutupan proyek. *Project leader* akan menerima informasi *critical path* dari sebuah *project*. *Contex diagram* aplikasi untuk perencanaan biaya dan waktu proyek sistem informasi dapat dilihat pada gambar 3.9.

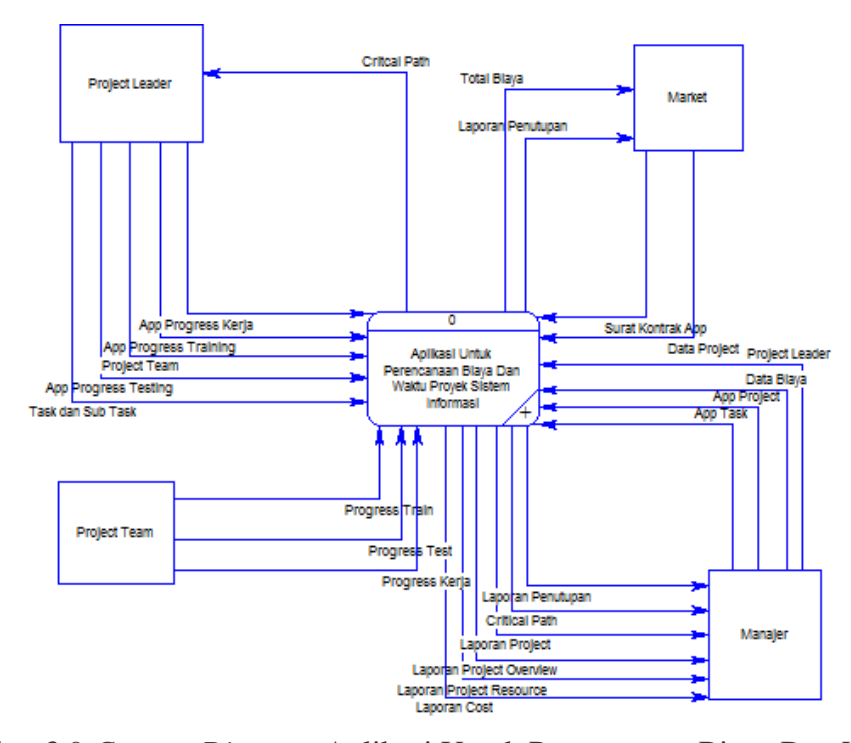

Gambar 3.9 *Context Diagram* Aplikasi Untuk Perencanaan Biaya Dan Waktu

Proyek Sistem Informasi

TAS

#### **3.4.3 DFD level 0 aplikasi untuk perencanaan biaya dan waktu**

 Aplikasi untuk perencanaan biaya dan waktu akan terbagi dalam 5 subsistem, yaitu membuat proyek, merancang proyek, mengimplementasikan proyek, menutup proyek dan membuat laporan. Subsistem membuat proyek merupakan proses *input* data proyek yang berasal dari *market* dan manajer dan akan menghasilkan *output* biaya. Subsistem berikutnya adalah merancang proyek. Pada subsistem ini, manajer dan *project leader* akan menentukan siapa saja yang akan mengerjakan proyek dan jadwal rencana pengerjaan proyek. Subsistem ini akan menghasilkan *output* berupa *critical path*. Subsistem berikutnya adalah subsistem mengimplementasikan proyek. Pada subsistem ini, *project leader* dan *project team* akan mengisi *progress* dari pengerjaan proyek. Subsistem setelah itu adalah subsistem menutup proyek yang akan memberikan laporan penutupan

proyek. Subsistem terakhir adalah subsistem laporan yang menghasilkan *output* laporan yaitu laporan *project*, laporan *project overview*, laporan *project resource*, laporan *cost* proyek kepada manajer. Untuk lebih jelasnya, DFD level 0 aplikasi untuk perencanaan biaya dan waktu dapat dilihat pada Gambar 3.10.

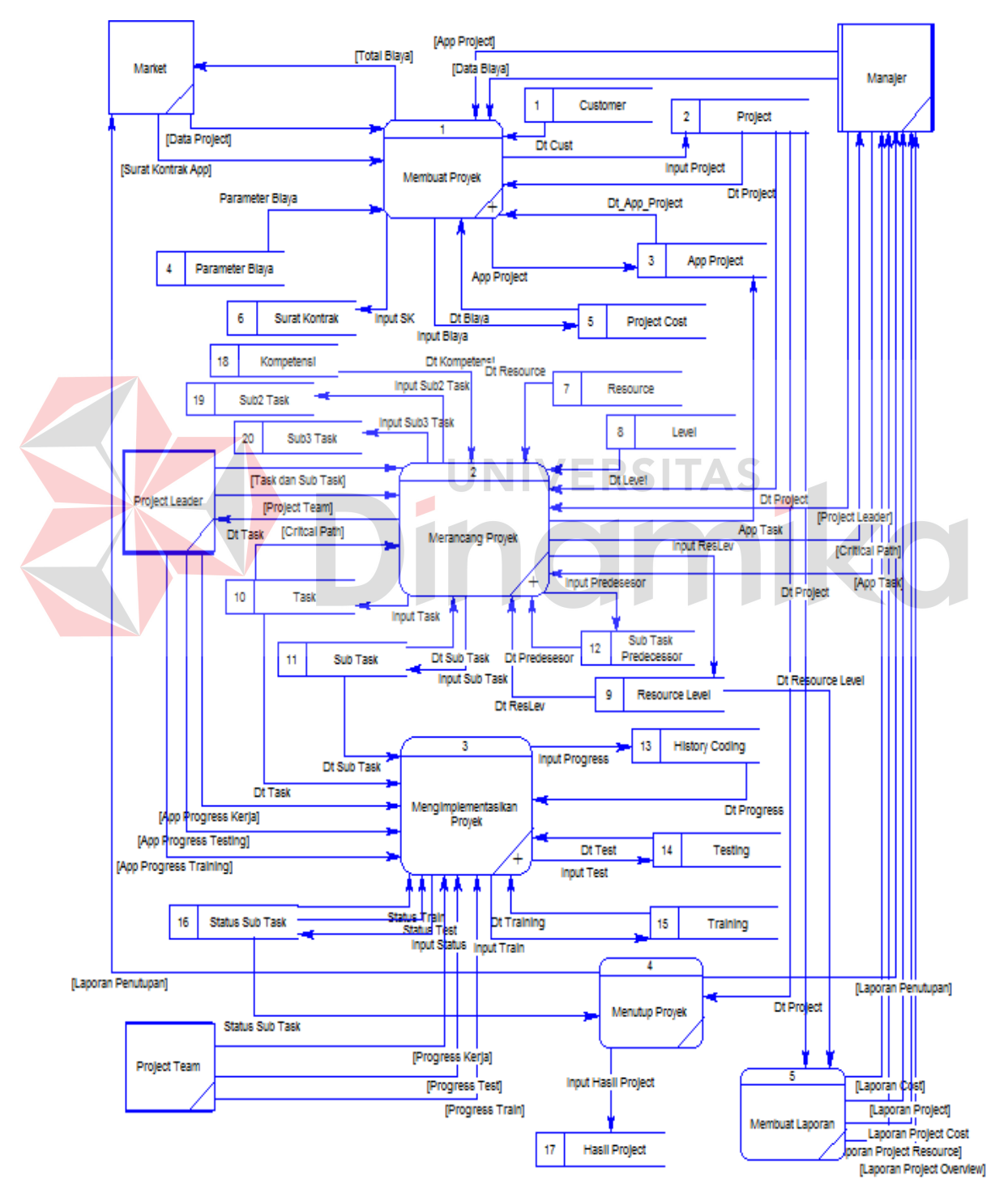

Gambar 3.10 DFD Level 0 Aplikasi Untuk Perencanaan Biaya dan Waktu

#### **3.4.4 DFD level 1 subsistem membuat proyek**

 Pada subsistem membuat proyek ini, proses yang pertama dilakukan adalah *input* proyek baru. Data proyek di-*input*-kan oleh *market*, kemudian sistem akan menyimpannya ke dalam tabel proyek. Setelah disimpan, tabel itu akan diakses oleh manajer untuk disetujui pada proses menyetujui *project* dan disimpan pada tabel *app project*. Proses berikutnya adalah menentukan biaya. *Input* dari proses ini berasal dari data-data parameter biaya, data dari *app project*, dan data biaya yang diberikan oleh manajer. Hasil proses ini akan disimpan pada tabel *project cost* yang kemudian akan digunakan oleh proses melihat biaya yang akan dibaca oleh *market*. *Market* kemudian membuat surat kontrak yang akan diberikan kepada pelanggan dan menginputkan surat kontrak yang telah disetujui pada proses menginputkan surat kontrak dan disimpan pada tabel surat kontrak. Untuk lebih jelasnya, Gambar 3.11 adalah gambar DFD level 1 subsistem membuat proyek.

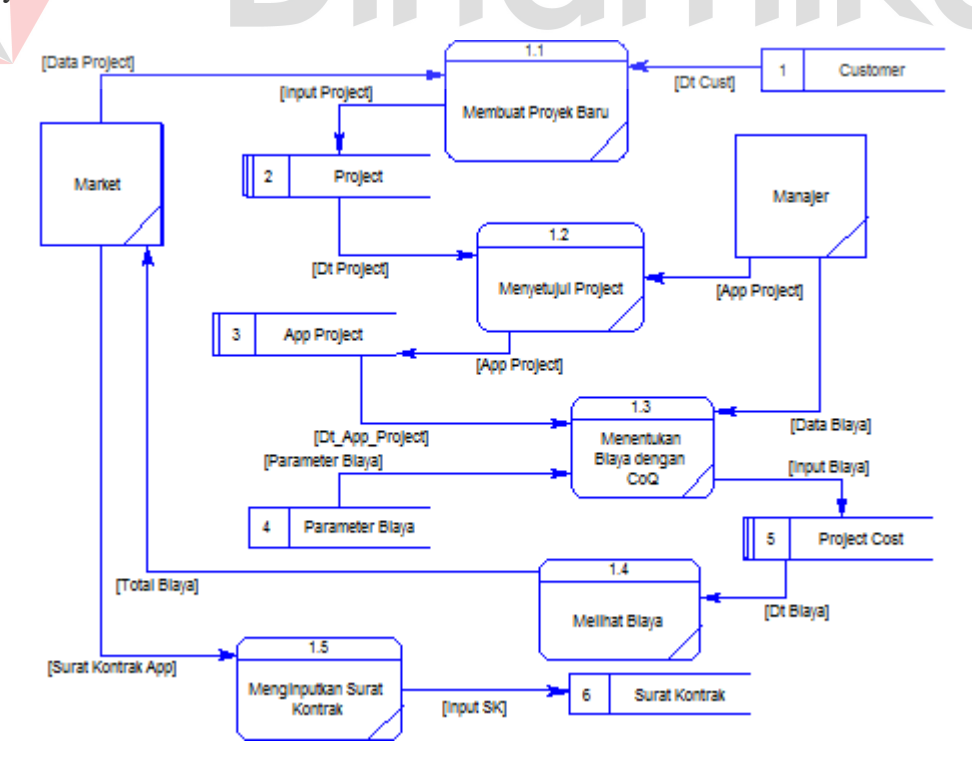

Gambar 3.11 DFD Level 1 Subsistem Membuat Proyek

#### **3.4.5 DFD level 1 subsistem merancang proyek**

 Subsistem merancang proyek ini dimulai dari manajer yang akan memberikan *input* siapa pemimpin dari sebuah *project* pada proses menentukan *project resource*. Pada proses yang sama, *project leader* akan memberikan *input* anggota yang akan mengerjakan *project* yang akan disimpan pada tabel *resource level*. *Project leader* juga akan menentukan *task* dan *sub task* pada proses menginputkan *task* dan *sub task* yang disimpan pada tabel *task*, *sub task* dan *predecessor sub task*. Proses terakhir adalah menyetujui *task*, *sub task* dan *resource* dari *project*. *Input* dari proses ini adalah persetujuan manajer dan disimpan pada tabel *app project*. Untuk lebih jelasnya, Gambar 3.12 adalah gambar DFD level 1 subsistem merancang proyek.

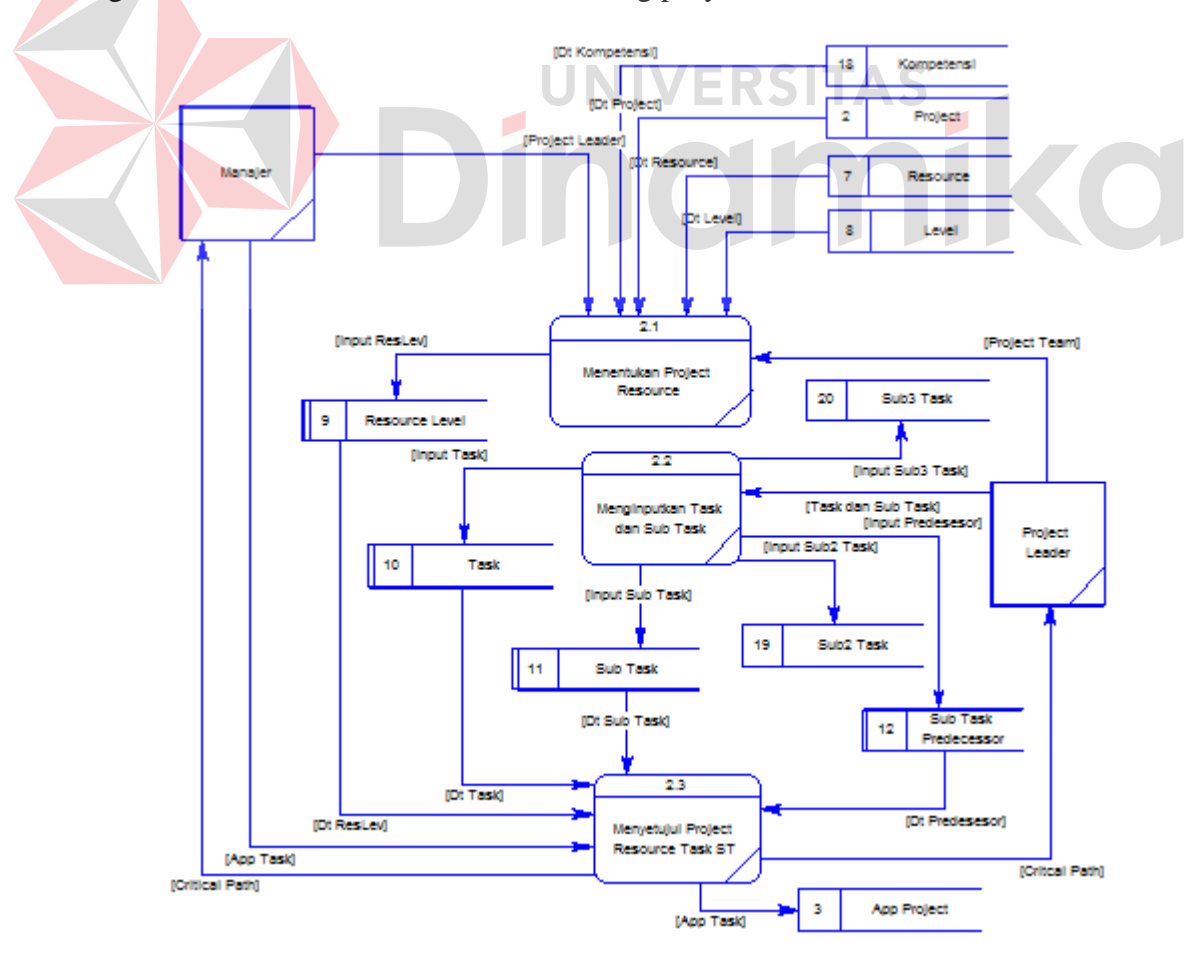

Gambar 3.12 DFD Level 1 Subsistem Merancang Proyek

#### **3.4.6 DFD level 1 subsistem mengimplementasikan proyek**

 Subsistem mengimplementasikan proyek ini dimulai dari *project team* yang akan memberikan *input progress* kerja pada sebuah proses menginputkan *progress work* dan disimpan pada tabel *history coding*. Proses berikutnya adalah menginputkan *progress test*. Proses ini mendapatkan *input* data dari tabel *status sub task* dan *progress test* dari *project team* dan disimpan pada tabel *history test*. Proses setelah itu adalah proses menginputkan *progress train*. Seperti proses sebelumnya, *input* dari proses ini adalah data dari tabel *status sub task* dan *progress train* dari *project team* dan disimpan pada tabel *history train*. Proses terakhir adalah menyetujui proses dimana *project leader* menyetujui *progress* kerja dan disimpan pada tabel *status sub task*. Untuk lebih jelasnya, Gambar 3.13 adalah gambar DFD level 1 subsistem mengimplementasikan proyek.

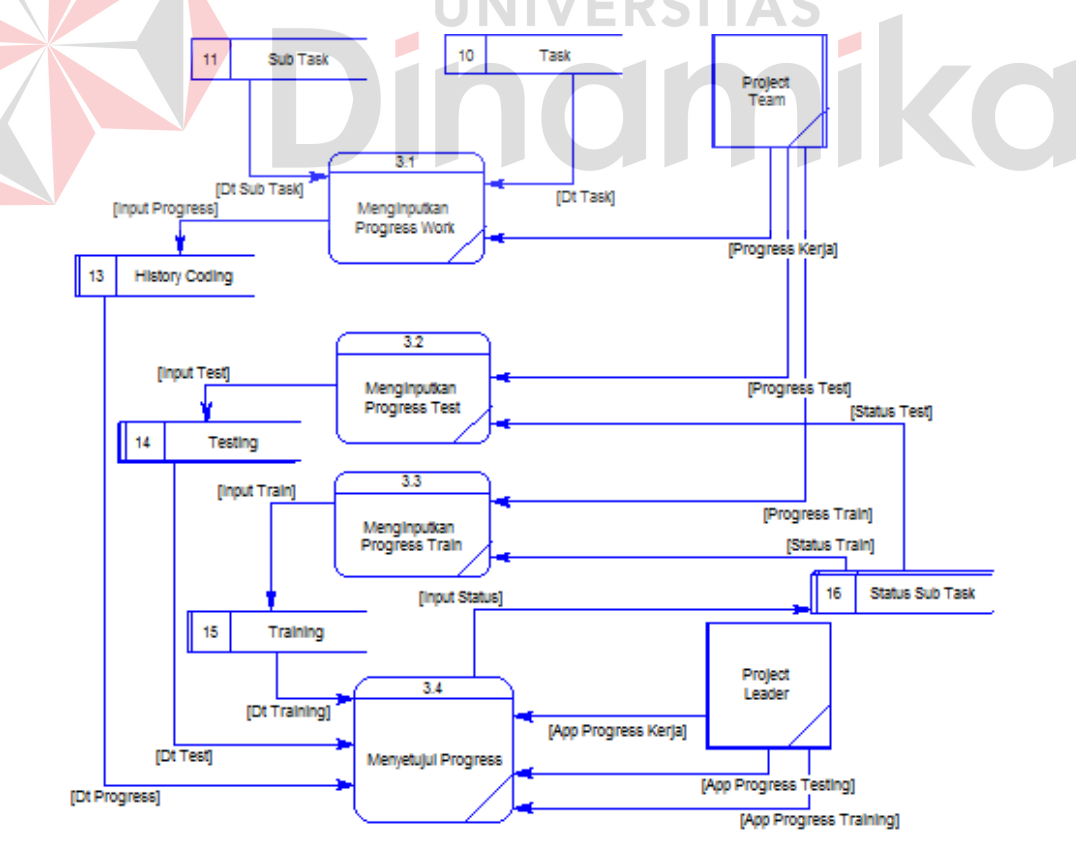

Gambar 3.13 DFD Level 1 Subsistem Mengimplementasikan Proyek

#### **3.5 Pemodelan Database**

#### **3.5.1** *Conceptual Data Model*

 Pada *Conceptual Data Model* (CDM) ini terdapat 22 entitas (tabel). Untuk lebih jelasnya, CDM dapat dilihat pada Gambar 3.14.

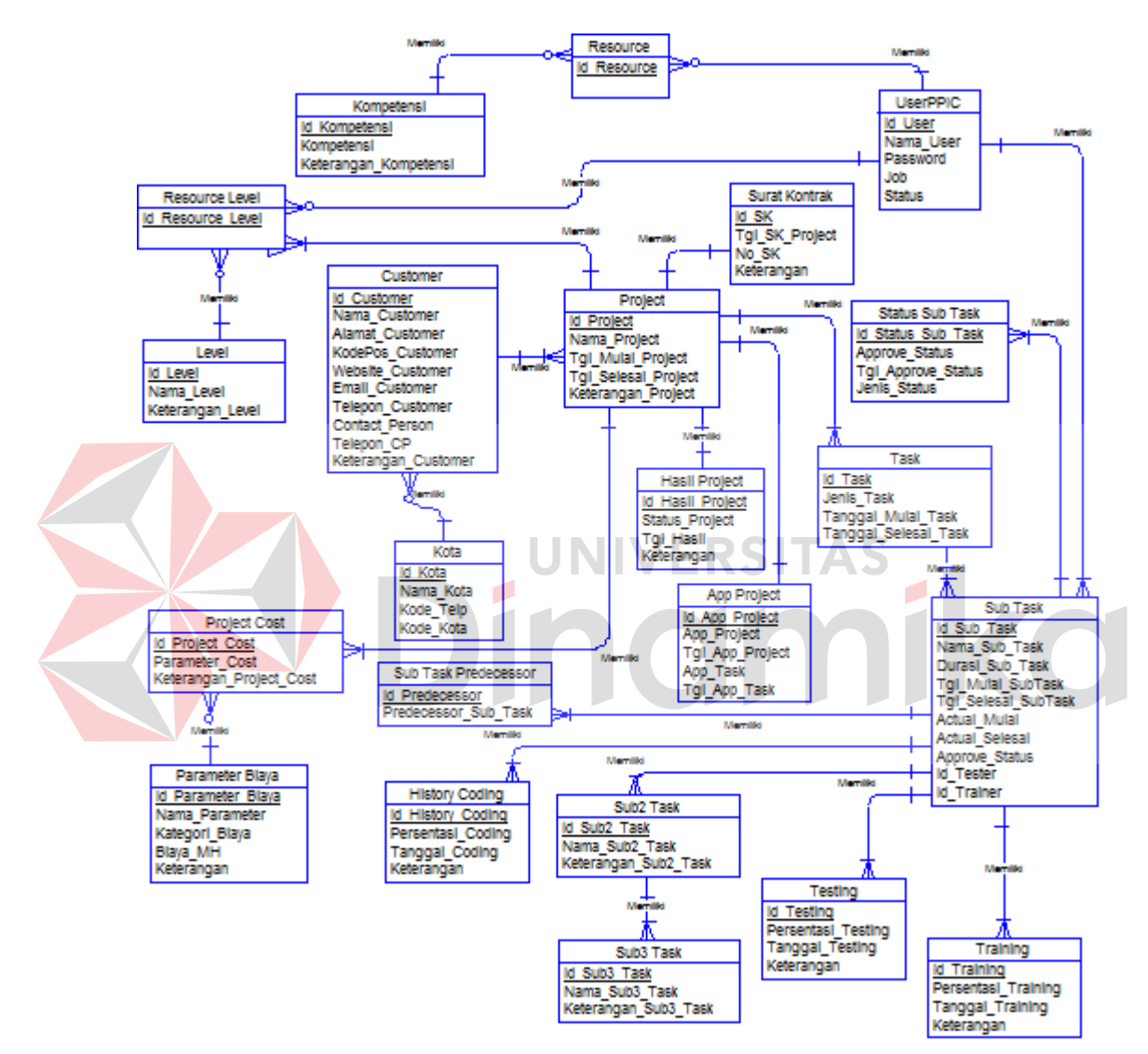

Gambar 3.14 *Conceptual Data Model*

# **3.5.2** *Physical Data Model*

 Pada *Physical Data Model* (PDM) ini terdapat 22 entitas (tabel). Untuk lebih jelasnya, PDM dapat dilihat pada Gambar 3.15.

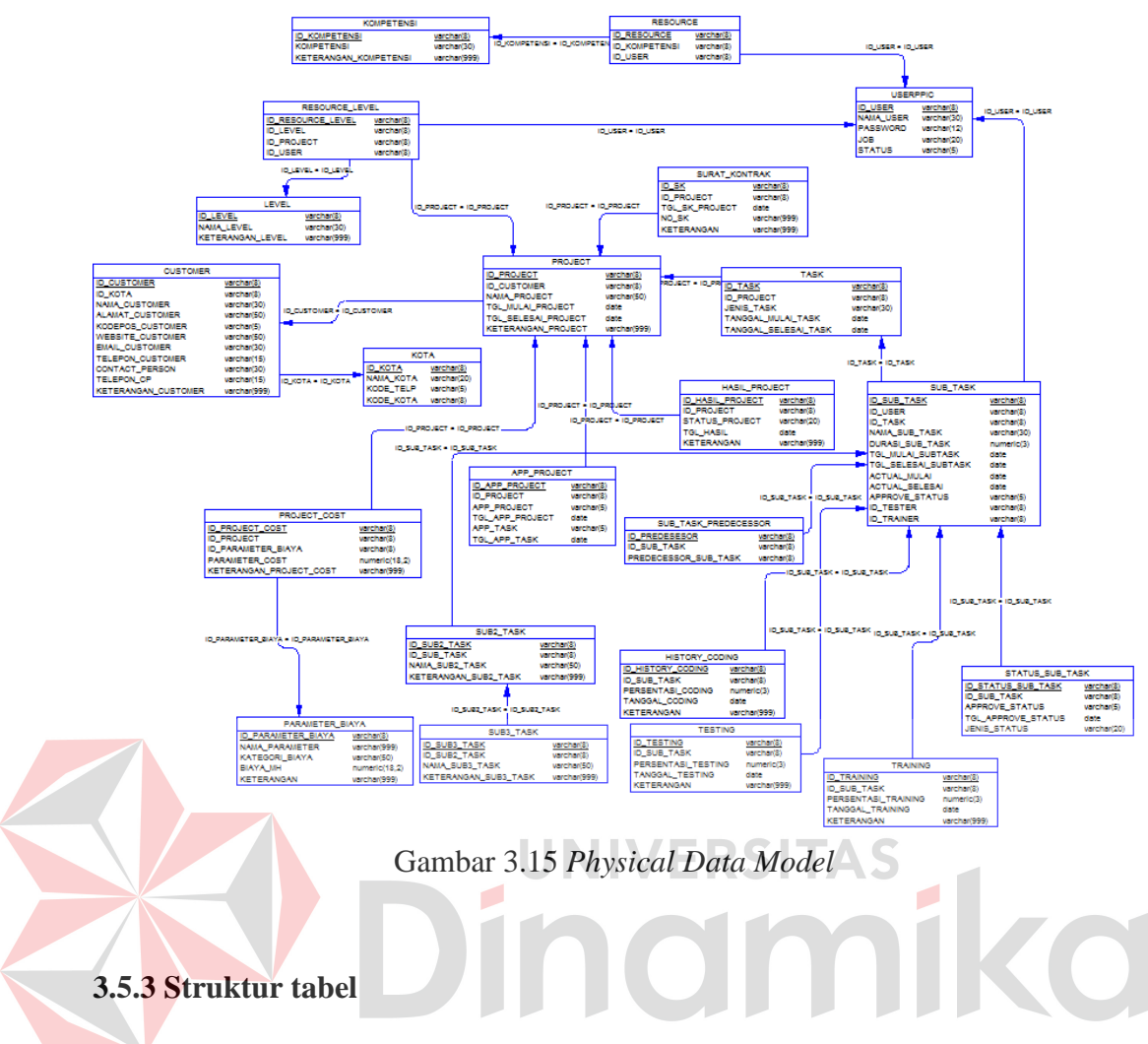

Berikut ini akan diuraikan struktur tabel yang nantinya digunakan dalam

pembuatan sistem.

1. Tabel UserPPIC

Primary key : Id\_User

Foreign key :-

Fungsi : Menyimpan data *user* pada sistem ini

# Tabel 3.2 Tabel UserPPIC

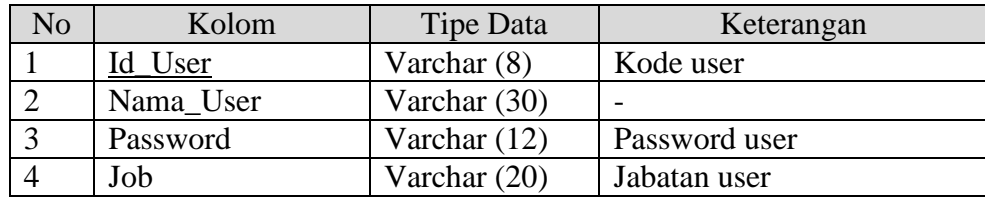

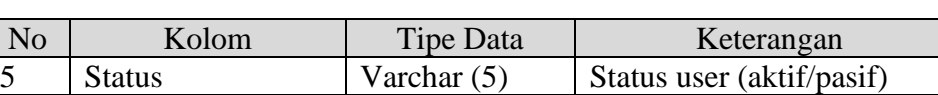

# Tabel 3.2 Tabel UserPPIC (Lanjutan)

# 2. Tabel Kota

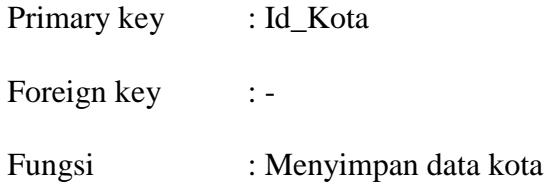

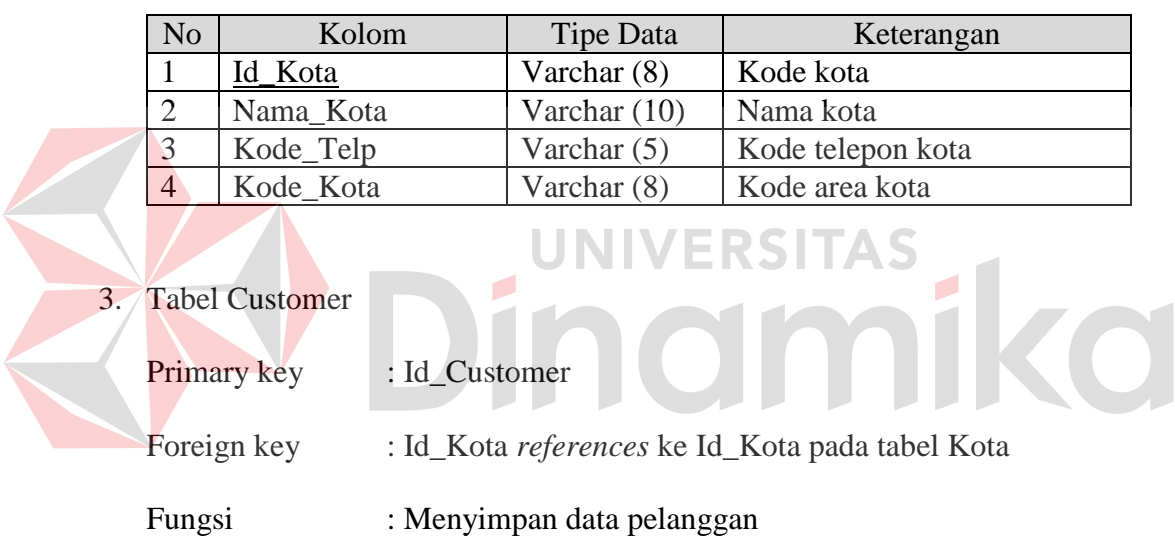

# Tabel 3.3 Tabel Kota

# Tabel 3.4 Tabel Customer

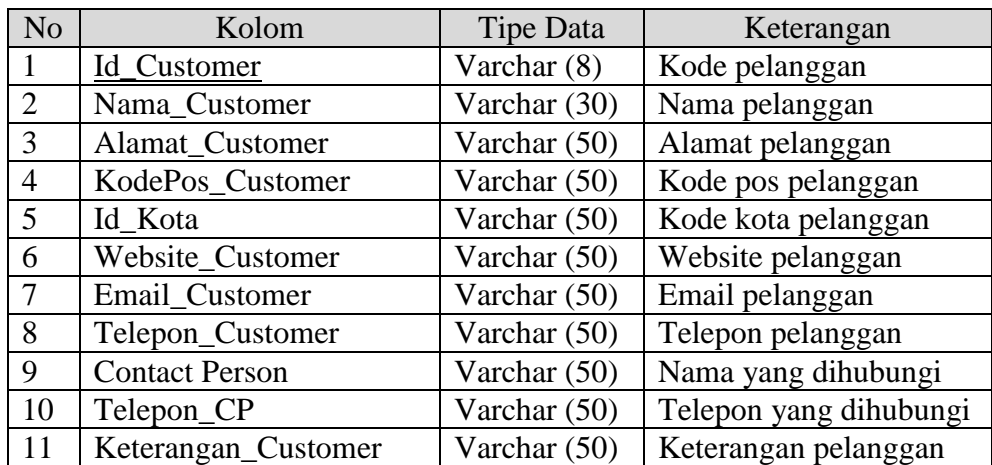

4. Tabel Project

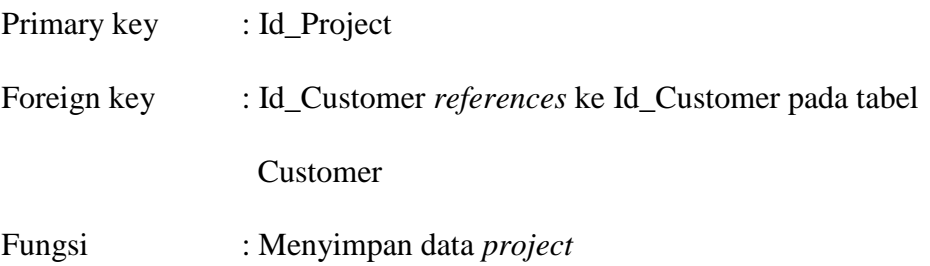

Tabel 3.5 Tabel Project

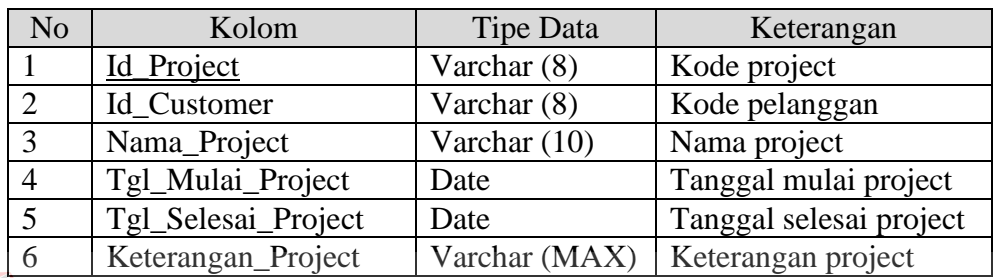

5. Tabel Surat\_Kontrak

TAS Primary key : Id\_SK Foreign key : Id\_Project *references* ke Id\_Project pada tabel Project Fungsi : Menyimpan data surat kontrak dari sebuah *project*

# Tabel 3.6 Tabel Surat\_Kontrak

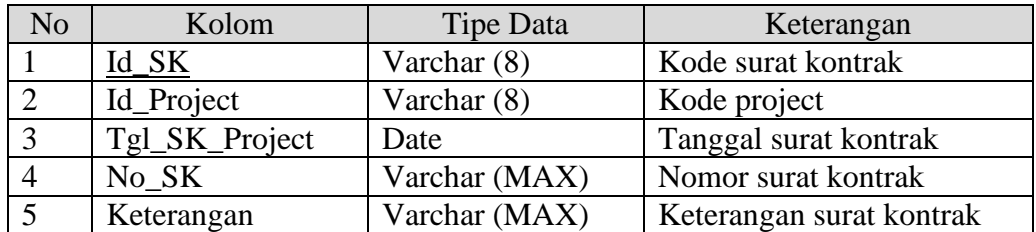

6. Tabel Parameter\_Biaya

Primary key : Id\_Parameter\_Biaya Foreign key : -Fungsi : Menyimpan data parameter dan harga per parameter

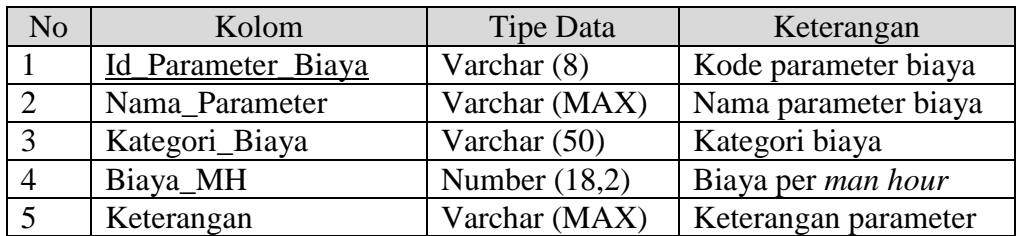

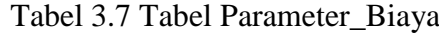

# 7. Tabel Level

Primary key : Id\_Level Foreign key :-

Fungsi : Menyimpan data level

Tabel 3.8 Tabel Level

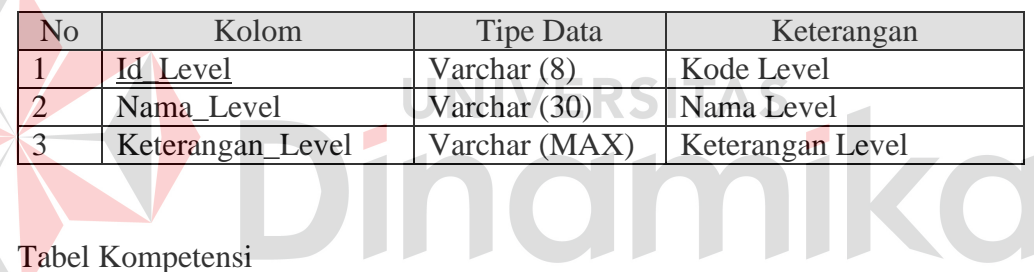

# 8. Tabel Kompetensi

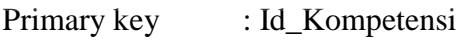

Foreign key : -

Fungsi : Menyimpan data kompetensi

# Tabel 3.9 Tabel Kompetensi

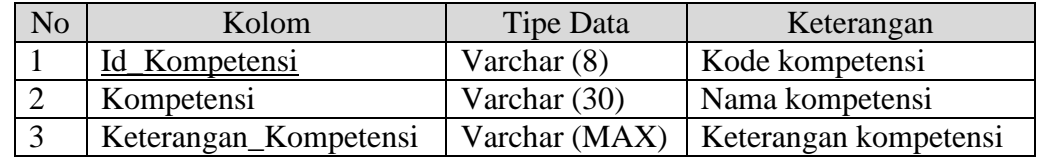

# 9. Tabel Task

Primary key : Id\_Task
Foreign key : Id\_Project *references* ke Id\_Project pada tabel Project

Fungsi : Menyimpan data *task*

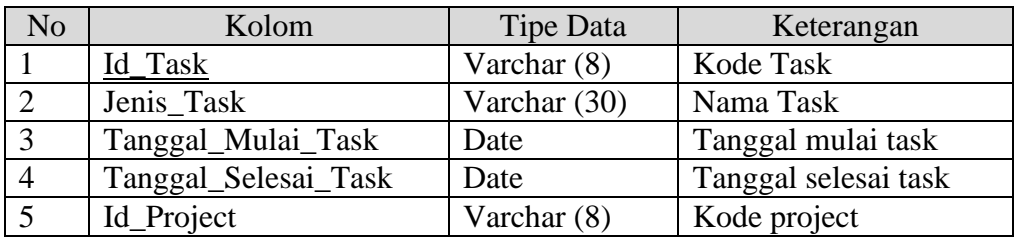

#### Tabel 3.10 Tabel Task

## 10. Tabel Sub\_Task

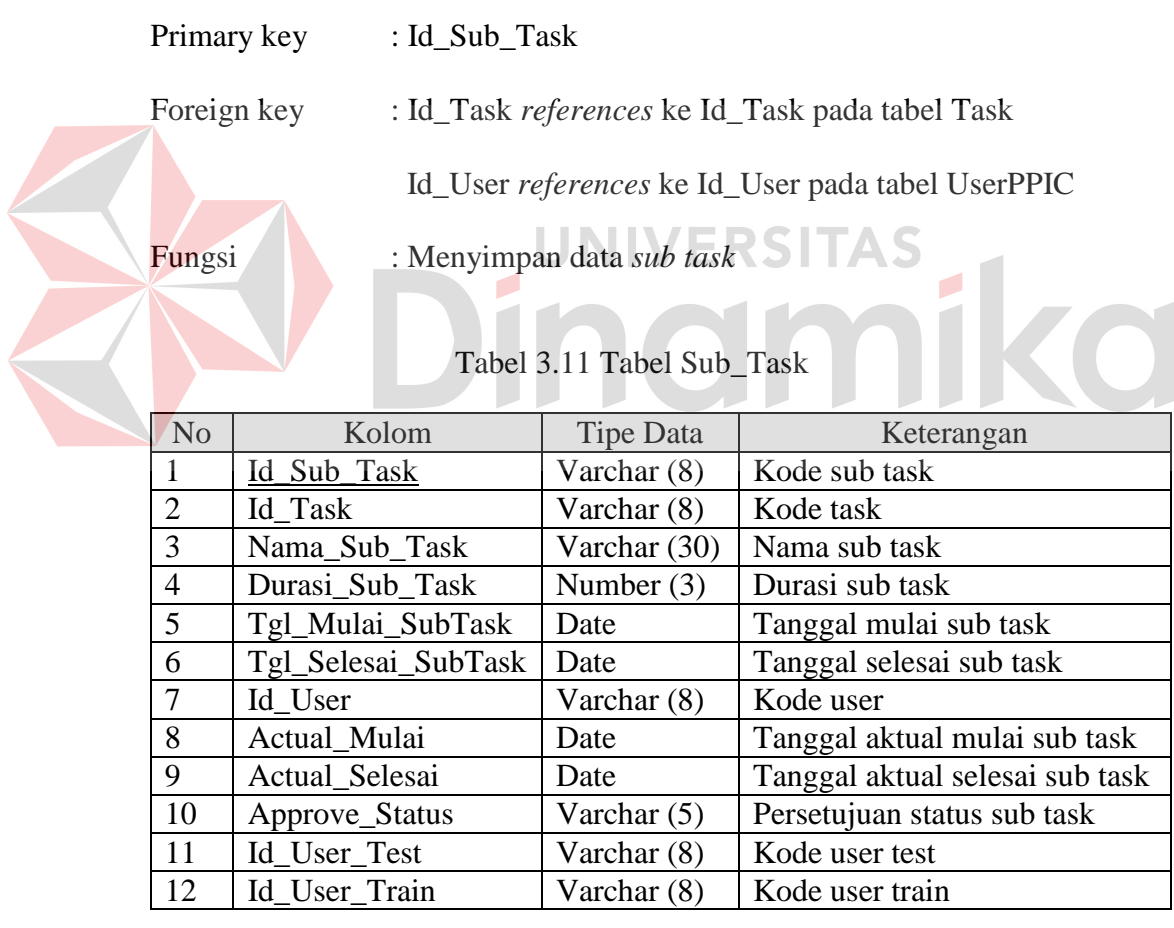

11. Tabel Resource

Primary key : Id\_Resource

Foreign key : Id\_User *references* ke Id\_User pada tabel UserPPIC

## Id\_Kompetensi *references* ke Id\_Kompetnesi pada tabel

Kompetensi

Fungsi : Menyimpan data *resource* 

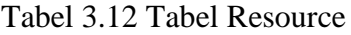

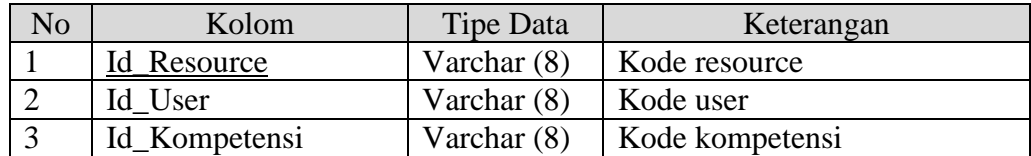

## 12. Tabel Resource\_Level

| Primary key | : Id Resource Level                                      |
|-------------|----------------------------------------------------------|
| Foreign key | : Id_Project references ke Id_Project pada tabel Project |
|             | Id_User references ke Id_User pada tabel UserPPIC        |
|             | Id_Level references ke Id_Level pada tabel Level         |
| Fungsi      | : Menyimpan data resource yang memiliki level pada       |
|             | projec                                                   |

Tabel 3.13 Tabel Resource\_Level

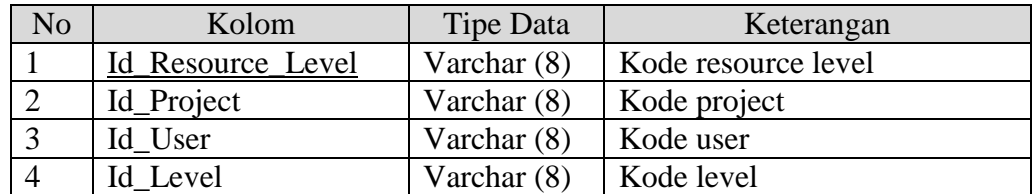

## 13. Tabel Project\_Cost

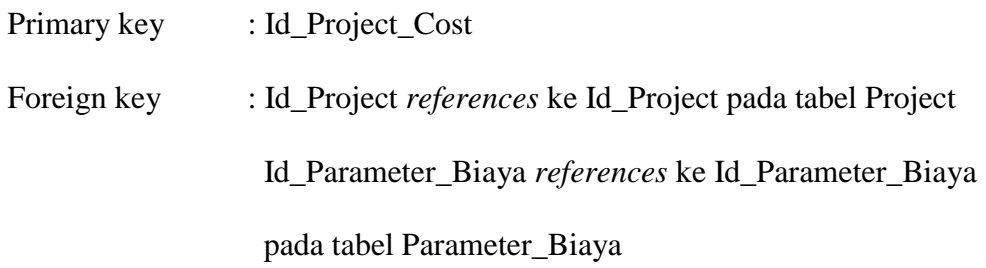

## Fungsi : Menyimpan data biaya setiap *project*

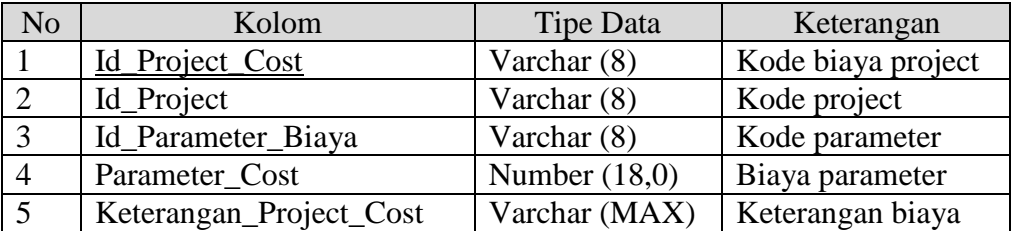

## Tabel 3.14 Tabel Project\_Cost

## 14. Tabel Hasil\_Project

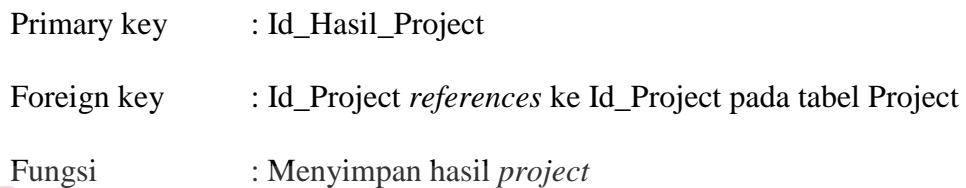

Tabel 3.15 Tabel Hasil\_Project

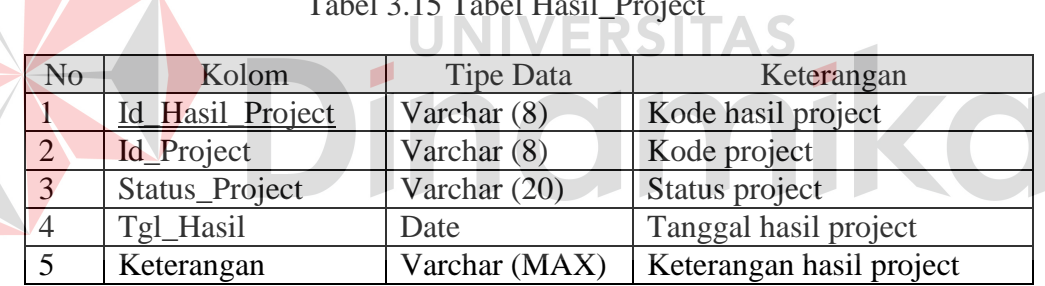

#### 15. Tabel App\_Project

Primary key : Id\_App\_Project

Foreign key : Id\_Project *references* ke Id\_Project pada tabel Project

Fungsi : Menyimpan hasil persetujuan *project* dan *task* 

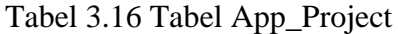

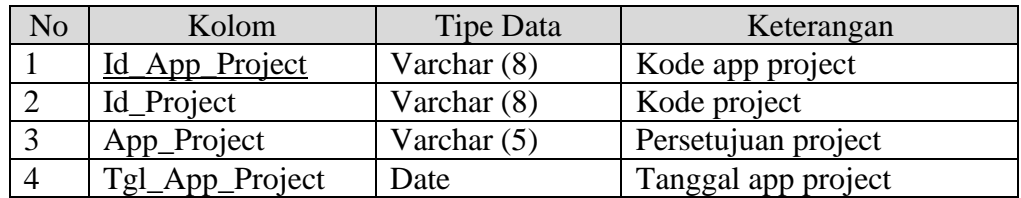

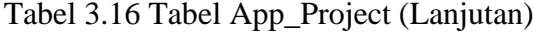

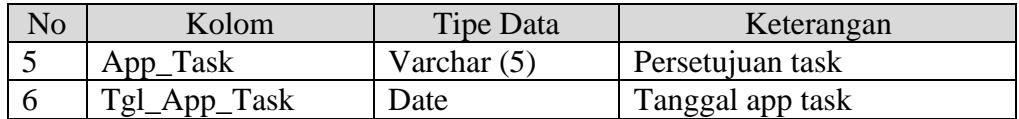

#### 16. Tabel Sub\_Task\_Predecessor

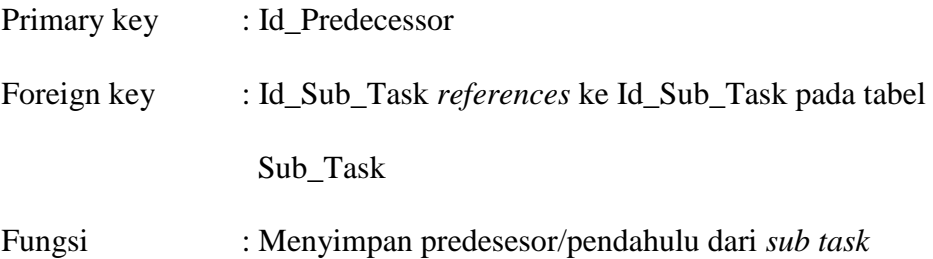

Tabel 3.17 Tabel Sub\_Task\_Predecessor

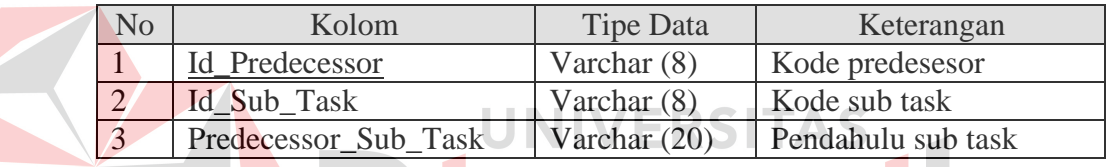

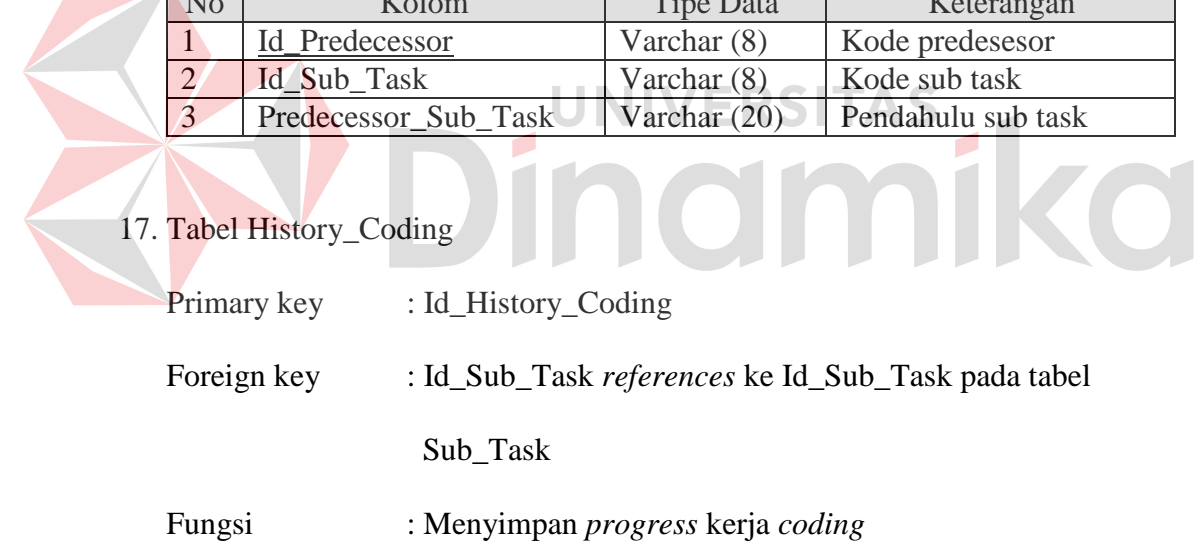

Tabel 3.18 Tabel History\_Coding

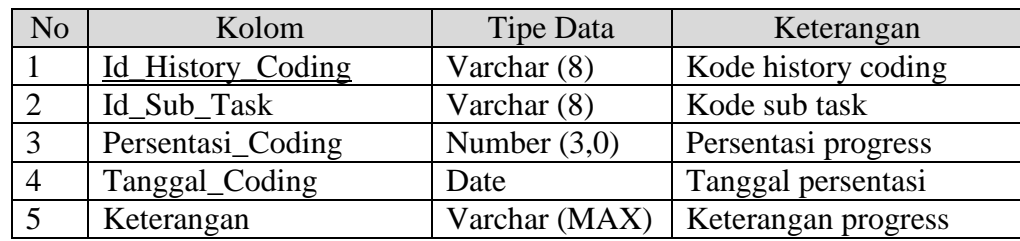

18. Tabel Testing

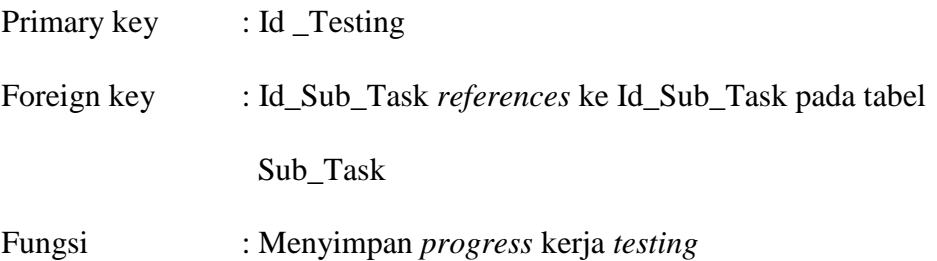

Tabel 3.19 Tabel Testing

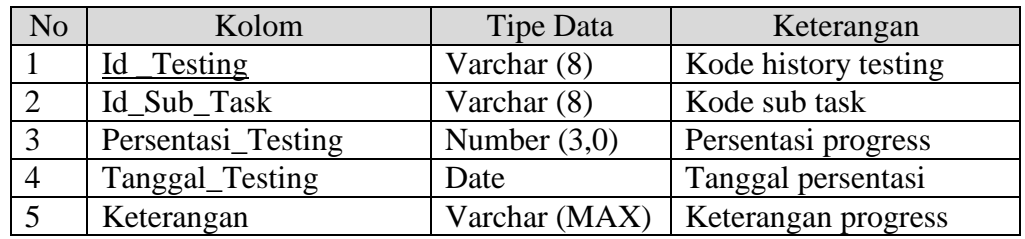

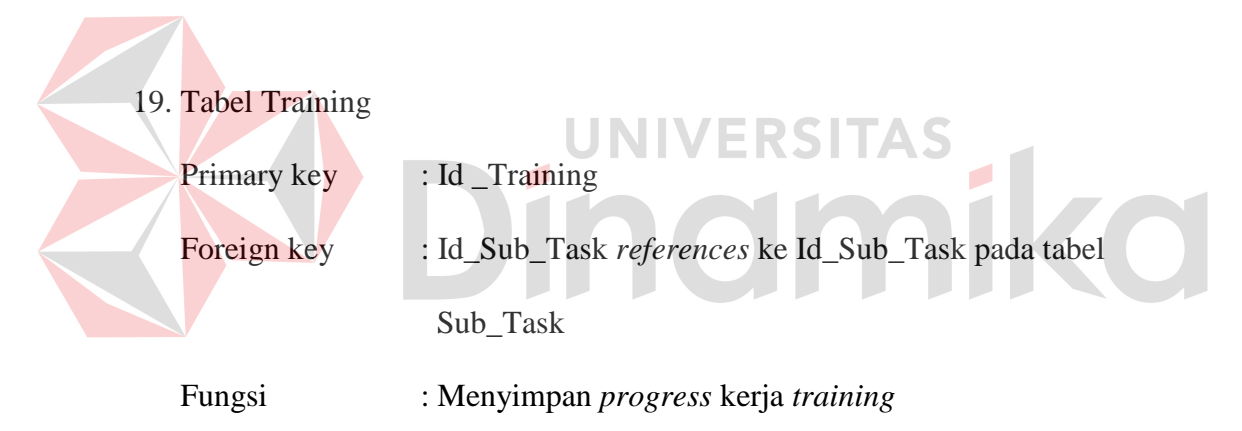

#### Tabel 3.20 Tabel Training

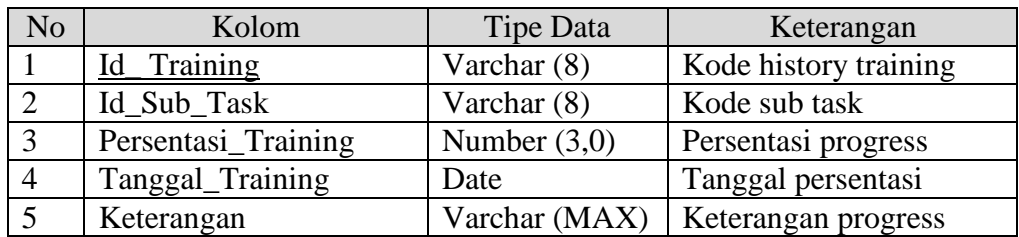

20. Tabel Status\_Sub\_Task

Primary key : Id\_Status\_Sub\_Task

Foreign key : Id\_Sub\_Task *references* ke Id\_Sub\_Task pada tabel

Sub\_Task

## Fungsi : Menyimpan persetujuan untuk *coding, testing, training* sebuah *sub task*

| N <sub>o</sub> | Kolom              | Tipe Data     | Keterangan             |
|----------------|--------------------|---------------|------------------------|
|                | Id_Status_Sub_Task | Varchar $(8)$ | Kode status            |
|                | Id_Sub_Task        | Varchar $(8)$ | Kode sub task          |
| 3              | Approve_Status     | Varchar $(5)$ | Persetujuan status     |
| $\overline{4}$ | Tgl_Approve_Status | Date          | Tanggal approve status |
|                | Jenis Status       | Varchar (20)  | Jenis status           |

Tabel 3.21 Tabel Status\_Sub\_Task

## 21. Tabel Sub2\_Task

| <b>Primary key</b> | : $Id$ Sub2 Task                                   |
|--------------------|----------------------------------------------------|
| Foreign key        | : Id_Sub_Task references ke Id_Sub_Task pada tabel |
|                    | Sub_Task                                           |
| Fungsi             | : Menyimpan data level dibawah tabel sub task      |
|                    |                                                    |

Tabel 3.22 Tabel Sub2\_Task

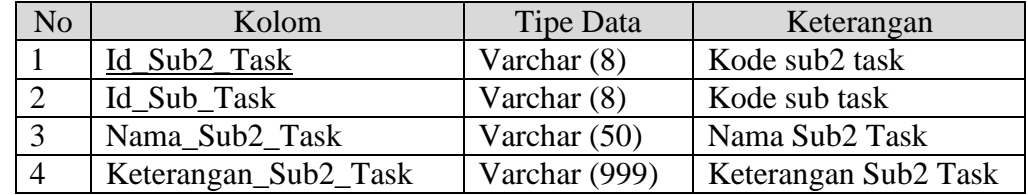

## 22. Tabel Sub3\_Task

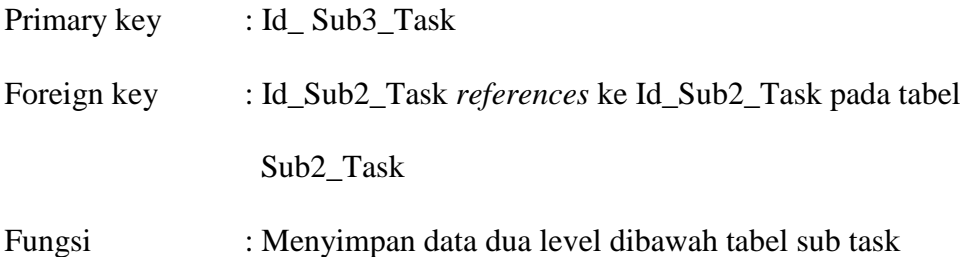

| No | Kolom                | Tipe Data      | Keterangan           |
|----|----------------------|----------------|----------------------|
|    | Id_Sub3_Task         | Varchar $(8)$  | Kode sub3 task       |
|    | Id Sub2 Task         | Varchar $(8)$  | Kode sub2 task       |
|    | Nama Sub3 Task       | Varchar $(50)$ | Nama Sub3 Task       |
|    | Keterangan_Sub3_Task | Varchar (999)  | Keterangan Sub3 Task |

Tabel 3.23 Tabel Sub3\_Task

#### **3.6 Desain** *Input/Output*

Setelah melakukan perancangan basis data, tahap selanjutnya adalah membuat desain *input*/*output*. Desain ini berguna untuk menggambarkan interaksi antara pengguna dengan sistem yang dibuat.

#### **3.6.1 Desain** *form login*

*Form login* ini digunakan untuk melakukan validasi terhadap *user* sebelum masuk ke dalam sistem yang dibuat. Pada *form* ini, *user* harus memasukkan id *user* pada kolom id *user* dan *password* pada kolom *password*. Untuk lebih jelasnya, desain *form login* ini dapat dilihat pada Gambar 3.16.

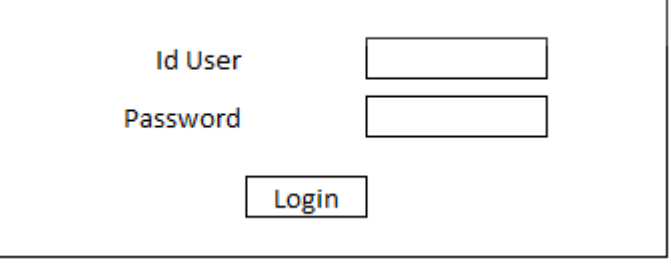

Gambar 3.16 Desain *Form Login* 

Fungsi objek pada *form login* adalah sebagai berikut:

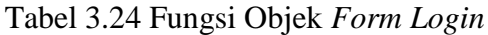

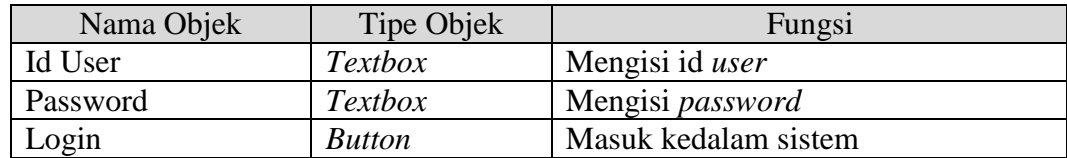

#### **3.6.2 Desain** *form master user*

*Form master user* ini digunakan oleh administrator untuk menyimpan dan mengubah *user* / status *user*. Desain *form master user* ini dapat dilihat pada Gambar 3.17.

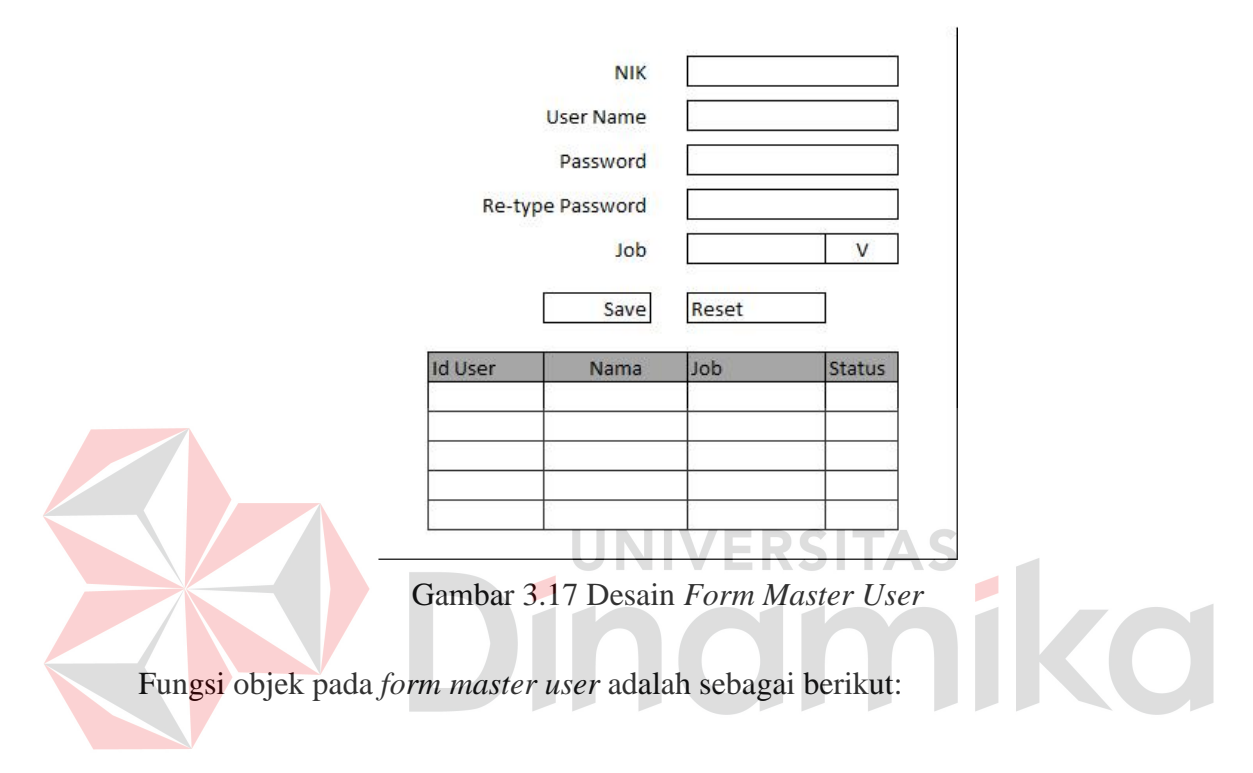

Tabel 3.25 Fungsi Objek *Form Master User*

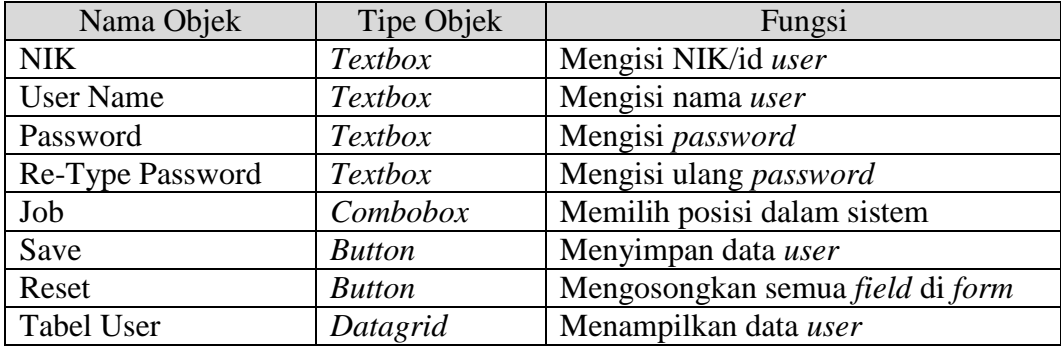

#### **3.6.3 Desain** *form* **menu utama** *market*

*Form* menu utama *market* ini digunakan oleh *marketing* untuk melihat *project*, memasuki *form master project*, *form master* sk, *form master cost*, dan *form* hasil *project*. Desain *form* menu utama *market* ini dapat dilihat pada Gambar 3.18.

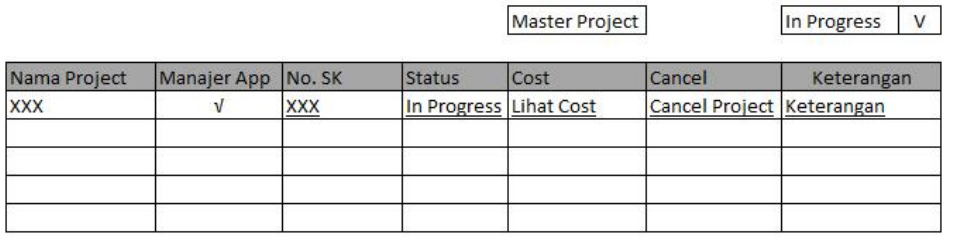

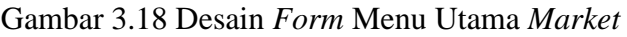

Fungsi objek pada *form* menu utama *market* adalah sebagai berikut:

| Nama Objek            | Tipe Objek    | Fungsi                              |
|-----------------------|---------------|-------------------------------------|
| <b>Master Project</b> | <b>Button</b> | Memasuki form Master Project        |
| <b>Status</b>         | Combobox      | Menyortir berdasarkan status        |
| <b>Tabel Project</b>  | Datagrid      | Menampilkan data project            |
| No. SK                | Link          | Melihat <i>master</i> surat kontrak |
| <b>Status</b>         | Link          | Melihat detail proyek               |
| Cost                  | Link          | Melihat data biaya                  |
| Cancel                | Link          | Membatalkan proyek                  |
| Keterangan            | Link          | Mengetahui keterangan proyek        |

Tabel 3.26 Fungsi Objek *Form* Menu Utama *Market*

#### **3.6.4 Desain** *form master* **kota**

*Form master* kota ini digunakan oleh *marketing* untuk menambah dan mengubah data kota. Master kota juga digunakan agar mengetahui kode telepon dari masing-masing pelanggan. Desain *form master* kota ini dapat dilihat pada Gambar 3.19.

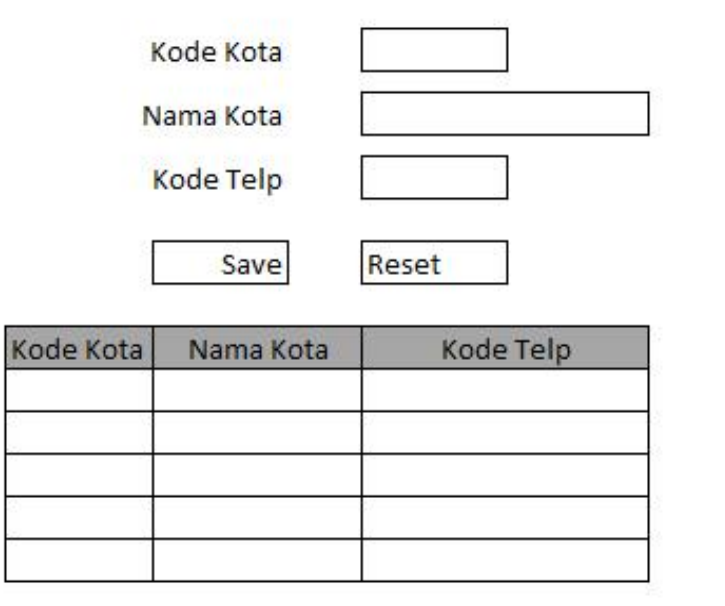

Gambar 3.19 Desain *Form Master* Kota

Fungsi objek pada *form master* kota adalah sebagai berikut:

## Tabel 3.27 Fungsi Objek *Form Master* Kota

 $\blacksquare$ 

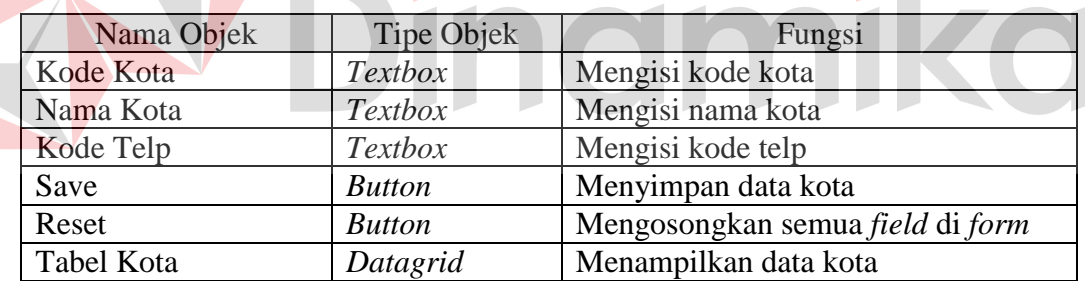

## **3.6.5 Desain** *form master customer*

*Form master customer* ini digunakan oleh *marketing* untuk menambah atau mengubah data *customer*. Desain *form master customer* ini dapat dilihat pada Gambar 3.20.

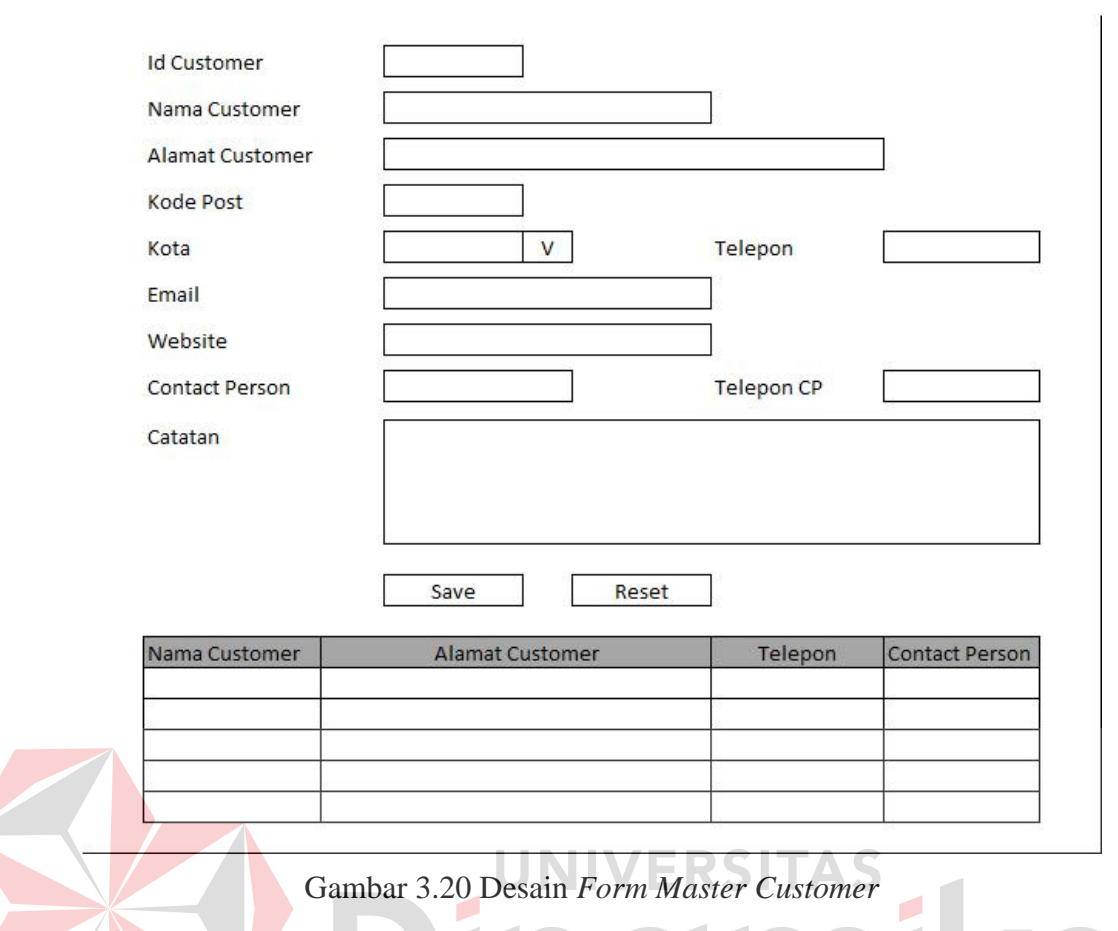

# Fungsi objek pada *form master customer* adalah sebagai berikut:

## Tabel 3.28 Fungsi Objek *Form Master Customer*

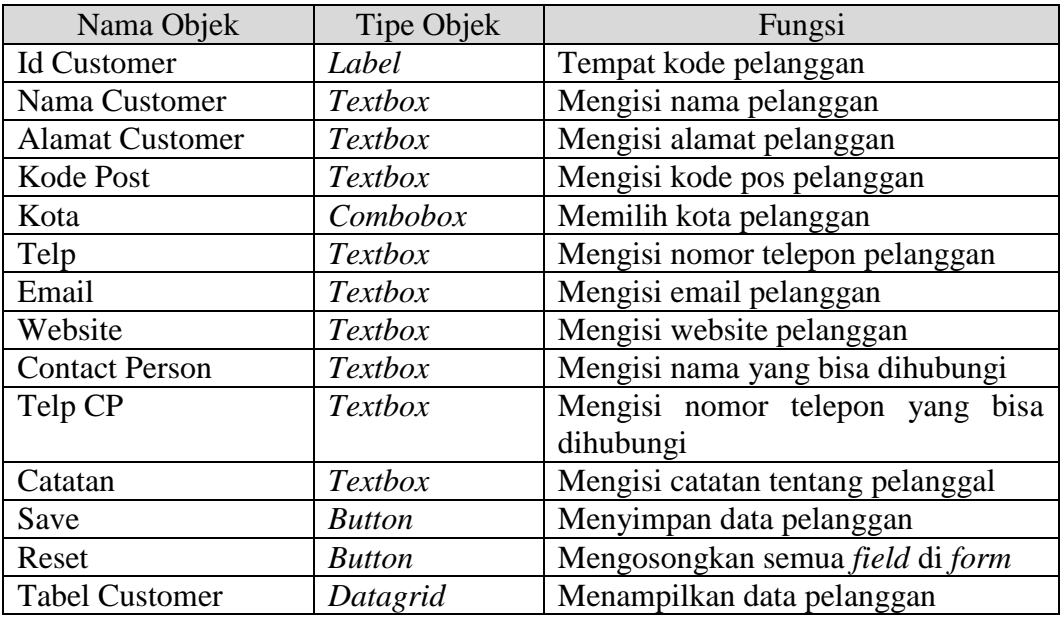

#### **3.6.6 Desain** *form master project*

*Form master project* ini digunakan oleh *marketing* untuk menambah dan mengubah data project. Desain *form master project* ini dapat dilihat pada Gambar 3.21.

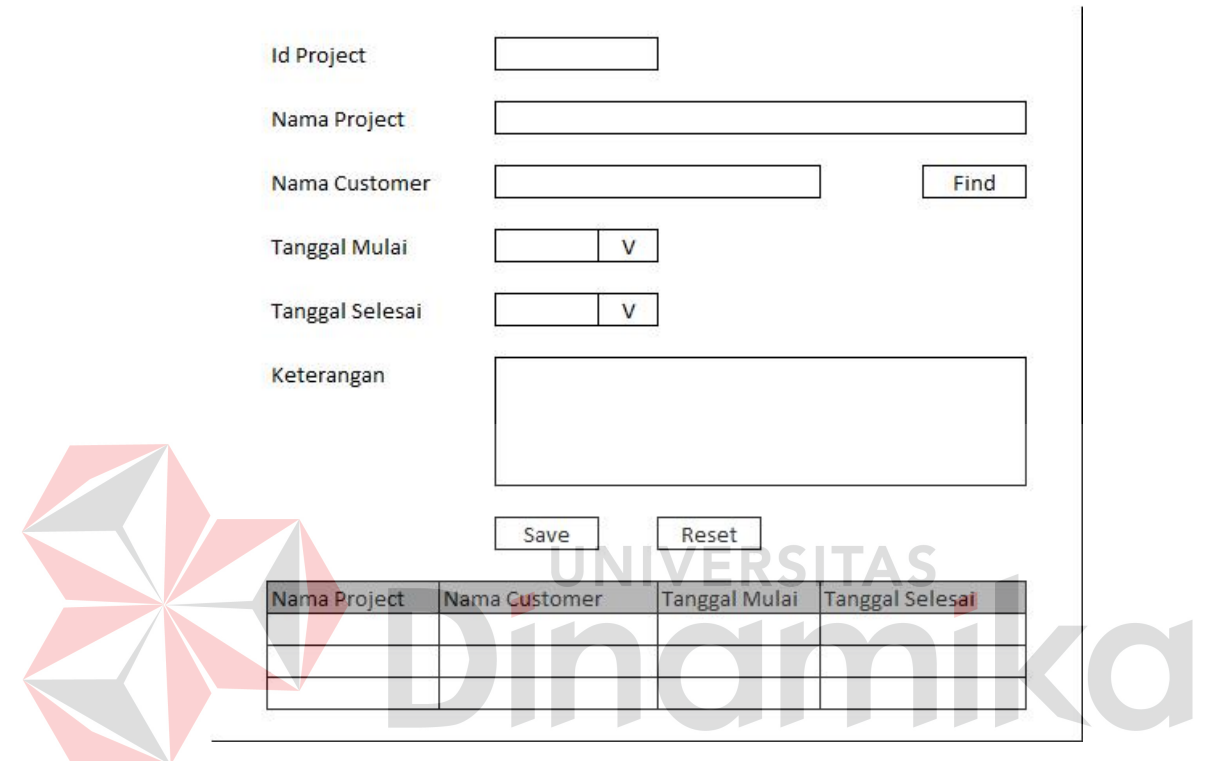

Gambar 3.21 Desain *Form Master Project* 

Fungsi objek pada *form master project* adalah sebagai berikut:

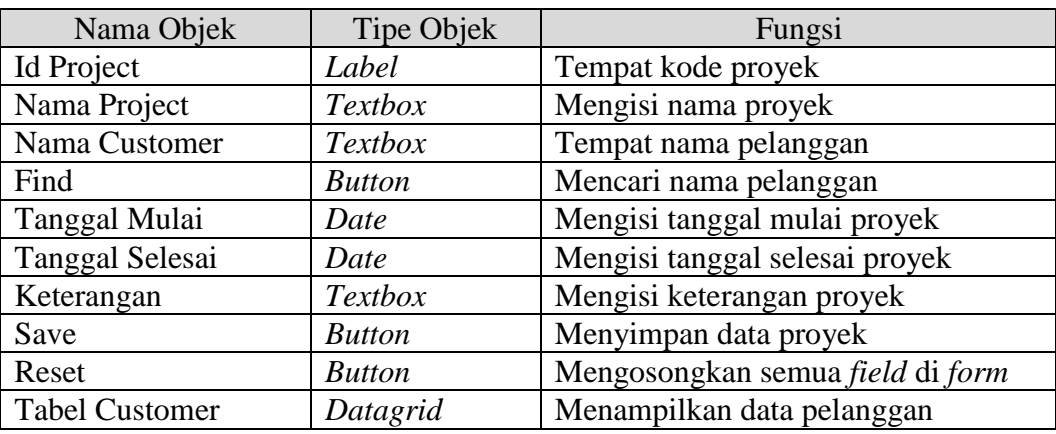

Tabel 3.29 Fungsi Objek *Form Master Project*

*Form* pencarian *customer* digunakan oleh marketing untuk mencari nama *customer* yang akan ditambahkan dalam *master project*. Desain *form* pencarian *customer* ini dapat dilihat pada Gambar 3.22.

| Nama Customer |
|---------------|
|               |
|               |
|               |
|               |
|               |

Gambar 3.22 Desain *Form* Pencarian *Customer* 

Fungsi objek pada *form* pencarian *customer* adalah sebagai berikut:

Tabel 3.30 Fungsi Objek *Form* Pencarian *Customer*

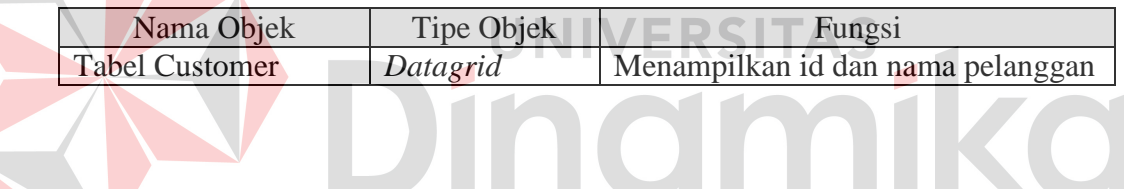

## **3.6.8 Desain** *form* **surat kontrak**

*Form* surat kontrak ini digunakan oleh *marketing* untuk memasukkan isi surat kontrak yang sudah disetujui. Desain *form* surat kontrak ini dapat dilihat pada Gambar 3.23.

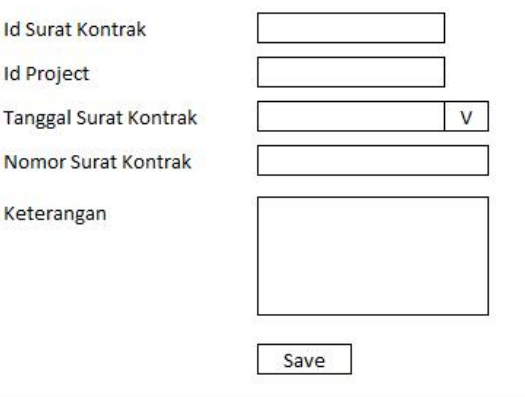

Gambar 3.23 Desain *Form* Surat Kontrak

Fungsi objek pada *form* surat kontrak adalah sebagai berikut:

| Nama Objek                   | Tipe Objek    | Fungsi                           |
|------------------------------|---------------|----------------------------------|
| <b>Id Surat Kontrak</b>      | Label         | Tempat id surat kontrak          |
| <b>Id Project</b>            | Label         | Menampilkan kode proyek          |
| <b>Tanggal Surat Kontrak</b> | Date          | Mengisi tanggal surat kontrak    |
| Nomor Surat Kontrak          | Text          | Mengisi nomor surat kontrak      |
| Keterangan                   | Text          | Mengisi keterangan surat kontrak |
| Save                         | <b>Button</b> | Menyimpan data surat kontrak     |

Tabel 3.31 Fungsi Objek *Form* Surat Kontrak

#### **3.6.9 Desain** *form* **menu utama manajer**

*Form* menu manajer ini digunakan manajer oleh melihat *project*, menyetujui *project*, memasuki *form master* biaya, *resource level*, *approve task*, dan hasil *project*. Desain *form* menu utama manajer ini dapat dilihat pada Gambar 3.24. **IIVERSITAS** Nama Project Approval Status Cost Project Leader Detail Project Hasil Keterangan In Progress Input Cost Set Leader **XXX** Keterangan  $\sqrt{ }$ Task & Sub Task Cancel Project

Gambar 3.24 Desain *Form* Menu Utama Manajer

Fungsi objek pada *form* menu utama manajer adalah sebagai berikut:

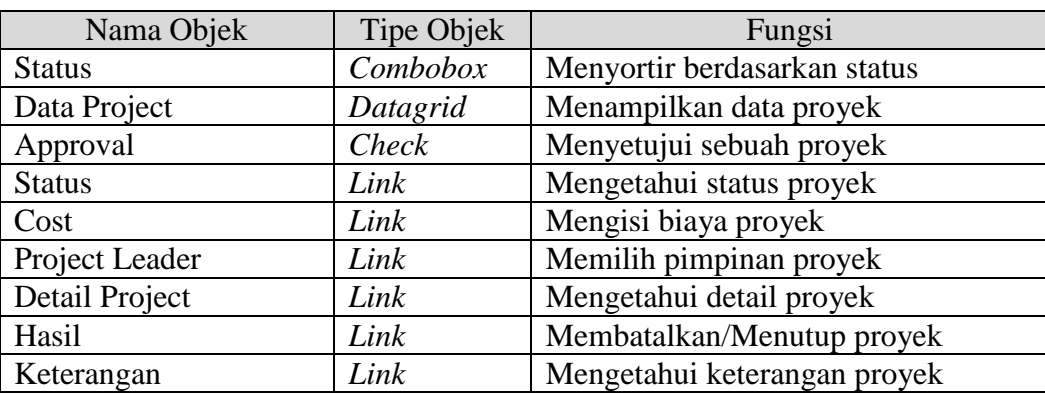

Tabel 3.32 Fungsi Objek *Form* Menu Utama Manajer

#### **3.6.10 Desain** *form master* **kompetensi**

*Form master* kompetensi ini digunakan oleh manajer untuk menambah atau mengubah data kompetesi. Desain *form master* kompetensi ini dapat dilihat pada Gambar 3.25.

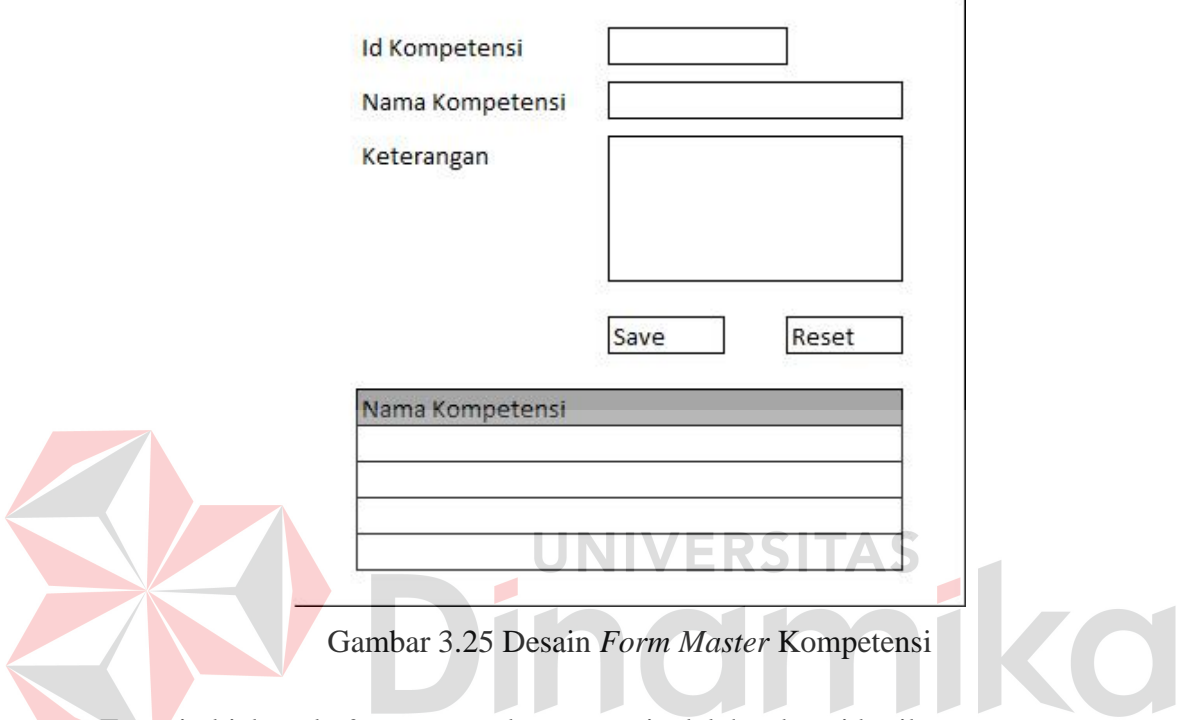

Fungsi objek pada *form master* kompetensi adalah sebagai berikut:

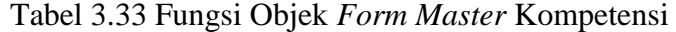

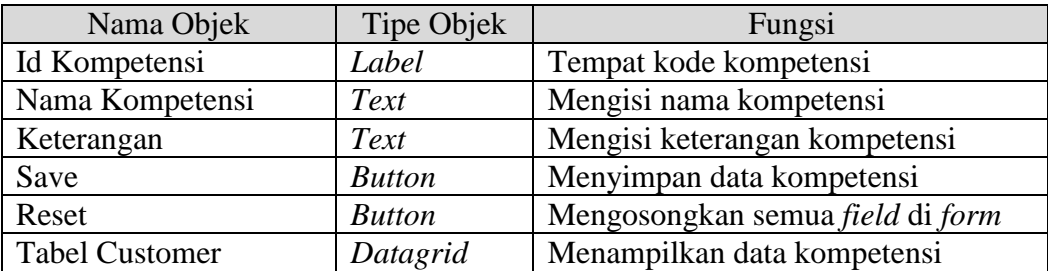

#### **3.6.11 Desain** *form master* **parameter**

*Form master* parameter ini digunakan oleh manajer untuk menambah atau mengubah data parameter. Desain *form master* parameter ini dapat dilihat pada Gambar 3.26.

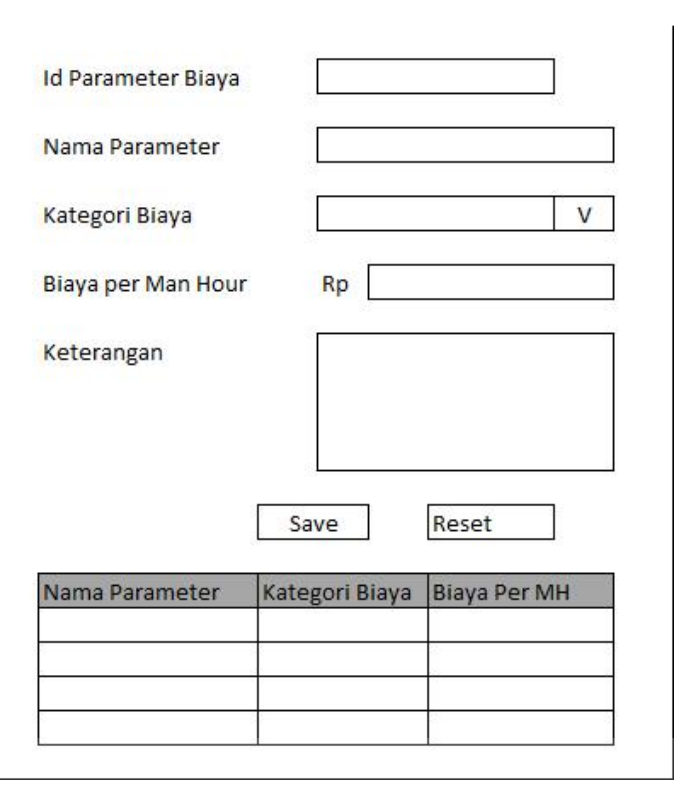

Gambar 3.26 Desain *Form Master* Parameter

Fungsi objek pada *form master* Parameter adalah sebagai berikut:

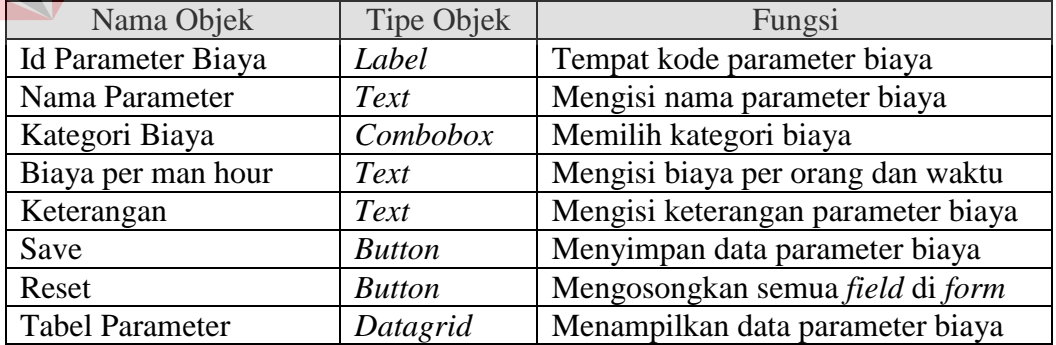

## Tabel 3.34 Fungsi Objek *Form Master* Parameter

#### **3.6.12 Desain** *form master level*

*Form master level* ini digunakan oleh manajer untuk menambah atau mengubah data level. Desain *form master level* ini dapat dilihat pada Gambar 3.27.

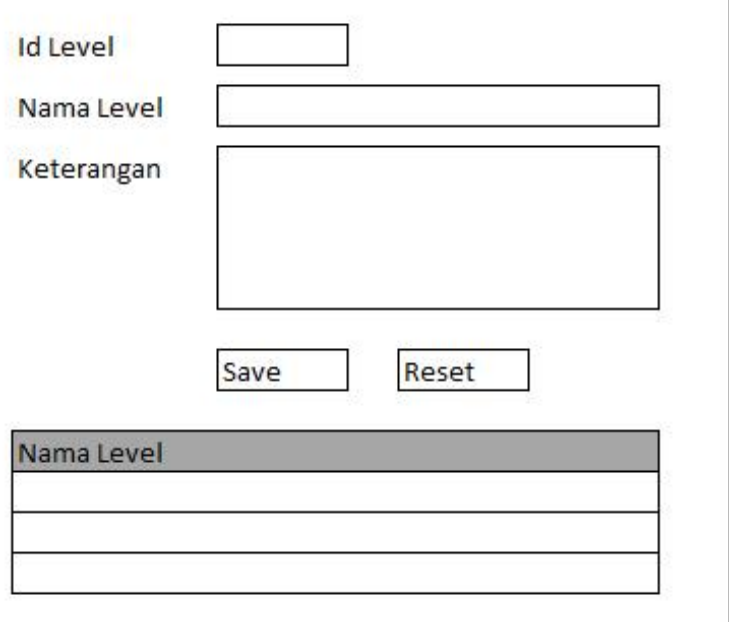

Gambar 3.27 Desain *Form Master Level* 

Fungsi objek pada *form master level* adalah sebagai berikut:

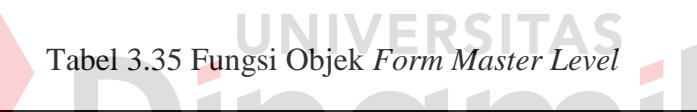

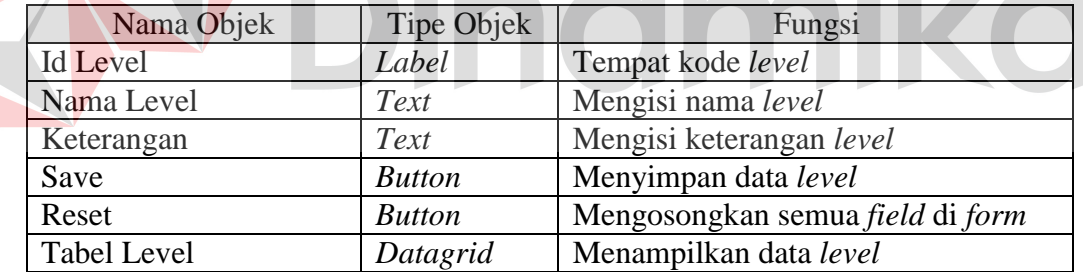

#### **3.6.13 Desain** *form master resource*

*Form master resource* ini digunakan oleh manajer untuk menambah atau mengubah data *resource*. *Resource* adalah seorang *user* yang telah memiliki kompetensi. Desain *form master resource* ini dapat dilihat pada Gambar 3.28.

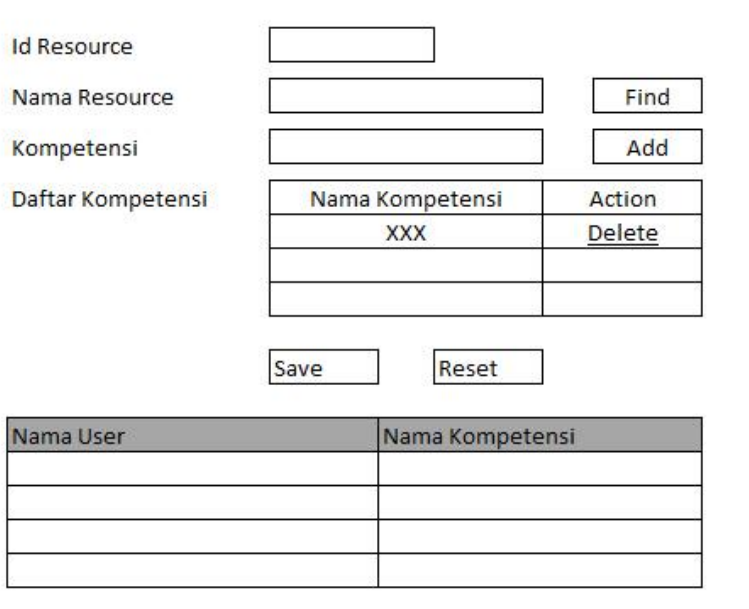

Gambar 3.28 Desain *Form Master Resource* 

Fungsi objek pada *form master resource* adalah sebagai berikut:

## Tabel 3.36 Fungsi Objek *Form Master Resource*

 $\overline{1}$ 

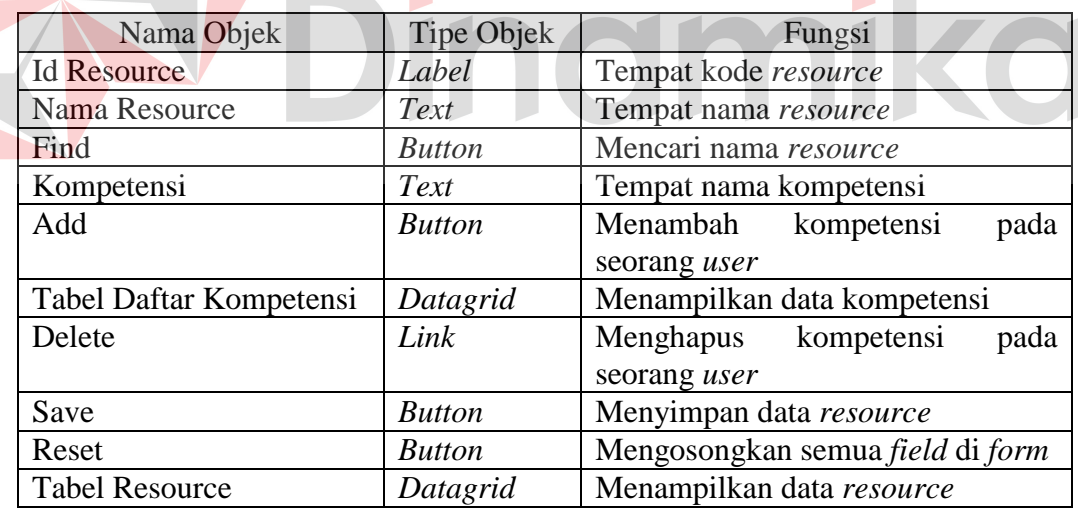

#### **3.6.14 Desain** *form* **pencarian** *user*

*Form* pencarian *user* ini digunakan oleh manajer dan *project leader* untuk mencari nama *user* pada *form resource*, *resource level* dan *sub task*. Desain *form* pencarian *user* ini dapat dilihat pada Gambar 3.29.

| <b>Id User</b> | Nama User |
|----------------|-----------|
|                |           |
|                |           |
|                |           |
|                |           |

Gambar 3.29 Desain *Form* Pencarian *User* 

Fungsi objek pada *form* pencarian *user* adalah sebagai berikut:

Tabel 3.37 Fungsi Objek *Form* Pencarian *User*

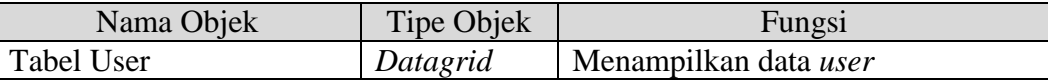

**3.6.15 Desain** *form master cost*

*Form master cost* ini digunakan oleh manajer untuk memasukkan biaya

E.

*project* dan oleh *marketing* untuk melihat biaya. Desain *form master cost* ini dapat

dilihat pada Gambar 3.30.

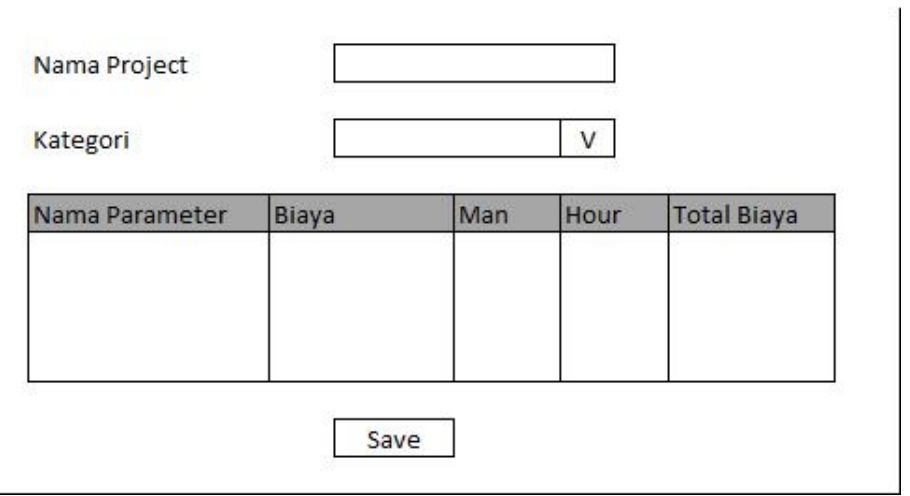

Gambar 3.30 Desain *Form Master Cost* 

Fungsi objek pada *form master cost* adalah sebagai berikut:

| Nama Objek   | Tipe Objek    | Fungsi                      |
|--------------|---------------|-----------------------------|
| Nama Project | Text          | Tempat nama proyek          |
| Kategori     | Combobox      | Memilih nama kategori biaya |
| Tabel Biaya  | Datagrid      | Menampilkan data biaya      |
| Save         | <b>Button</b> | Menyimpan data biaya        |

Tabel 3.38 Fungsi Objek *Form Master Cost*

#### **3.6.16 Desain** *form resource level*

*Form resource level* ini digunakan oleh manajer dan *project leader* untuk membentuk tim yang akan mengerjakan proyek. Manajer akan memilih *project leader* dan *project leader* akan memilih *project team*. Desain *form resource level* ini dapat dilihat pada Gambar 3.31.

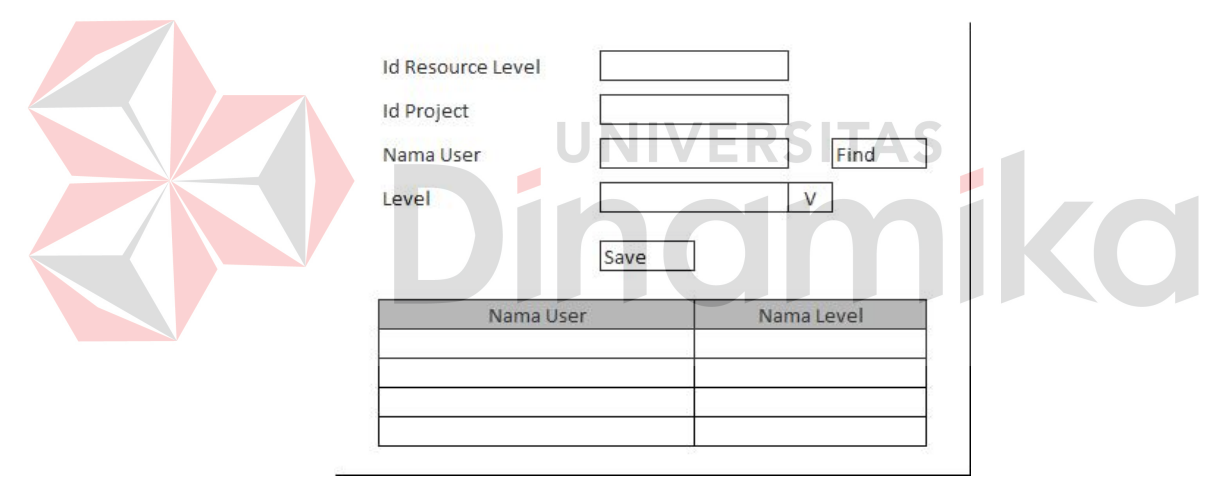

Gambar 3.31 Desain *Form Resource Level* 

Fungsi objek pada *form resource level* adalah sebagai berikut:

| Nama Objek           | Tipe Objek    | Fungsi                          |
|----------------------|---------------|---------------------------------|
| Id Resource Level    | Label         | Tempat kode resource level      |
| Id Project           | Text          | Tempat kode proyek              |
| Nama User            | Text          | Tempat nama user                |
| Find                 | <b>Button</b> | Mencari user                    |
| Level                | Combobox      | Memilih level pada proyek       |
| Save                 | <b>Button</b> | Menyimpan data resource level   |
| Tabel Resource Level | Datagrid      | Menampilkan data resource level |

Tabel 3.39 Fungsi Objek *Form Resource Level*

#### **3.6.17 Desain** *form view and app task*

*Form view and app task* ini digunakan oleh manajer untuk menyetujui *task* dan *sub task* yang ada dan melihat *gantt chart*. *Project leader* menggunakannya untuk melihat *gantt chart*. Desain *form view and app task* dapat dilihat pada Gambar 3.32.

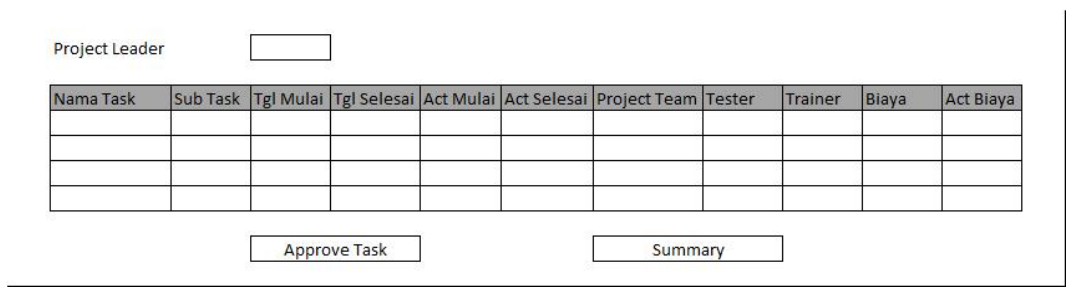

Gambar 3.32 Desain *Form View and App Task* 

Fungsi objek pada *form view and app task* adalah sebagai berikut:

Tabel 3.40 Fungsi Objek *Form View and App Task*

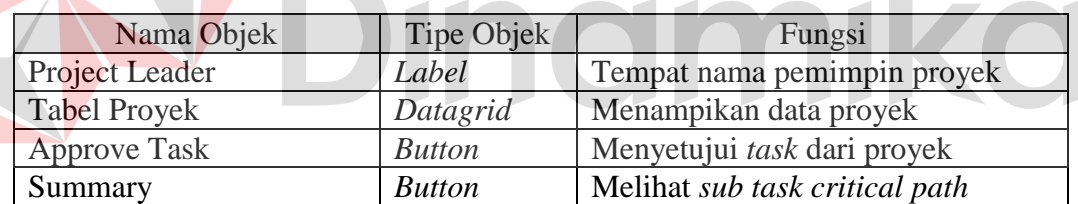

#### **3.6.18 Desain** *form summary*

*Form summary* ini digunakan oleh manajer dan *project leader* untuk melihat *gantt chart* dari sebuah *project* dan *gantt chart critical path* dari sebuah proyek. Desain *form summary* ini dapat dilihat pada Gambar 3.33.

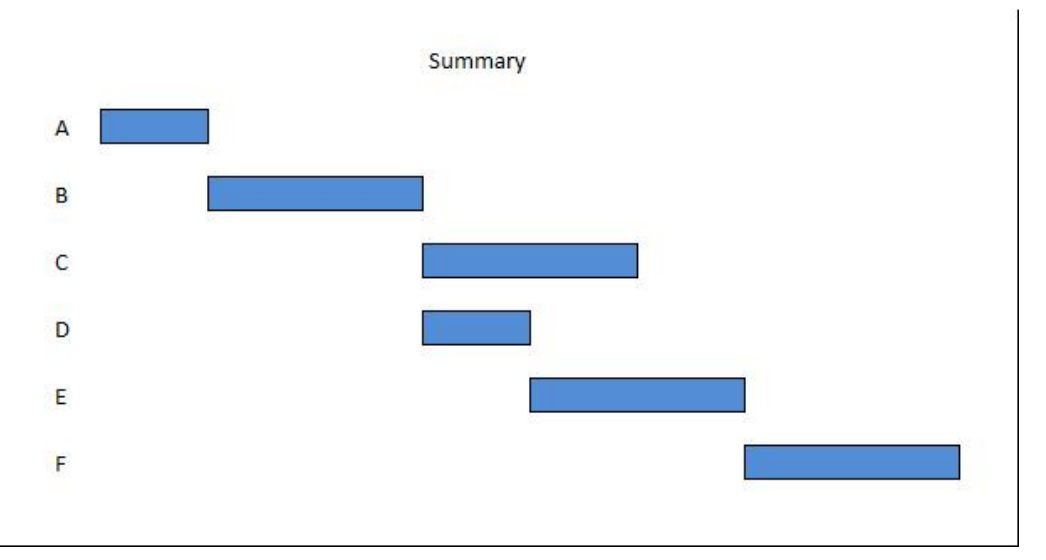

Gambar 3.33 Desain *Form Summary* 

Fungsi objek pada *form summary* adalah sebagai berikut:

## Tabel 3.41 Fungsi Objek *Form Summary*

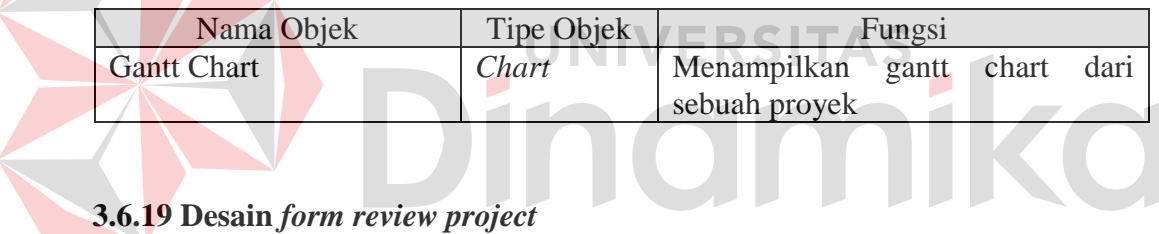

*Form review project* ini digunakan oleh *project leader* dan *project team* untuk mengetahui *project* mana yang akan dikerjakan. Desain *form review project* ini dapat dilihat pada Gambar 3.34.

| Nama Project | <b>Status</b> |  |
|--------------|---------------|--|
|              |               |  |
|              |               |  |
|              |               |  |

Gambar 3.34 Desain *Form Review Project* 

Fungsi objek pada *form review project* adalah sebagai berikut:

| Nama Objek           | <b>Tipe Objek</b> | Fungsi                 |
|----------------------|-------------------|------------------------|
| <b>Tabel Project</b> | Datagrid          | Menampikan data proyek |

Tabel 3.42 Fungsi Objek *Form Review Project*

#### **3.6.20 Desain** *form project leader taskboard*

*Form project leader taskboard* ini digunakan oleh *project leader* untuk membuat *task*, memasuki *form resource level*, *master sub task*, *approve sub task*, dan *view and app task*. Desain *form project leader taskboard* ini dapat dilihat pada Gambar 3.35.

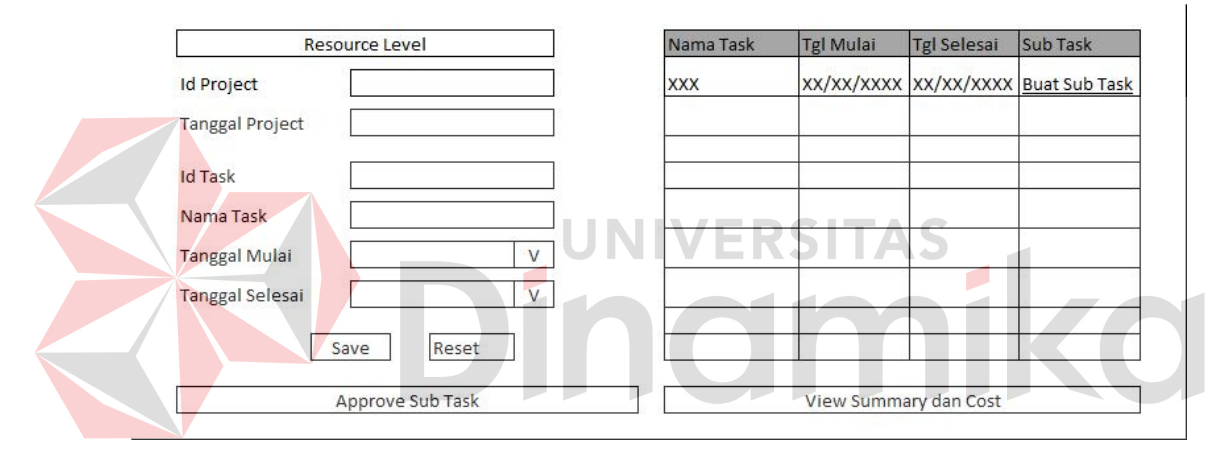

Gambar 3.35 Desain *Form Project Leader Taskboard* 

Fungsi objek pada *form project leader taskboard* adalah sebagai berikut:

| Nama Objek             | Tipe Objek     | Fungsi                           |
|------------------------|----------------|----------------------------------|
| <b>Resource Level</b>  | <b>Button</b>  | Mengubah data resource level     |
| Id Project             | <b>Textbox</b> | Tempat kode proyek               |
| <b>Tanggal Project</b> | <b>Textbox</b> | Tempat tanggal proyek            |
| <b>Id Task</b>         | Label          | Tempat kode task                 |
| Nama Task              | <b>Textbox</b> | Mengisi nama task                |
| Tanggal Mulai          | Date           | Mengisi tanggal mulai task       |
| Tanggal Selesai        | Date           | Mengisi tanggal selesai task     |
| Save                   | <b>Button</b>  | Menyimpan data task              |
| Reset                  | <b>Button</b>  | Mengosongkan semua field di task |
| Approve Sub Task       | <b>Button</b>  | Melihat form approve sub task    |

Tabel 3.43 Fungsi Objek *Form Project Leader Taskboard*

| Nama Objek            | Tipe Objek    | Fungsi               |
|-----------------------|---------------|----------------------|
| <b>Tabel Task</b>     | Datagrid      | Menampikan data task |
| <b>Buat Sub Task</b>  | Link          | Membuat sub task     |
| View Summary and Cost | <b>Button</b> | Melihat form summary |

Tabel 3.43 Fungsi Objek *Form Project Leader Taskboard* (Lanjutan)

#### **3.6.21 Desain** *form master sub task*

*Form master sub task* ini digunakan oleh *project leader* untuk membuat *sub task*, mengubah *sub task*, menjabarkan *sub task* ke level yang lebih detail, menambah predesesor, dan menghapus predesesor dari sebuah *sub task*. Desain *form master sub task* ini dapat dilihat pada Gambar 3.36.

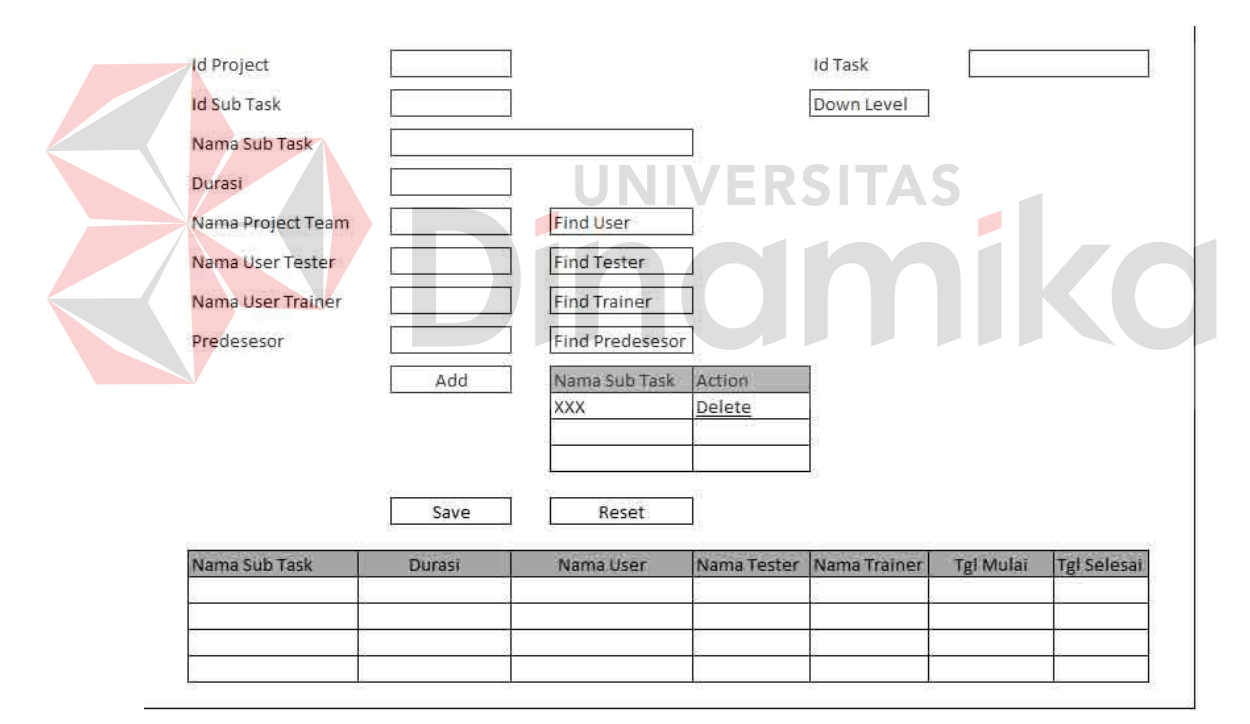

Gambar 3.36 Desain *Form Master Sub Task* 

Fungsi objek pada *form master sub task* adalah sebagai berikut:

| Nama Objek | <b>Tipe Objek</b> | Fungsi                  |
|------------|-------------------|-------------------------|
| Id Project | <b>Textbox</b>    | Tempat kode proyek      |
| Id Task    | <i>Textbox</i>    | Tempat kode <i>task</i> |

Tabel 3.44 Fungsi Objek *Form Master Sub Task*

| Nama Objek              | Tipe Objek     | Fungsi                           |
|-------------------------|----------------|----------------------------------|
| <b>Id Sub Task</b>      | Label          | Tempat kode sub task             |
| Nama Sub Task           | <b>Textbox</b> | Mengisi nama sub task            |
| Durasi                  | <b>Texbox</b>  | Mengisi durasi sub task          |
| Down Level              | <b>Button</b>  | Melihat form down level sub task |
| Nama Project Team       | <b>Textbox</b> | Tempat nama project team         |
| Find User               | <b>Button</b>  | Mencari nama project team        |
| Nama User Tester        | <b>Textbox</b> | Tempat nama project tester       |
| <b>Find Tester</b>      | <b>Button</b>  | Mencari nama project tester      |
| Nama User Trainer       | <b>Textbox</b> | Tempat nama project trainer      |
| <b>Find Trainer</b>     | <b>Button</b>  | Mencari nama project trainer     |
| Predesesor              | <b>Textbox</b> | Tempat predesesor                |
| <b>Find Predesesor</b>  | <b>Button</b>  | Mencari predesesor               |
| Add                     | <b>Button</b>  | Menambah predesesor              |
| <b>Tabel Predesesor</b> | Datagrid       | Melihat data predesesor          |
| Delete                  | Link           | Menghapus data predesesor        |
| Save                    | <b>Button</b>  | Menyimpan data sub task          |
| Reset                   | <b>Button</b>  | Mengosongkan semua field di form |
| <b>Tabel Sub Task</b>   | Datagrid       | Melihat data sub task            |

Tabel 3.44 Fungsi Objek *Form Master Sub Task* (Lanjutan)

## VERSITAS

## **3.6.22 Desain** *form* **pencarian predesesor** *sub task*

*Form* pencarian predesesor *sub task* ini digunakan oleh *project leader* untuk mencari kemungkinan *sub task* yang bisa menjadi predesesor dari *sub task* yang lain. Desain *form* pencarian predesesor *sub task* ini dapat dilihat pada Gambar 3.37.

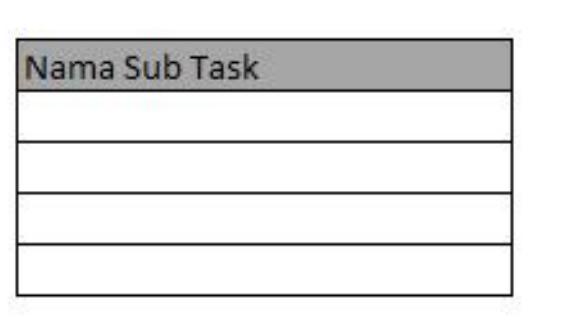

Gambar 3.37 Desain *Form* Pencarian Predesesor *Sub Task* 

Fungsi objek pada *form* pencarian predesesor *sub task* adalah sebagai berikut:

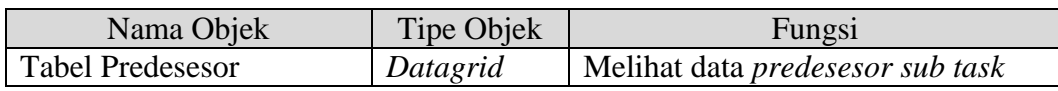

#### Tabel 3.45 Fungsi Objek *Form* Pencarian Predesesor *Sub Task*

#### **3.6.23 Desain** *form down level sub task*

*Form down level sub task* ini digunakan oleh *project leader* untuk mengisi keterangan yang lebih spesifik dari *sub task* dan *project team* untuk melihat detail sub task. Desain *form down level sub task* ini dapat dilihat pada Gambar 3.38.

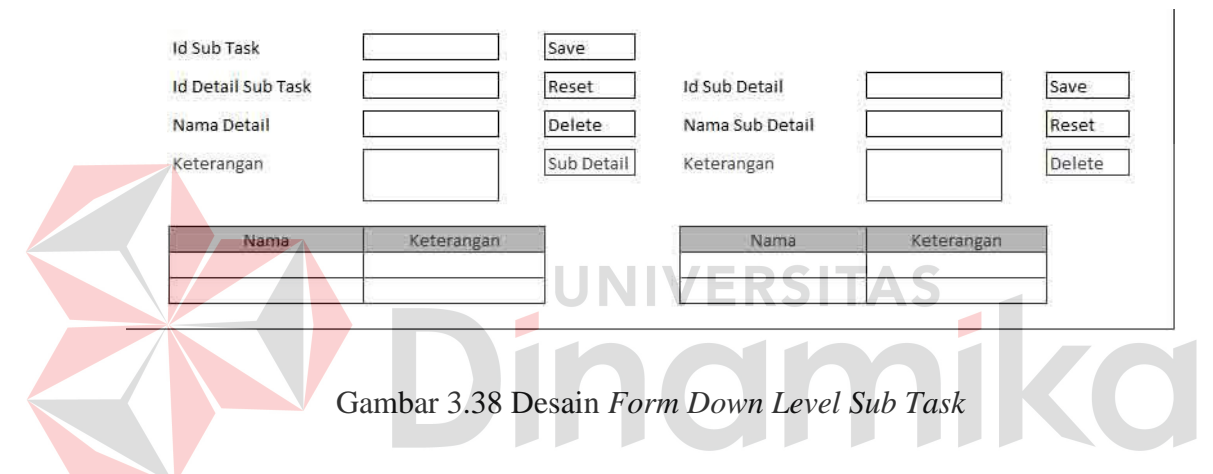

Fungsi objek pada *form down level sub task* adalah sebagai berikut:

| Nama Objek                   | Tipe Objek     | Fungsi                              |
|------------------------------|----------------|-------------------------------------|
| <b>Id Sub Task</b>           | <b>Textbox</b> | Tempat kode sub task                |
| <b>Id Detail Sub Task</b>    | Label          | Tempat kode detail sub task         |
| Nama Detail                  | <b>Textbox</b> | Mengisi nama detail sub task        |
| Keterangan                   | <i>Textbox</i> | Mengisi keterangan detail sub task  |
| Save                         | <b>Button</b>  | Menyimpan data detail sub task      |
| Reset                        | <b>Button</b>  | Mengosongkan semua field<br>di      |
|                              |                | detail sub task                     |
| Delete                       | <b>Button</b>  | Menghapus detail sub task           |
| Sub Detail                   | <b>Button</b>  | Melihat sub detail sub task         |
| <b>Tabel Detail Sub Task</b> | Datagrid       | Melihat data <i>detail sub task</i> |
| Id Sub Detail Sub Task       | Label          | Tempat kode sub detail sub task     |
| Nama Sub Detail              | <i>Textbox</i> | Mengisi nama sub detail sub task    |
| Keterangan                   | <b>Textbox</b> | Mengisi keterangan sub detail sub   |
|                              |                | task                                |

Tabel 3.46 Fungsi Objek *Form Down Level Sub Task*

| Nama Objek                | Tipe Objek    | Fungsi                           |
|---------------------------|---------------|----------------------------------|
| Save                      | <b>Button</b> | Menyimpan data sub detail sub    |
|                           |               | task                             |
| Reset                     | <b>Button</b> | Mengosongkan semua field di sub  |
|                           |               | detail sub task                  |
| Delete                    | <b>Button</b> | Menghapus sub detail sub task    |
| Tabel Sub Detail Sub Task | Datagrid      | Melihat data sub detail sub task |

Tabel 3.46 Fungsi Objek *Form Down Level Sub Task* (Lanjutan)

#### **3.6.24 Desain** *form project team taskboard*

*Form project team taskboard* ini digunakan oleh *project team* untuk melihat pekerjaan yang harus dikerjakan dan memasuki *form history work*. Desain *form project team taskboard* ini dapat dilihat pada Gambar 3.39.

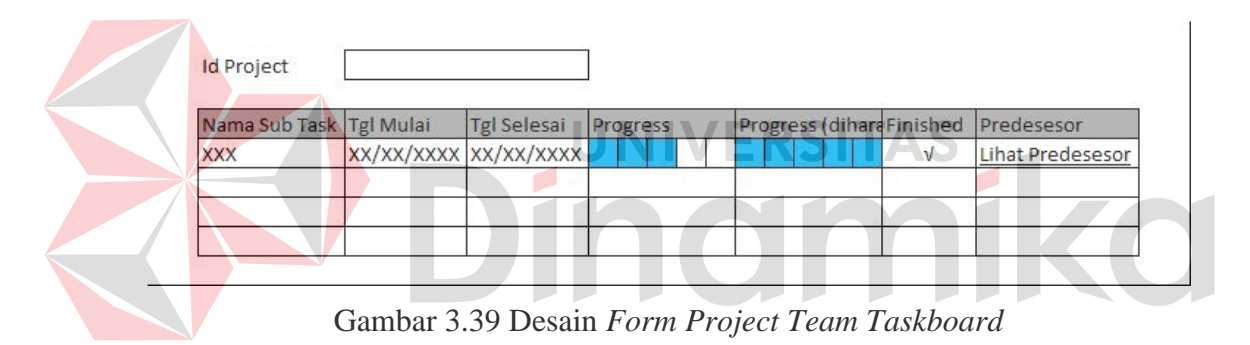

Fungsi objek pada *form project team taskboard* adalah sebagai berikut:

| Nama Objek     | Tipe Objek     | Fungsi                       |
|----------------|----------------|------------------------------|
| Id Project     | <b>Textbox</b> | Tempat kode <i>project</i>   |
| Tabel Sub Task | Datagrid       | Melihat data sub task        |
| Progress       | Progressbar    | Mengisi data <i>progress</i> |
| Predesesor     | Link           | Melihat predesesor sub task  |

Tabel 3.47 Fungsi Objek *Form Project Team Taskboard*

#### **3.6.25 Desain** *form history work*

*Form history work* ini digunakan oleh *project team* untuk memasukkan inputan kerja. Desain *form history work* ini dapat dilihat pada Gambar 3.40.

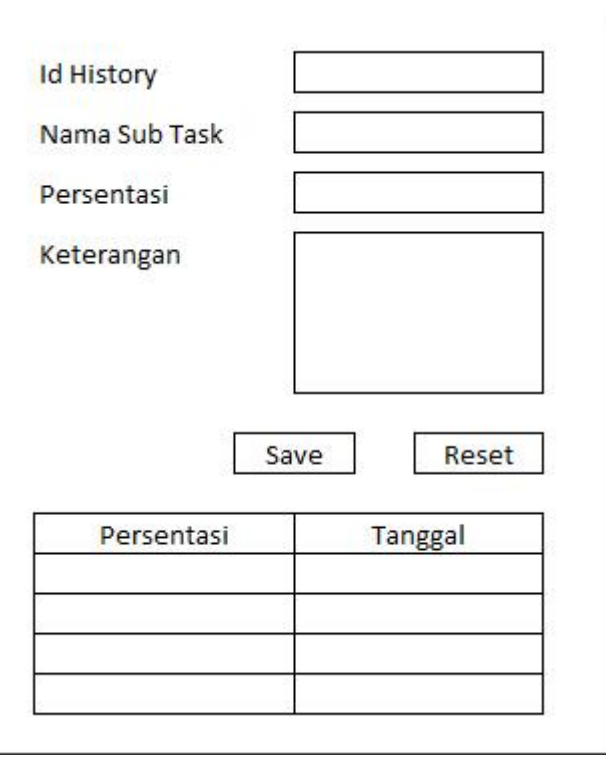

Gambar 3.40 Desain *Form History Work* 

Fungsi objek pada *form history work* adalah sebagai berikut:

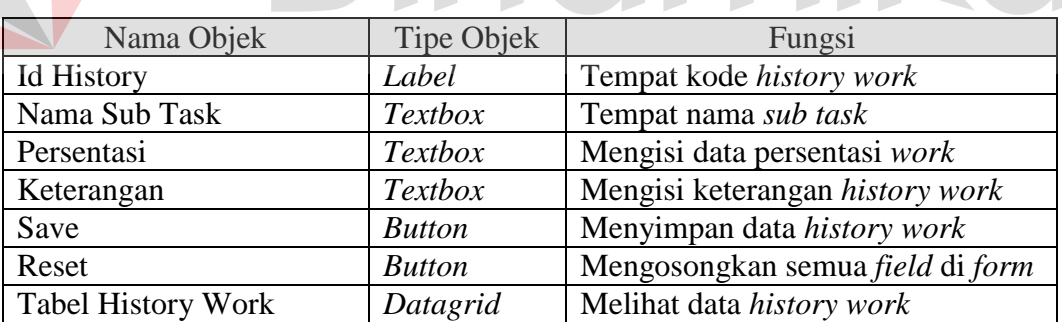

## Tabel 3.48 Fungsi Objek *Form History Work*

Ø

#### **3.6.26 Desain** *form project test taskboard*

*Form project test taskboard* ini digunakan oleh *project test* untuk melihat pekerjaan yang harus dikerjakan dan memasuki *form history test*. Desain *form project test taskboard* ini dapat dilihat pada Gambar 3.41.

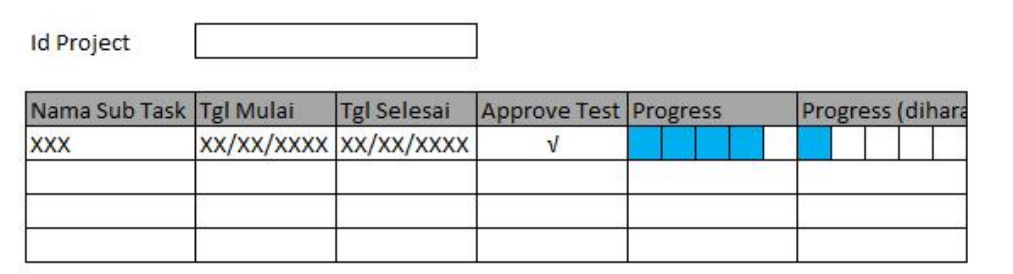

## Gambar 3.41 Desain *Form Project Test Taskboard*

Fungsi objek pada *form project test taskboard* adalah sebagai berikut:

Tabel 3.49 Fungsi Objek *Form Project Test Taskboard*

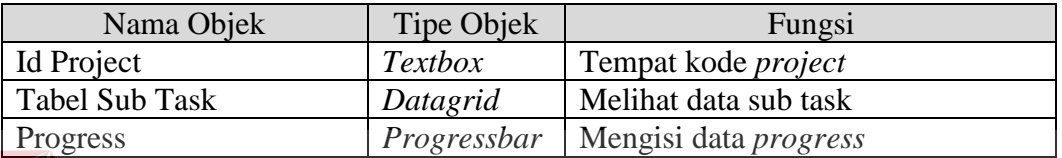

#### **ERSITAS 3.6.27 Desain** *form history test*

*Form history test* ini digunakan oleh *project test* untuk memasukkan

inputan kerja *test*. Desain *form history test* ini dapat dilihat pada Gambar 3.42.

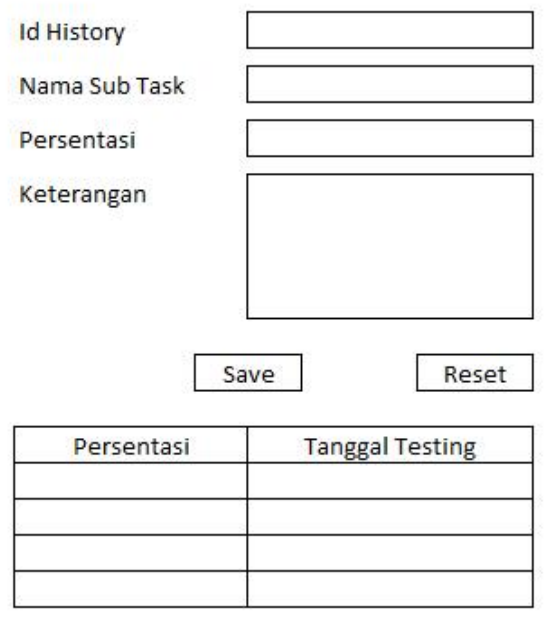

Gambar 3.42 Desain *Form History Test* 

Fungsi objek pada *form history test* adalah sebagai berikut:

| Nama Objek                | Tipe Objek     | Fungsi                           |
|---------------------------|----------------|----------------------------------|
| <b>Id History</b>         | Label          | Tempat kode history test         |
| Nama Sub Task             | <b>Textbox</b> | Tempat nama sub task             |
| Persentasi                | <b>Textbox</b> | Mengisi data persentasi test     |
| Keterangan                | <b>Textbox</b> | Mengisi keterangan history test  |
| Save                      | <b>Button</b>  | Menyimpan data history test      |
| Reset                     | <b>Button</b>  | Mengosongkan semua field di form |
| <b>Tabel History Test</b> | Datagrid       | Melihat data history test        |

Tabel 3.50 Fungsi Objek *Form History Test*

## **3.6.28 Desain** *form project train taskboard*

*Form project train taskboard* ini digunakan oleh *project train* untuk melihat pekerjaan yang harus dikerjakan dan memasuki *form history train*. Desain *form project train taskboard* ini dapat dilihat pada Gambar 3.43. **Id Project** Nama Sub Task Tgl Mulai Tgl Selesai Approve Train Progress Progress (dihara **XXX** xx/xx/xxxx xx/xx/xxxx  $\sqrt{ }$ 

Gambar 3.43 Desain *Form Project Train Taskboard* 

Fungsi objek pada *form project train taskboard* adalah sebagai berikut:

Tabel 3.51 Fungsi Objek *Form Project Train Taskboard*

| Nama Objek            | Tipe Objek  | Fungsi                       |
|-----------------------|-------------|------------------------------|
| Id Project            | Textbox     | Tempat kode <i>project</i>   |
| <b>Tabel Sub Task</b> | Datagrid    | Melihat data sub task        |
| Progress              | Progressbar | Mengisi data <i>progress</i> |

#### **3.6.29 Desain** *form history train*

*Form history train* ini digunakan oleh *project train* untuk memasukkan inputan kerja *train*. Desain *form history train* ini dapat dilihat pada Gambar 3.44.

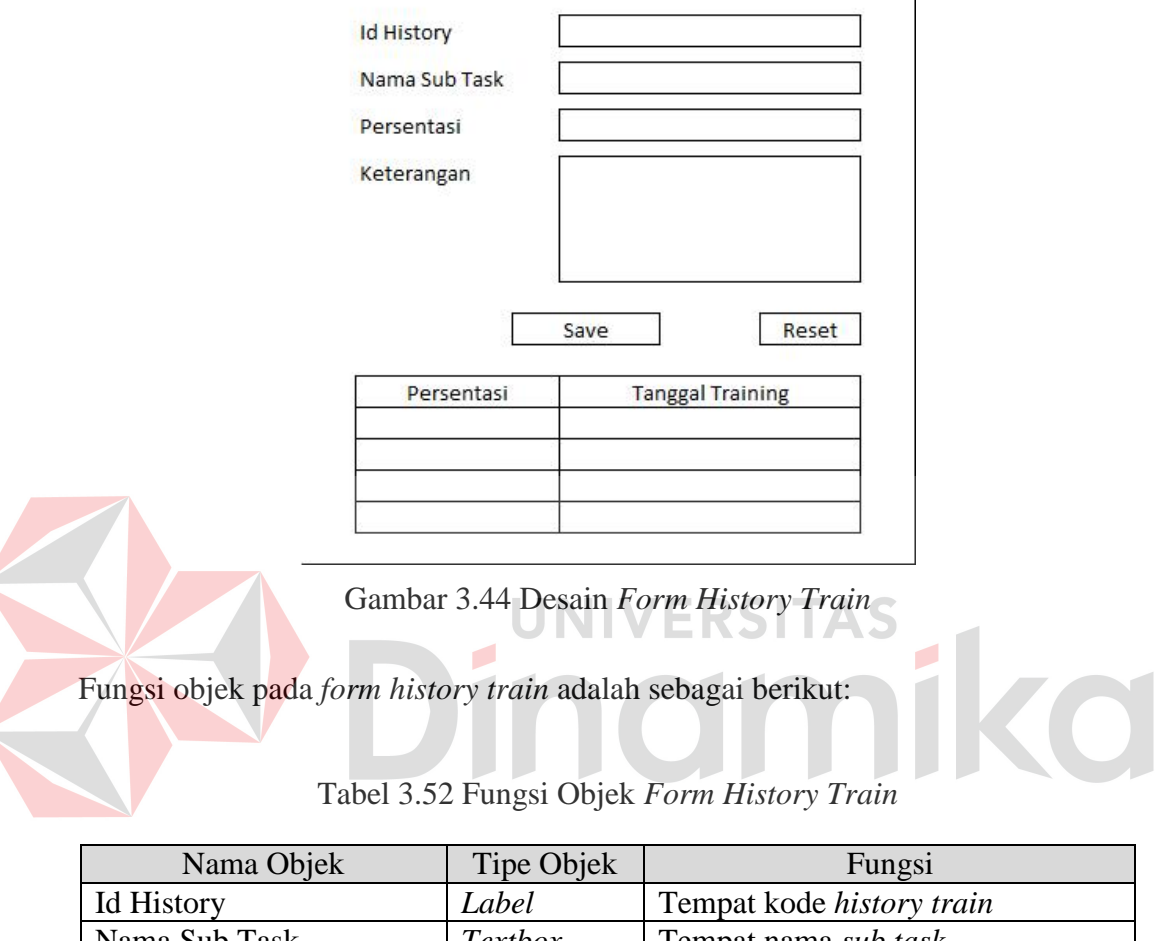

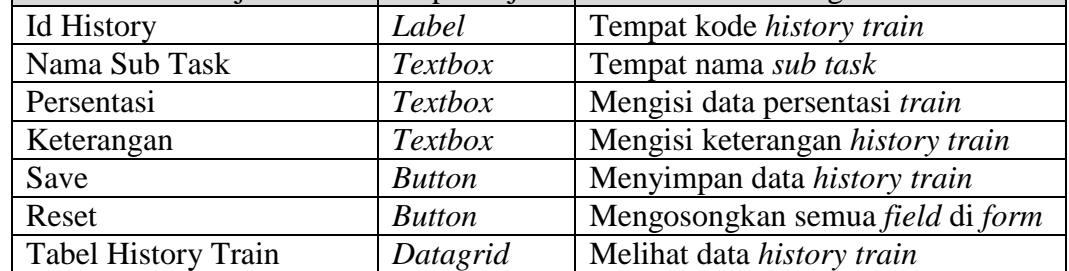

#### **3.6.30 Desain** *form approve sub task*

*Form approve sub task* ini digunakan oleh *project leader* untuk memasuki *form view history* dan menyetujui pekerjaan masing-masing anggota timnya. Desain *form approve sub task* ini dapat dilihat pada Gambar 3.45.

| XX/XX/XXXX-XX/XX/XXXX<br>ABC |  |
|------------------------------|--|
|                              |  |
|                              |  |
|                              |  |

Gambar 3.45 Desain *Form Approve Sub Task* 

Fungsi objek pada *form approve sub task* adalah sebagai berikut:

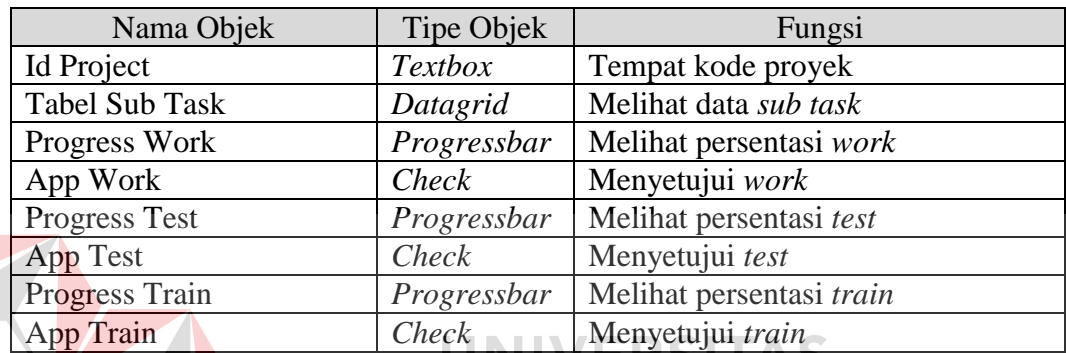

#### Tabel 3.53 Fungsi Objek *Form Approve Sub Task*

## **3.6.31 Desain** *form view history*

*Form view history* ini digunakan oleh *project leader* untuk melihat kerja

anggota timnya. Desain *form view history* ini dapat dilihat pada Gambar 3.46.

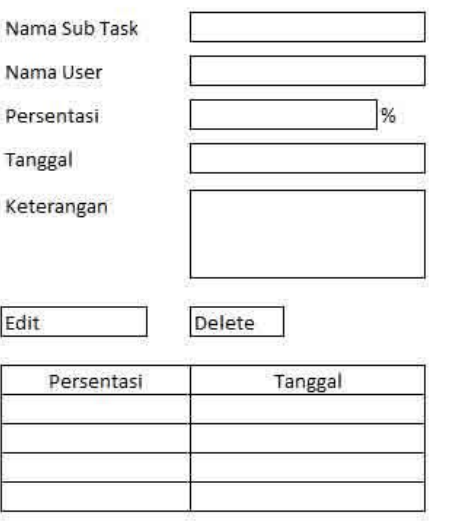

Gambar 3.46 Desain *Form View History* 

Fungsi objek pada *form view history* adalah sebagai berikut:

| Nama Objek       | Tipe Objek     | Fungsi                            |
|------------------|----------------|-----------------------------------|
| Nama Sub Task    | <b>Textbox</b> | Tempat nama sub task              |
| Nama User        | <b>Textbox</b> | Tempat nama user                  |
| Persentasi       | <b>Textbox</b> | Tempat persentasi work/test/train |
| Tanggal          | <b>Textbox</b> | Tempat tanggal persentasi         |
| Keterangan       | <b>Textbox</b> | Tempat keterangan                 |
| Edit             | <b>Button</b>  | Mengubah data history             |
| Delete           | <b>Button</b>  | Menghapus data history            |
| Tabel Persentasi | Datagrid       | Melihat data history              |

Tabel 3.54 Fungsi Objek *Form View History*

### **3.6.32 Desain** *form* **hasil** *project*

*Form* hasil *project* ini digunakan oleh *marketing* dan manajer untuk menyetujui atau membatalkan *project*. Desain *form* hasil *project* ini dapat dilihat pada Gambar 3.47. **Id Hasil Project Id Project Status Project Tanggal Status** Keterangan Save

Gambar 3.47 Desain *Form* Hasil *Project* 

Fungsi objek pada *form* hasil *project* adalah sebagai berikut:

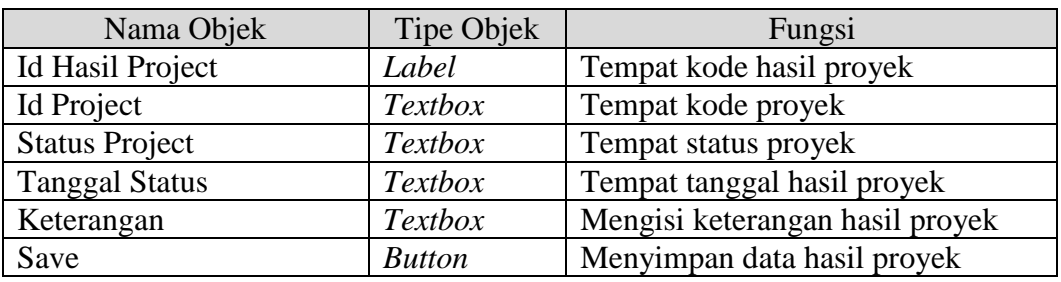

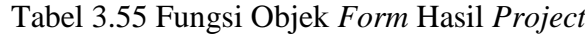

## **3.6.33 Desain** *form* **laporan**

*Form* laporan ini digunakan oleh manajer untuk melihat laporan-laporan yang berhubungan dengan proyek dari sisi biaya dan sumber daya *resource*. Desain *form* laporan ini dapat dilihat pada Gambar 3.48.

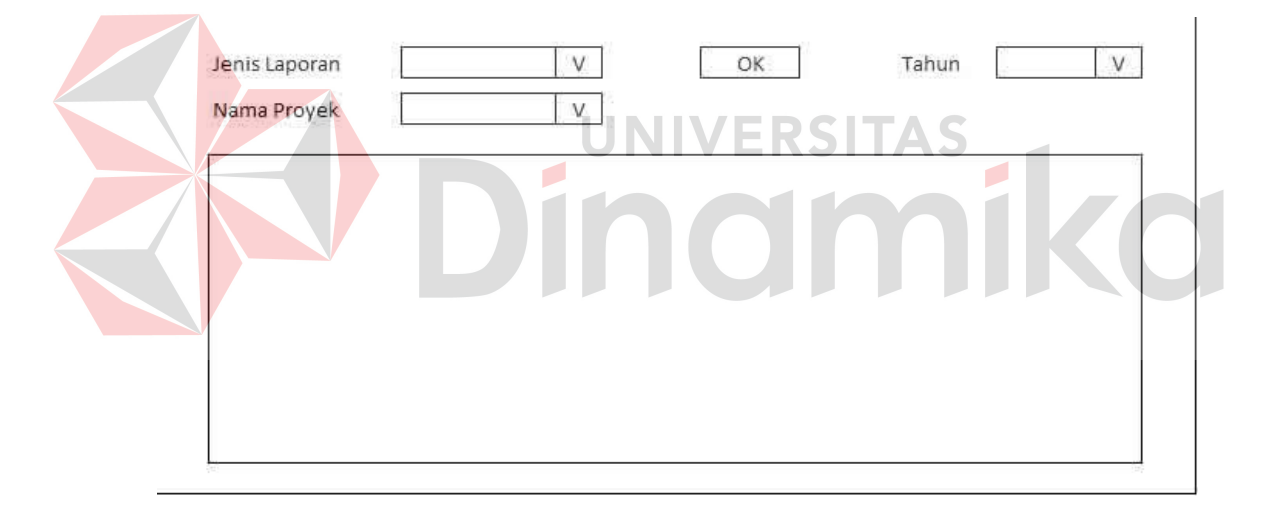

Gambar 3.48 Desain *Form* Laporan

Fungsi objek pada *form* laporan adalah sebagai berikut:

| Nama Objek    | Tipe Objek     | Fungsi                |
|---------------|----------------|-----------------------|
| Jenis Laporan | Combobox       | Mencari jenis laporan |
| Nama Proyek   | Combobox       | Mencari nama proyek   |
| Ok            | <b>Button</b>  | Menampilkan laporan   |
| Tahun         | Combobox       | Memilih tahun         |
| Laporan       | Crystal Report | <b>Tempat Report</b>  |

Tabel 3.56 Fungsi Objek *Form* Laporan

#### **3.7 Desain Uji Coba**

Setelah melakukan desain sistem, tahap selanjutnya adalah melakukan desain uji coba. Tujuan dari desain uji coba ini adalah untuk mengetahui apakah aplikasi yang telah dibuat ini sudah berjalan dengan baik dan sesuai dengan tujuan atau *output* yang diharapkan. Desain uji coba ini akan dilakukan dengan menggunakan metode *black box testing*.

Skenario yang akan dilakukan sebagai berikut, project yang dibuat bernama Sistem Informasi Akuntansi PT. XYZ, konsumen bernama Andrew dan dimulai pada tanggal 2 Agustus 2010 hingga 14 November 2010. Manajer kemudian membuat biaya dari proyek tersebut dengan beberapa parameter yaitu analisis kebutuhan, prototipe awal, programming yang meminimalkan error, memeriksa desain, testing berbasis *black box*, pembersihan *bug*, dan biaya garansi. Setelah biaya didapat, maka *market* dapat membuat surat kontrak yang diberikan kepada konsumen.

Selanjutnya, manajer menentukan pemimpin proyek dan pemimpin proyek akan membentuk tim yang berisikan anggota-anggota untuk menyelesaikan proyek tersebut. Pemimpin proyek juga membuat susunan aktivitas yang nantinya dikerjakan oleh anggota tim. Pada proyek ini, pemimpin proyeknya adalah Ali dan anggota timnya adalah Eric dan Sigit. Aktivitas yang dikerjakan nantinya adalah membuat master barang, membuat transaksi jual beli, membuat laporan neraca dan membuat laporan penutupan.

Setelah aktivitas selesai dibuat, maka manajer akan menyetujui urutan kerja. Aktivitas yang sudah disetujui akan dikerjakan oleh masing-masing user dan hasil dari kerja itu akan diinputkan user ke dalam sistem. Hasil kerja itu akan

dilihat oleh pimpinan proyek, dan jika tidak setuju, project leader dapat merubahnya sendiri. Pada proyek ini, inputan diberikan kepada aktivitas membuat master barang. *User* akan memasukkan persentasi 15 persen yang kemudian dicoba diubah menjadi 10 persen. Pimpinan proyek yang melihat akan mengubah persentasi menjadi 5 persen dikarenakan desain yang ada masih kacau.

Setelah semua proyek selesai dikerjakan, maka manajer akan menutup proyek dan sistem akan menghasilkan laporan penutupan proyek. Adapun uji coba yang akan dilakukan adalah sebagai berikut:

### **3.7.1 Desain uji coba membuat proyek baru**

#### **A. Desain uji coba memasuki sistem**

Seorang user dapat masuk ke dalam ketika memasuki *form login*. Di *form login*, seorang *user* harus menginputkan id dan *password* pada. Uji coba yang akan dilakukan pada *form login* dapat dilihat pada Tabel 3.58.

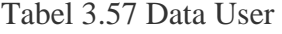

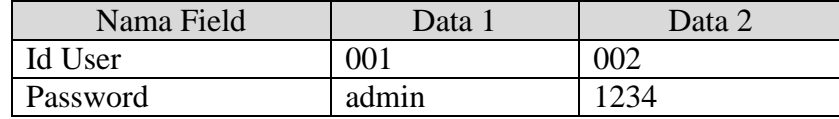

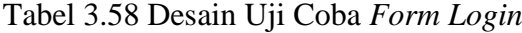

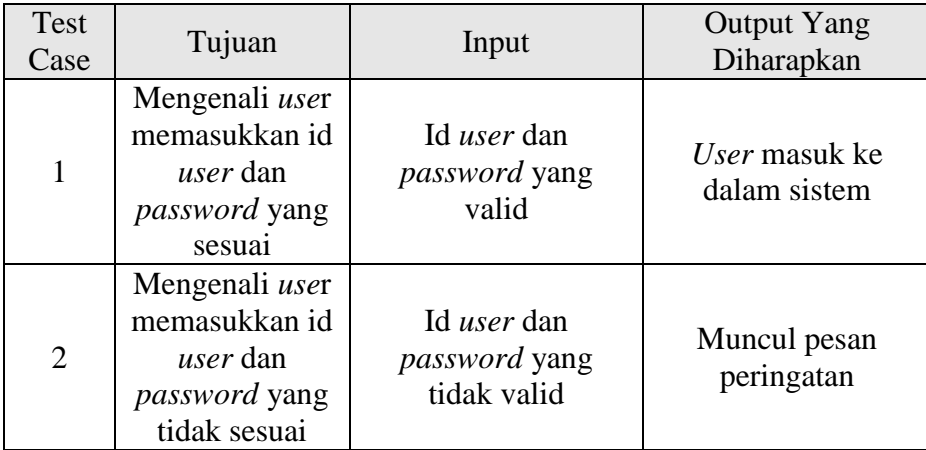
# **B. Desain uji coba membuat proyek baru**

Setelah masuk ke dalam sistem, seorang market dapat membuat proyek baru pada form *master project*. Uji coba yang akan dilakukan pada *form master project* dapat dilihat pada Tabel 3.60.

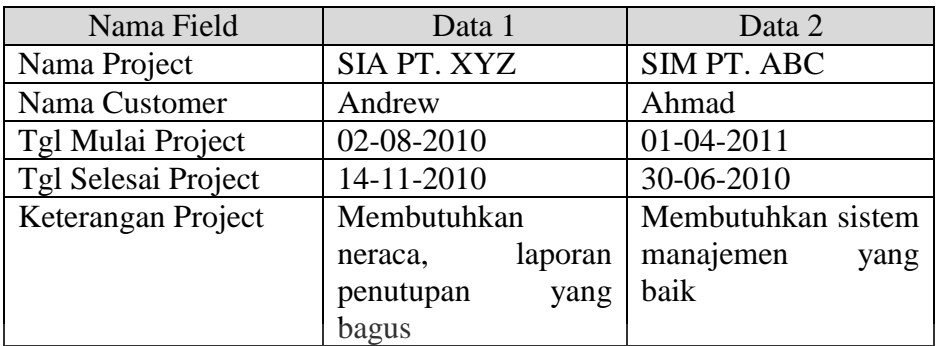

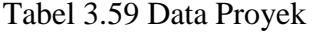

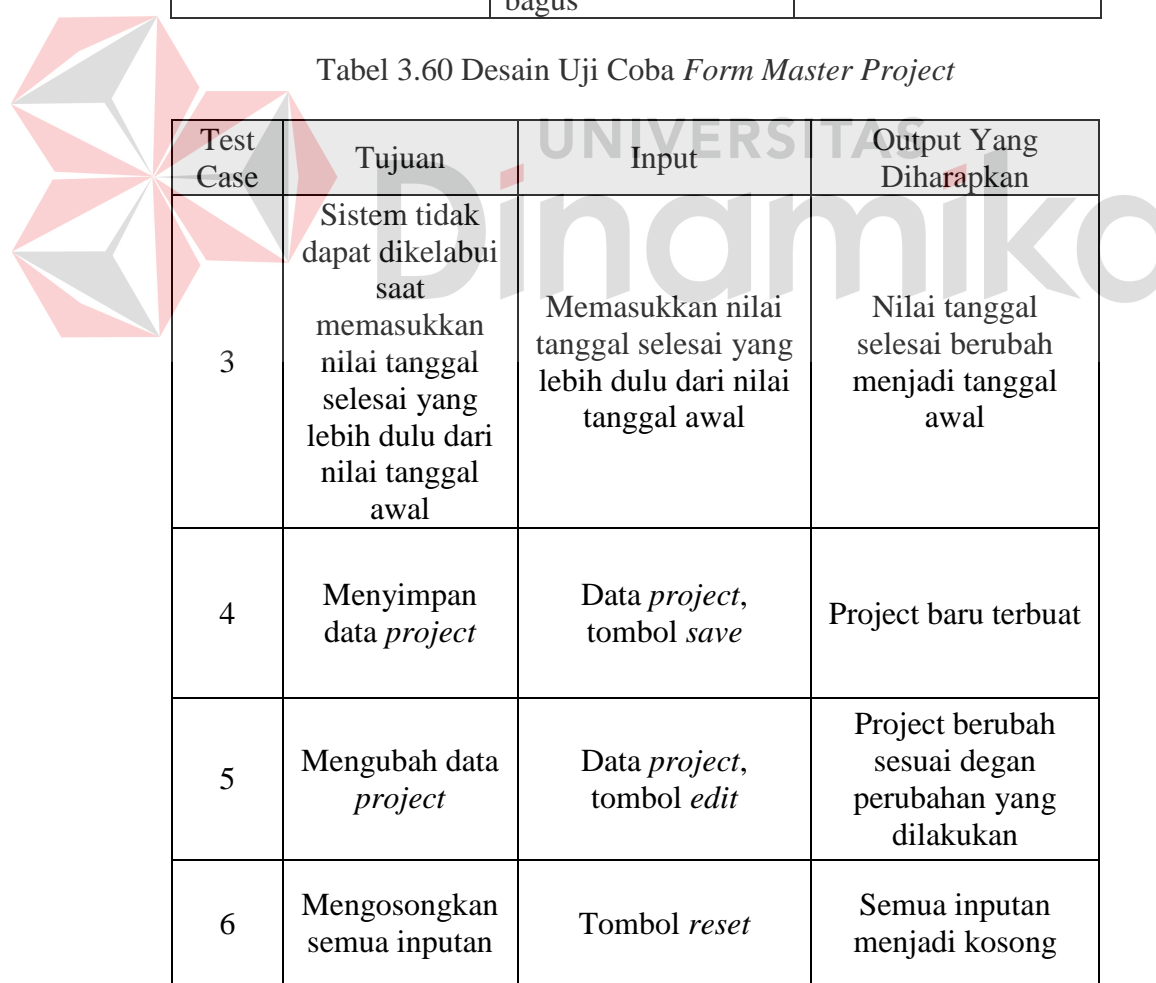

## **C. Desain uji coba membuat biaya proyek**

Setelah proyek dibuat, manajer lalu menghitung estimasi biaya dengan metode Cost of Quality yang berdasarkan pada beberapa parameter dalam 4 kategori. Uji coba yang akan dilakukan pada *form master cost* dapat dilihat pada Tabel 3.62.

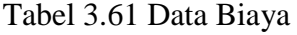

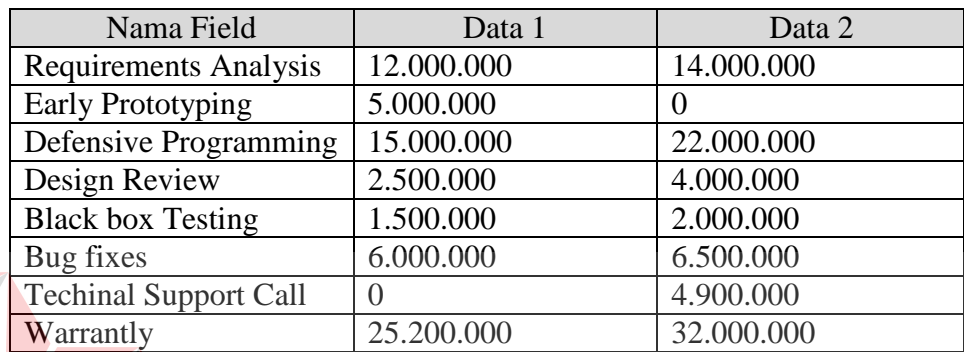

# Tabel 3.62 Desain Uji Coba *Form Master Cost*

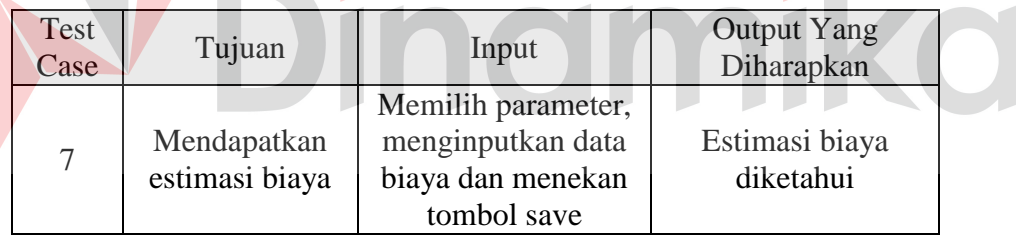

Estimasi biaya dari program lalu akan dibandingkan dengan estimasi biaya yang didapat dari sistem lama SSI yaitu estimasi biaya tanpa adanya metode *Cost of Quality*. Desain uji coba perbedaan dari estimasi biaya dengan metode dan tanpa metode akan dapat dilihat pada Tabel 3.63.

Tabel 3.63 Desain Uji Coba Perbandingan Dengan Dan Tanpa Metode

| Estimasi Biaya dengan CoQ   Estimasi Biaya tanpa CoQ |     | Selisih |
|------------------------------------------------------|-----|---------|
| ′хx                                                  | /VV | XXX-VVV |

#### **D. Desain uji coba menentukan pemimpin proyek**

Setelah sebuah proyek mendapatkan persetujuan dari pelanggan dengan keluarnya surat kontrak, maka manajer akan menentukan project leader (pimpinan proyek) pada setiap proyek yang telah disetujui. Langkah ini dilakukan pada *form resource level*. Uji coba yang akan dilakukan pada *form resource level* dapat dilihat pada Tabel 3.65.

Tabel 3.64 Data *Resource Level*

| Nama Field                 | Data 1      | Data 2       |
|----------------------------|-------------|--------------|
| Nama Proyek                | SIA PT. XYZ | SIM PT. ABC. |
| Nama Pemimpin Proyek   Ali |             | Samuel       |

Tabel 3.65 Desain Uji Coba *Form Resource Level*

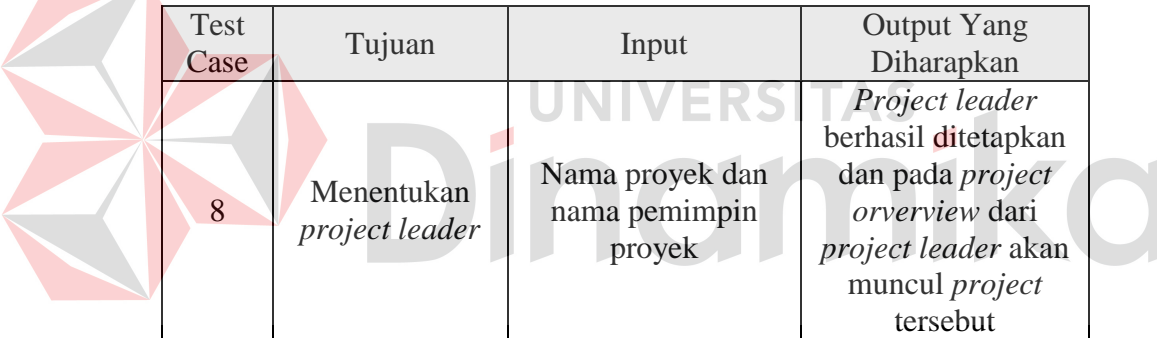

#### **3.7.2 Desain uji coba merancang proyek**

## **A. Desain uji coba menentukan anggota proyek**

Setelah ditentukan oleh manajer, seorang project leader dapat memilih anggota timnya yang akan membantunya mengerjakan sebuah proyek. Langkah ini dilakukan pada *form resource level* dimana seorang project leader tidak dapat memilih dirinya sendiri. Uji coba yang akan dilakukan pada *form resource level* dapat dilihat pada Tabel 3.67.

| Nama Field    | Data 1     | Data 2      |
|---------------|------------|-------------|
| Nama Proyek   | SIA PT XYZ | SIA PT. XYZ |
| Nama Resource | Eric       | Sigit       |
| Nama Level    | Programmer | Trainer     |

Tabel 3.66 Data *Resource Level*

Tabel 3.67 Desain Uji Coba *Form Resource Level*

| <b>Test</b><br>Case | Tujuan                            | Input                                           | <b>Output Yang</b><br>Diharapkan                                                                                                    |
|---------------------|-----------------------------------|-------------------------------------------------|----------------------------------------------------------------------------------------------------|
|                     | Menentukan<br>resource<br>project | Nama proyek,<br>nama resource dan<br>nama level | Resource project<br>berhasil<br>ditambahkan dan<br>pada <i>project</i><br>orverview dari user<br>akan muncul<br><i>project</i> tersebut |

## **B. Desain uji coba** *master sub task*

Dalam mengurutkan aktivitas (*sub task*), ada beberapa hal dapat KЭ diperhatikan, salah satunya adalah setiap sub task (kecuali awal dan terakhir), harus memiliki minimal satu predesesor dan satu suksesor. Uji coba yang akan dilakukan pada *form master sub task* dapat dilihat pada Tabel 3.69.

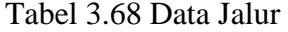

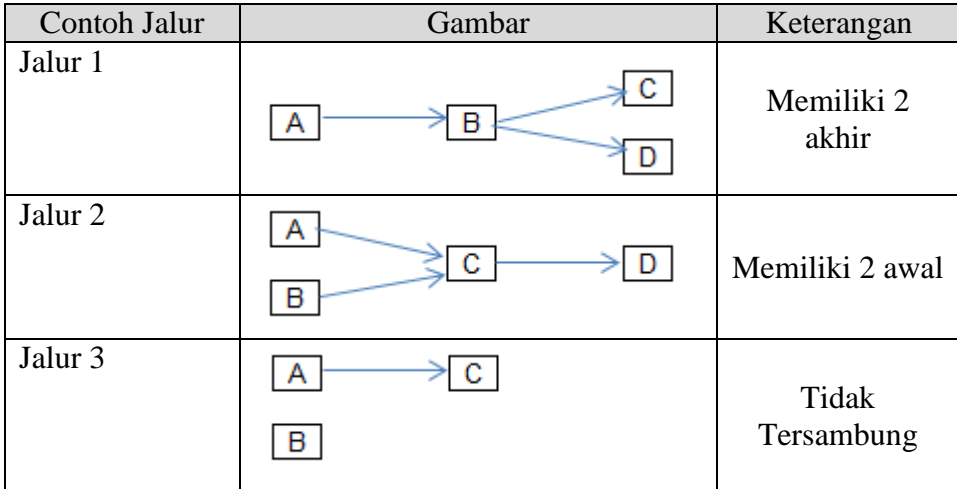

Keterangan:

- A: Aktivitas membuat master barang (Durasi: 7 hari)
- B: Aktivitas membuat transaksi jual beli (Durasi: 5 hari)
- C: Aktivitas membuat laporan neraca (Durasi: 10 hari)
- D: Aktivitas membuat laporan penutupan (Durasi: 3 hari)

| Test<br>Case   | Tujuan                                                               | Input              | <b>Output Yang</b><br>Diharapkan                                        |
|----------------|----------------------------------------------------------------------|--------------------|-------------------------------------------------------------------------|
| $\overline{2}$ | Mencegah<br>aktivitas yang<br>memiliki 2<br>akhir                    | Jalur 1            | Memunculkan error<br>dengan keterangan<br>aktivitas memiliki 2<br>akhir |
| 3              | Mencegah<br>aktivitas yang<br>memiliki 2<br>awal                     | Jalur <sub>2</sub> | Memunculkan error<br>dengan keterangan<br>aktivitas memiliki 2<br>awal  |
| $\overline{4}$ | Mencegah<br>aktivitas yang<br>tidak memiliki<br>awal maupun<br>akhir | Jalur <sub>3</sub> | Memunculkan error<br>dengan keterangan<br>aktivitas yang tidak<br>jelas |

Tabel 3.69 Desain Uji Coba *Form Master Sub Task*

## **C. Desain uji coba menampilkan** *critical path*

Setelah *sub task* selesai disusun, maka seorang *project leader* atau manajer dapat melihat *critical path* pada *form summary*. Uji coba yang akan dilakukan pada *form summary* dapat dilihat pada Tabel 3.71.

| Contoh Jalur | Gambar | Durasi (Hari)             |
|--------------|--------|---------------------------|
| Jalur 1      |        | A: 2, B: 5, C: 4,<br>D: 2 |

Tabel 3.70 Data Jalur Normal

Keterangan:

- A: Aktivitas membuat master barang (Predesesor: tidak ada)
- B: Aktivitas membuat transaksi jual beli (Predesesor: Aktivitas A)
- C: Aktivitas membuat laporan neraca (Predesesor: Aktivitas A)
- D: Aktivitas membuat laporan penutupan (Predesesor: Aktivitas B dan C )

Tabel 3.71 Desain Uji Coba *Form Summary*

| Test<br>Case | Tujuan                     | Input   | Output Yang Diharapkan |
|--------------|----------------------------|---------|------------------------|
|              | Menampilkan<br>gantt chart | Jalur 1 | R                      |

#### **3.7.3 Desain uji coba mengimplementasikan proyek**

**A. Desain uji coba memasukkan persentasi**

Project yang telah disetujui oleh manajer kemudian dikerjakan oleh *user*. Seorang *user* dapat menginputkan persentasi pekerjaannya dalam sistem dan akan disetujui oleh *project leader*. Langkah ini dilakukan pada form *history work*, *test*, atau *train*. Uji coba yang akan dilakukan pada *form history work* dapat dilihat pada Tabel 3.73.

#### Tabel 3.72 Data *History*

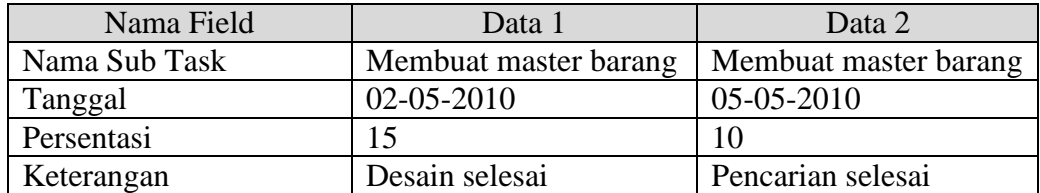

| <b>Test</b><br>Case | Tujuan                                                                       | Input        | <b>Output Yang</b><br>Diharapkan                                    |
|---------------------|------------------------------------------------------------------------------|--------------|---------------------------------------------------------------------|
|                     | Mencegah user<br>memasukkan<br>persentasi<br>dibawah nilai<br>yang sudah ada | Data history | Muncul error<br>akibat persentasi<br>yang diinputkan<br>tidak cocok |

Tabel 3.73 Desain Uji Coba *Form History Work*

## **B. Desain uji coba mengontrol proyek**

Pekerjaan user yang selesai dapat dikontrol oleh *project leader* salah satunya adalah memerika apakah pekerjaan user tersebut betul-betul sudah selesai. Langkah ini dilakukan pada *form history*. Uji coba yang akan dilakukan pada *form history* dapat dilihat pada Tabel 3.75.

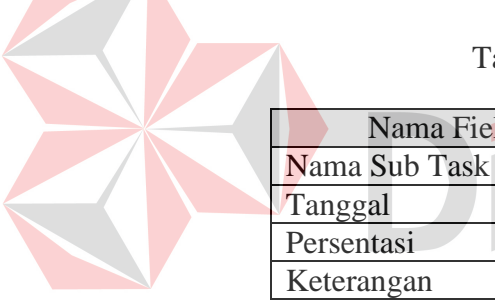

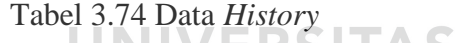

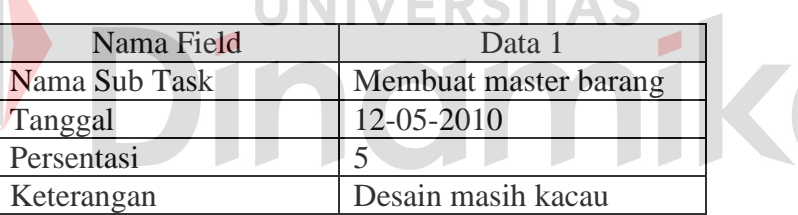

## Tabel 3.75 Desain Uji Coba *Form History*

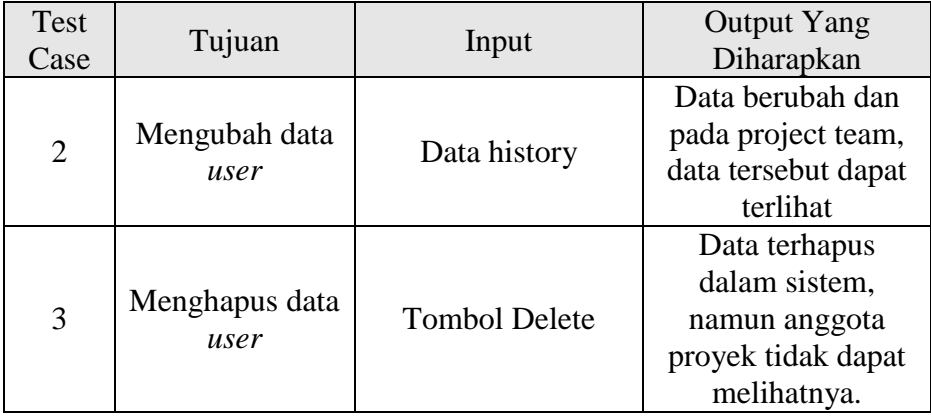

## **3.7.4 Desain uji coba menutup proyek**

# **A. Desain uji coba menutup proyek**

Setelah semua *sub task* selesai ditraining kepada.konsumen dan disetujui oleh project leader, langkah terakhir adalah menutup proyek. Langkah ini hanya dapat dilakukan oleh manajer dan dilakukan pada *form* hasil proyek. Uji coba yang akan dilakukan pada *form* hasil proyek dapat dilihat pada Tabel 3.77.

|               | Nama Field        | Data 1                                       | Data 2                                                             |
|---------------|-------------------|----------------------------------------------|--------------------------------------------------------------------|
| Nama Proyek   |                   | SIA PT. XYZ                                  | <b>SIM PT. ABC</b>                                                 |
| Tanggal       |                   | 20-05-2011                                   | 22-05-2011                                                         |
| <b>Status</b> |                   | Completed                                    | Completed                                                          |
| Keterangan    |                   | Konsumen puas                                | dipikirkan<br>Akan                                                 |
|               |                   |                                              | kemungkinan membuat                                                |
|               |                   |                                              | perkembangan proyek                                                |
|               |                   | Tabel 3.77 Desain Uji Coba Form Hasil Proyek |                                                                    |
| Test<br>Case  | Tujuan            | Input                                        | Output Yang<br>Diharapkan                                          |
| 4             | Menutup<br>proyek | Data hasil proyek                            | Proyek berhasil<br>ditutup dan<br>memunculkan<br>laporan penutupan |

Tabel 3.76 Data Hasil Proyek

#### **BAB IV**

## **IMPLEMENTASI DAN EVALUASI**

### **4.1 Kebutuhan Sistem**

Untuk dapat menjalankan sistem yang dibuat ini diperlukan perangkat keras dan perangkat lunak dengan spesifikasi tertentu. Adapun kebutuhan perangkat keras dan perangkat lunak untuk sistem ini adalah sebagai berikut:

#### **4.1.1 Kebutuhan perangkat keras**

Sistem yang dibuat ini akan ditempatkan pada sebuah *server*. Kebutuhan minimal perangkat keras yang harus dipenuhi untuk *server* agar sistem berjalan dengan baik dan lancar adalah sebagai berikut:

a. Prosessor Intel Pentium IV dengan kecepatan 1.5 GHz atau lebih.

b. *Memory* 512 Mb atau lebih.

c. *Harddisk* 10 Gb atau lebih.

d. Koneksi jaringan yang bisa menghubungkan komputer *server* dengan komputer *client*.

e. Monitor, *mouse*, *keyboard* yang berjalan dengan baik.

Kebutuhan minimal ini diperlukan untuk kebutuhan instalasi *Microsoft SQL Server* sebagai *database* pada *server*. Sedangkan kebutuhan minimal untuk *client* untuk instalasi aplikasi ini adalah sebagai berikut:

a. Prosessor Intel Pentium IV dengan kecepatan 1 GHz atau lebih.

b. *Memory* 1 Gb atau lebih.

c. *Harddisk* 15 Gb atau lebih.

d. Koneksi jaringan yang bisa menghubungkan komputer *client* dengan komputer *server*.

e. Monitor dengan resolusi 1280 x 800.

f. *Mouse* dan *keyboard* yang berjalan dengan baik.

#### **4.1.2 Kebutuhan perangkat lunak**

Kebutuhan perangkat lunak yang harus ada pada *server* agar sistem dapat berjalan dengan baik adalah sebagai berikut:

a. Sistem operasi menggunakan *Windows XP Professional Service Pack* tiga atau lebih.

b. *Database* untuk pengolahan data menggunakan *Microsoft SQL Server* 2005 dengan *SQL Browser* yang berjalan dengan baik.

c. *Microsoft .NET Framework* 2.0 atau diatasnya.

Sedangkan kebutuhan perangkat lunak untuk *client* agar sistem dapat berjalan dengan baik adalah sebagai berikut:

a. Sistem operasi menggunakan *Windows XP Professional Service Pack* tiga atau lebih*.*

b. *Database* untuk pengolahan data menggunakan *Microsoft SQL Server* 2005 dengan *SQL Browser* yang berjalan dengan baik.

c. *Microsoft .NET Framework* 2.0 atau diatasnya.

d. *DevExpress* 9.

## **4.2 Pembuatan Program**

Program atau aplikasi ini dibuat dengan menggunakan bahasa pemrograman VB.NET. Alasan penggunaan VB.NET sebagai bahasa pemrograman adalah karena mudah dipelajari, mudah digunakan dan mudah diimplementasikan. Dalam pembuatan kode program, perangkat lunak yang digunakan adalah *Microsoft Visual Studio* 2005. Selain itu, aplikasi ini juga menggunakan *Microsoft SQL Server* untuk keperluan basis datanya. *Microsoft SQL Server* dipilih sebagai aplikasi basis data karena keamanannya yang baik, mampu menangani data yang besar, dan cocok dipasangkan dengan *Microsoft Visual Studio*. Karena bahasa pemrograman yang digunakan adalah VB.NET, maka ekstensi *file* yang dihasilkan adalah .exe sehingga dapat langsung dijalankan.

## **4.3 Implementasi Sistem**

Setelah kebutuhan perangkat keras dan perangkat lunak telah terpenuhi, maka tahap selanjutnya adalah melakukan implementasi sistem yang telah dibuat.

#### **4.3.1 Menu Utama Sistem**

Menu utama adalah *form* yang pertama kali muncul ketika program dijalankan. Untuk dapat masuk ke dalam sistem, *user* harus melakukan validasi terlebih dahulu pada *form login*. Untuk lebih jelasnya, *form* menu utama dapat dilihat pada Gambar 4.1.

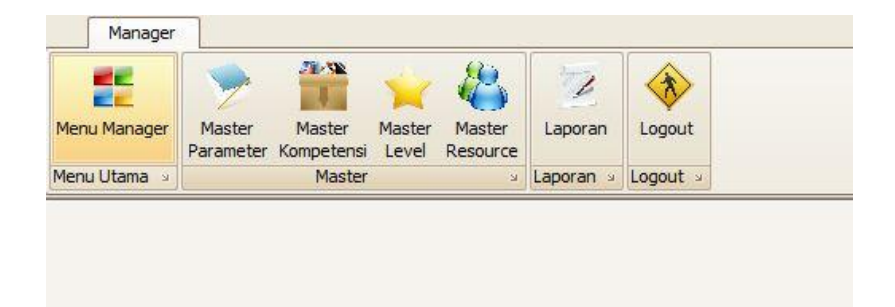

Gambar 4.1 *Form* Menu Utama

#### **4.3.2** *Form Login*

*Form login* ini digunakan untuk melakukan validasi terhadap *user* sebelum masuk ke dalam sistem yang dibuat. Pada *form* ini, *user* harus memasukkan id *user* pada kolom id *user* dan *password* pada kolom *password*. Jika *user* memasukkan id *user* dan *password* yang tepat, maka *user* akan masuk ke *form* sesuai jabatannya. Jika salah, maka akan keluar pesan peringatan. Untuk lebih jelasnya, *form login* dapat dilihat pada Gambar 4.2.

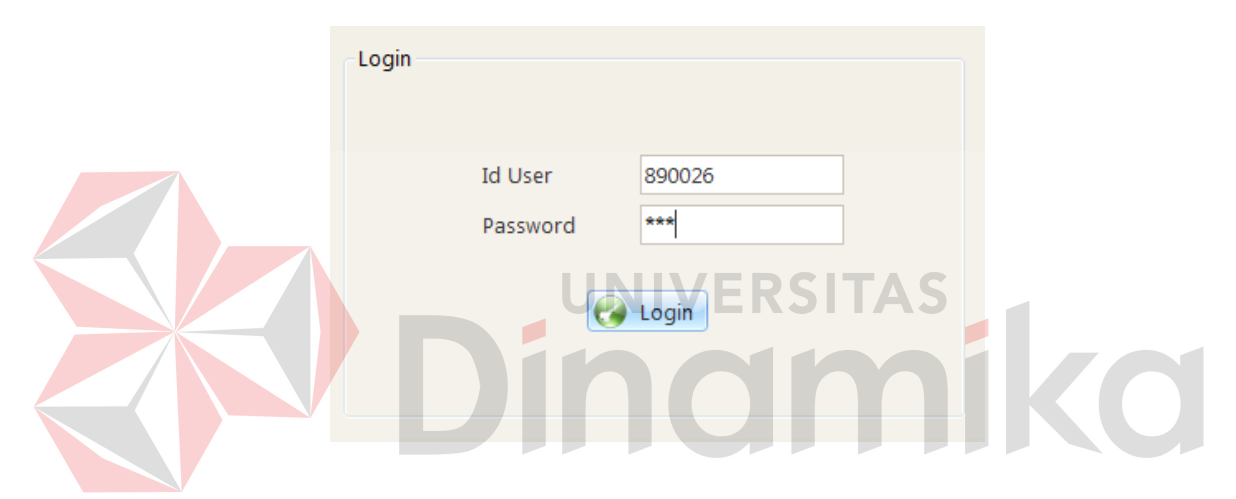

Gambar 4.2 *Form Login*

#### **4.3.3** *Form master user*

*Form master user* ini digunakan oleh *administrator* untuk menyimpan dan mengubah *user* / status *user*. Untuk membuat user baru, administrator dapat memasukkan data *user* pada kolom NIK / id *user*, *user name*, *password*, *re-type password* dan pada *job* dari user yang dibuat kemudian menekan tombol *save*. Untuk mengubah *user*, *administrator* dapat memilih *user* yang ingin diubah kemudian menekan tombol *edit*. Untuk mengubah status *user*, *administrator* dapat mencentang status *user*. *Form master user* ini dapat dilihat pada Gambar 4.3.

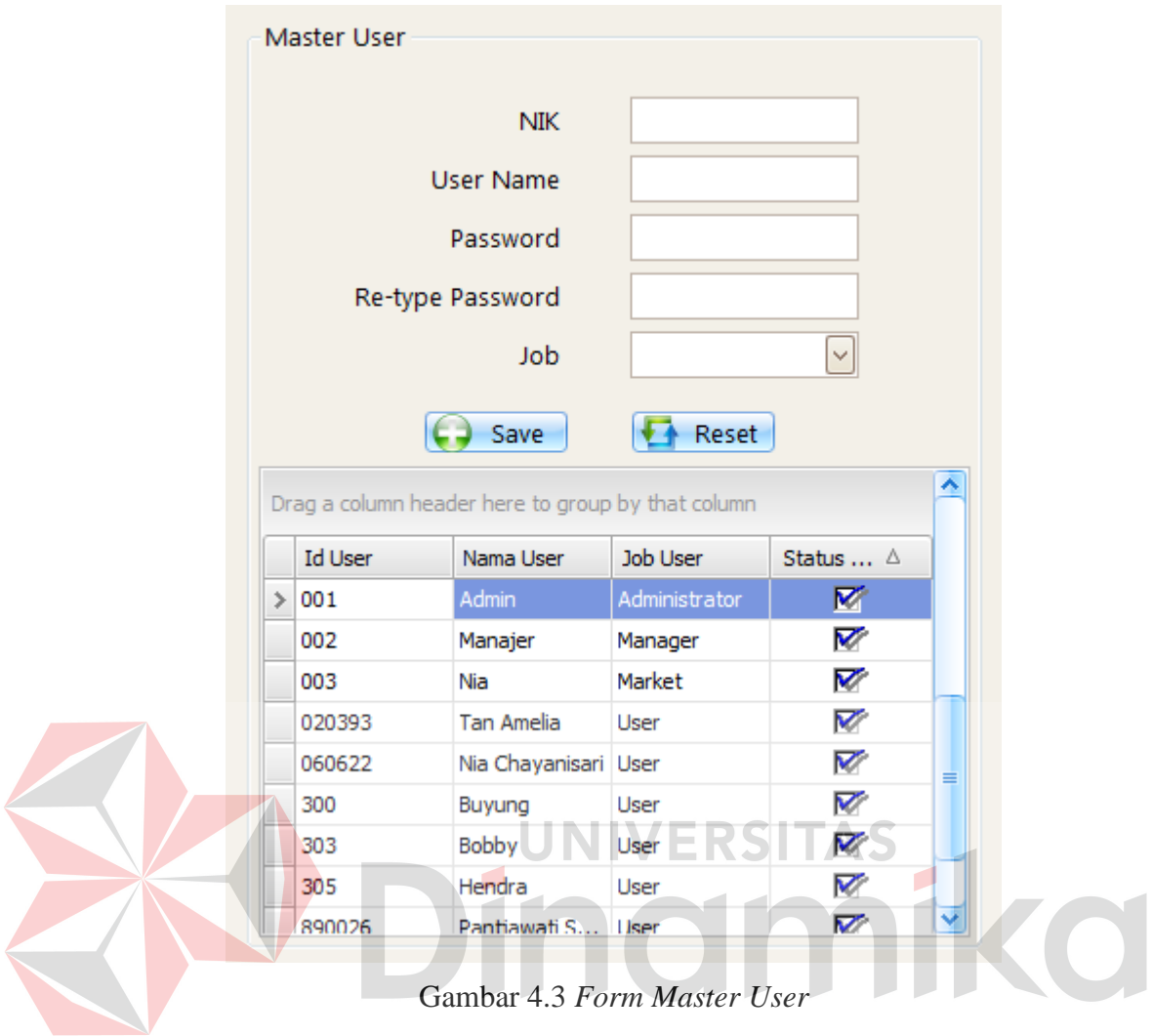

#### **4.3.4** *Form* **menu utama** *market*

*Form* menu utama *market* ini digunakan oleh *marketing* untuk melihat *project*, memasuki *form master project*, *form master* sk, *form master cost*, dan *form* hasil *project*. Untuk memasuki *form master project*, *marketing* dapat menekan tombol *master project*. Untuk memasuki *form master* sk, *marketing* dapat menekan *link* "Tambahkan SK". Untuk memasuki *form master cost*, *marketing* dapat menekan *link* "Lihat Cost". Untuk dapat memasuki *form* hasil *project*, *marketing* dapat menekan *link* "Cancel Project". Untuk lebih jelasnya, *form* menu utama *market* ini dapat dilihat pada Gambar 4.4.

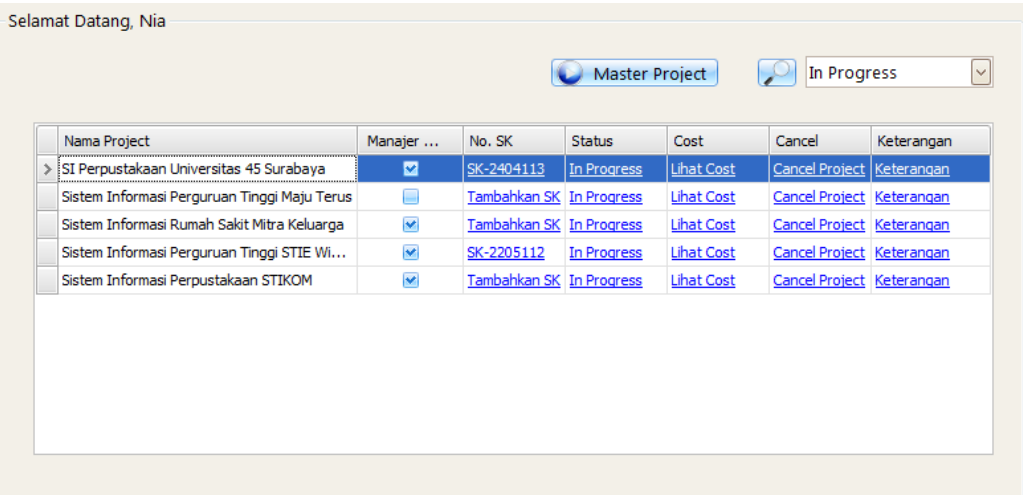

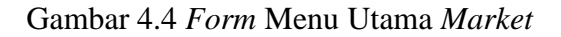

## **4.3.5** *Form master* **kota**

*Form master* kota ini digunakan oleh *marketing* untuk menambah dan mengubah data kota. Untuk menambah kota, *marketing* dapat memasukkan data kota ke dalam inputan yang tersedia kemudian menekan tombol *save*. Untuk mengubah, *marketing* dapat memilih kota kemudian menekan tombol *edit*. Untuk lebih jelasnya, *form master* kota ini dapat dilihat pada Gambar 4.5.

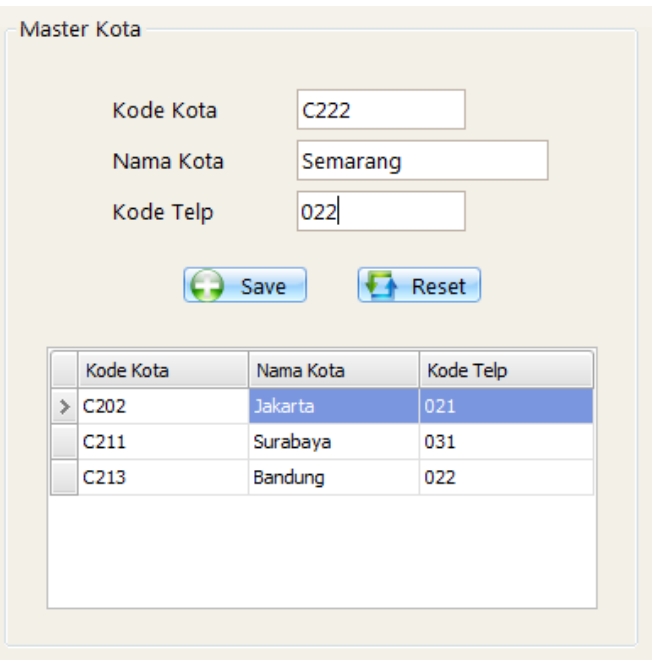

Gambar 4.5 *Form Master* Kota

#### **4.3.6** *Form master customer*

*Form master customer* ini digunakan oleh *marketing* untuk menambah atau mengubah data *customer*. Untuk menambah *customer*, *marketing* dapat memasukkan data *customer* dan menekan tombol *save*. Jika ingin mengubahnya, *marketing* dapat memilih *customer* yang ingin diubah kemudian menekan tombol *edit*. Untuk lebih jelasnya, *form master customer* ini dapat dilihat pada Gambar 4.6.

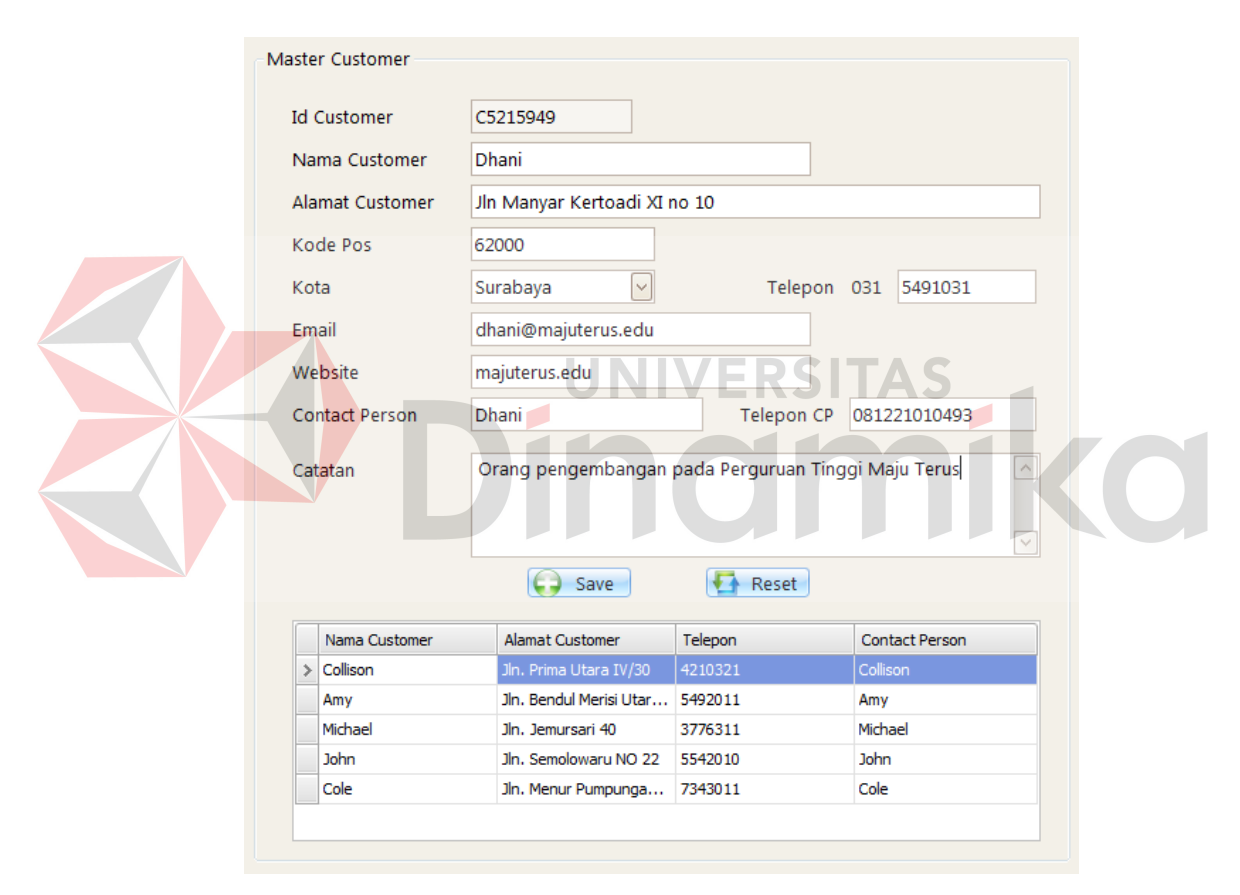

Gambar 4.6 *Form Master Customer*

#### **4.3.7** *Form master project*

*Form master project* ini digunakan oleh *marketing* untuk menambah dan mengubah data *project*. Untuk menambah *project*, *marketing* dapat memasukkan data *project*, memilih nama *customer*, dan menekan tombol *save*. Jika ingin mengubah data *project*, *marketing* dapat memilih *project* yang ingin diubah dan menekan tombol *edit*. Untuk lebih jelasnya, *form master project* ini dapat dilihat pada Gambar 4.7.

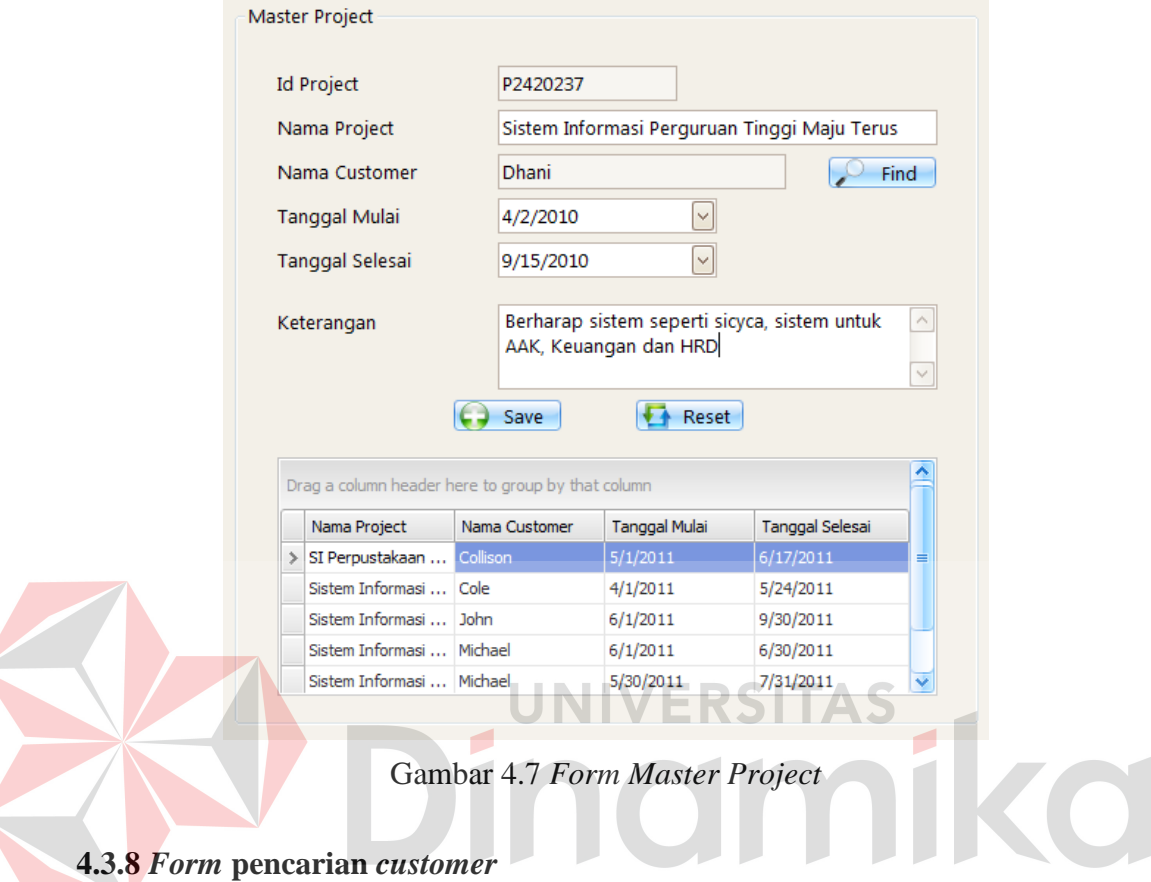

*Form* pencarian *customer* digunakan oleh *marketing* untuk mencari nama *customer* yang akan ditambahkan dalam *master project*. Untuk lebih jelasnya, *form* pencarian *customer* ini dapat dilihat pada Gambar 4.8.

| <b>Id Customer</b> | Nama Customer |  |
|--------------------|---------------|--|
|                    |               |  |
| $>$   C0201855     | Collison      |  |
| C0373754           | Amy           |  |
| C4775739           | Michael       |  |
| C5215949           | Dhani         |  |
| C6615918           | <b>John</b>   |  |
| C7615023           | Cole          |  |
|                    |               |  |
|                    |               |  |
|                    |               |  |
|                    |               |  |
|                    |               |  |
|                    |               |  |
|                    |               |  |
|                    |               |  |

Gambar 4.8 *Form* Pencarian *Customer*

#### **4.3.9** *Form* **surat kontrak**

*Form* surat kontrak ini digunakan oleh *marketing* untuk memasukkan isi surat kontrak yang sudah disetujui. Untuk lebih jelasnya, *form* surat kontrak ini dapat dilihat pada Gambar 4.9.

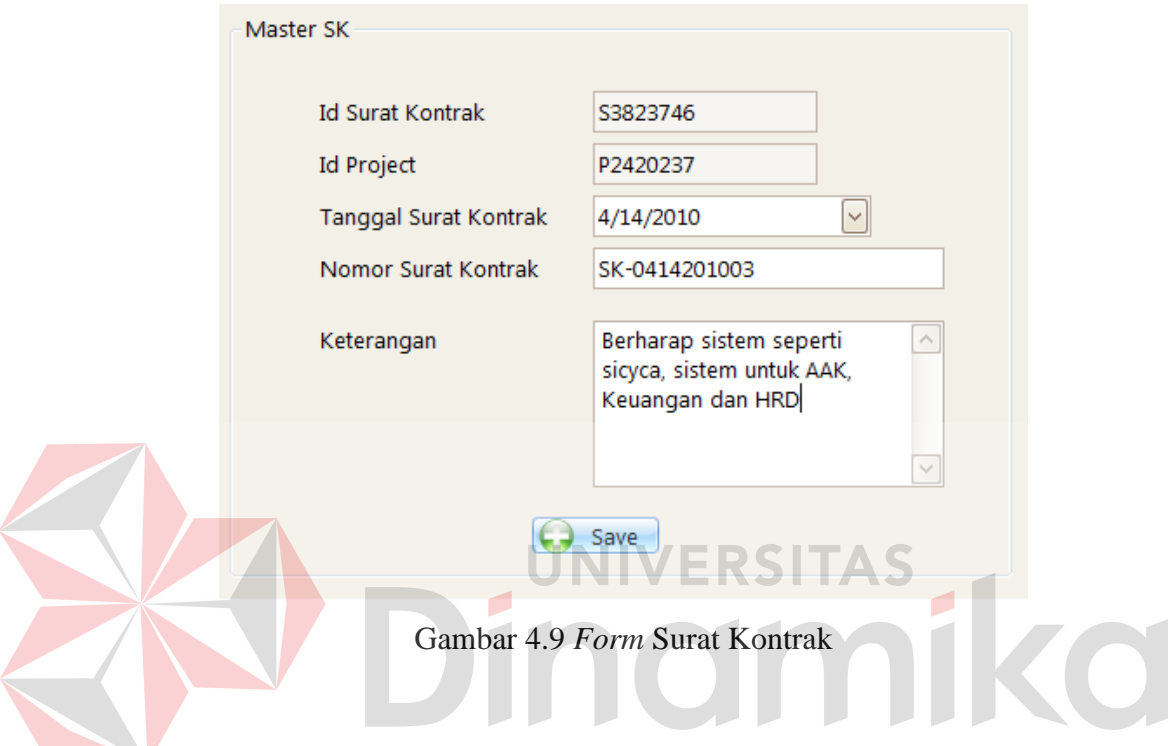

#### **4.3.10** *Form* **menu utama manajer**

*Form* menu utama manajer ini digunakan manajer oleh melihat *project*, menyetujui *project*, memasuki *form master* biaya, *resource level*, *approve task*, dan hasil *project*. Untuk menyetujui *project*, manajer dapat mencentang status *approval*. Untuk memasuki *form master* biaya, manajer dapat menekan *link* "Input Cost" *master project*. Untuk memasuki *form resource level*, manajer dapat menekan *link* "Set Leader". Untuk memasuki *form approve task*, manajer dapat menekan *link* "Task & Sub Task". Untuk dapat memasuki *form* hasil *project*, manajer dapat menekan *link* "Cancel Project" atau *link* "Closing Project". Untuk lebih jelasnya, *form* menu utama manajer ini dapat dilihat pada Gambar 4.10.

| Nama Project               | Approval                | <b>Status</b> | Cost              | Project Leader | Detail Project  | Hasil                 | Keterangan |
|----------------------------|-------------------------|---------------|-------------------|----------------|-----------------|-----------------------|------------|
| SI Perpustakaan Universita | ⊠                       | In Progress   | <b>Input Cost</b> | Set Leader     | Task & Sub Task | Cancel Project        | Keterangan |
| Sistem Informasi Perguruan |                         | In Progress   | <b>Input Cost</b> | Set Leader     | Task & Sub Task | <b>Cancel Project</b> | Keterangan |
| Sistem Informasi Rumah Sa  | $\overline{\mathbf{v}}$ | In Progress   | <b>Input Cost</b> | Set Leader     | Task & Sub Task | <b>Cancel Project</b> | Keterangan |
| Sistem Informasi Perguruan | $\overline{\mathbf{v}}$ | In Progress   | <b>Input Cost</b> | Set Leader     | Task & Sub Task | <b>Cancel Project</b> | Keterangan |
| Sistem Informasi Perpustak | $\overline{\mathbf{v}}$ | In Progress   | <b>Input Cost</b> | Set Leader     | Task & Sub Task | <b>Cancel Project</b> | Keterangan |
|                            |                         |               |                   |                |                 |                       |            |
|                            |                         |               |                   |                |                 |                       |            |
|                            |                         |               |                   |                |                 |                       |            |

Gambar 4.10 *Form* Menu Utama Manajer

## **4.3.11** *Form master* **kompetensi**

*Form master* kompetensi ini digunakan oleh manajer untuk menambah atau mengubah data kompetesi. Untuk menambah kompetensi, manajer dapat memasukkan data kompetensi dan menekan tombol *save*. Jika ingin mengubah kompetensi, manajer dapat memilih kompetensi dan menekan tombol *edit*. Untuk lebih jelasnya, *form master* kompetensi ini dapat dilihat pada Gambar 4.11.

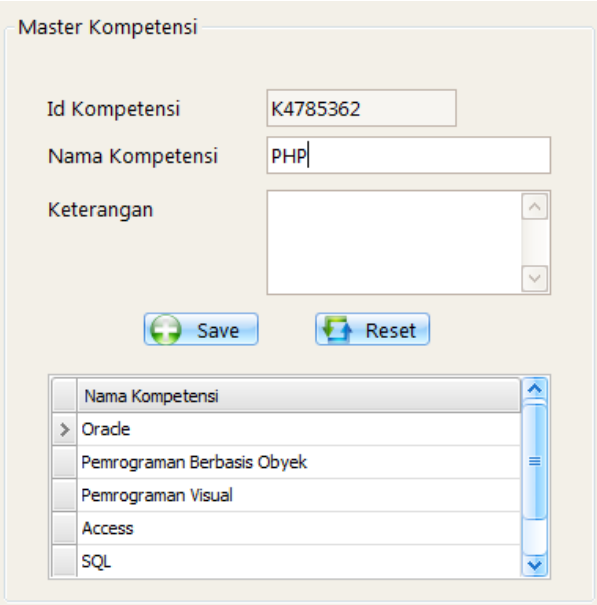

Gambar 4.11 *Form Master* Kompetensi

#### **4.3.12** *Form master* **parameter**

*Form master* parameter ini digunakan oleh manajer untuk menambah atau mengubah data parameter. Untuk menambah parameter, manajer dapat memasukkan data parameter dan menekan tombol *save*. Jika ingin mengubah parameter, manajer dapat memilih parameter dan menekan tombol *edit*. Untuk lebih jelasnya, *form master* parameter ini dapat dilihat pada Gambar 4.12.

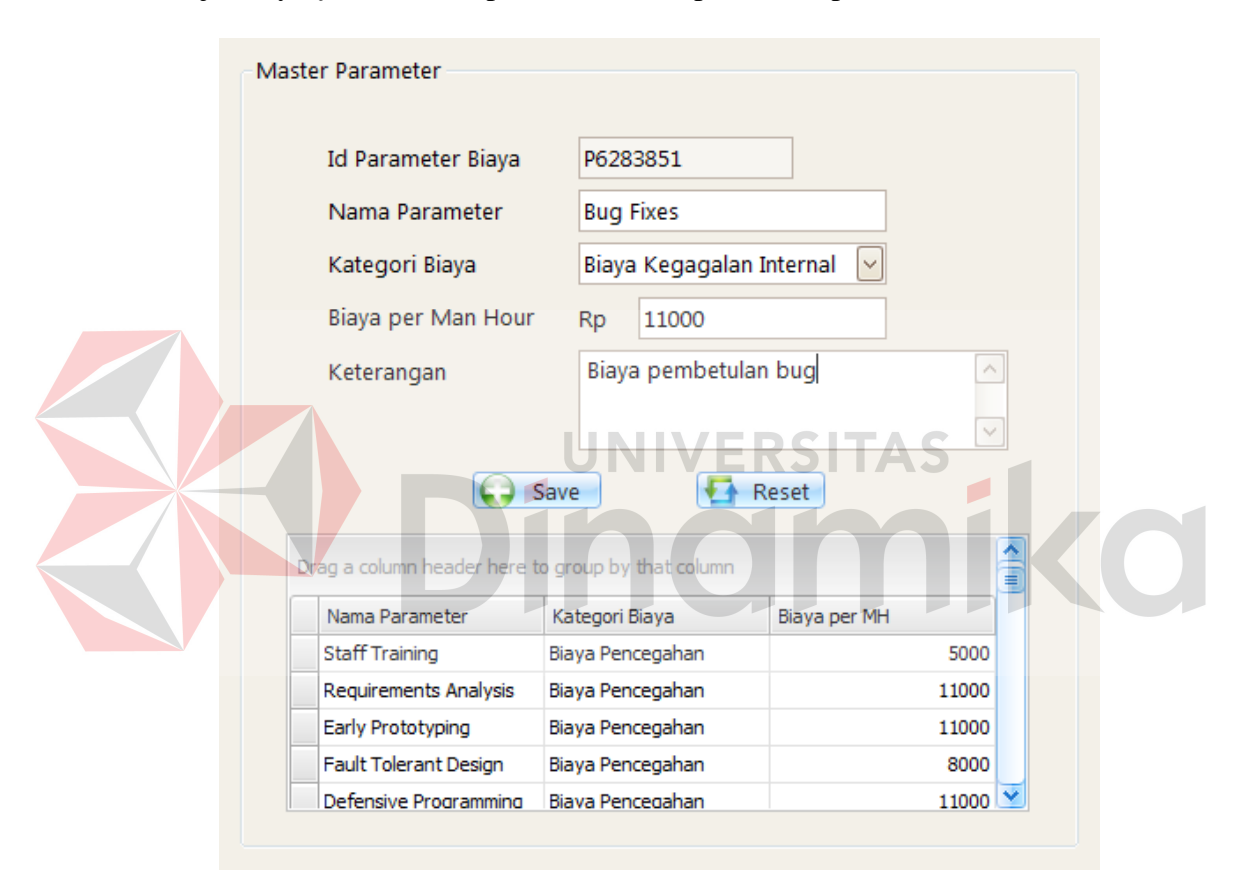

Gambar 4.12 *Form Master* Parameter

#### **4.3.13** *Form master level*

*Form master level* ini digunakan oleh manajer untuk menambah atau mengubah data *level*. Untuk menambah *level*, manajer dapat memasukkan data *level* dan menekan tombol *save*. Jika ingin mengubah *level*, manajer dapat memilih *level* dan menekan tombol *edit*. Untuk lebih jelasnya, *form master level* ini dapat dilihat pada Gambar 4.13.

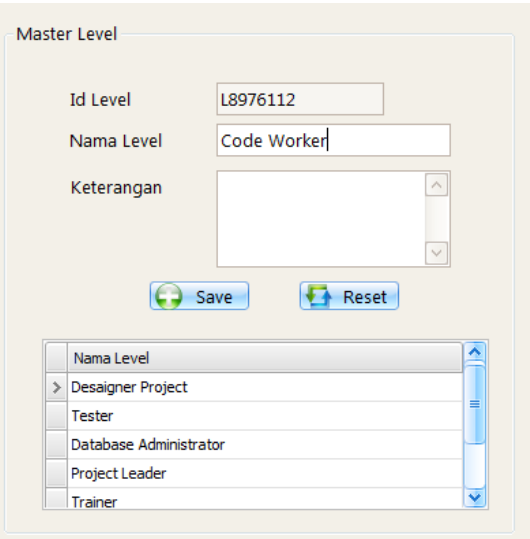

Gambar 4.13 *Form Master Level*

## **4.3.14** *Form master resource*

*Form master resource* ini digunakan oleh manajer untuk menambah atau mengubah data *resource*. Untuk menambah *resource*, manajer dapat memasukkan data *resource*, memilih nama *user*, memilih dan menambahkan kompetensi dan menekan tombol *save*. Jika ingin mengubah *resource*, manajer dapat memilih *resource* dan menekan tombol *edit*. Untuk lebih jelasnya, *form master resource* ini dapat dilihat pada Gambar 4.14.

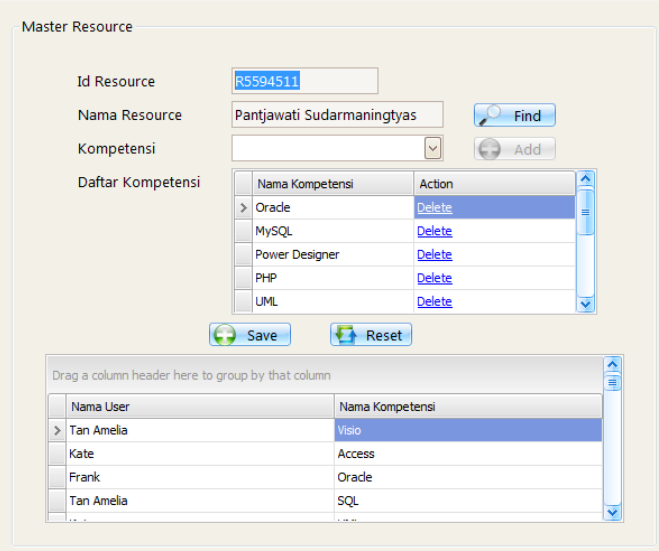

Gambar 4.14 *Form Master Resource*

## **4.3.15** *Form* **pencarian** *user*

*Form* pencarian *user* ini digunakan oleh manajer dan *project leader* untuk mencari nama *user* pada *form resource*, *resource level* dan *sub task*. Untuk lebih jelasnya, *form* pencarian *user* ini dapat dilihat pada Gambar 4.15.

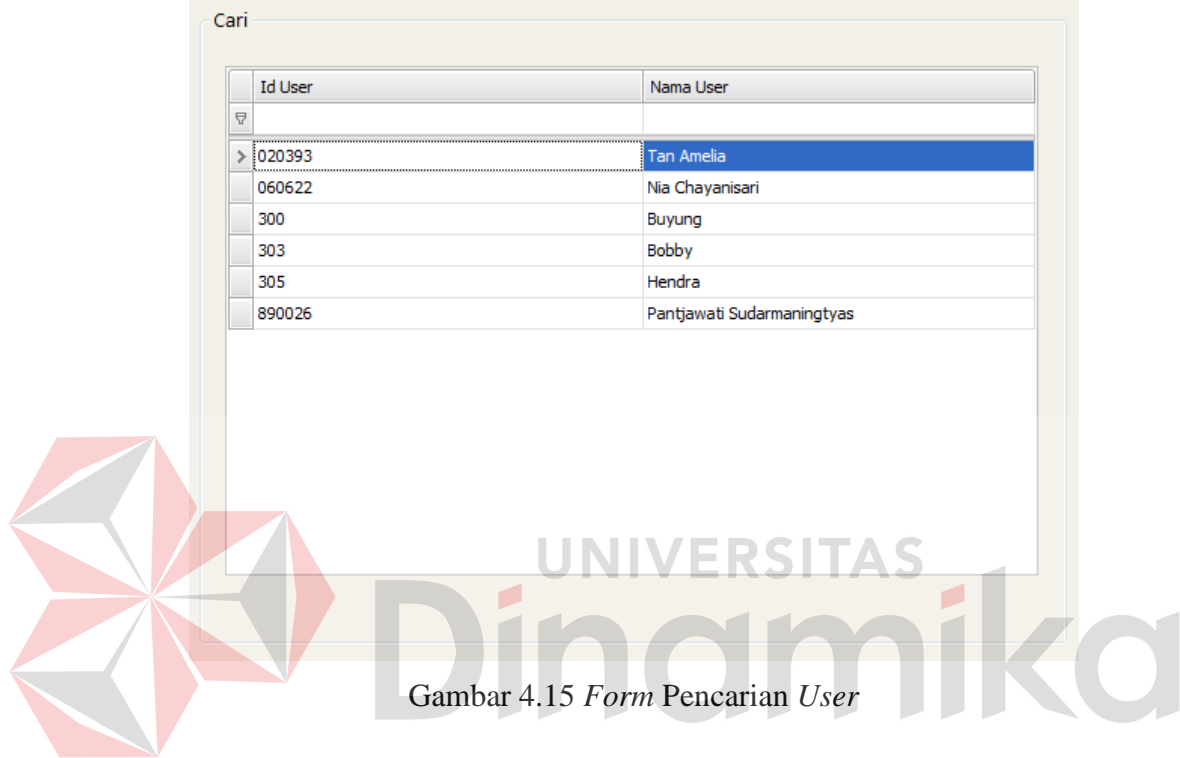

#### **4.3.16** *Form master cost*

*Form master cost* ini digunakan oleh manajer untuk memasukkan biaya *project* dan oleh *marketing* untuk melihat biaya. Untuk mengisi biaya, manajer dapat memilih 2 pilihan, mengisi *man* dan *hour* atau langsung mengisi total biaya setelah itu menekan tombol *save*. Untuk lebih jelasnya, *form master cost* ini dapat dilihat pada Gambar 4.16.

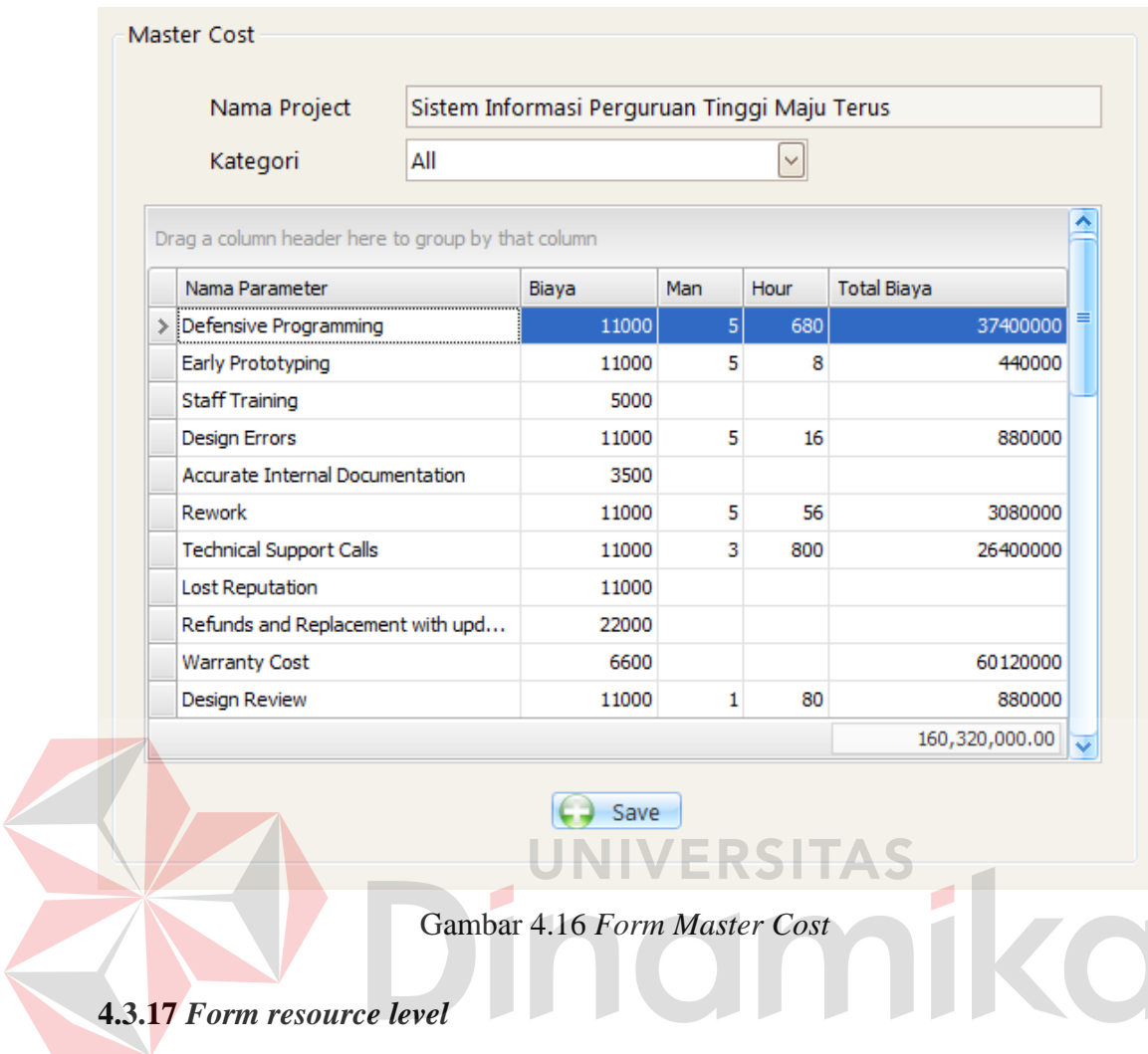

*Form resource level* ini digunakan oleh manajer dan *project leader* untuk membentuk tim yang akan mengerjakan proyek. Manajer akan memilih *project leader* dan *project leader* akan memilih *project team*. Untuk lebih jelasnya, *form resource level* ini dapat dilihat pada Gambar 4.17.

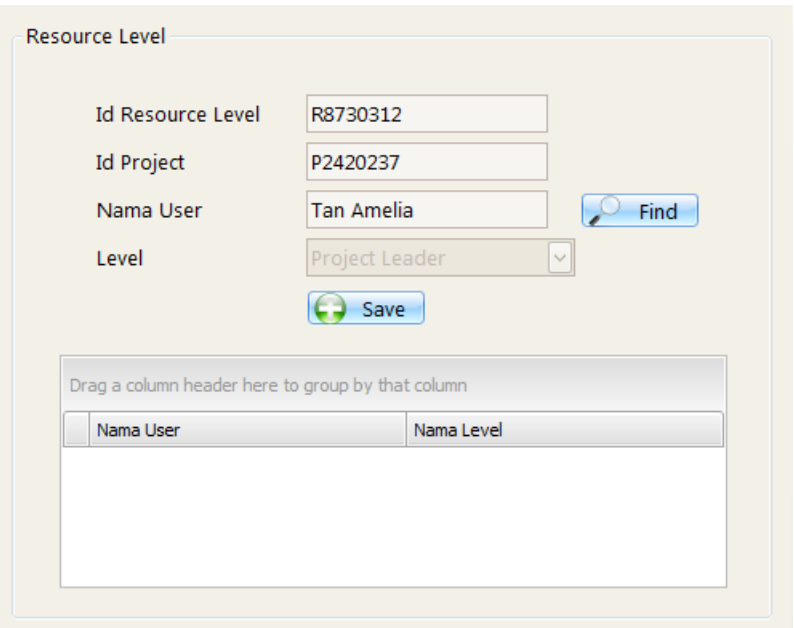

Gambar 4.17 *Form Resource Level*

## **4.3.18** *Form view and app task*

*Form view and app task* ini digunakan oleh manajer untuk menyetujui 8 S I *task* dan *sub task* yang ada dan melihat *gantt chart*. *Project leader* menggunakannya untuk melihat *gantt chart*. Untuk menyetujui *task* dan *sub task*, manajer dapat menekan tombol *approve task*. Jika ingin melihat *gantt chart*, manajer atau *project leader* dapat menekan tombol *summary*. Untuk lebih jelasnya, *form view and app task* dapat dilihat pada Gambar 4.18.

| Drag a column header here to group by that column |                       |             |                  |                    |           |                    |            |                        |            |         |                        |                        |
|---------------------------------------------------|-----------------------|-------------|------------------|--------------------|-----------|--------------------|------------|------------------------|------------|---------|------------------------|------------------------|
|                                                   | Nama Task             | Sub Task    | <b>Tal Mulai</b> | <b>Tgl Selesai</b> | Act Mulai | <b>Act Selesai</b> | Project    | <b>Tester</b>          | Trainer    | Biava   | <b>Act Biaya</b>       | Predesesor             |
|                                                   | <b>KRS</b> Online     | Membuat M   | 4/15/2010        | 4/29/2010          |           |                    | Pantjawati | Pantjawati             | Pantjawati | 4396350 |                        | 120753080 Lihat Predes |
|                                                   | <b>KRS Online</b>     | Membuat T   | 4/30/2010        | 5/9/2010           |           |                    | Pantjawati | Pantjawati             | Pantjawati | 2930900 |                        | 116356730 Lihat Predes |
|                                                   | Sicyca Kapr           | Komunitas   | 5/6/2010         | 5/19/2010          |           |                    | Hendra     | Pantjawati  Hendra     |            | 4103260 |                        | 114598190 Lihat Predes |
|                                                   | <b>KRS Online</b>     | Transaksi k | 5/10/2010        | 5/19/2010          |           |                    | Pantjawati | Pantjawati             | Pantjawati | 2930900 |                        | 113425830 Lihat Predes |
|                                                   | Sicvca Mah            | Komunitas   | 5/11/2010        | 5/17/2010          |           |                    | Pantiawati | Pantiawati             | Pantjawati | 2051630 |                        | 113132740 Lihat Predes |
|                                                   | Sicyca Mah Pendidikan |             | 5/18/2010        | 5/31/2010          |           |                    | Pantjawati | Pantjawati  Pantjawati |            | 4103260 |                        | 111081110 Lihat Predes |
|                                                   | Sicyca Mah Personal   |             | 5/18/2010        | 6/6/2010           |           |                    | Pantiawati | Pantjawati  Pantjawati |            | 5861800 |                        | 111081110 Lihat Predes |
|                                                   | Sicvca Dos            | Komunitas   | 5/20/2010        | 6/2/2010           |           |                    | Nia Chavan | Pantiawati  Nia Chavan |            | 4103260 |                        | 110494930 Lihat Predes |
|                                                   | Sicyca Kapr Dosen     |             | 5/20/2010        | 5/26/2010          |           |                    | Hendra     | Pantiawati  Hendra     |            | 2051630 |                        | 110494930 Lihat Predes |
|                                                   |                       |             |                  |                    |           |                    |            |                        |            |         | $160,320,2$ 4,013,281, |                        |

Gambar 4.18 *Form View and App Task*

#### **4.3.19** *Form summary*

*Form summary* ini digunakan oleh manajer dan *project leader* untuk melihat *gantt chart* dari sebuah *project* dan *gantt chart critical path*. Untuk melihat *critical path*, manajer atau *project leader* dapat menekan tombol *critical path method*. Untuk lebih jelasnya, *form summary* ini dapat dilihat pada Gambar 4.19.

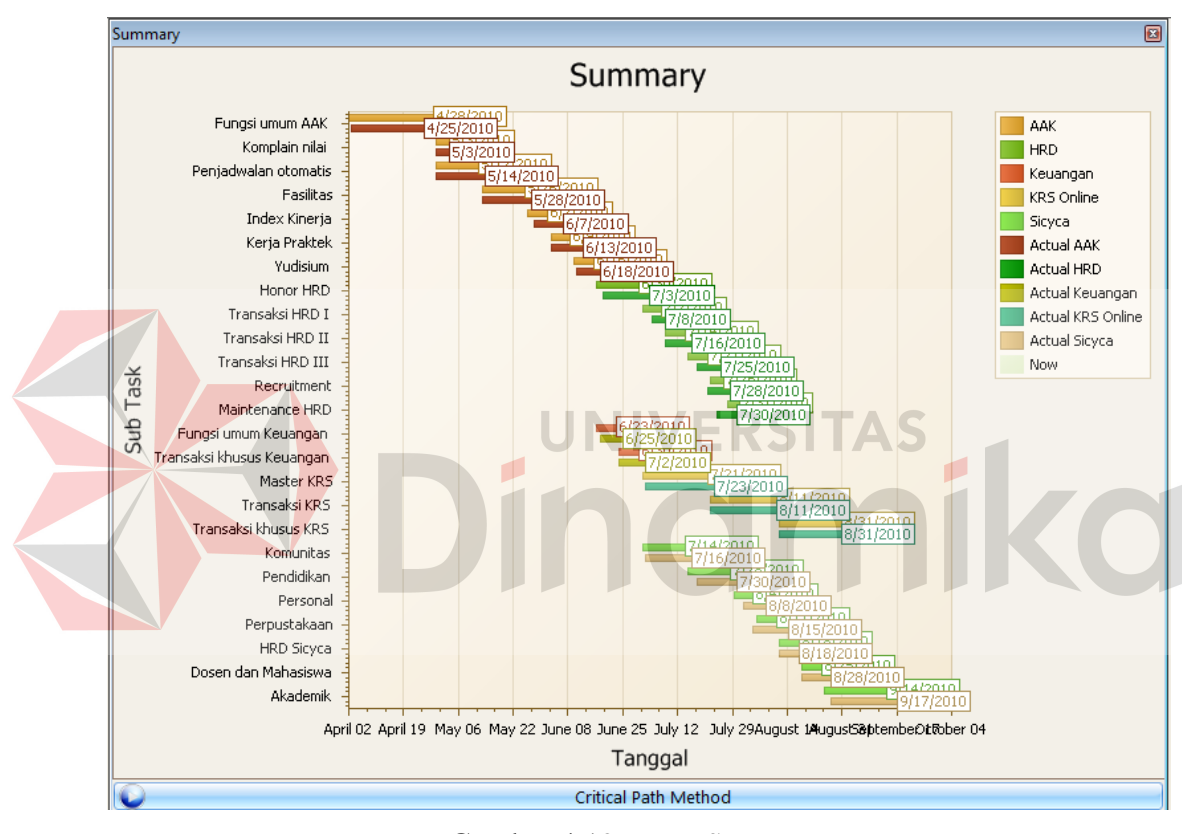

Gambar 4.19 *Form Summary*

#### **4.3.20** *Form review project*

*Form review project* ini digunakan oleh *project leader* dan *project team* untuk mengetahui *project* mana yang akan dikerjakan. Untuk masuk ke dalam *taskboard*, *user* perlu memilih *project*. Jika status *user* pada *project* tersebut adalah *project leader*, maka *user* akan masuk ke dalam *project leader taskboard*, jika *tester*, maka akan masuk ke dalam *project tester taskboard*, jika *trainer* maka

akan masuk ke dalam *project trainer taskboard*, dan jika bukan ketiganya maka akan masusk ke *project team taskboard*. Untuk lebih jelasnya, *form review project* ini dapat dilihat pada Gambar 4.20.

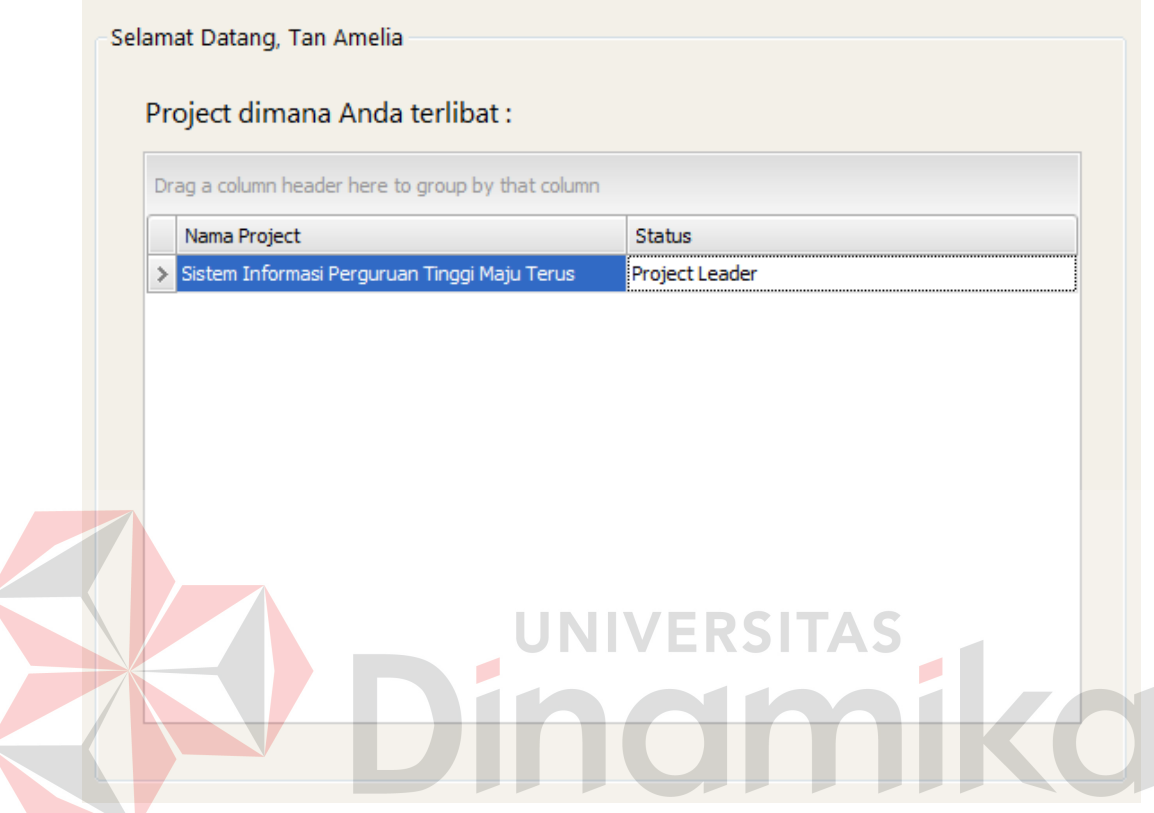

Gambar 4.20 *Form Review Project*

#### **4.3.21** *Form project leader taskboard*

*Form project leader taskboard* ini digunakan oleh *project leader* untuk membuat *task*, memasuki *form resource level*, *master sub task*, *approve sub task*, dan *view and app task*. Untuk membuat *task*, *project leader* dapat memasukkan data *task* ke dalam *form* dan menekan tombol *save*. Jika ingin mengubah *task*, *project leader* dapat memilih *task* dan menekan tombol *edit*. Untuk memasuki *form resource level*, *project leader* dapat menekan tombol *resource level*. Untuk memasuki *form sub task*, *project leader* dapat menekan *link* "Buat Sub Task". Untuk memasuki *form approve sub task*, *project leader* dapat menekan tombol

*Approve Sub Task*. Untuk memasuki *form view and app task*, *project leader* dapat menekan tombol *View Summary and Cost*. Untuk lebih jelasnya, *form project leader taskboard* ini dapat dilihat pada Gambar 4.21.

|                        | Resource Level                  | Nama Task         | <b>Tgl Mulai</b> | <b>Tgl Selesai</b>    | Sub Task             |
|------------------------|---------------------------------|-------------------|------------------|-----------------------|----------------------|
| <b>Id Project</b>      | P2420237                        | <b>KRS Online</b> | 4/15/2010        | 5/19/2010             | <b>Buat Sub Task</b> |
|                        |                                 | Sicyca Kaprodi    | 5/6/2010         | 7/18/2010             | <b>Buat Sub Task</b> |
| <b>Tanggal Project</b> | 4/2/2010 - 9/15/2010            | Sicyca Mahasiswa  | 5/11/2010        | 6/21/2010             | <b>Buat Sub Task</b> |
|                        |                                 | Sicyca Dosen da   | 5/20/2010        | 7/12/2010             | <b>Buat Sub Task</b> |
|                        |                                 | AAK               | 5/28/2010        | 7/20/2010             | <b>Buat Sub Task</b> |
| <b>Id Task</b>         | T4884119                        | Sicyca Pimpinan   | 6/10/2010        | 8/3/2010              | <b>Buat Sub Task</b> |
| Nama Task              |                                 | Keuangan          | 7/9/2010         | 8/22/2010             | <b>Buat Sub Task</b> |
|                        | $\checkmark$                    | <b>AAK Khusus</b> | 7/12/2010        | 8/16/2010             | <b>Buat Sub Task</b> |
| Tanggal Mulai          |                                 | <b>HRD</b>        | 7/16/2010        | 9/3/2010              | <b>Buat Sub Task</b> |
| <b>Tanggal Selesai</b> | $\checkmark$                    | <b>HRD Khusus</b> | 8/4/2010         | 9/1/2010              | <b>Buat Sub Task</b> |
|                        | PROJECT TELAH DISETUJUI MANAJER |                   |                  |                       |                      |
| ω                      | Approve Sub Task                |                   |                  | View Summary and Cost |                      |

Gambar 4.21 *Form Project Leader Taskboard*

**/ERSITAS** 

## **4.3.22** *Form master sub task*

*Form master sub task* ini digunakan oleh *project leader* untuk membuat *sub task*. mengubah *sub task*, menambah predesesor, dan menghapus predesesor dari sebuah *sub task*. Untuk menambah *sub task*, *project leader* dapat memasukkan data *sub task*, memilih *user*, memilih *tester*, memilih *trainer*, memilih predesesor dan menekan tombol *save*. Untuk mengubah *sub task*, *project leader* dapat memilih *sub task* dan menekan tombol *edit*. Untuk menambahkan predesesor, *project leader* dapat menekan tombol *Add Predesesor*, dan untuk menghapus predesesor, *project leader* dapat menekan *link* "delete". Untuk lebih jelasnya, *form master sub task* ini dapat dilihat pada Gambar 4.22.

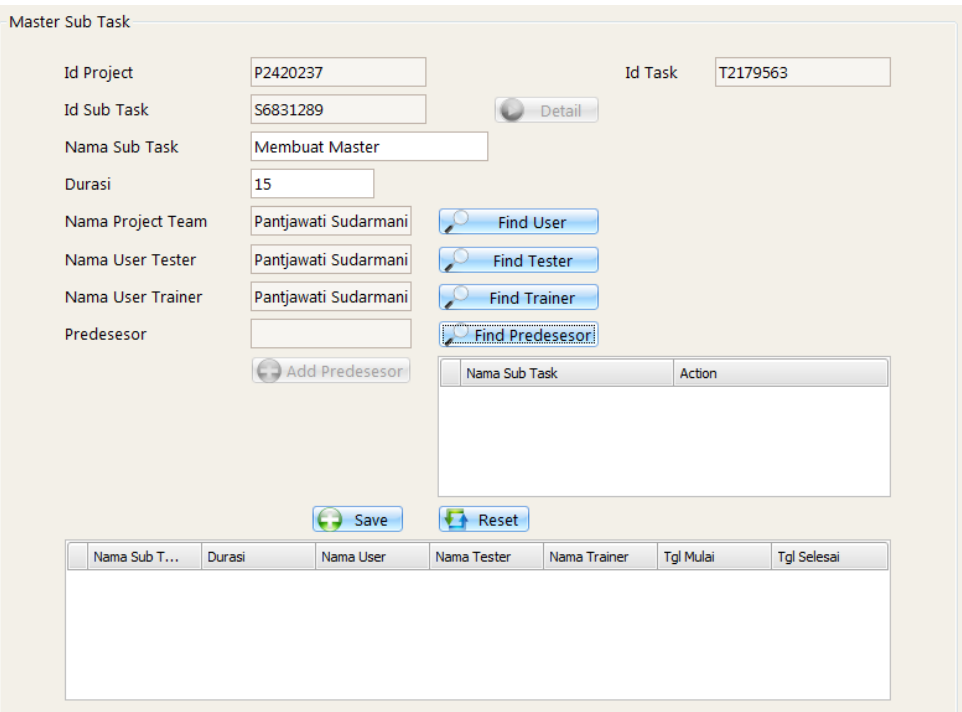

Gambar 4.22 *Form Master Sub Task*

AS **4.3.23** *Form* **pencarian predesesor** *sub task*

*Form* pencarian predesesor *sub task* ini digunakan oleh *project leader* untuk mencari kemungkinan *sub task* yang bisa menjadi predesesor dari *sub task* yang lain. Untuk lebih jelasnya, *form* pencarian predesesor *sub task* ini dapat dilihat pada Gambar 4.23.

| Predesesor<br>Predesesor dari Sub Task: Membuat Transaksi |                                 |               |                  |
|-----------------------------------------------------------|---------------------------------|---------------|------------------|
| Nama Sub Task                                             | <b>User</b>                     | <b>Tester</b> | Trainer          |
| > Membuat Master                                          | Pantjawati Suda Pantjawati Suda |               | Pantjawati Sudar |
|                                                           |                                 |               |                  |
|                                                           |                                 |               |                  |
|                                                           |                                 |               |                  |
|                                                           |                                 |               |                  |
|                                                           |                                 |               |                  |
|                                                           |                                 |               |                  |
|                                                           |                                 |               |                  |

Gambar 4.23 *Form* Pencarian Predesesor *Sub Task*

#### **4.3.24** *Form* **detail** *sub task*

*Form* detail *sub task* ini digunakan oleh *project leader* untuk mendeskripsikan *sub task* menjadi lebih detail. Untuk lebih jelasnya, *form* detail *sub task* ini dapat dilihat pada Gambar 4.24.

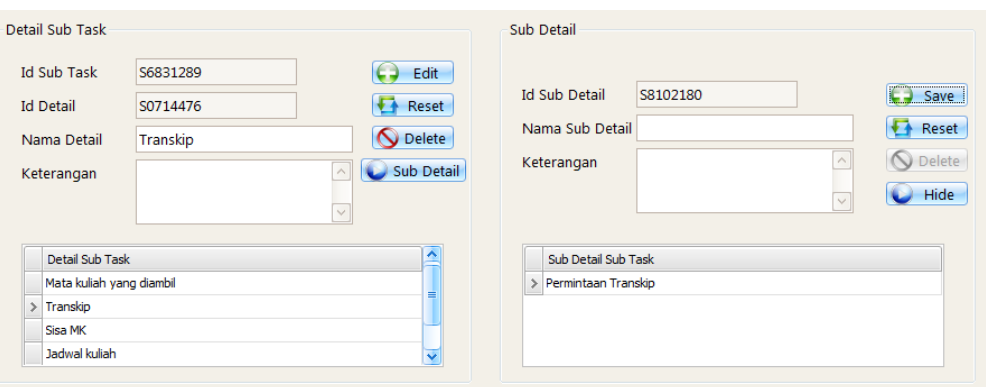

Gambar 4.24 *Form* Detail *Sub Task* 

**4.3.25** *Form project team taskboard*

*Form project team taskboard* ini digunakan oleh *project team* untuk melihat pekerjaan yang harus dikerjakan dan memasuki *form history work*. Untuk memasuki *form history work*, *project team* dapat menekan *progress bar* yang ada. Untuk lebih jelasnya, *form project team taskboard* ini dapat dilihat pada Gambar 4.25.

| Nama Sub Task     | <b>Tal Mulai</b> | <b>Tgl Selesai</b> | Progress | Progress (diharapk | Finished | Predesesor              |
|-------------------|------------------|--------------------|----------|--------------------|----------|-------------------------|
| > Membuat Master  | 4/15/2010        | 4/29/2010          | $0\%$    | $0\%$              | ■        | <b>Lihat Predesesor</b> |
| Membuat Transaksi | 4/30/2010        | 5/9/2010           | $0\%$    | 0%                 | п        | <b>Lihat Predesesor</b> |
| Transaksi khusus  | 5/10/2010        | 5/19/2010          | 0%       | 0%                 | Е        | <b>Lihat Predesesor</b> |
| Komunitas         | 5/11/2010        | 5/17/2010          | 0%       | 0%                 | Е        | <b>Lihat Predesesor</b> |
| Personal          | 5/18/2010        | 6/6/2010           | 0%       | 0%                 | c        | <b>Lihat Predesesor</b> |
| Pendidikan        | 5/18/2010        | 5/31/2010          | 0%       | 0%                 | c        | <b>Lihat Predesesor</b> |
| Perpustakaan      | 6/7/2010         | 6/21/2010          | 0%       | 0%                 | □        | <b>Lihat Predesesor</b> |

Gambar 4.25 *Form Project Team Taskboard*

## **4.3.26** *Form history work*

*Form history work* ini digunakan oleh *project team* untuk memasukkan inputan kerja. Untuk lebih jelasnya, *form history work* ini dapat dilihat pada Gambar 4.26.

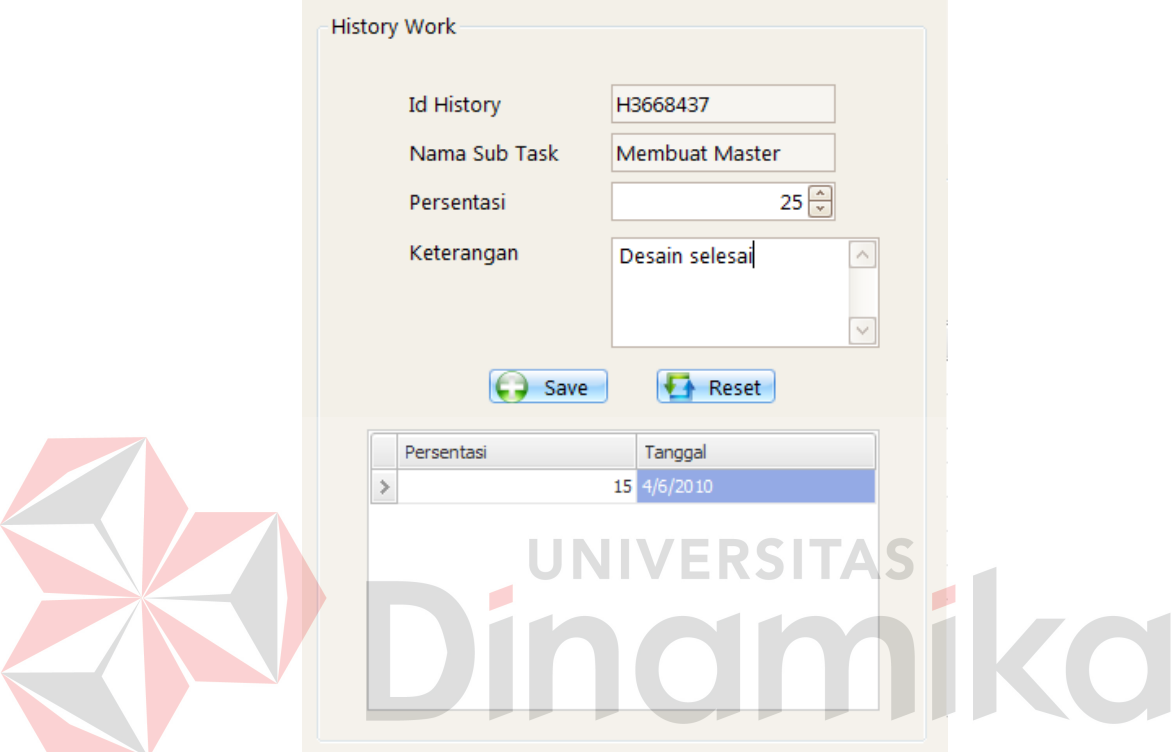

Gambar 4.26 *Form History Work*

## **4.3.27** *Form project test taskboard*

*Form project test taskboard* ini digunakan oleh *project test* untuk melihat pekerjaan yang harus dikerjakan dan memasuki *form history test*. Untuk memasuki *form history test*, *project test* dapat menekan *progress bar* yang ada. Untuk lebih jelasnya, *form project test taskboard* ini dapat dilihat pada Gambar 4.27.

| <b>Id Project</b> | P2420237         |                            |                          |          |                  |              |
|-------------------|------------------|----------------------------|--------------------------|----------|------------------|--------------|
| Nama Sub Task     | <b>Tal Mulai</b> | <b>Tgl Selesai</b>         | <b>Approve Test</b>      | Progress | Progress (dihara | $\triangleq$ |
| > Membuat Master  | 4/15/2010        | 4/29/2010                  | ⊟                        | $0\%$    | 0%               |              |
| Membuat Transaksi | 4/30/2010        | 5/9/2010                   |                          | $0\%$    | 0%               | ≡            |
| Komunitas         | 5/6/2010         | 5/19/2010                  |                          | 0%       | 0%               |              |
| Transaksi khusus  | 5/10/2010        | 5/19/2010                  |                          | $0\%$    | 0%               |              |
| Komunitas         | 5/11/2010        | 5/17/2010                  |                          | 0%       | 0%               |              |
| Pendidikan        | 5/18/2010        | 5/31/2010                  |                          | 0%       | 0%               |              |
| Personal          | 5/18/2010        | 6/6/2010                   |                          | 0%       | $0\%$            |              |
| Komunitas         | 5/20/2010        | 6/2/2010                   | L                        | 0%       | 0%               |              |
| Dosen             | 5/20/2010        | 5/26/2010                  | L                        | 0%       | 0%               |              |
| Mahasiswa         | 5/20/2010        | 5/29/2010                  | E                        | 0%       | $0\%$            |              |
|                   | -------          | - - - - <del>- -</del> - - | $\overline{\phantom{a}}$ | ---      | ---              | ⊽            |

Gambar 4.27 *Form Project Test Taskboard*

# **4.3.28** *Form history test*

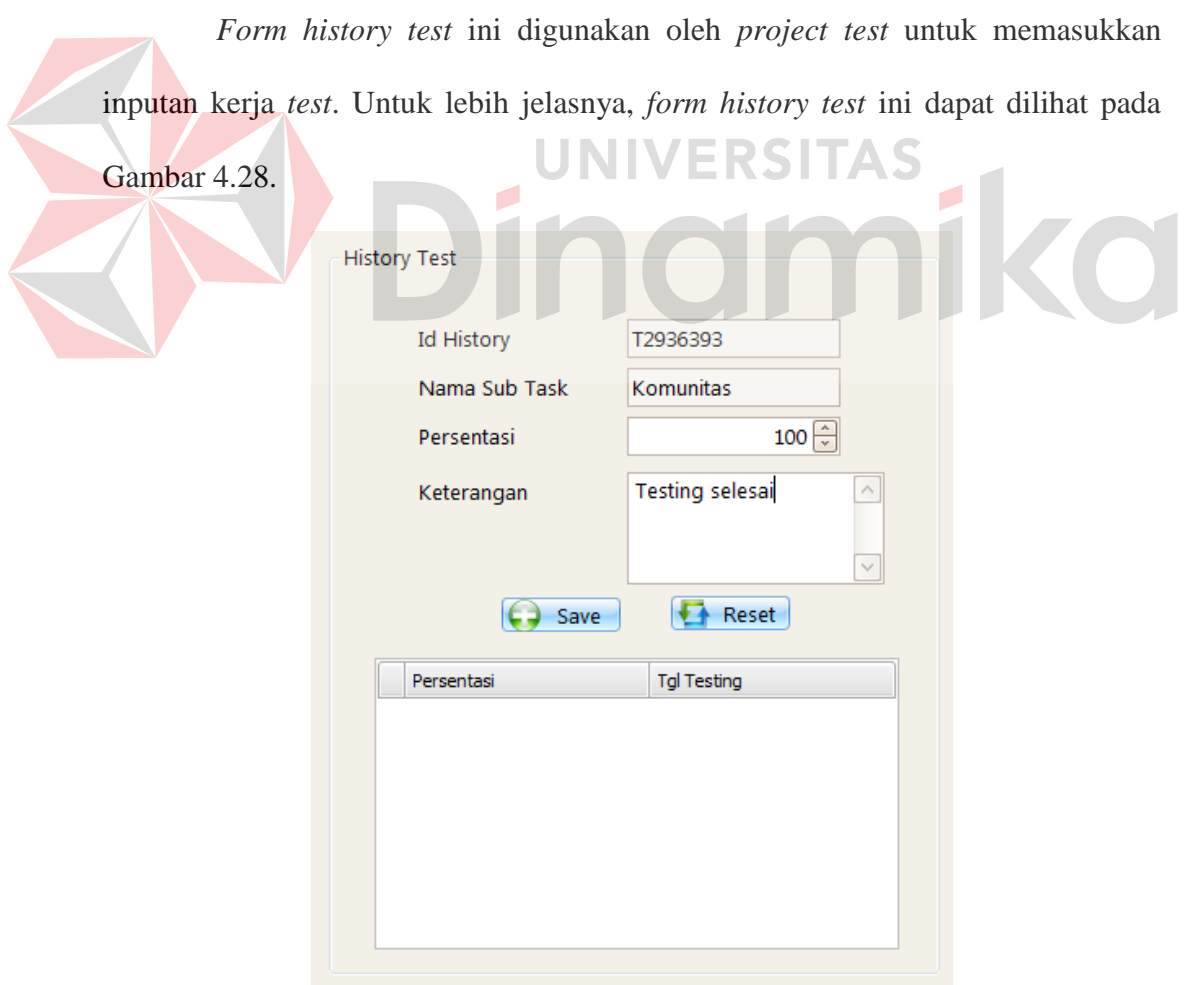

Gambar 4.28 *Form History Test*

#### **4.3.29** *Form project train taskboard*

*Form project train taskboard* ini digunakan oleh *project train* untuk melihat pekerjaan yang harus dikerjakan dan memasuki *form history train*. Untuk memasuki *form history test*, *project test* dapat menekan *progress bar* yang ada. Untuk lebih jelasnya, *form project train taskboard* ini dapat dilihat pada Gambar 4.29.

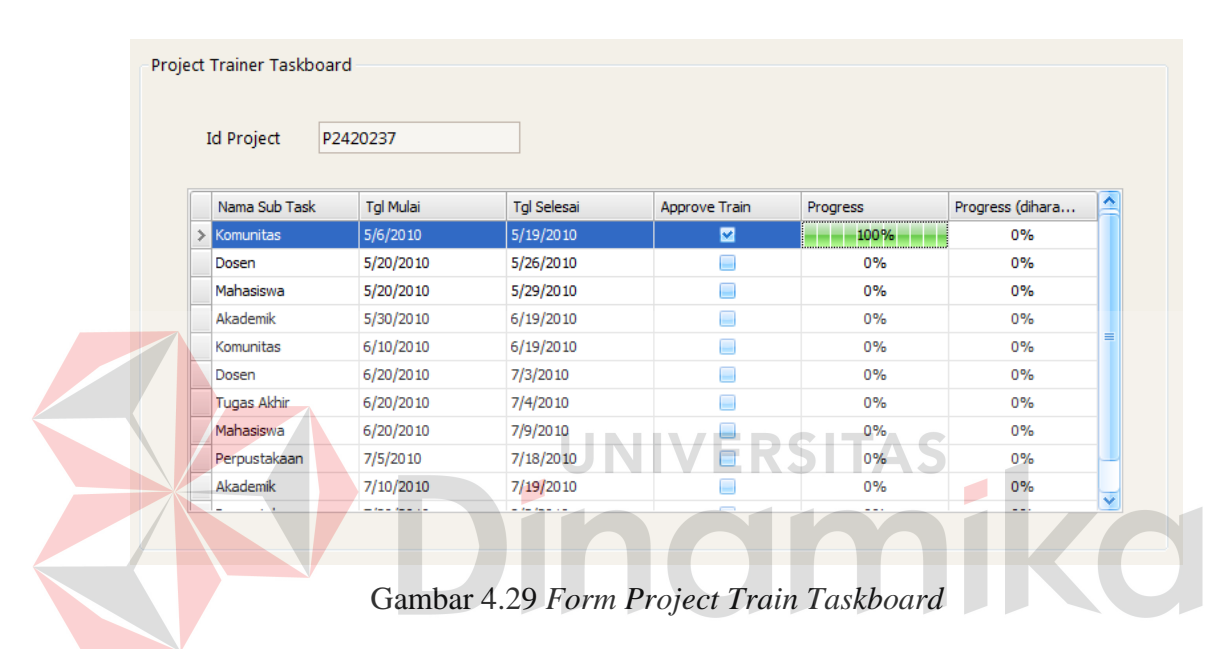

#### **4.3.30** *Form history train*

*Form history test* ini digunakan oleh *project train* untuk memasukkan inputan kerja *train*. Untuk lebih jelasnya, *form history train* ini dapat dilihat pada Gambar 4.30.

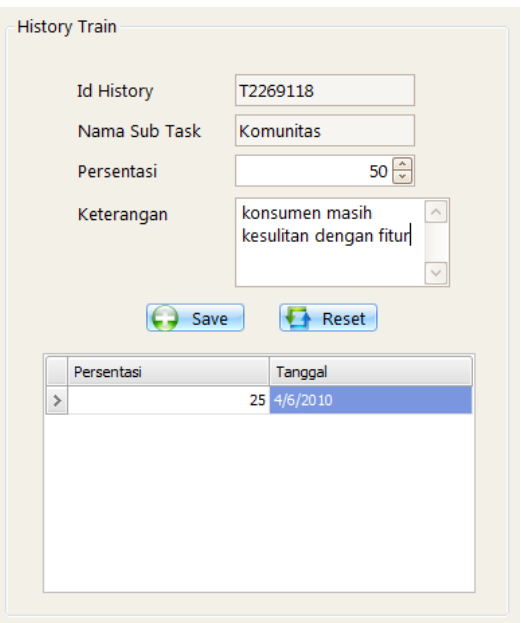

Gambar 4.30 *Form History Train*

## **4.3.31** *Form approve sub task*

*Form approve sub task* ini digunakan oleh *project leader* untuk melihat pekerjaan yang harus dikerjakan dan memasuki *form view history* dan menyetujui pekerjaan masing-masing anggota timnya. Untuk memasuki *form view history*, *project leader* dapat menekan *progress bar*. Untuk menyetujui pekerjaan masingmasing anggota timnya, *project leader* dapat mencentang bagian *App* (*App Work*, *App Test*, atau *App Train*). Untuk lebih jelasnya, *form approve sub task* ini dapat dilihat pada Gambar 4.31.

| <b>Id Project</b><br>P2420237 |                         |            |        |                      |     |             |     |                       |   |
|-------------------------------|-------------------------|------------|--------|----------------------|-----|-------------|-----|-----------------------|---|
| Nama Sub Task                 | <b>Tal Sub Task</b>     | Progress W | App    | <b>Progress Test</b> | App | Progress Tr | App | Progress (diharapkan) | ≏ |
| <b>Membuat Master</b>         | 4/15/2010 - 4/29/2010   | 25%        | ш      | $0\%$                | н   | 0%          | ■   | 0%                    |   |
| Membuat Transaksi             | $4/30/2010 - 5/9/2010$  | 0%         | □      | $0\%$                | ∊   | 0%          | □   | $0\%$                 |   |
| Komunitas                     | 5/6/2010 - 5/19/2010    | 100%       | □      | $0\%$                | □   | 0%          | œ   | 0%                    |   |
| Transaksi khusus              | $5/10/2010 - 5/19/2010$ | 0%         | □      | $0\%$                | □   | 0%          | œ   | 0%                    |   |
| Komunitas                     | 5/11/2010 - 5/17/2010   | 0%         | □      | $0\%$                | ⊟   | 0%          | œ   | 0%                    |   |
| Pendidikan                    | $5/18/2010 - 5/31/2010$ | 0%         | $\Box$ | 0%                   | Ξ   | 0%          | Π   | 0%                    |   |
| Personal                      | $5/18/2010 - 6/6/2010$  | 0%         | $\Box$ | 0%                   | □   | 0%          | Π   | 0%                    |   |
| Komunitas                     | $5/20/2010 - 6/2/2010$  | 0%         | □      | 0%                   | □   | 0%          | □   | 0%                    |   |
| Dosen                         | 5/20/2010 - 5/26/2010   | 0%         | □      | 0%                   | □   | 0%          | □   | 0%                    |   |
| Mahasiswa                     | 5/20/2010 - 5/29/2010   | 0%         | □      | $0\%$                | □   | 0%          | □   | 0%                    |   |
| Fungsi umum                   | 5/28/2010 - 6/11/2010   | 0%         | □      | $0\%$                | Г   | 0%          | □   | 0%                    | Ÿ |

Gambar 4.31 *Form Project Approve Sub Task*

## **4.3.32** *Form view history*

*Form view history* ini digunakan oleh *project leader* untuk melihat kerja anggota timnya. Untuk lebih jelasnya, *form view history* ini dapat dilihat pada Gambar 4.32.

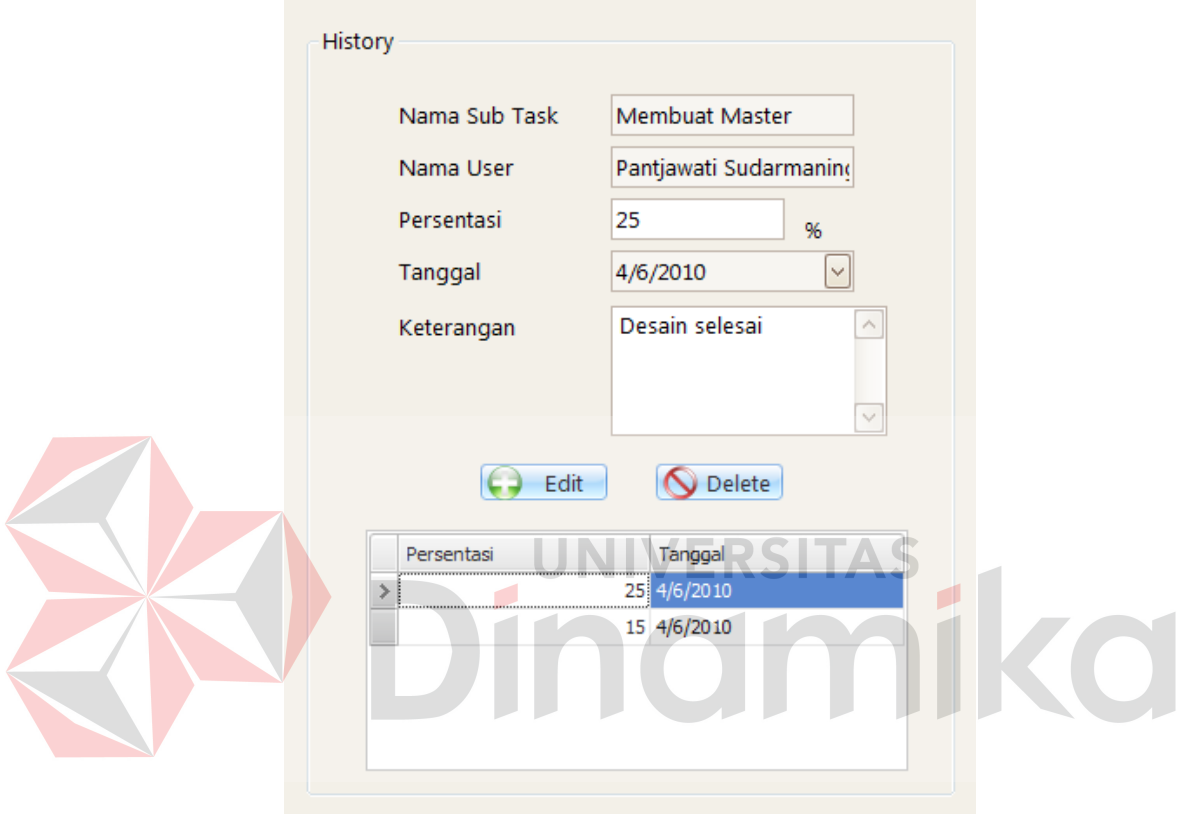

Gambar 4.32 *Form View History*

## **4.3.33** *Form* **hasil** *project*

*Form* hasil *project* ini digunakan oleh *marketing* dan manajer untuk menyetujui atau membatalkan *project*. Untuk lebih jelasnya, *form* hasil *project* ini dapat dilihat pada Gambar 4.33.

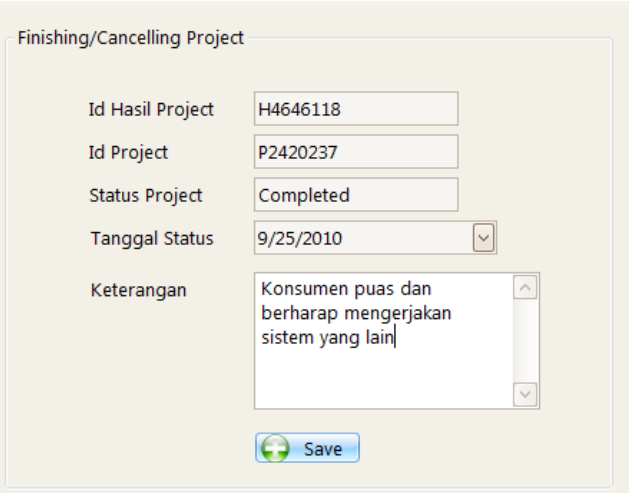

Gambar 4.33 *Form* Hasil *Project*

## **4.3.34 Laporan penutupan** *project*

Laporan penutupan dapat diakses ketika sebuah *project* dibatalkan oleh *marketing* atas permintaan *customer* dan manajer atau ditutup oleh manajer setelah *project* itu selesai dikerjakan. Laporan ini berisi data tentang *project*, status, tanggal, dan keterangan yang mendukung. Untuk lebih jelasnya, laporan penutupan *project* ini dapat dilihat pada Gambar 4.34.

|                                                                                                    | Laporan Penutupan                                                               |  |
|----------------------------------------------------------------------------------------------------|---------------------------------------------------------------------------------|--|
| 3 <sup>h</sup><br>$\mathbb{N}$<br>霝<br>る<br>$\mathbb{N}$<br><b>Main Report</b>                              | <b>⊠ 86 86°</b>                                                                 |  |
|                                                                                                    |                                                                                 |  |
|                                                                                                    | Solusi Sistem Informasi<br>Laporan Penutupan Project<br>solusi sistem informasi |  |
| Nama Project                                                                                                | Sistem Informasi Perguruan Tinggi Maju Terus                                    |  |
| Nama Customer                                                                                               | : Dhani                                                                         |  |
| <b>Tanggal Project</b>                                                                                      | 4/2/2010 - 9/15/2010<br>х.                                                      |  |
| <b>Status</b>                                                                                               | <b>COMPLETED</b>                                                                |  |
| Tanggal                                                                                                    | 9/25/2010                                                                       |  |
| Keterangan                                                                                                  | : Konsumen puas dan berharap mengerjakan sistem yang lain                       |  |
| Task yang dibuat:<br>* Sicyca Mahasiswa<br>* KRS Online<br>* Sicyca Dosen dan Karyawan<br>* Keuangan<br>AAZ |                                                                                 |  |

Gambar 4.34 Laporan Penutupan *Project*

#### **4.3.35 Laporan** *project cost*

Laporan *project cost* berisi data parameter biaya yang totalnya menjadi harga *project*. Karena sistem ini berdasarkan pada metode *Cost of Quality*, biaya tersebut digolongkan dalam 4 kategori biaya yaitu biaya pencegahan, biaya penilaian, biaya kegagalan internal dan biaya kegagalan eksternal. Untuk lebih jelasnya, laporan *project cost* ini dapat dilihat pada Gambar 4.35.

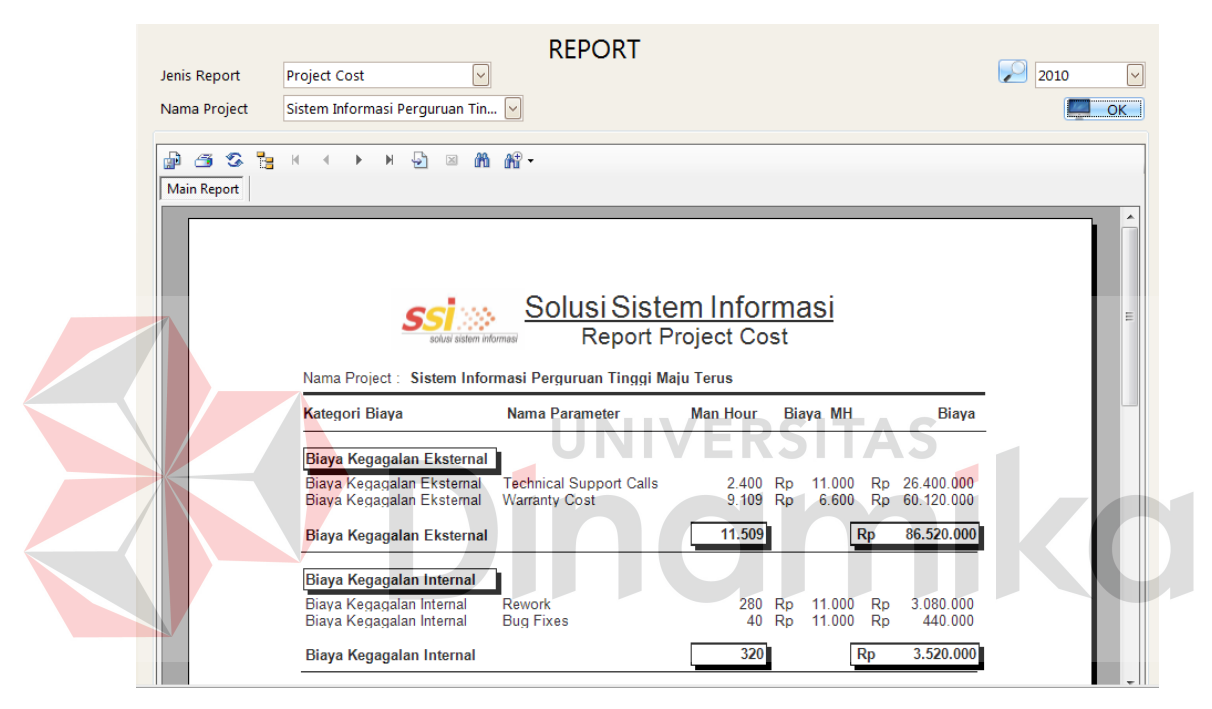

Gambar 4.35 Laporan *Project Cost*

## **4.3.36 Laporan** *project overview*

Laporan *project overview* berisi keterangan tentang *project* tersebut diantaranya nama *sub task*, tanggal *sub task*, tanggal aktual *sub task*, biaya *plan* dan biaya aktual digolongkan dalam nama *task*. Untuk lebih jelasnya, laporan *project overview* ini dapat dilihat pada Gambar 4.36.

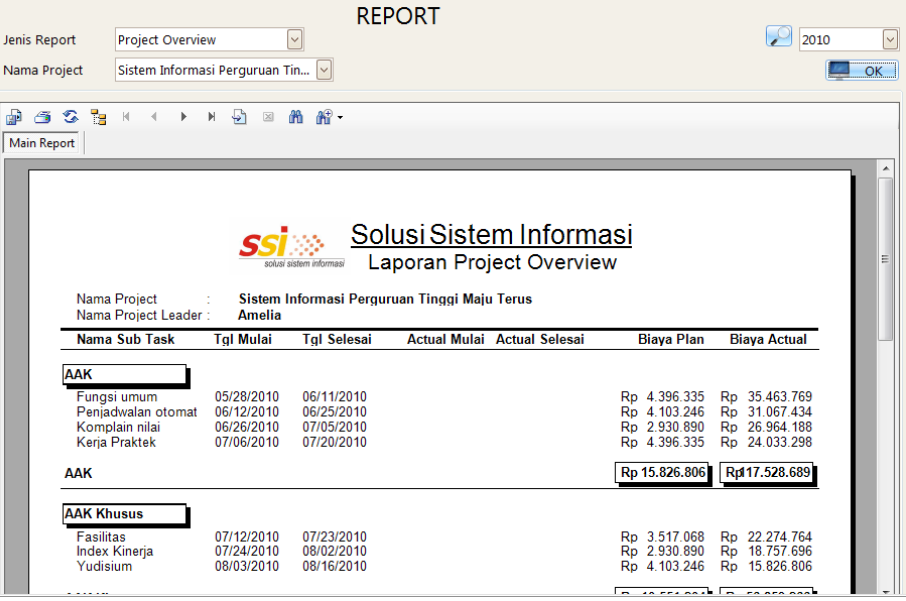

Gambar 4.36 Laporan *Project Overview* 

# **4.3.37 Laporan** *project*

Laporan *project* berisi keterangan tentang biaya yang dihabiskan oleh masing-masing anggota tim yang bekerja dalam *project* tersebut. Untuk lebih jelasnya, laporan *project* ini dapat dilihat pada Gambar 4.37.

| <b>Project Resource</b><br>Jenis Report<br>Sistem Informasi Perguruan Tin<br>Nama Project | <b>REPORT</b><br>$\checkmark$<br>Plan<br><b>Status</b>                            | $\vert\downarrow\vert$                     | 2010<br>OK |
|-------------------------------------------------------------------------------------------|-----------------------------------------------------------------------------------|--------------------------------------------|------------|
| 6 2 R<br>$\sqrt{2}$<br>æ<br>$\mathbb{N}$<br>$ \mathbf{r} $<br>$\triangleleft$             | <b>简简·</b><br>$\boxtimes$                                                         |                                            |            |
| <b>Main Report</b>                                                                        |                                                                                   |                                            |            |
|                                                                                           | Solusi Sistem Informasi<br><b>Laporan Project Plan</b><br>solusi sistem informasi |                                            | Ξ          |
|                                                                                           | Nama Project: Sistem Informasi Perguruan Tinggi Maju Terus                        |                                            |            |
|                                                                                           |                                                                                   |                                            |            |
| Nama Resource                                                                             | Job                                                                               | <b>Biaya</b>                               |            |
| Pantjawati<br>Sudarmaningtyas                                                             | Programmer, Trainer, Design Database, Tester                                      | 55.613.637,75<br><b>Rp</b>                 |            |
| Hendra                                                                                    | Programmer, Trainer                                                               | 21.981.675,00<br>Rp                        |            |
| Nia Chayanisari                                                                           | Programmer, Trainer                                                               | 10.258.115.00<br><b>Rp</b>                 |            |
| Buyung                                                                                    | Programmer, Trainer                                                               | 14.507.905.50<br><b>Rp</b>                 |            |
| Bobby                                                                                     | Trainer, Programmer                                                               | 17.878.429,00<br><b>Rp</b>                 |            |
| Amelia                                                                                    | <b>Project Leader</b>                                                             | 40.079.920,75<br><b>Rp</b>                 |            |
|                                                                                           |                                                                                   | Total Biava:<br>Rp 160.319.683,00          |            |
|                                                                                           |                                                                                   | Surabaya, 25 September 2010<br>Mengetahui, |            |
|                                                                                           |                                                                                   |                                            |            |
|                                                                                           |                                                                                   |                                            |            |

Gambar 4.37 Laporan *Project*
#### **4.3.38 Laporan** *resource*

Laporan *resource* berisi keterangan tentang biaya yang dihabiskan oleh *user* tersebut pada semua *project* yang ada. Untuk lebih jelasnya, laporan *resource*  ini dapat dilihat pada Gambar 4.38.

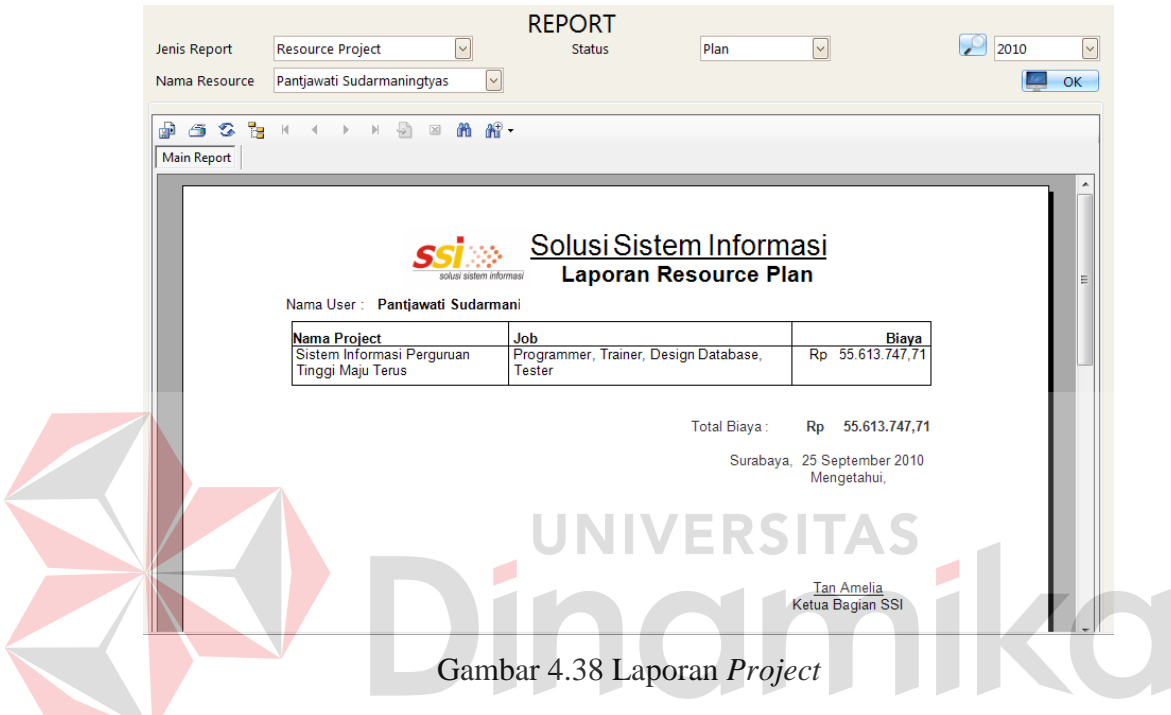

### **4.3.39 Laporan** *project resource*

Laporan *project resource* berisi keterangan tentang biaya yang dihabiskan oleh *user* tersebut pada sebuah *project* tertentu. Laporan *project resource* akan memunculkan nama *sub task* dan status *user* di *project* tersebut. Untuk lebih jelasnya, laporan *project resource* ini dapat dilihat pada Gambar 4.39.

|                    |                                                          |                       | <b>REPORT</b>                                |              |                    |                                                 |      |                    |
|--------------------|----------------------------------------------------------|-----------------------|----------------------------------------------|--------------|--------------------|-------------------------------------------------|------|--------------------|
| Jenis Report       | Project dan Resource                                     | $\backsim$            | <b>Status</b>                                | Plan         | $\vert \vee \vert$ |                                                 | 2010 | $\vert \vee \vert$ |
|                    |                                                          |                       |                                              | Hendra       |                    |                                                 |      |                    |
| Nama Project       | Sistem Informasi Perguruan Tin  v                        |                       | Nama Resource                                |              |                    | $ \mathord{\hspace{1pt}\scriptstyle\backslash}$ |      | OK                 |
|                    |                                                          |                       |                                              |              |                    |                                                 |      |                    |
| A 3 3 5 1          | $\rightarrow$ $\rightarrow$ $\boxtimes$<br>$\rightarrow$ | <b>简解·</b>            |                                              |              |                    |                                                 |      |                    |
| <b>Main Report</b> |                                                          |                       |                                              |              |                    |                                                 |      |                    |
|                    |                                                          |                       |                                              |              |                    |                                                 |      |                    |
|                    |                                                          |                       |                                              |              |                    |                                                 |      |                    |
|                    |                                                          |                       |                                              |              |                    |                                                 |      |                    |
|                    |                                                          |                       |                                              |              |                    |                                                 |      |                    |
|                    |                                                          |                       |                                              |              |                    |                                                 |      |                    |
|                    |                                                          |                       | Solusi Sistem Informasi                      |              |                    |                                                 |      |                    |
|                    |                                                          |                       |                                              |              |                    |                                                 |      | Ξ                  |
|                    |                                                          |                       | <b>Laporan Project Resource Plan</b>         |              |                    |                                                 |      |                    |
|                    |                                                          |                       |                                              |              |                    |                                                 |      |                    |
|                    | Nama Project:                                            |                       | Sistem Informasi Perguruan Tinggi Maju Terus |              |                    |                                                 |      |                    |
|                    | Nama User<br>Hendra<br>- 3                               |                       |                                              |              |                    |                                                 |      |                    |
|                    | Nama Sub Task                                            | <b>Status User</b>    |                                              |              |                    | <b>Biaya</b>                                    |      |                    |
|                    | Komunitas                                                | User Trainer          |                                              |              | Rp                 | 2.051.623.00                                    |      |                    |
|                    | Dosen                                                    | User Trainer          |                                              |              | Rp                 | 1.025.811.50                                    |      |                    |
|                    | Mahasiswa                                                | User Trainer          |                                              |              | Rp                 | 1.465.445,00                                    |      |                    |
|                    | Akademik                                                 | User . Trainer        |                                              |              | Rp                 | 3.077.434,50                                    |      |                    |
|                    | Komunitas                                                | User Trainer          |                                              |              | Rp                 | 1.465.445.00                                    |      |                    |
|                    | Dosen                                                    | User Trainer          |                                              |              | Rp                 | 2.051.623,00                                    |      |                    |
|                    | Mahasiswa                                                | User Trainer          |                                              |              | Rp                 | 2.930.890.00                                    |      |                    |
|                    | <b>Tugas Akhir</b>                                       | <b>User</b> , Trainer |                                              |              | Rp                 | 2.198.167.50                                    |      |                    |
|                    | Perpustakaan                                             | User . Trainer        |                                              |              | <b>Rp</b>          | 2.051.623,00                                    |      |                    |
|                    | Akademik                                                 | User Trainer          |                                              |              | Rp                 | 1.465.445,00                                    |      |                    |
|                    | Perpustakaan                                             | User Trainer          |                                              |              | Rp                 | 2.198.167.50                                    |      |                    |
|                    |                                                          |                       |                                              | Total Biava: | <b>Rp</b>          | 21.981.675,00                                   |      |                    |
|                    |                                                          |                       |                                              |              |                    |                                                 |      |                    |
|                    |                                                          |                       |                                              |              |                    |                                                 |      |                    |

Gambar 4.39 Laporan *Project*

### **4.4 Evaluasi Sistem**

Setelah melakukan implementasi sistem, tahap selanjutnya adalah melakukan uji coba dan evaluasi terhadap sistem. Tujuan evaluasi ini adalah untuk mengetahui apakah aplikasi yang telah dibuat ini sudah berjalan dengan baik dan sesuai dengan tujuan dan *output* yang diharapkan. Evaluasi ini dilakukan dengan bantuan sebuah studi kasus.

Pada tanggal 2 April 2010, SSI mendapat pesanan sebuah proyek dari perguruan tinggi "Maju Terus" untuk membuat sistem informasi perguruan tinggi. SSI kemudian melakukan observasi dan menemukan beberapa hal yang harus dikerjakan pada proyek sistem informasi ini. Hasil dari observasi akan digunakan oleh manajer untuk menentukan estimasi biaya. Setelah biaya didapat, maka *market* dapat membuat surat kontrak yang diberikan kepada konsumen.

Selanjutnya, manajer menentukan pemimpin proyek dan pemimpin proyek akan membentuk tim yang berisikan anggota-anggota untuk menyelesaikan proyek tersebut. Pemimpin proyek juga membuat susunan

aktivitas yang nantinya dikerjakan oleh anggota tim. Pada proyek ini, pemimpin proyeknya adalah Amelia dan anggota timnya adalah Pantja, Nia, Hendra, Buyung, dan Bobby. Amelia lalu membuat sebuah jadwal kerja yang terdiri atas 2 level yaitu *task* dan *sub task*. Berikut adalah task dan sub task pada sistem informasi perguruan tinggi "Maju Terus".

### Tabel 4.1 *Task* AAK

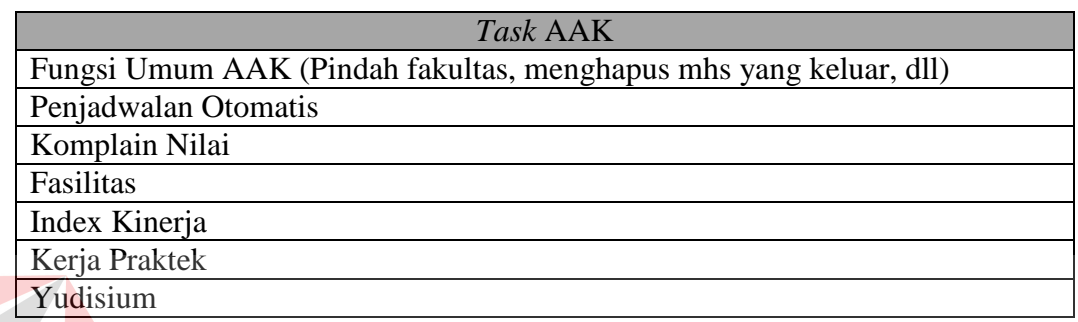

Tabel 4.2 *Task* Keuangan

*Task* Keuangan (Butuh *Task* AAK Selesai)

Fungsi Umum Keuangan(syarat KRS, Transfer, Pembayaran) Transaksi khusus Keuangan(Syarat Ujian, Multi payment, kondisi SPP saat mhs keluar)

Tabel 4.3 *Task* HRD

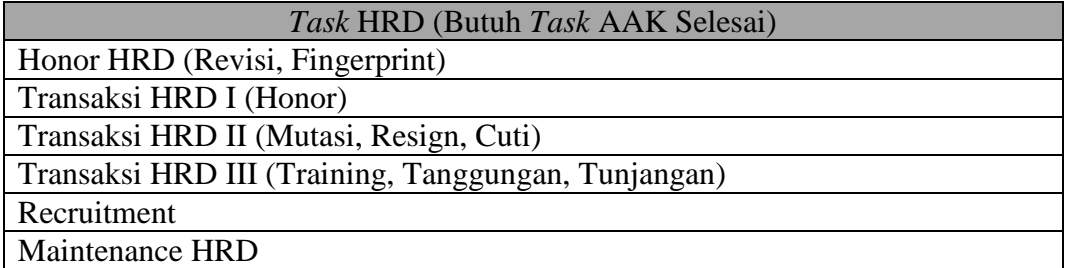

Tabel 4.4 *Task* KRS *Online*

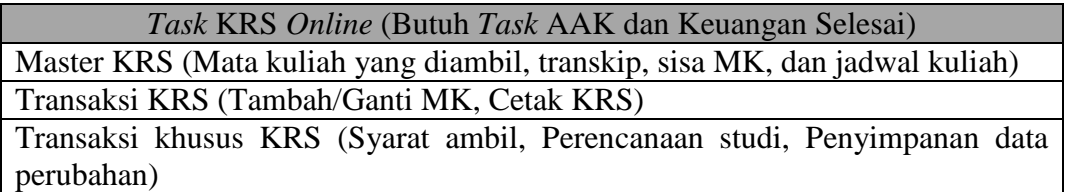

| Task Sicyca (Butuh Task AAK dan Keuangan Selesai) |
|---------------------------------------------------|
| Komunitas                                         |
| Pendidikan                                        |
| Personal                                          |
| Perpustakaan                                      |
| HRD (Untuk Dosen)                                 |
| Dosen dan Mahasiswa (Untuk Kaprodi dan Pimpinan)  |
| Akademik (Untuk Kaprodi Pimpinan)                 |

Tabel 4.5 *Task* Sicyca

Setelah aktivitas selesai dibuat, maka manajer akan menyetujui urutan kerja. Aktivitas yang sudah disetujui akan dikerjakan oleh masing-masing user dan hasil dari kerja itu akan diinputkan user ke dalam sistem. Hasil kerja itu akan dilihat oleh pimpinan proyek, dan jika tidak setuju, project leader dapat merubahnya sendiri. Pada proyek ini, inputan diberikan kepada *sub task* membuat *master* pada *task* KRS *Online*. *User* bernama Pantja akan memasukkan persentasi 25 persen yang kemudian dicoba diubah menjadi 15 persen. Sementara itu Pimpinan proyek yaitu Amelia yang melihat akan mengubah persentasi menjadi 20 persen dikarenakan desain yang ada masih belum sempurna.

Setelah semua proyek selesai dikerjakan, maka manajer akan menutup proyek dan sistem akan menghasilkan laporan penutupan proyek. Adapun uji coba yang akan dilakukan adalah sebagai berikut:

#### **4.4.1 Hasi uji coba membuat proyek baru**

### **A. Hasil uji coba memasuki sistem**

Seorang user dapat masuk ke dalam ketika memasuki *form login*. Di *form login*, seorang *user* harus menginputkan id dan *password* pada. Hasil uji coba yang dilakukan pada *form login* dapat dilihat pada Tabel 4.7.

| Nama Field | Data       | Data 2 |
|------------|------------|--------|
| Id User    | 020393     | 890026 |
| Password   | $1 \cap 2$ | 987    |

Tabel 4.6 Data User

# Tabel 4.7 Hasil Uji Coba *Form Login*

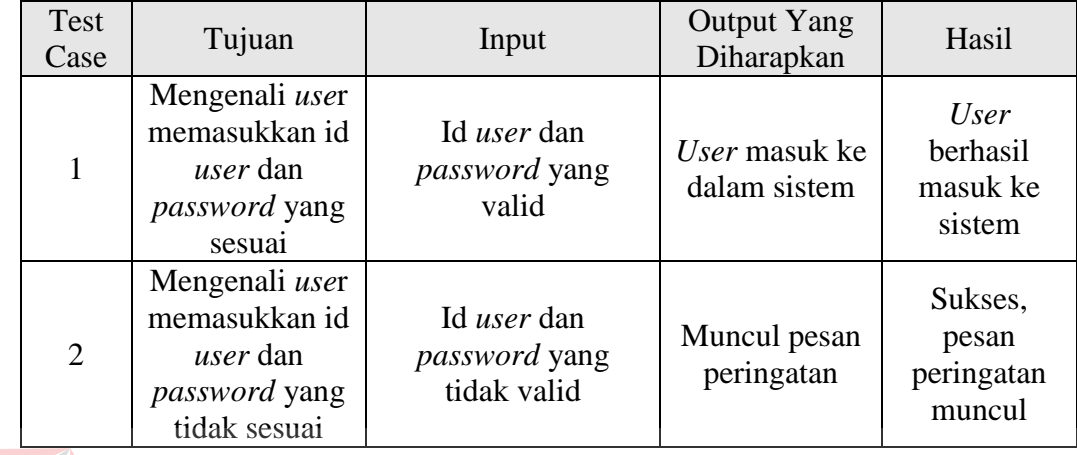

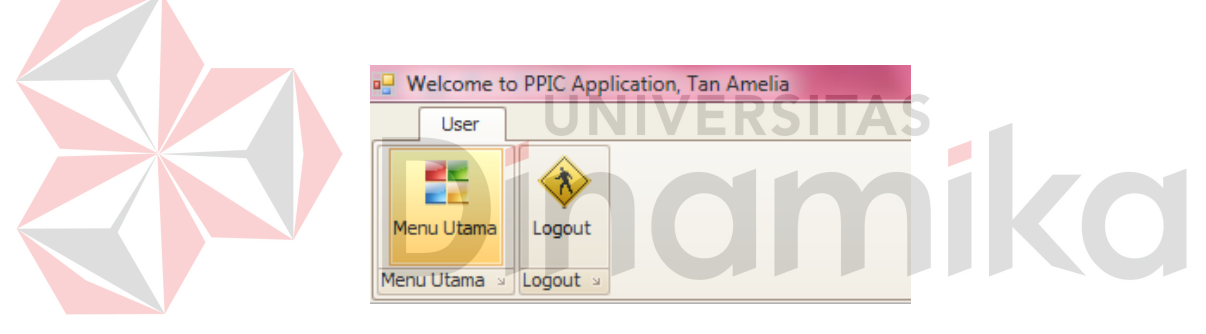

# Gambar 4.40 Hasil *Test Case* 1

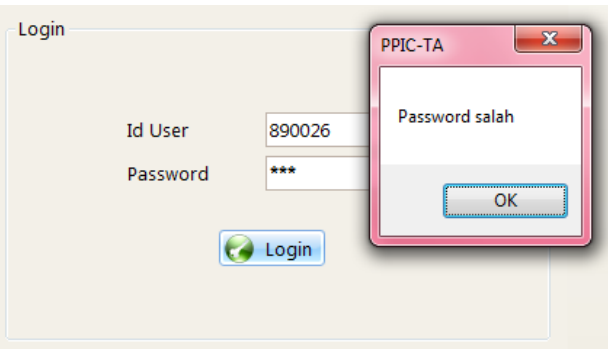

Gambar 4.41 Hasil *Test Case* 2

## **B. Hasil uji coba membuat proyek baru**

Setelah masuk ke dalam sistem, seorang market dapat membuat proyek baru pada form *master project*. Hasil uji coba yang dilakukan pada *form master project* dapat dilihat pada Tabel 4.9.

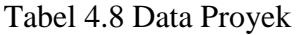

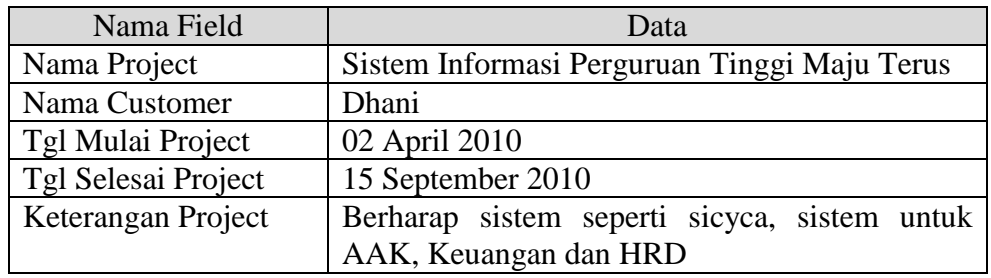

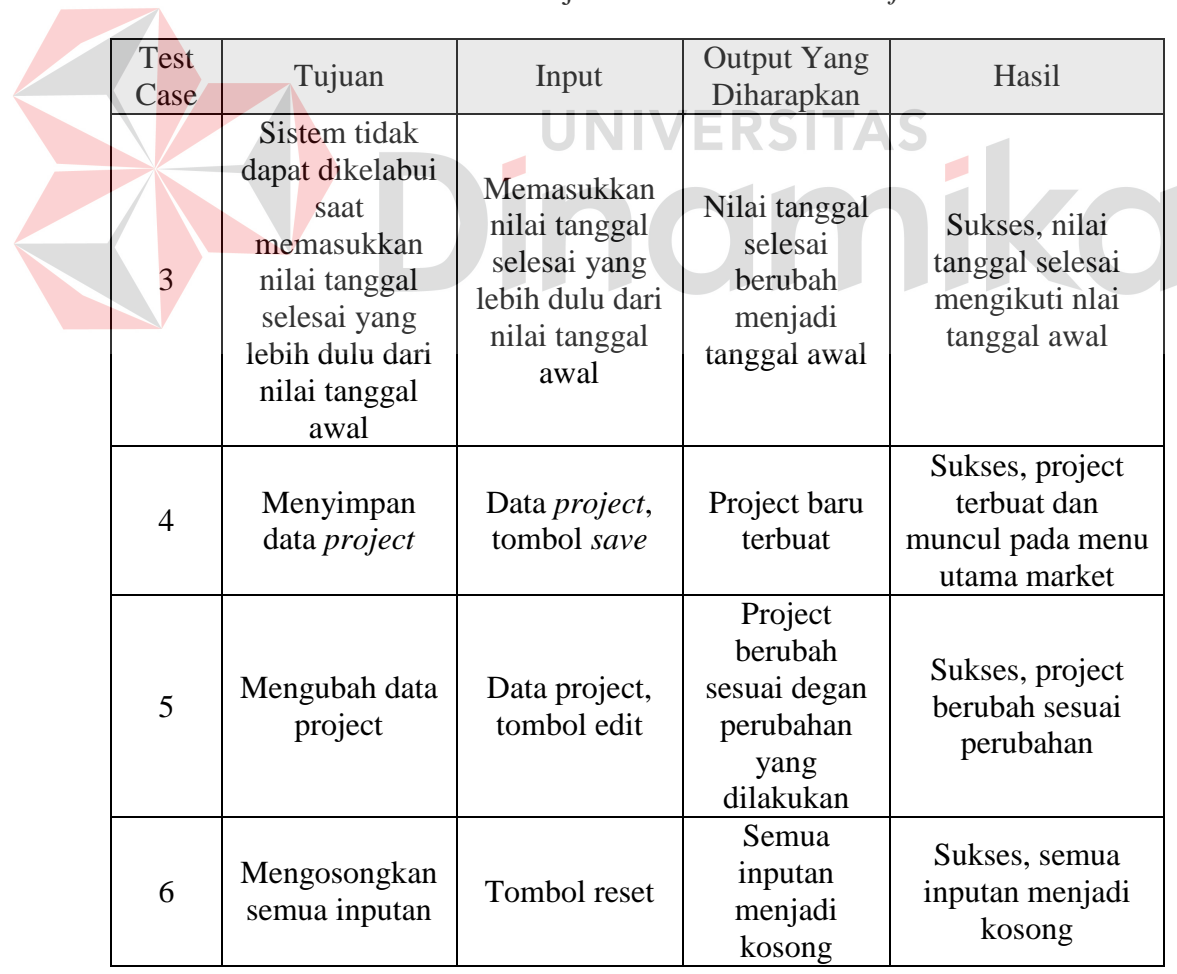

Tabel 4.9 Hasil Uji Coba *Form Master Project*

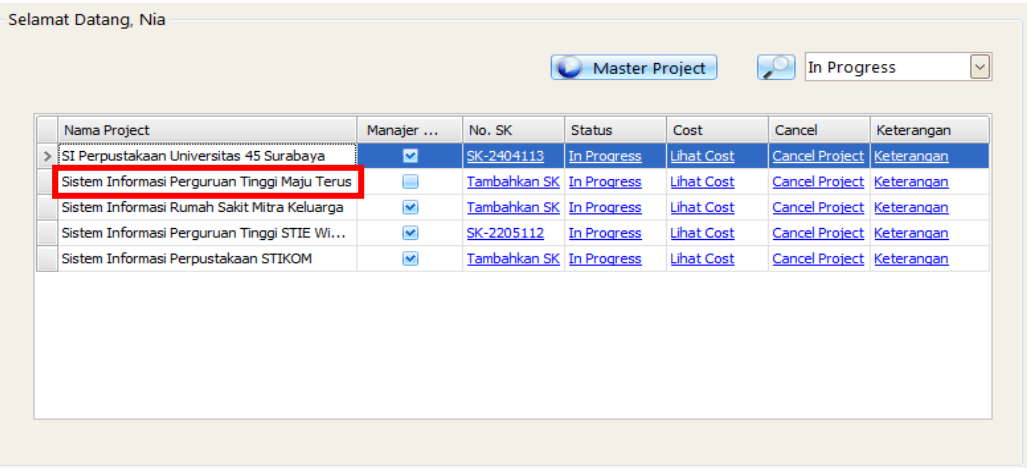

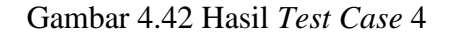

## **C. Hasil uji coba membuat biaya proyek**

Setelah proyek dibuat, manajer lalu menghitung estimasi biaya dengan metode Cost of Quality yang berdasarkan pada beberapa parameter dalam 4 kategori. Biaya garansi tidak dihitung namun ditetapkan sebesar Rp 60,120,000 Hasil uji coba yang dilakukan pada *form master cost* dapat dilihat pada Tabel 4.11.

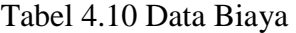

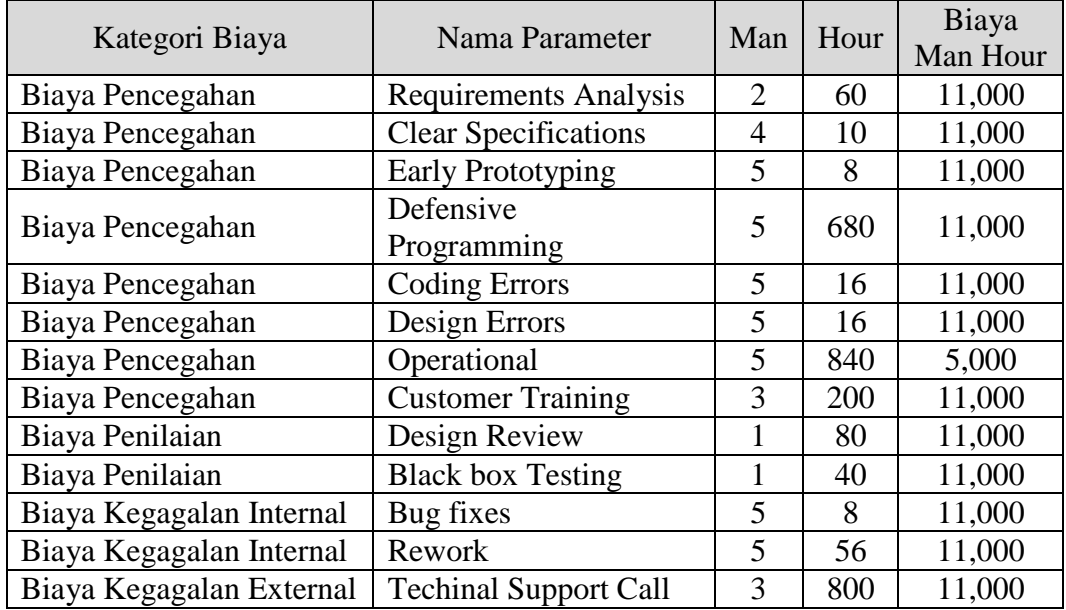

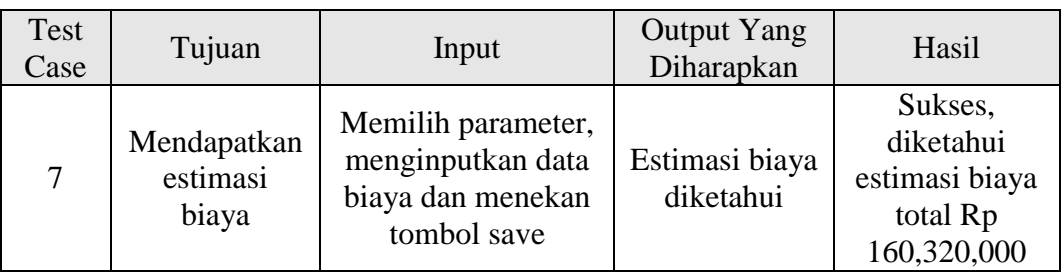

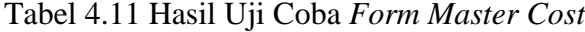

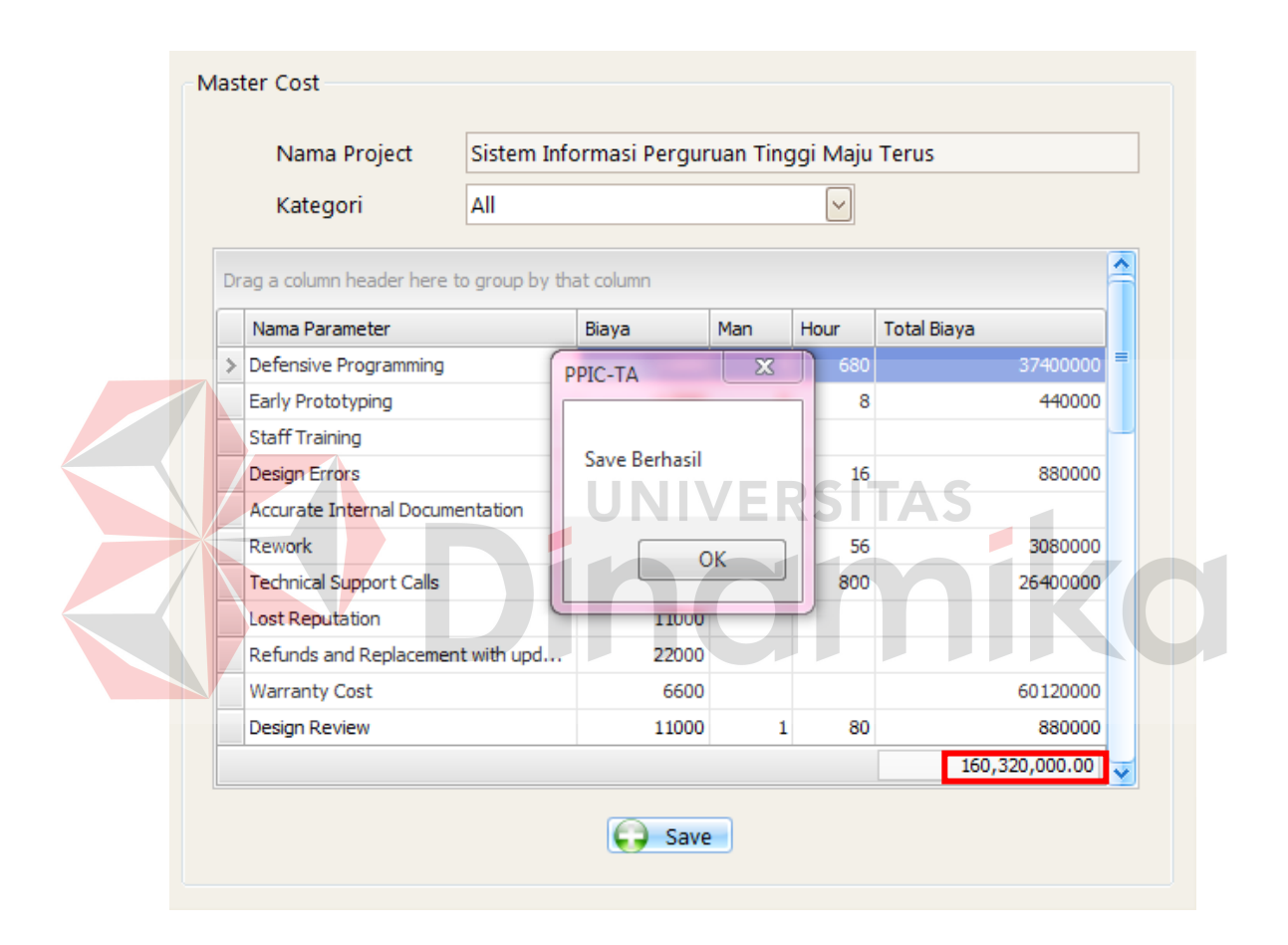

Gambar 4.43 Hasil *Test Case* 7

Estimasi biaya dari program lalu akan dibandingkan dengan estimasi biaya yang didapat dari sistem lama SSI yaitu estimasi biaya tanpa adanya metode *Cost of Quality*. Estimasi biaya yang didapat dari sistem lama SSI dapat dilihat pada gambar 4.41.

| Estimasi Perkiraan Harga |         |              |            |                 |  |  |
|--------------------------|---------|--------------|------------|-----------------|--|--|
| <b>Labour Hours</b>      |         |              |            |                 |  |  |
|                          | Jml org | <b>Bulan</b> | Per bulan  | <b>SubTotal</b> |  |  |
| Programmer               | 4       | 3            | 6.500.000  | 78.000.000      |  |  |
| Programmer               | 2       | 2            | 6,500,000  | 26,000,000      |  |  |
| Programmer               | 2       | 2            | 6.500.000  | 26.000.000      |  |  |
| <b>System Analyst</b>    |         | 2            | 8.500.000  | 17,000,000      |  |  |
| <b>Project Manager</b>   |         |              | 17,000,000 | 17.000.000      |  |  |
|                          |         | Sub Total    |            | 164.000.000     |  |  |
|                          |         |              |            |                 |  |  |

Gambar 4.44 Estimasi Biaya Dengan Sistem Lama SSI

Estimasi biaya yang didapat pada sistem lama SSI adalah Rp 164,000,000. Angka ini didapat dari perhitungan estimasi kerja masing-masing orang pada proyek sistem informasi perguruan tinggi Maju Terus dengan parameter jumlah orang dan jumlah bulan. Biaya bulanan dari masing-masing orang mengikuti referensi dari *Kelly Salary Guide*. Perbedaan dari estimasi biaya dengan metode dan tanpa metode akan dapat dilihat pada Tabel 4.12.

Tabel 4.12 Hasil Uji Coba Perbandingan Dengan Dan Tanpa Metode

| Estimasi Biaya dengan CoQ  | Estimasi Biaya tanpa $CoQ$ | Selisih      |
|----------------------------|----------------------------|--------------|
| R <sub>p</sub> 160,320,000 | R <sub>p</sub> 164,000,000 | Rp 3,680,000 |

Terdapat selisih 3,680,000 Rupiah atau 2,24 persen antara sistem yang menggunakan metode dengan sistem yang tanpa metode. Selain lebih murah, estimasi biaya dengan metode Cost of Quality juga lebih jelas menerangkan apa saja yang akan dikerjakan pada proyek sistem informasi perguruan tinggi Maju Terus.

### **D. Hasil uji coba menentukan pemimpin proyek**

Setelah sebuah proyek mendapatkan persetujuan dari pelanggan dengan keluarnya surat kontrak, maka manajer akan menentukan project leader (pimpinan proyek) pada setiap proyek yang telah disetujui. Langkah ini dilakukan pada *form resource level*. Hasil uji coba yang dilakukan pada *form resource level* dapat dilihat pada Tabel 4.14.

Tabel 4.13 Data *Resource Level*

| Nama Field                    | Data                                         |
|-------------------------------|----------------------------------------------|
| Nama Proyek                   | Sistem Informasi Perguruan Tinggi Maju Terus |
| Nama Pemimpin Proyek   Amelia |                                              |

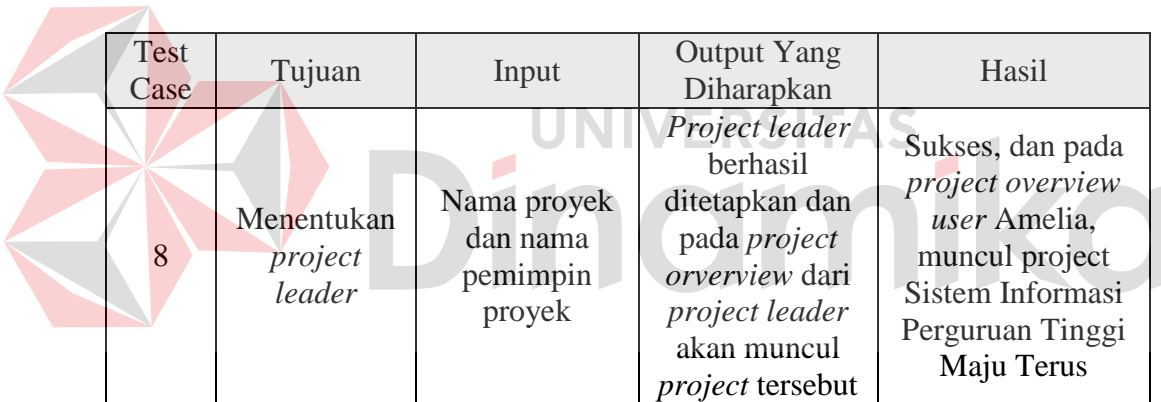

Tabel 4.14 Hasil Uji Coba *Form Resource Level*

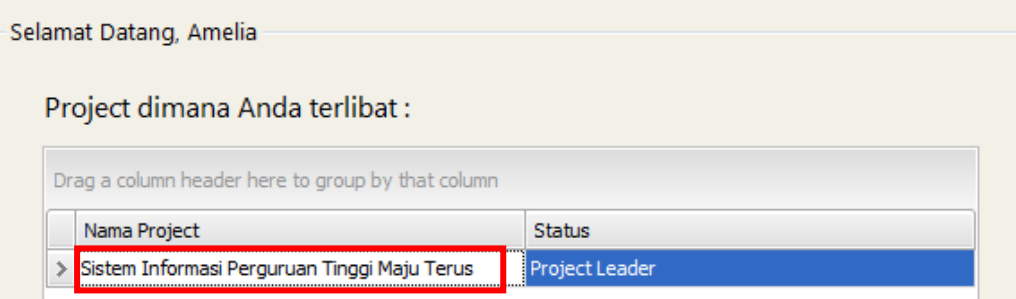

Gambar 4.45 Hasil *Test Case* 8

### **4.4.2 Hasil uji coba merancang proyek**

## **A. Hasil uji coba menentukan anggota proyek**

Setelah ditentukan oleh manajer, seorang project leader dapat memilih anggota timnya yang akan membantunya mengerjakan sebuah proyek. Langkah ini dilakukan pada *form resource level* dimana seorang project leader tidak dapat memilih dirinya sendiri. Hasil uji coba yang dilakukan pada *form resource level* dapat dilihat pada Tabel 4.16.

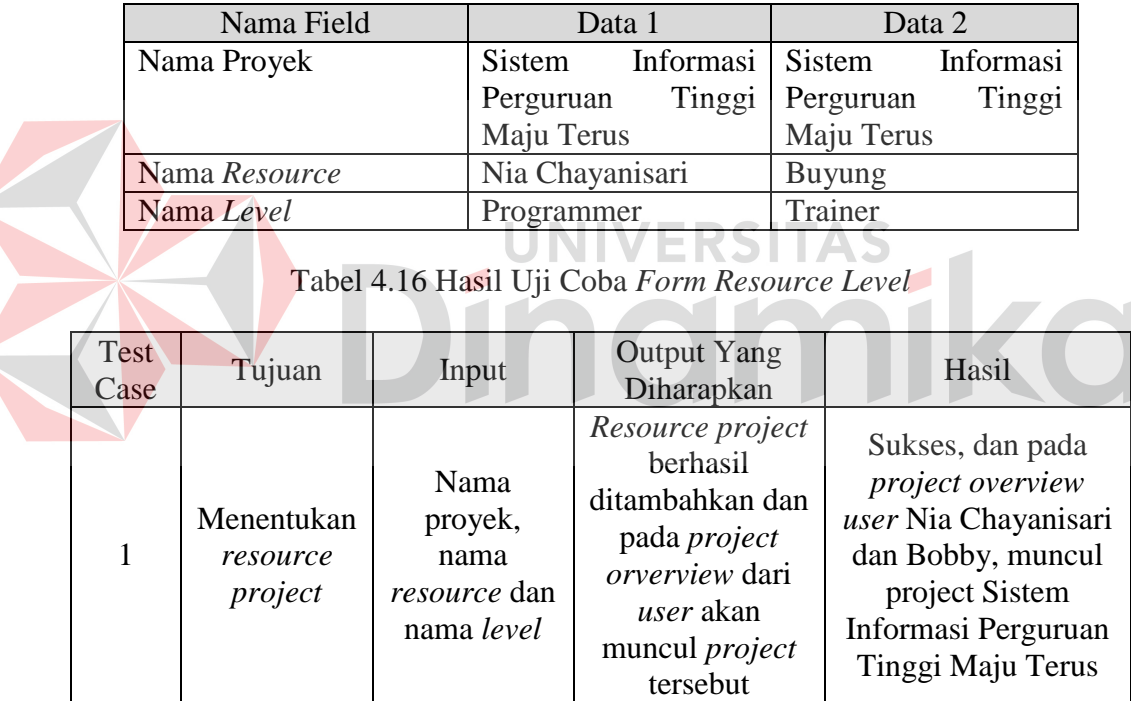

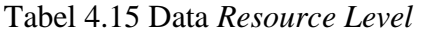

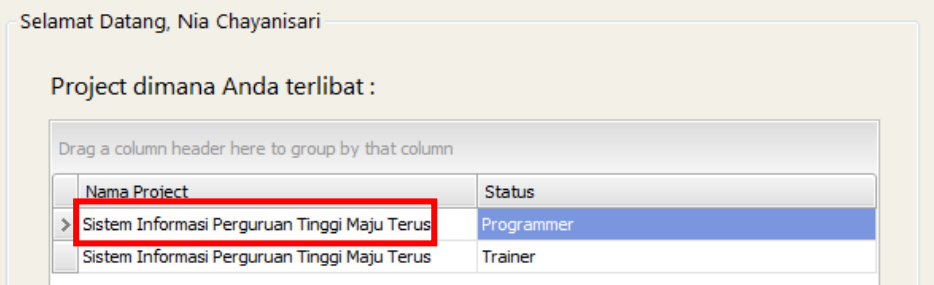

Gambar 4.46 Hasil *Test Case* 9

٦

## **B. Hasil uji coba** *master sub task*

Dalam mengurutkan aktivitas (*sub task*), ada beberapa hal dapat diperhatikan, salah satunya adalah setiap sub task (kecuali awal dan terakhir), harus memiliki minimal satu predesesor dan satu suksesor. Hasil uji coba yang dilakukan pada *form master sub task* dapat dilihat pada Tabel 4.18.

| Contoh<br>Jalur              | Gambar                                                                                                   | Keterangan                                             |                     |  |
|------------------------------|----------------------------------------------------------------------------------------------------|--------------------------------------------------------|---------------------|--|
| Jalur 1                      | $\rightarrow c$<br>$\mathbf{D}$<br>B-<br>$\mathsf{A}$                                                    | ≽∏-<br>$\rightarrow$ F $\overline{ }$<br>₹G<br>₩ŀ<br>J | Memiliki 2<br>akhir |  |
| Jalur 2                      | $\mathsf{A}$<br>$\mathbb C$<br>$\overline{\mathsf{D}}$<br>$\mathsf E$<br>$\overline{B}$                  | ₹H<br>F<br>$\vert G \vert$                             | Memiliki 2<br>awal  |  |
| Jalur <sub>3</sub>           | A <br>C<br>$\mathsf{E}% _{0}\left( t\right) \equiv\mathsf{E}_{\mathrm{H}}\left( t\right)$<br>$\boxed{B}$ | F<br>G                                                 | Tidak<br>tersambung |  |
| Keterangan:                  |                                                                                                    |                                                        |                     |  |
| Kode                         | <b>Sub Task</b>                                                                                          | Predesesor                                             | <b>Task</b>         |  |
| A                            | Fungsi Umum AAK                                                                                          |                                                        | <b>AAK</b>          |  |
| B                            | Komplain Nilai                                                                                           | Fungsi Umum AAK                                        | <b>AAK</b>          |  |
| $\mathsf{C}$                 | Penjadwalan Otomatis                                                                                     | Fungsi Umum AAK                                        | <b>AAK</b>          |  |
| D                            | Fasilitas                                                                                                | Penjadwalan<br>Otomatis,                               | <b>AAK</b>          |  |
|                              |                                                                                                    | Komplain Nilai                                         |                     |  |
| E                            | Index Kerja                                                                                              | Fasilitas                                              | <b>AAK</b>          |  |
| $\mathbf{F}$<br>Perpustakaan |                                                                                                    | Index Kerja                                            | <b>AAK</b>          |  |
| G                            | Kerja Praktek                                                                                            | Perpustakaan                                           | <b>AAK</b>          |  |
| H                            | Yudisium                                                                                                 | Kerja Praktek                                          | <b>AAK</b>          |  |
| I                            | Fungsi Umum Keuangan                                                                                     | Yudisium                                               | Keuangan            |  |
| J                            | Transaksi Khusus                                                                                         | Fungsi Umum Keuangan                                   | Keuangan            |  |

Tabel 4.17 Data Jalur

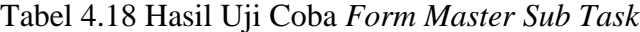

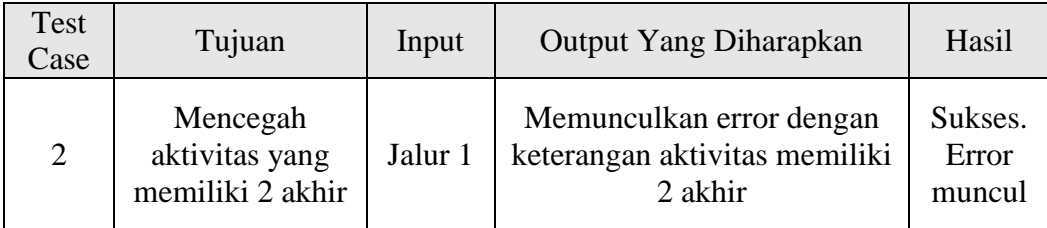

| Test<br>Case | Tujuan                                                               | Input              | Output Yang Diharapkan                                               | Hasil                      |
|--------------|----------------------------------------------------------------------|--------------------|----------------------------------------------------------------------|----------------------------|
| 3            | Mencegah<br>aktivitas yang<br>memiliki 2 awal                        | Jalur <sub>2</sub> | Memunculkan error dengan<br>keterangan aktivitas<br>memiliki 2 awal  | Sukses.<br>Error<br>muncul |
| 4            | Mencegah<br>aktivitas yang<br>tidak memiliki<br>awal maupun<br>akhir | Jalur 3            | Memunculkan error dengan<br>keterangan aktivitas yang<br>tidak jelas | Sukses.<br>Error<br>muncul |

Tabel 4.18 Hasil Uji Coba *Form Master Sub Task* (Lanjutan)

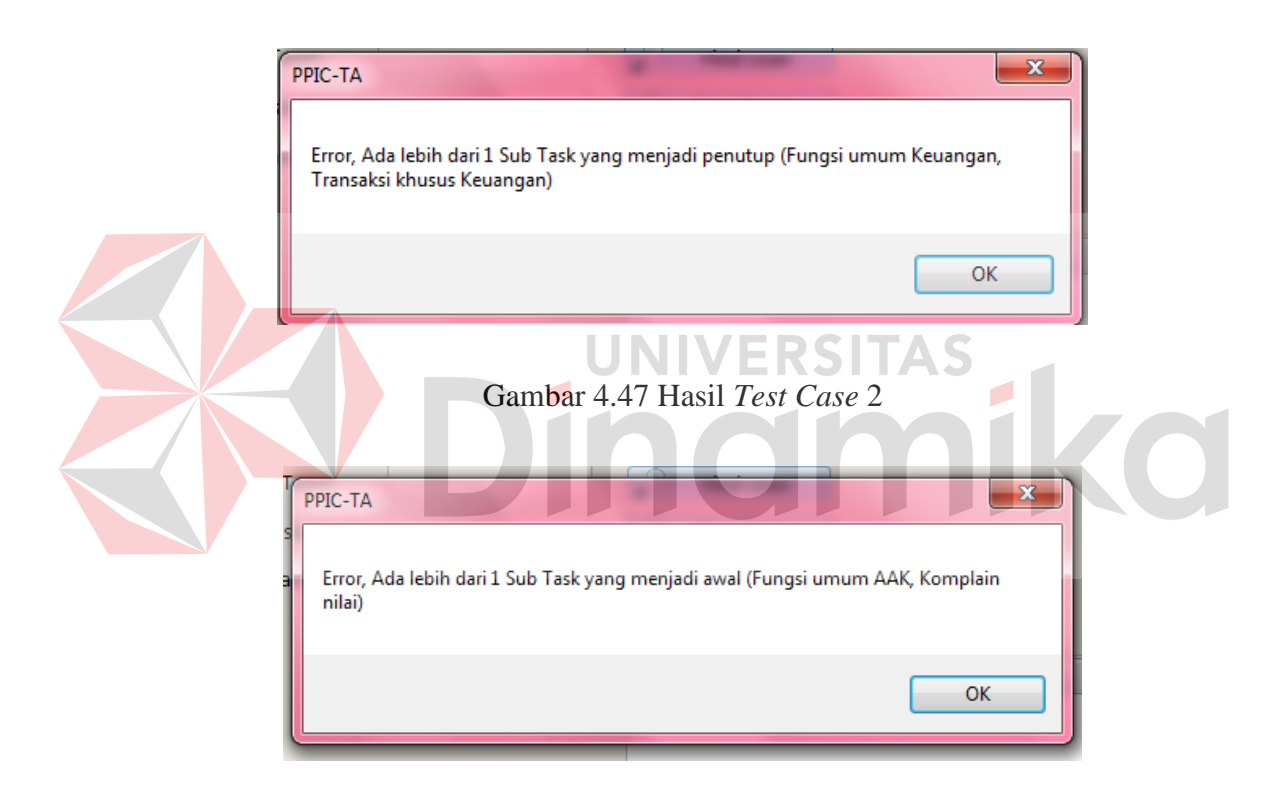

Gambar 4.48 Hasil *Test Case* 3

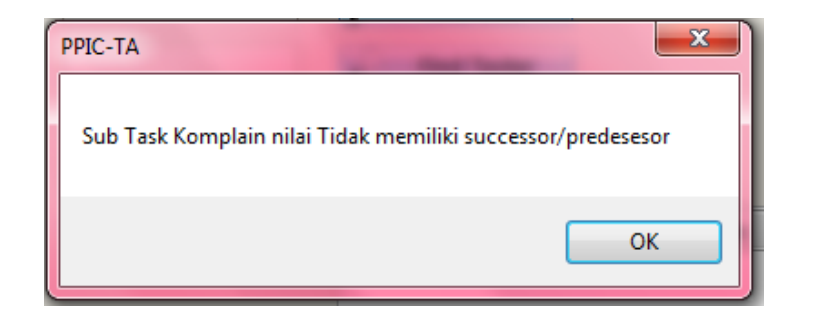

Gambar 4.49 Hasil *Test Case* 4

### **C. Hasil uji coba menampilkan** *critical path*

Setelah *sub task* selesai disusun, maka seorang *project leader* atau manajer dapat melihat *critical path* pada *form summary*. Dalam *task* AAK dan keuangan terdapat 9 *Sub Task*. Untuk jelasnya, dapat dilihat pada tabel 4.19.

| Kode           | Sub Task                       | Durasi  | Predesesor                              | Task       |
|----------------|--------------------------------|---------|-----------------------------------------|------------|
| A              | Fungsi Umum<br><b>AAK</b>      | 27 Hari |                                         | <b>AAK</b> |
| B              | Komplain Nilai                 | 5 Hari  | Fungsi Umum AAK                         | <b>AAK</b> |
| $\overline{C}$ | Penjadwalan<br><b>Otomatis</b> | 14 Hari | Fungsi Umum AAK                         | AAK        |
| D              | Fasilitas                      | 14 Hari | Penjadwalan Otomatis,<br>Komplain Nilai | <b>AAK</b> |
| E              | Index Kerja                    | 7 Hari  | Fasilitas                               | <b>AAK</b> |
| F              | Perpustakaan                   | 7 Hari  | Index Kerja                             | <b>AAK</b> |
| G              | Kerja Praktek                  | 7 Hari  | Perpustakaan                            | <b>AAK</b> |
| H              | Yudisium                       | 7 Hari  | Kerja Praktek                           | <b>AAK</b> |
|                | Fungsi Umum<br>Keuangan        | 7 Hari  | Yudisium                                | Keuangan   |
| J              | <b>Transaksi Khusus</b>        | 7 Hari  | Fungsi Umum<br>Keuangan                 | Keuangan   |
| A              | B<br>D<br>C                    | E.<br>F | G<br>H                                  |            |

Tabel 4.19 Kegiatan Pada *Task* AAK dan Keuangan

Gambar 4.50 Diagram Dari Kegiatan Pada *Task* AAK dan Keuangan

Hasil uji coba yang dilakukan pada *form summary* dapat dilihat pada Tabel 4.20.

| Test<br>Case | Tujuan                     | Input   | Output Yang Diharapkan | Hasil                           |
|--------------|----------------------------|---------|------------------------|---------------------------------|
|              | Menampilkan<br>gantt chart | Jalur 1 | υ                      | Sukses,<br>gant chart<br>sesuar |

Tabel 4.20 Hasil Uji Coba *Form Summary*

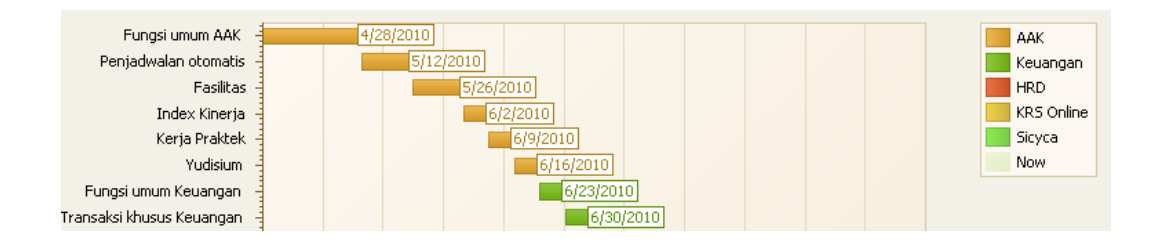

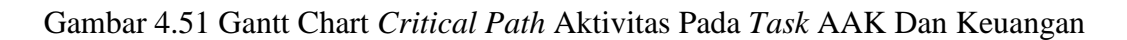

Fungsi umum AAK: 0 Hari Komplain nilai : 9 Hari Penjadwalan otomatis: 0 Hari Fasilitas: 0 Hari Index Kinerja: 0 Hari Kerja Praktek: 0 Hari Yudisium: 0 Hari Fungsi umum Keuangan: 0 Hari Transaksi khusus Keuangan: 0 Hari

Gambar 4.52 *Slack* Pada *Task* AAK Dan Keuangan

Dari hasil uji coba yang dilakukan pada *task* AAK dan keuangan dapat disimpulkan bahwa *sub task* fungsi umum AAK, penjadwalan otomatis, fasilitas, index kinerja, kerja praktek, yudisium, fungsi umum keuangan, dan transaksi khusus keuangan menjadi jalur kritis pada *task* ini dimana *sub task* fungsi umum AAK menjadi awal dan *sub task* transaksi khusus keuangan menjadi akhir. Dalam pengerjaannya, *sub task* komplain nilai memiliki slack 9 hari, sehingga batas toleransi keterlambatan *sub task* komplain nilai adalah 9 hari.

### **4.4.3 Hasil uji coba mengimplementasikan proyek**

#### **A. Hasil uji coba memasukkan persentasi**

Project yang telah disetujui oleh manajer kemudian dikerjakan oleh *user*. Seorang *user* dapat menginputkan persentasi pekerjaannya dalam sistem dan akan disetujui oleh *project leader*. Langkah ini dilakukan pada form *history work*, *test*, atau *train*. Hasil uji coba yang dilakukan pada *form history work* dapat dilihat pada Tabel 4.22.

| Nama Field    | Data 1                | Data 2                |
|---------------|-----------------------|-----------------------|
| Nama Sub Task | Membuat master barang | Membuat master barang |
| Tanggal       | $02 - 04 - 2010$      | 05-04-2010            |
| Persentasi    | 25                    |                       |
| Keterangan    | Desain selesai        | Pencarian selesai     |

Tabel 4.21 Data *History*

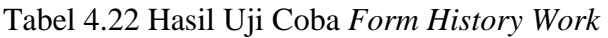

| Test<br>Case | Tujuan                                                                       | Input                                                                                                    | <b>Output Yang</b><br>Diharapkan                                                                                                    | Hasil                   |
|--------------|------------------------------------------------------------------------------|----------------------------------------------------------------------------------------------------|----------------------------------------------------------------------------------------------------|-------------------------|
| $\mathbf{1}$ | Mencegah user<br>memasukkan<br>persentasi<br>dibawah nilai<br>yang sudah ada | Data history                                                                                                    | Muncul error<br>akibat persentasi<br>yang diinputkan<br>tidak cocok                                                                                                    | Sukses.<br>Muncul error |
|              | <b>History Work</b><br>PPIC-TA                                               | <b>Id History</b><br>Nama Sub Task<br>Persentasi<br>Keterangan<br>Save<br>Persentasi<br>Persentasi Tidak boleh lebih kecil daripada nilai awal | UNIVERSITAS<br>H8722345<br><b>Membuat Master</b><br>$15\frac{6}{x}$<br>$\checkmark$<br>Reset<br>Tanggal<br>$25 \frac{4}{2} \cdot \frac{2010}{2010}$<br>$\mathbf{x}$<br>OK |                         |

Gambar 4.53 Hasil *Test Case* 1

## **B. Desain uji coba mengontrol proyek**

Pekerjaan user yang selesai dapat dikontrol oleh *project leader* salah satunya adalah memerika apakah pekerjaan user tersebut betul-betul sudah selesai. Langkah ini dilakukan pada *form history*. Uji coba yang akan dilakukan pada *form history* dapat dilihat pada Tabel 4.24.

| Nama Field    | Data 1                |
|---------------|-----------------------|
| Nama Sub Task | Membuat master barang |
| Tanggal       | 06-04-2010            |
| Persentasi    | 20                    |
| Keterangan    | Desain belum sempurna |

Tabel 4.23 Data *History*

|  | Test<br>Case | Tujuan                 | Input            | <b>Output Yang</b><br>Diharapkan                                                     | Hasil                                                                         |
|--|--------------|------------------------|------------------|--------------------------------------------------------------------------------------|-------------------------------------------------------------------------------|
|  |              | Mengubah data<br>user  | Data<br>history  | Data berubah dan<br>pada project team,<br>data tersebut dapat<br>terlihat            | Sukses. Data<br>berubah<br>menjadi 20%                                        |
|  | 3            | Menghapus data<br>user | Tombol<br>Delete | Data terhapus<br>dalam sistem,<br>namun anggota<br>proyek tidak dapat<br>melihatnya. | Sukses, pada<br>form approved<br>sub task,<br>membuat<br>master menjadi<br>0% |

Tabel 4.24 Hasil Uji Coba *Form History*

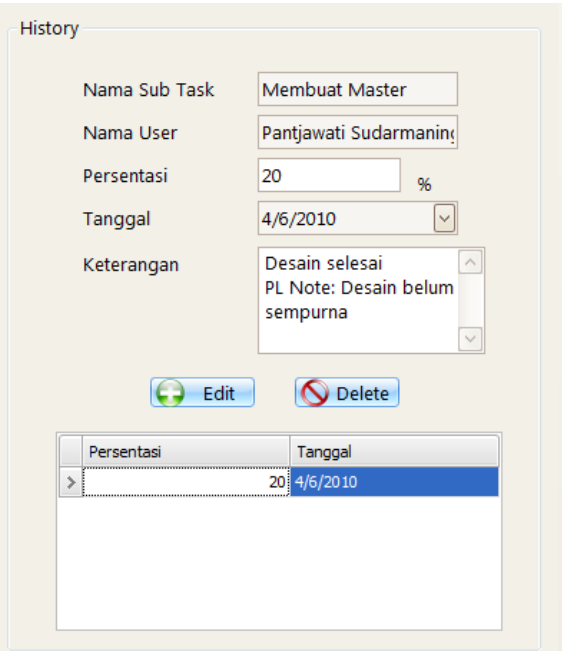

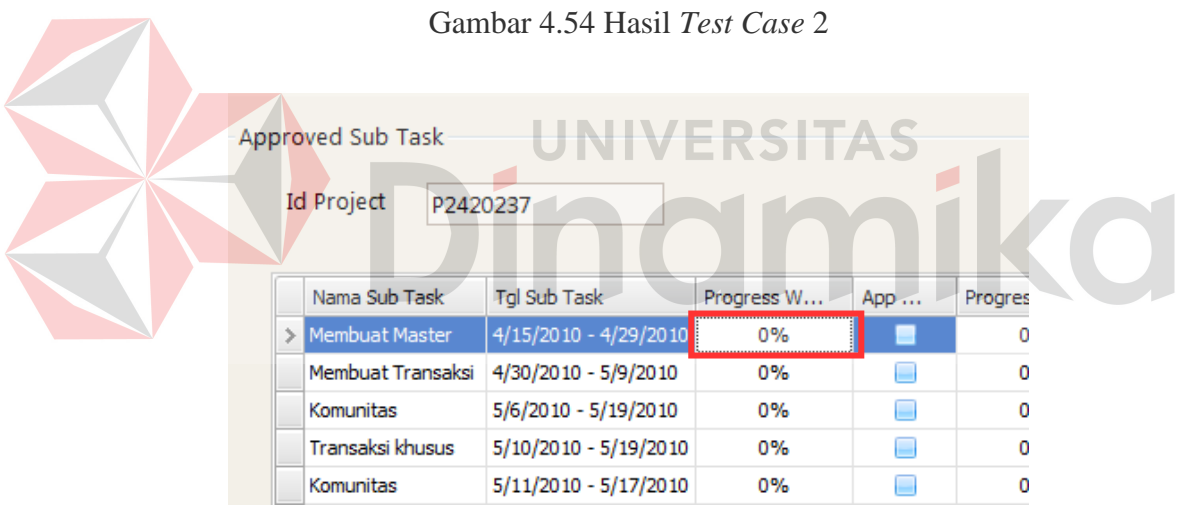

Gambar 4.55 Hasil *Test Case* 3

# **4.4.4 Hasil uji coba menutup proyek**

# **A. Hasil uji coba menutup proyek**

Setelah semua *sub task* selesai ditraining kepada.konsumen dan disetujui oleh project leader, langkah terakhir adalah menutup proyek. Langkah ini hanya dapat dilakukan oleh manajer dan dilakukan pada *form* hasil proyek. Hasil uji coba yang dilakukan pada *form* hasil proyek dapat dilihat pada Tabel 4.26.

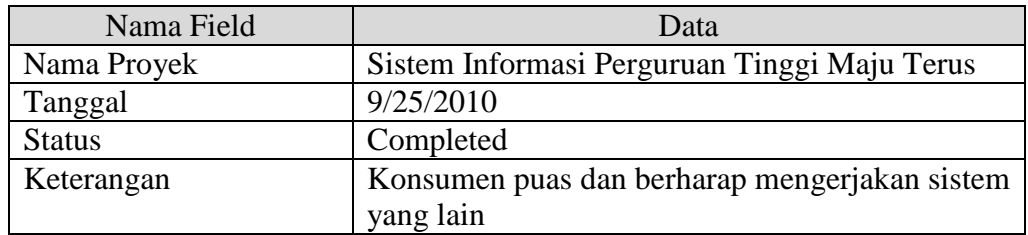

Tabel 4.26 Hasil Uji Coba *Form* Hasil Proyek

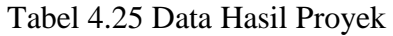

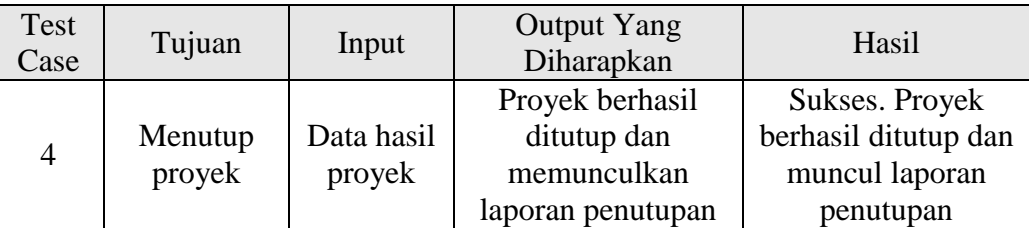

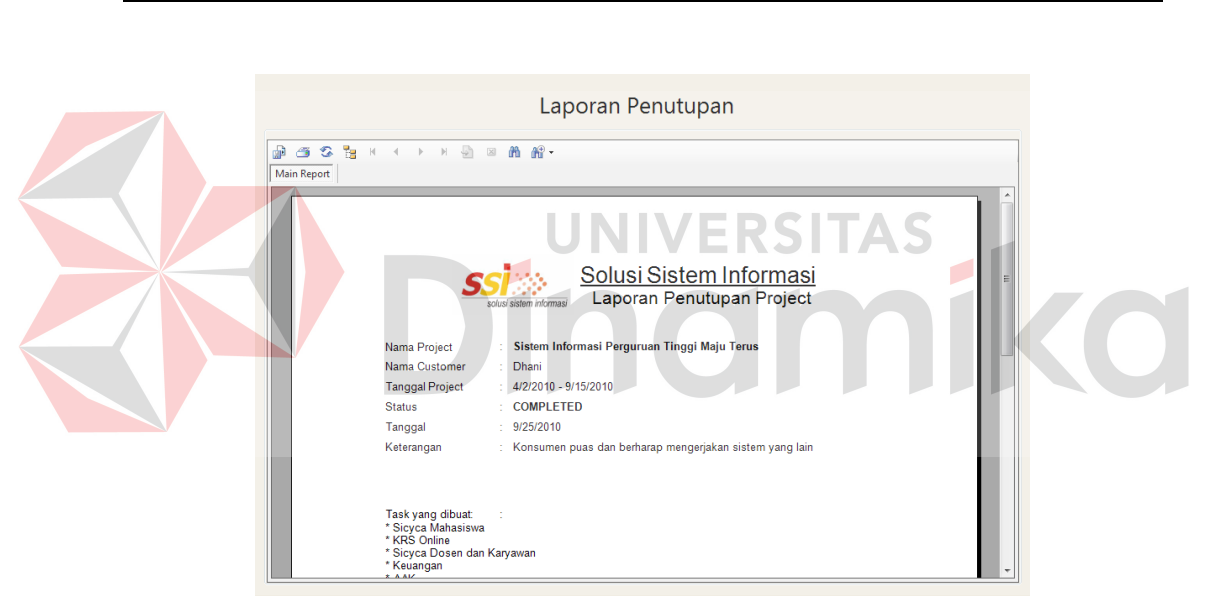

Gambar 4.56 Hasil *Test Case* 4

### **BAB V**

#### **PENUTUP**

#### **5.1 Kesimpulan**

Setelah dilakukan uji coba dan evaluasi terhadap aplikasi untuk perencanaan biaya dan waktu proyek sistem informasi ini, maka dapat ditarik kesimpulan sebagai berikut:

- 1. Sistem ini dapat menghasilkan estimasi biaya yang dibutuhkan dengan metode *Cost of Quality* tetapi biaya estimasinya masih jauh dibawah biaya aktual, sehingga dibutuhkan pengembangan lebih lanjut.
- 2. Sistem ini dapat menghasilkan jalur kritis dengan metode *Critical Path* sehingga pemimpin proyek dapat mengelola pembuatan proyek sistem informasi.
- 3. Sistem ini dapat mengelola perencanaan biaya dan waktu dengan menghasilkan estimasi biaya dan jalur kritis.

## **5.2 Saran**

Adapun beberapa saran yang dapat diberikan kepada peneliti berikutnya apabila ingin mengembangkan sistem yang telah dibuat ini agar menjadi lebih baik adalah sebagai berikut:

- 1. Tampilan aplikasi ini masih sederhana sehingga dapat ditingkatkan lagi kualitasnya.
- 2. Aplikasi mendatang sebaiknya dapat menggunakan enkripsi data atau teknologi lainnya untuk keamanan data.
- 3. Aplikasi mendatang sebaiknya dapat mengurutkan waktu dengan cara selain *finish to start*.
- 4. Aplikasi mendatang sebaiknya dapat menampilkan hubungan antar *sub task* dalam *gantt chart*.
- 5. Aplikasi mendatang sebaiknya dapat menampilkan jalur kritis pada level selain *sub task*.
- 6. Aplikasi mendatang sebaiknya dapat menghubungkan sumber daya manusia dengan metode *critical path*.
- 7. Aplikasi mendatang sebaiknya dapat menampilkan waktu aktual dengan metode *critical path*.
- 8. Aplikasi mendatang sebaiknya mampu menghasilkan laporan kerugian material akibat keterlambatan ataupun keuntungan akibat proyek yang selesai 161

 $\overline{\phantom{a}}$ 

Ø

sebelum waktunya.

#### **DAFTAR PUSTAKA**

- Gray, Clifford F. dan Larson, Eric W., 2007, Manajemen Proyek Proses Manajerial, Andi, Yogyakarta.
- Hansen, Don R. dan Mowen, Maryanne M., 2000, Manajemen Biaya Akuntansi dan Pengendalian, Salemba Empat, Jakarta.
- Herlambang, Soendoro dan Tanuwijaya, Haryanto, 2005, Sistem Informasi: Konsep, Teknologi & Manajemen, Graha Ilmu, Yogyakarta.
- Hillier, Frederick S. dan Lieberman, Gerald J., 1994, Pengantar Riset Operasi, Erlangga, Jakarta.
- Kaner, Cem, 1996, Quality Cost Analysis: Benefits and Risks. URL : http://www.kaner.com/pdfs/Quality\_Cost\_Analysis.pdf.

Marlinda, Linda, 2004, Sistem Basis Data, Andi, Yogyakarta.

Mustakini, Jogiyanto H., Analisis & Disain Sistem Informasi: Pendekatan Terstruktur teori dan praktek aplikasi bisnis, Andi, Yogyakarta, 2001

EKDI

LAV

PMI, 2008, A Guide To The Project Management Body of Knowledge (PMBOK Guide) Fourth Edition, Project Management Institute, Pennsylvania.

Romeo, 2003, Testing dan Implementasi Sistem, STIKOM, Surabaya.

- Schiffauerova, A. dan Thomson, V., 2006, A Review Of Research On Cost Of Quality Models And Best Practices, International Journal of Quality and Reliability Management, 23 (4), 10-13.
- Taha, Hamdy A, 1997, Riset Operasional Suatu Pengantar, Binarupa Aksara, Jakarta.